## **Chapter 1: Introducing M**

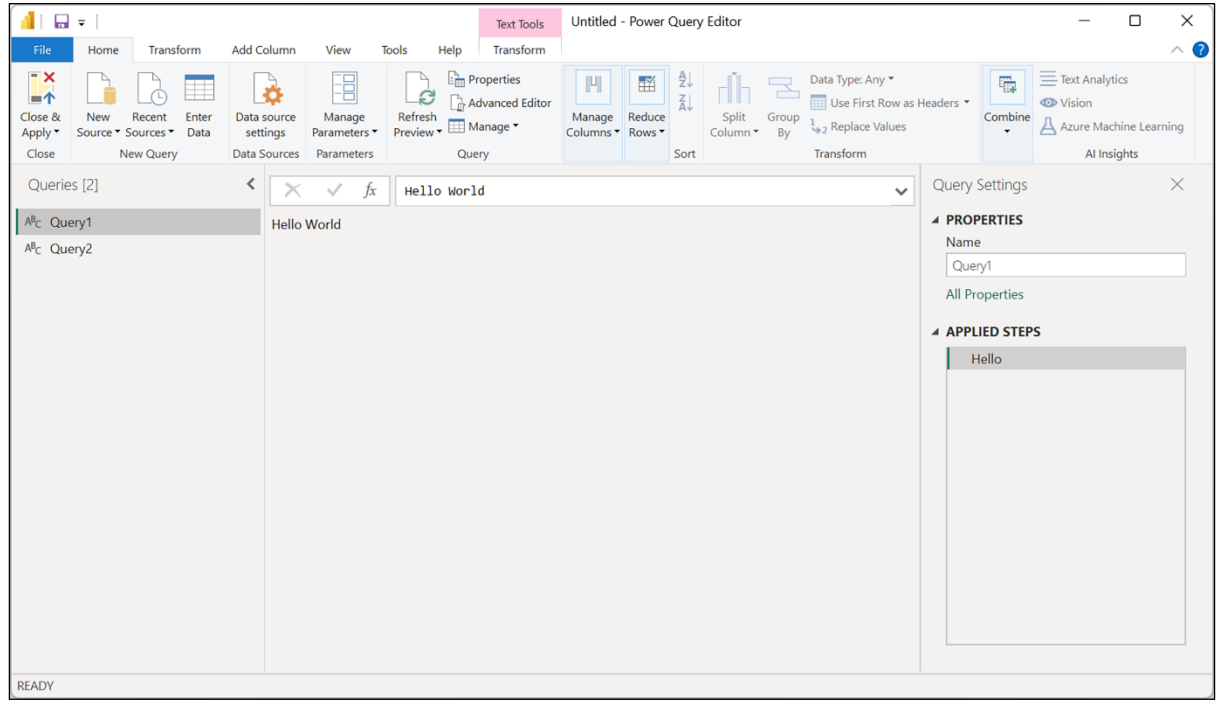

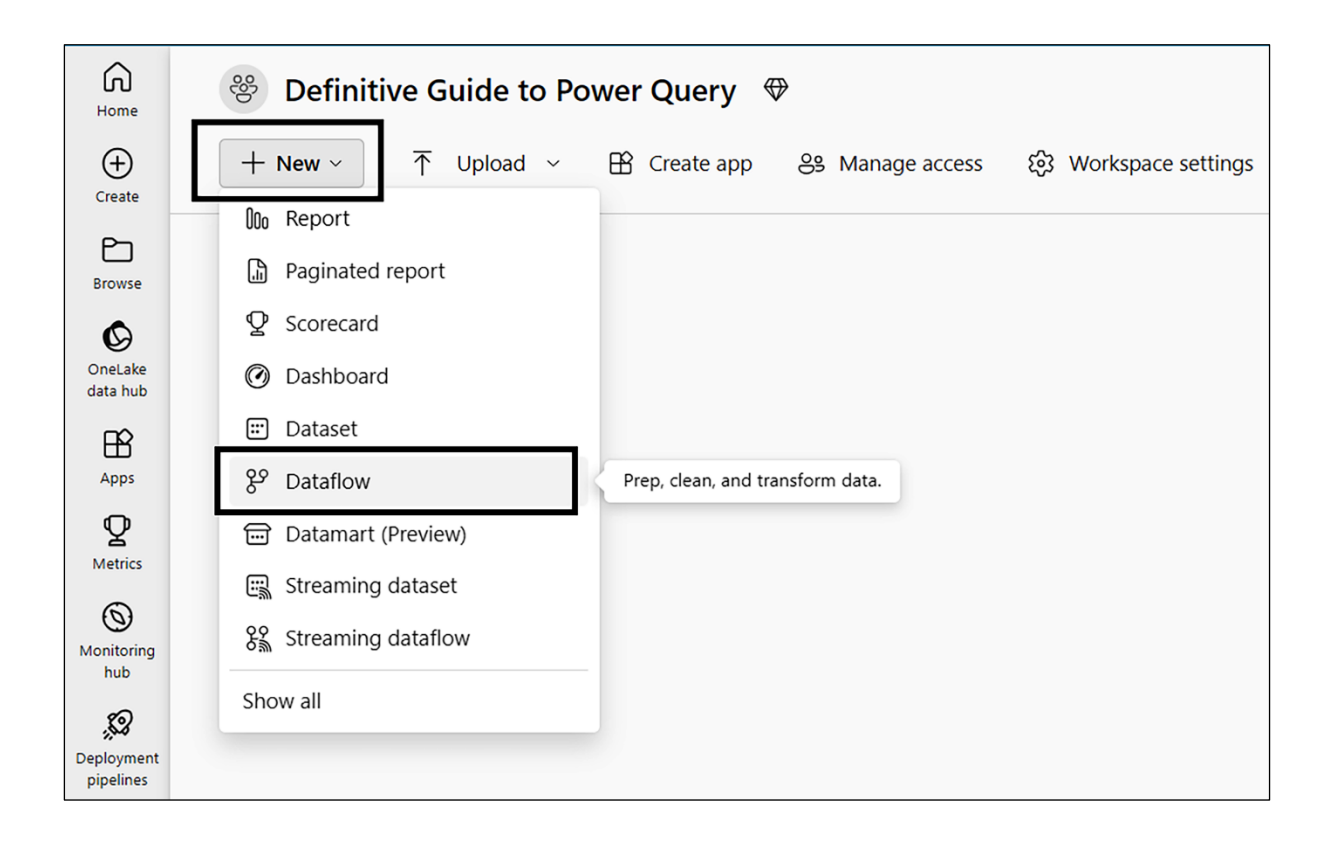

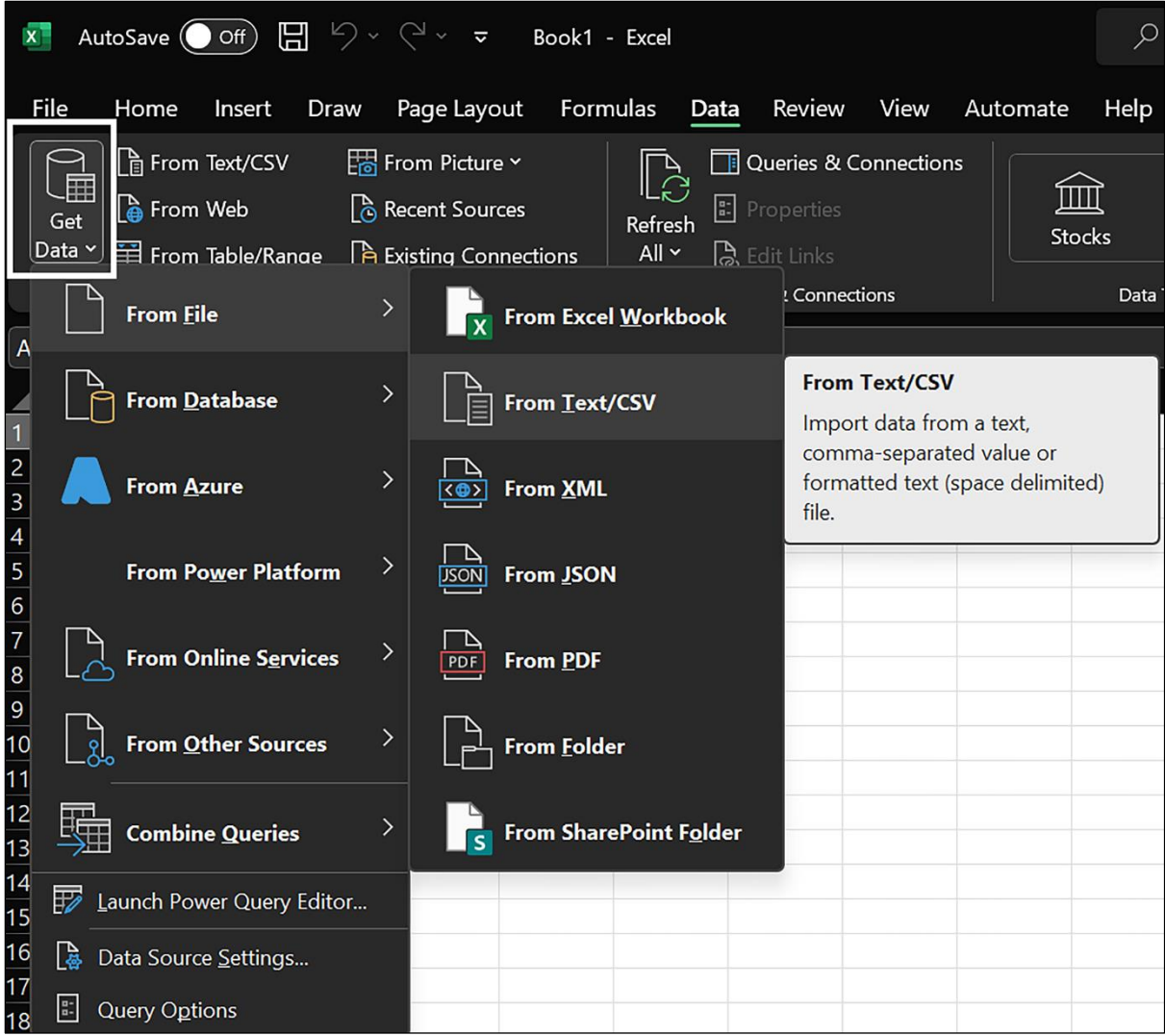

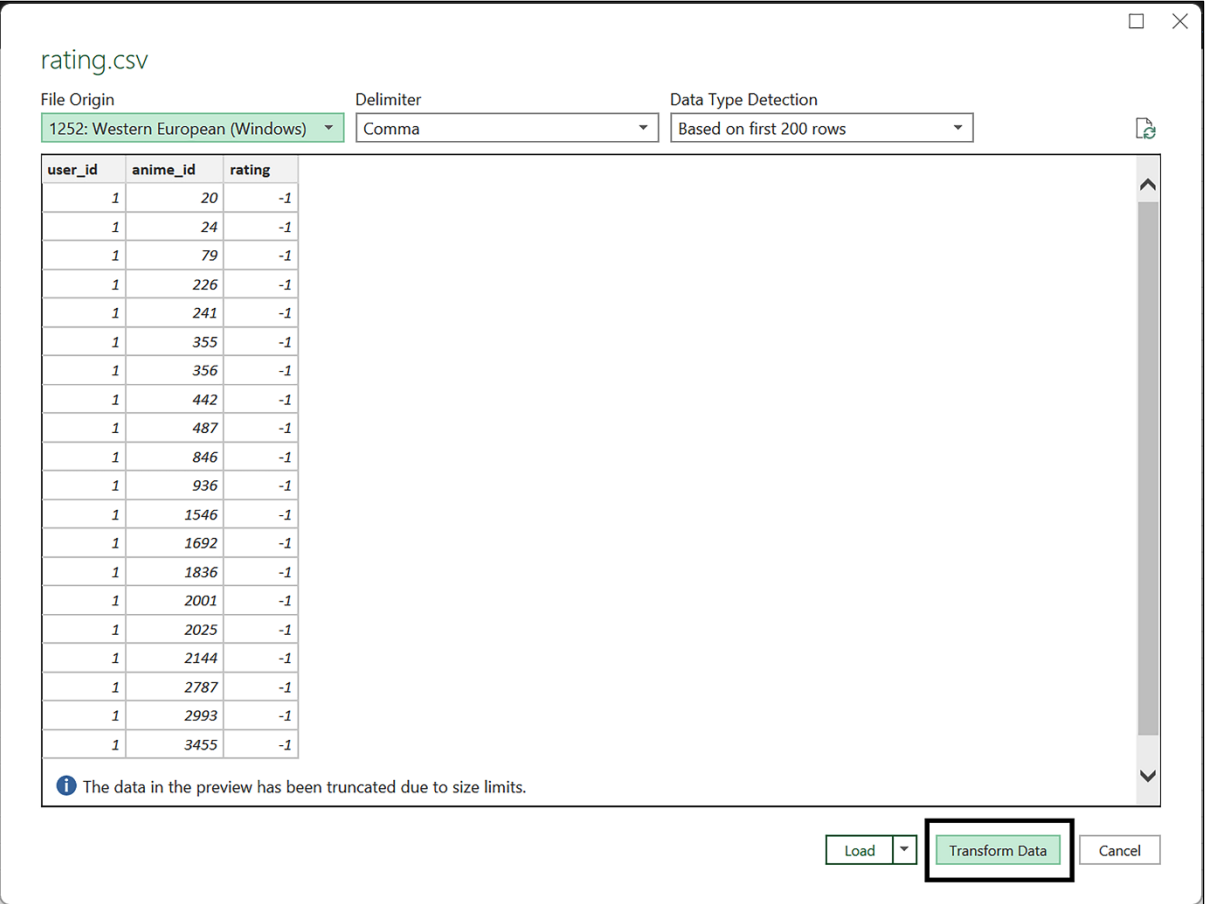

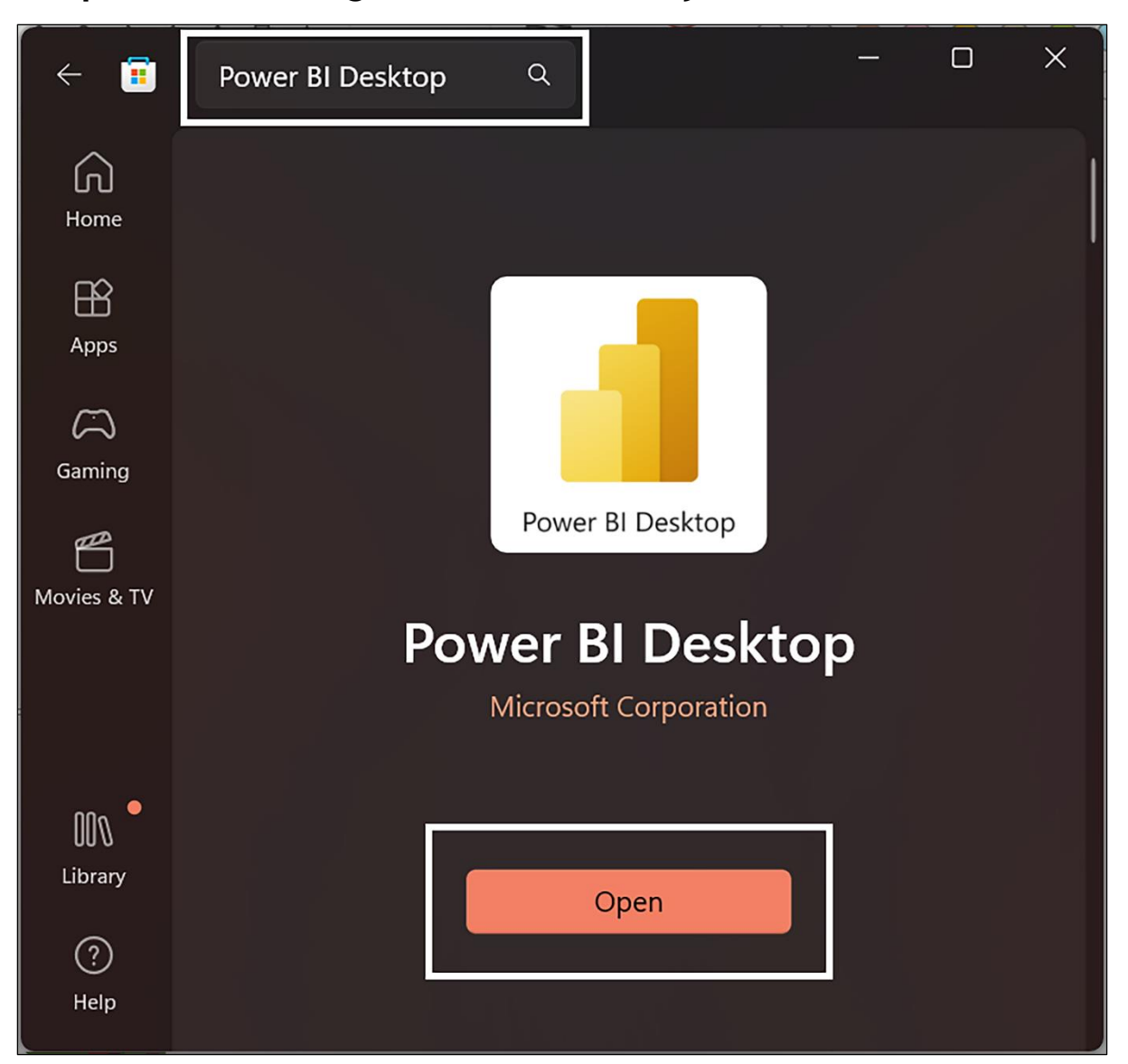

### **Chapter 2: Working with Power Query/M**

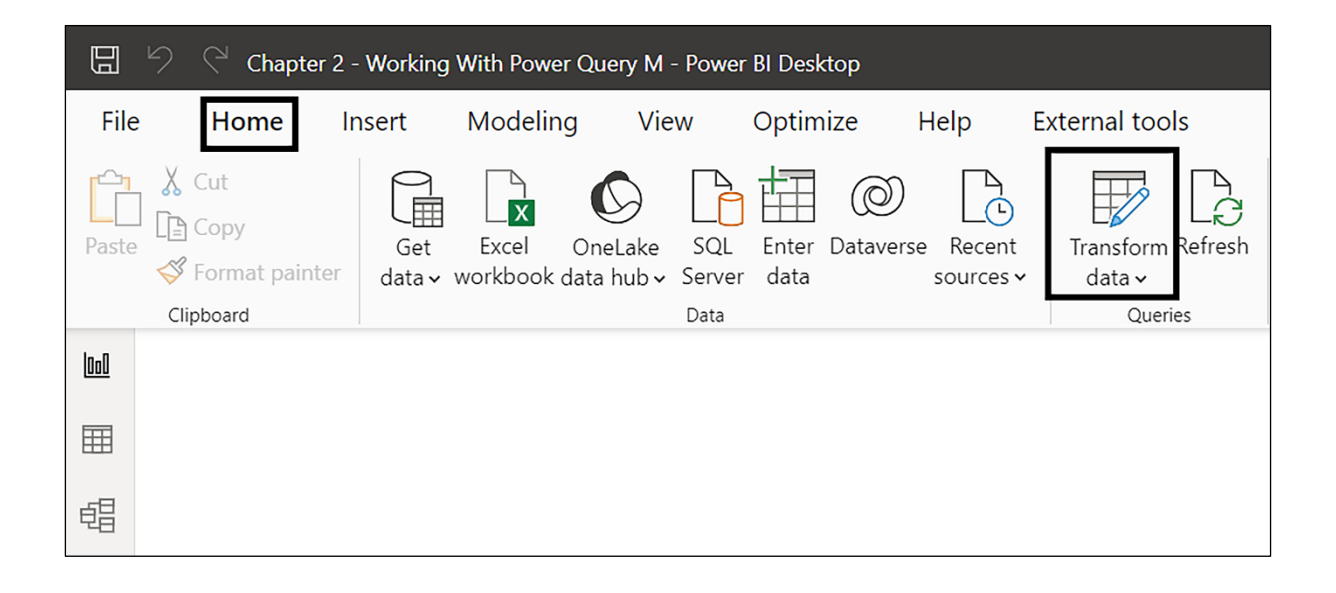

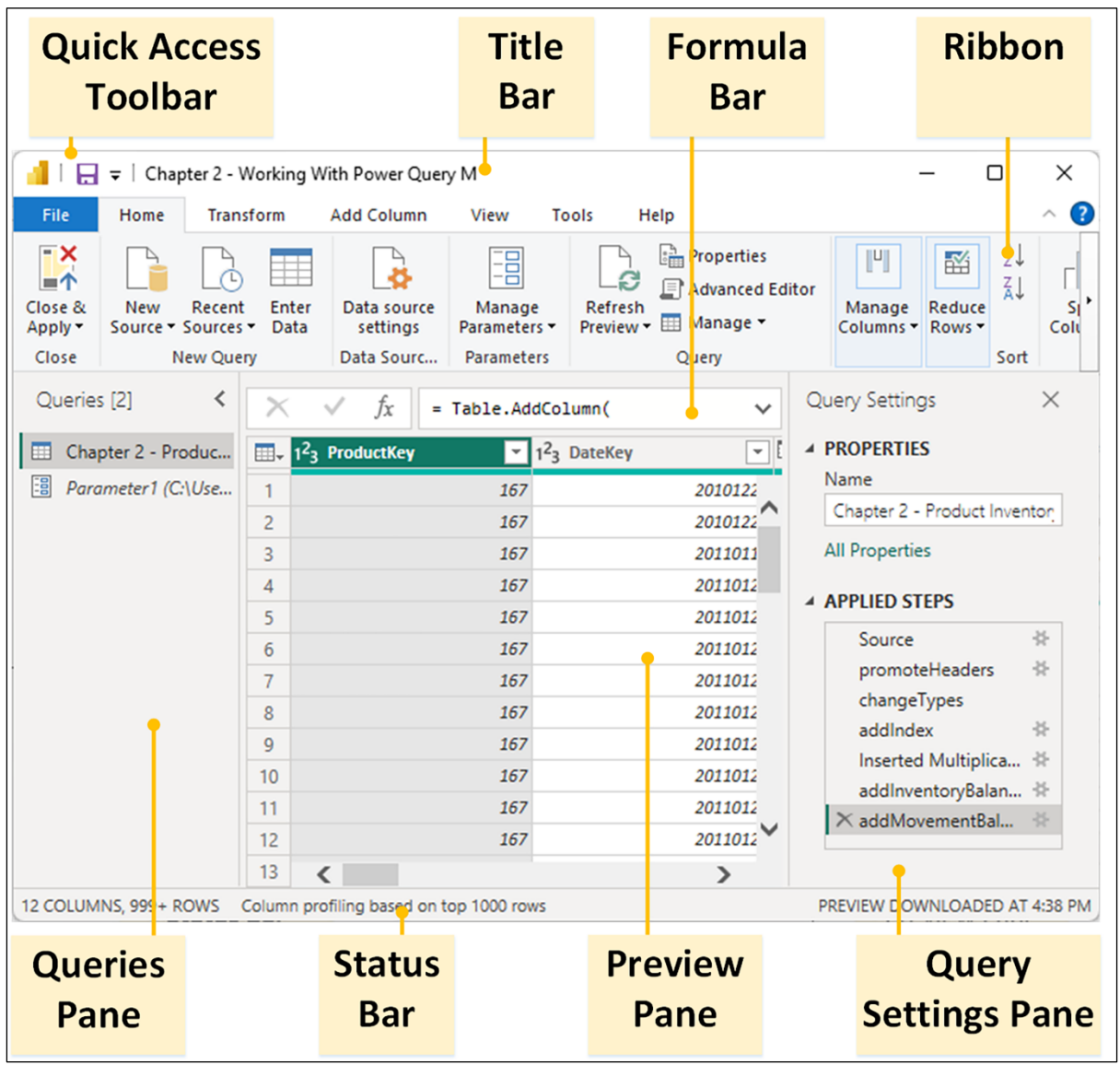

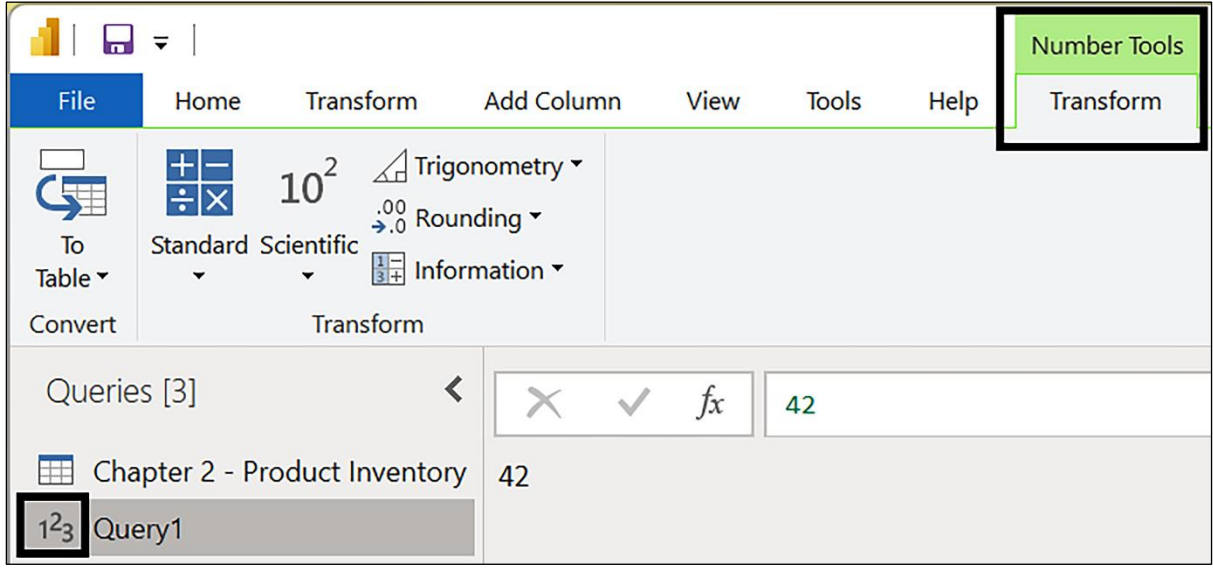

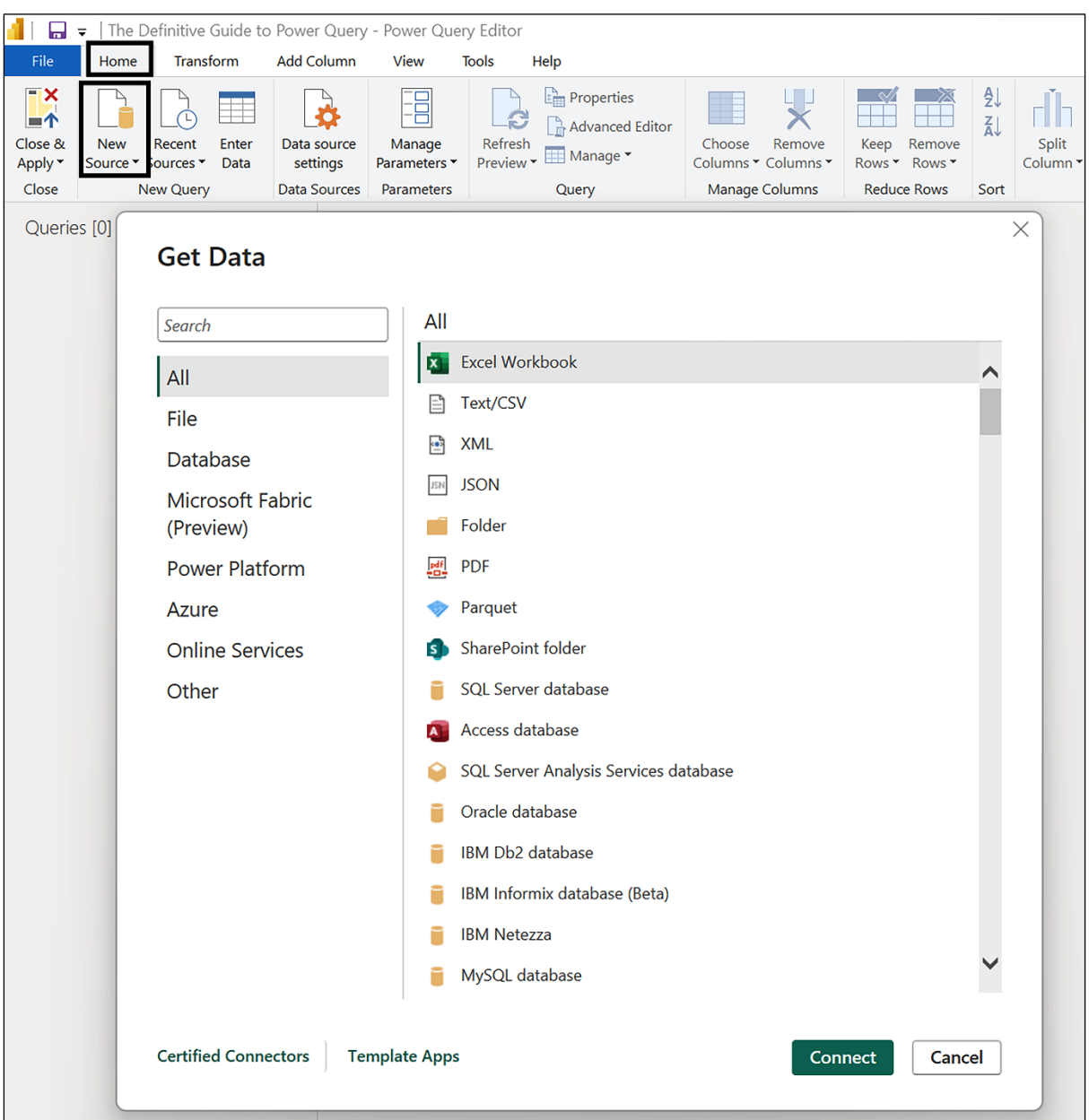

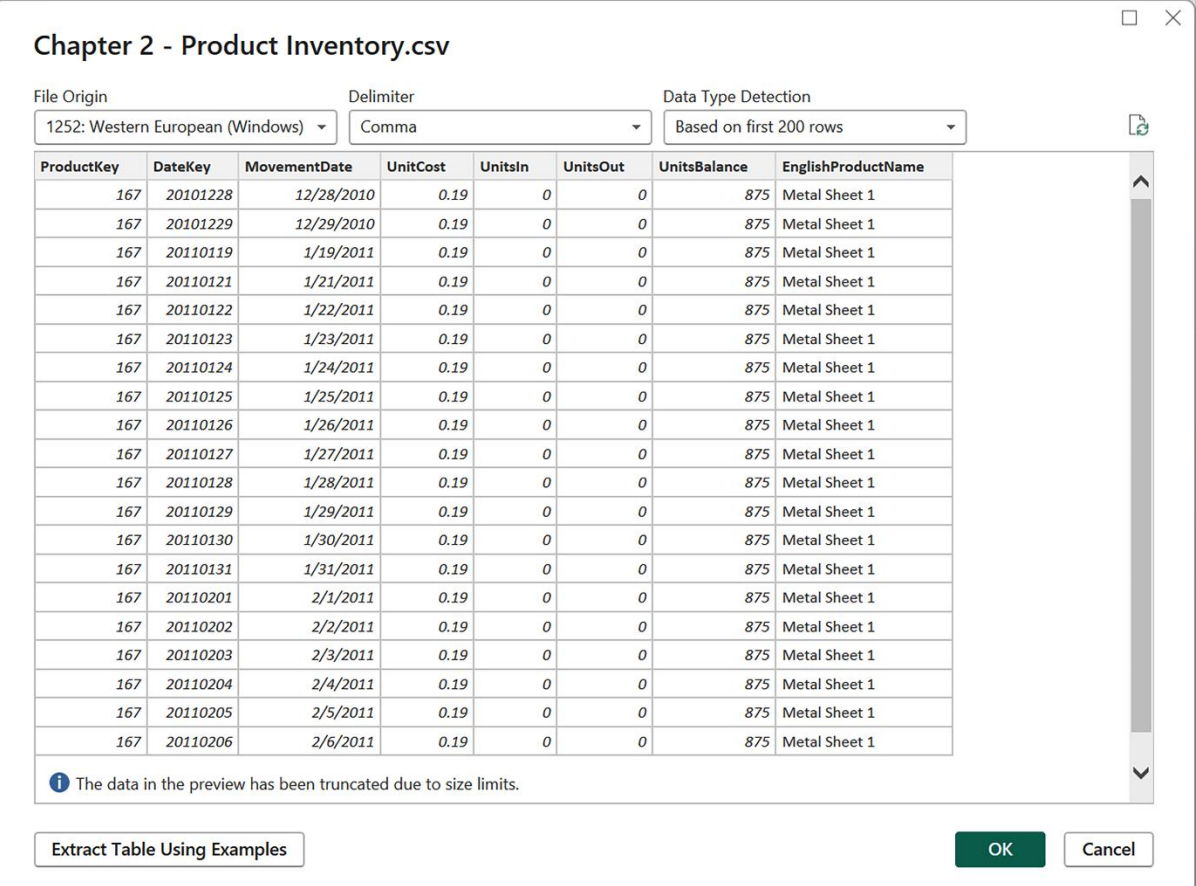

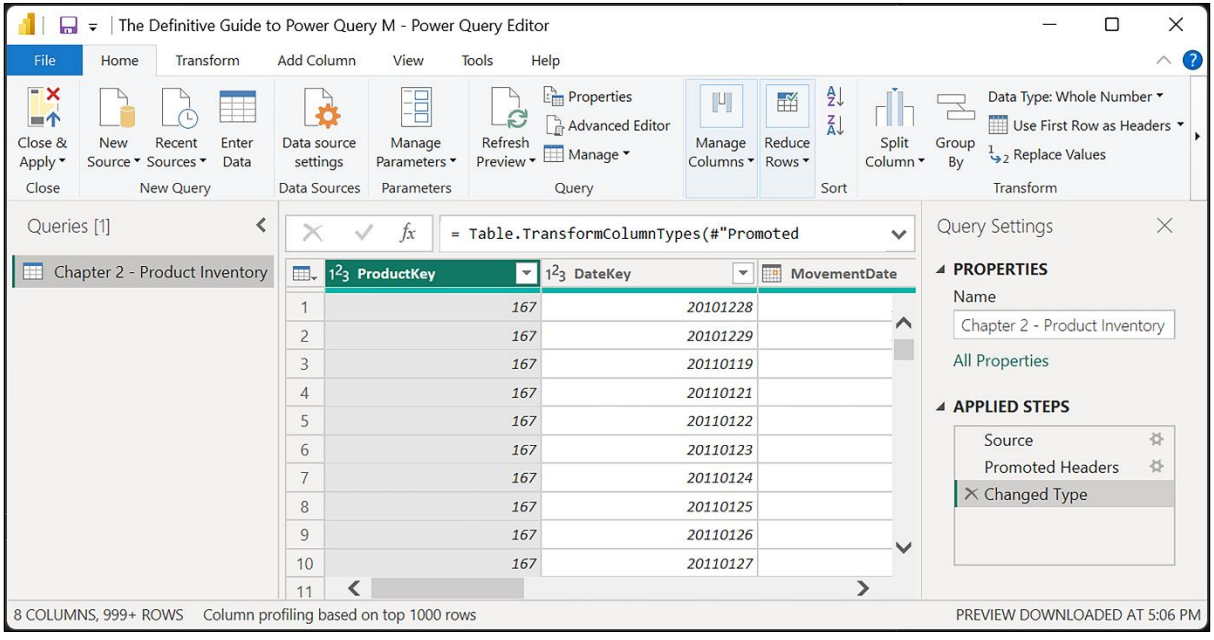

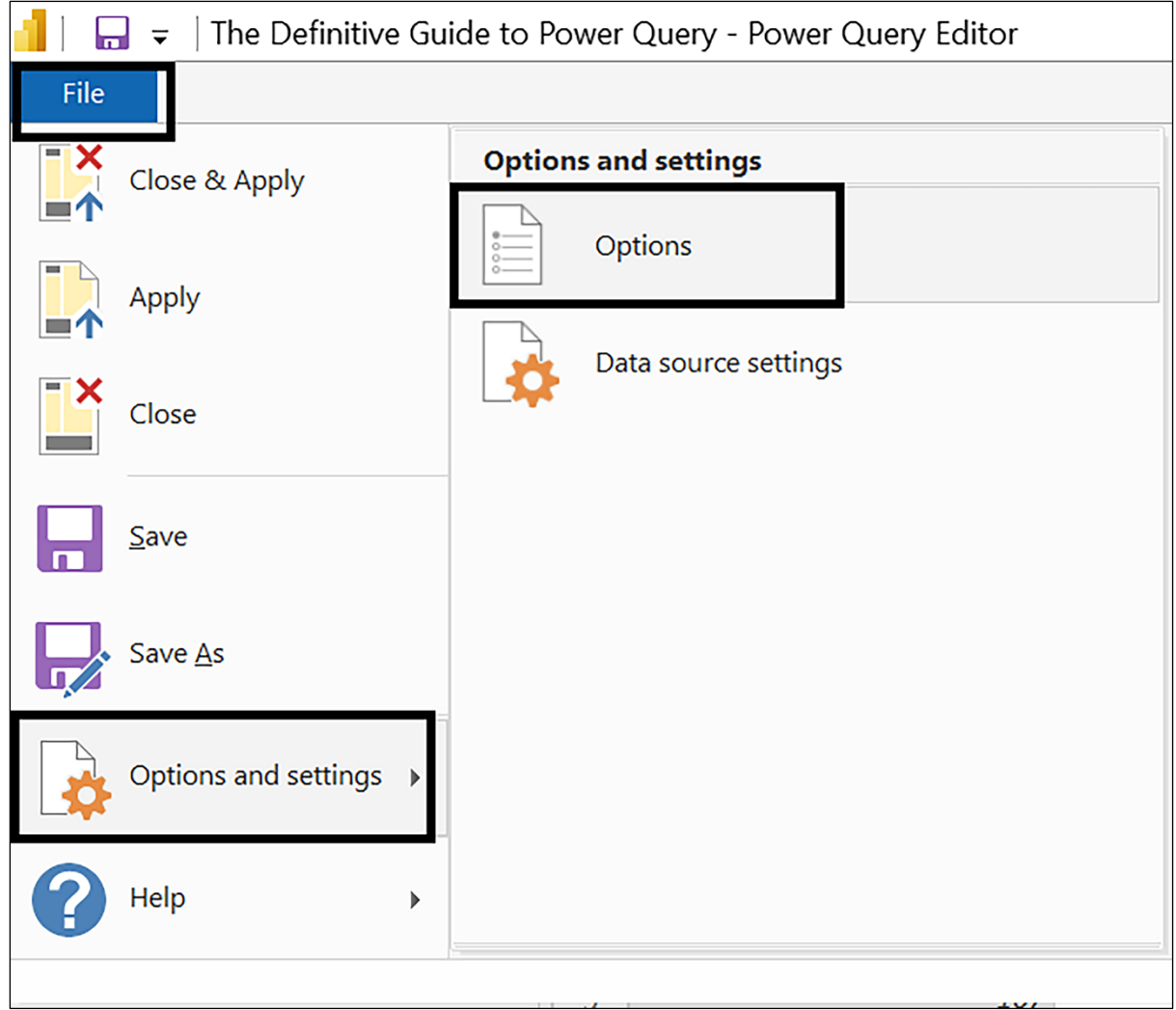

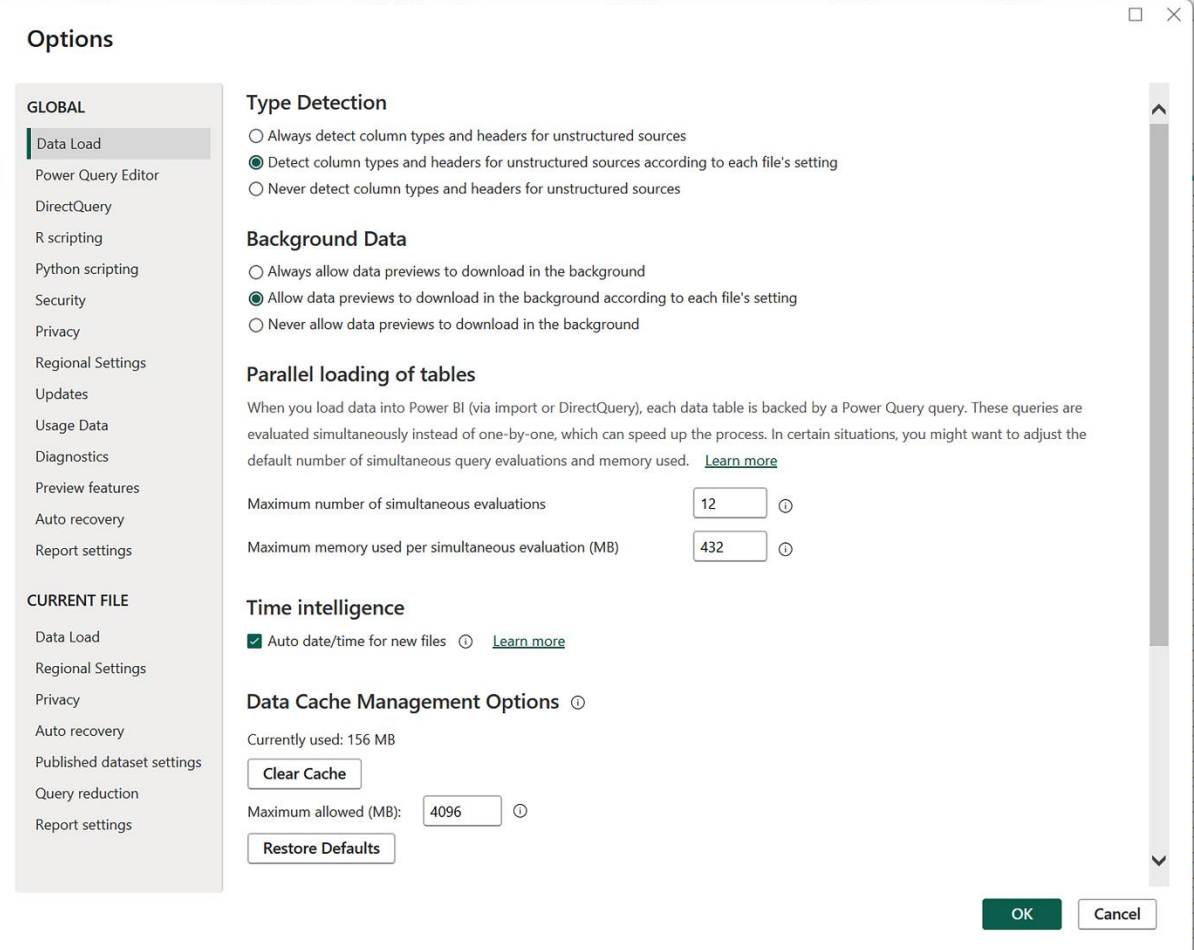

#### **Options**

#### **GLOBAL**

Data Load Power Query Editor DirectQuery R scripting Python scripting Security Privacy **Regional Settings** Updates Usage Data Diagnostics Preview features Auto recovery Report settings

#### **CURRENT FILE**

Data Load Regional Settings Privacy Auto recovery Published dataset settings Query reduction Report settings

### **Type Detection**

 $\overline{\mathcal{L}}$  Detect column types and headers for unstructured sources

#### Relationships

- $\triangleright$  Import relationships from data sources on first load  $\odot$
- $\Box$  Update or delete relationships when refreshing data  $\Diamond$
- $\checkmark$  Autodetect new relationships after data is loaded  $\circledcirc$ Learn more

#### Time intelligence

Auto date/time (i) Learn more

#### **Background Data**

 $\backsim$  Allow data previews to download in the background

#### Parallel loading of tables  $\odot$

Maximum number of concurrent jobs Learn more **◎** Default  $\bigcirc$  One (disable parallel loading)

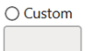

#### Q&A

- Turn on Q&A to ask natural language questions about your data  $\odot$  Learn more
- $\Box$  Share your synonyms with everyone in your org

 $\Box$  $\times$ 

Cancel

OK

#### **Options**

### **GLOBAL**

- Data Load Power Query Editor
- DirectQuery R scripting Python scripting
- Security Privacy **Regional Settings**
- Updates
- Usage Data Diagnostics
- Preview features
- Auto recovery
- Report settings

#### **CURRENT FILE**

Data Load Regional Settings Privacy Auto recovery Published dataset settings Query reduction Report settings

#### Layout

- $\vee$  Display the Query Settings pane
- $\overline{\smile}$  Display the Formula Bar

#### Data Import

 $\overline{\smile}$  Enable web table inference  $\circledcirc$ 

#### **Data Preview**

 $\Box$  Display preview contents using a monospaced font

 $\checkmark$  Show whitespace and newline characters

#### Parameters

 $\Box$  Always allow parameterization in data source and transformation dialogs

#### Formula

 $\vee$  Enable M Intellisense in the formula bar, advanced editor, and custom column dialog.  $\circledcirc$ 

Cancel

 $OK$ 

#### $\Box$  $\times$

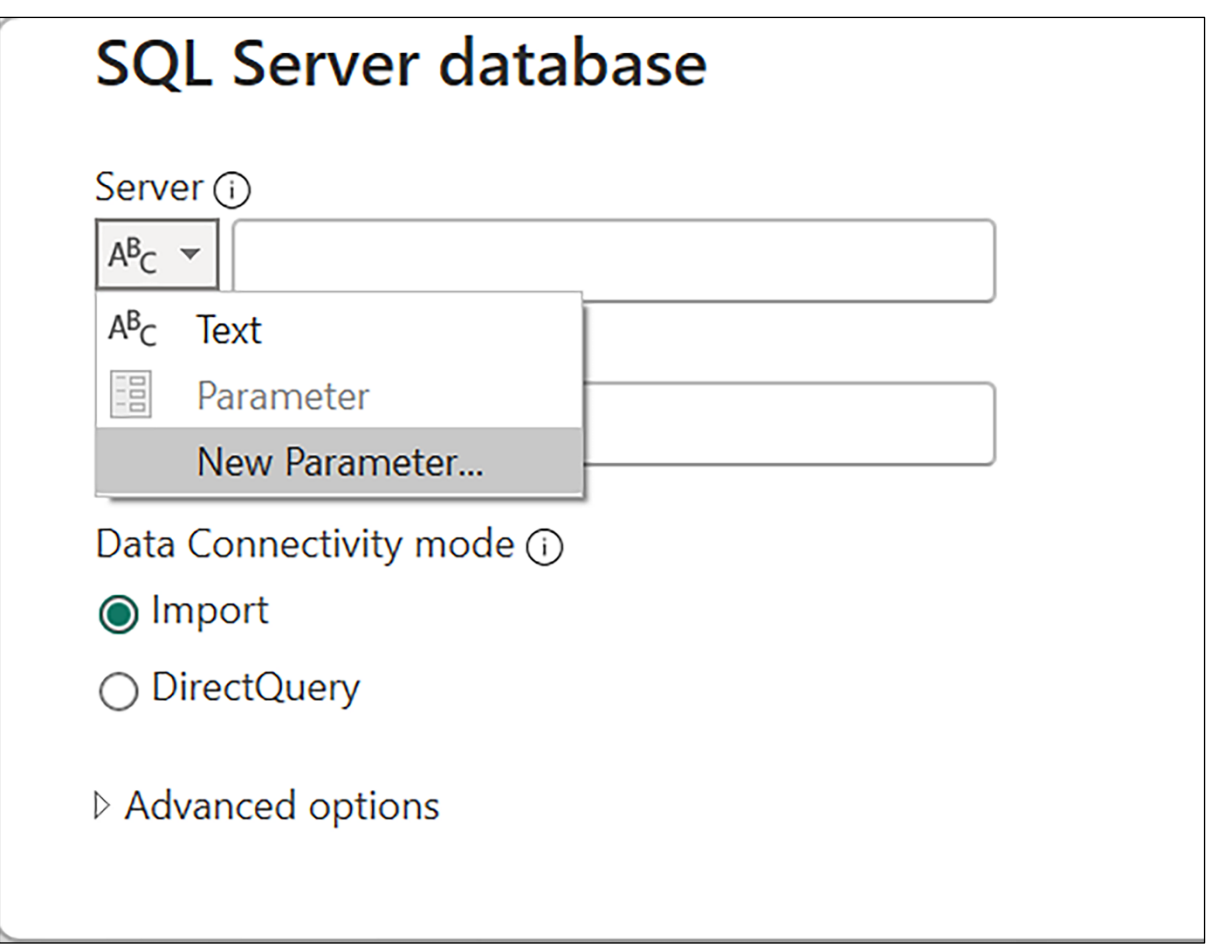

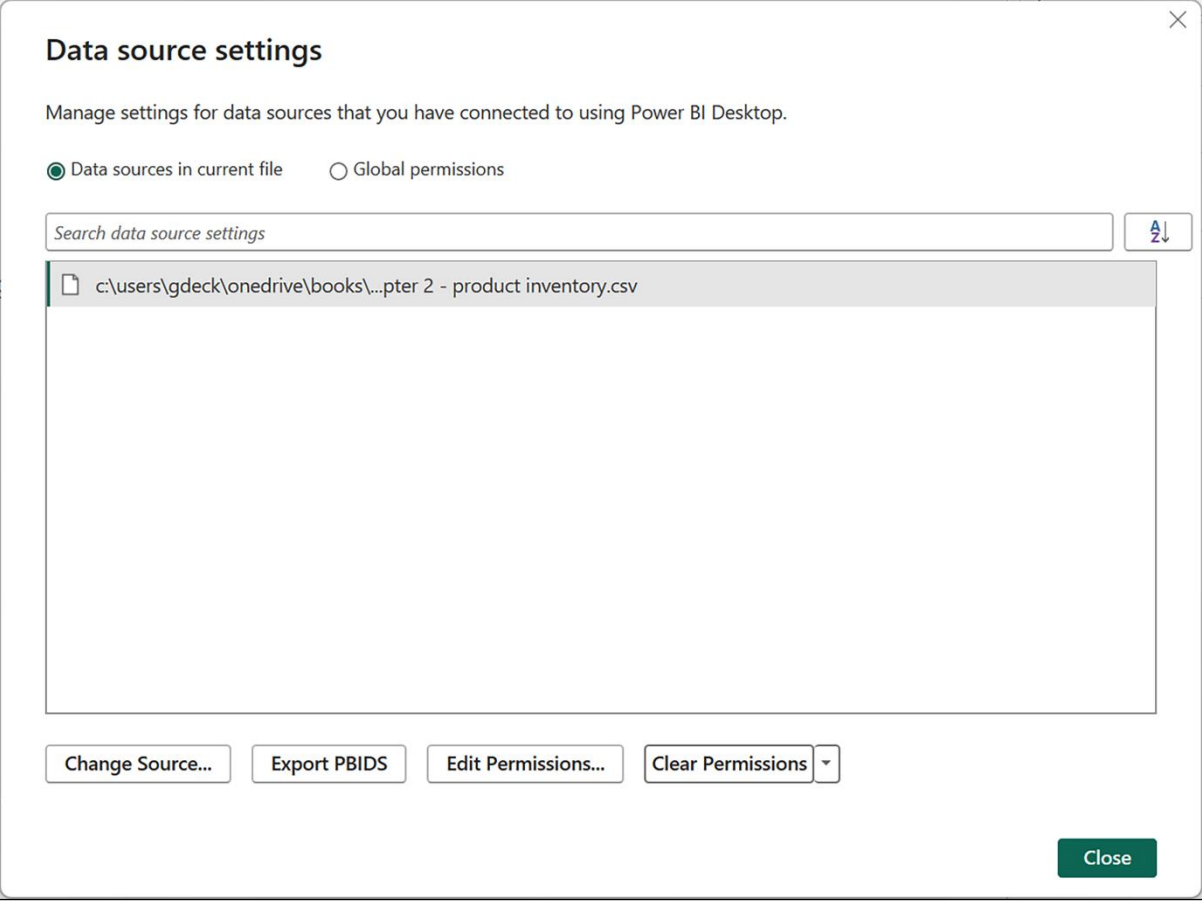

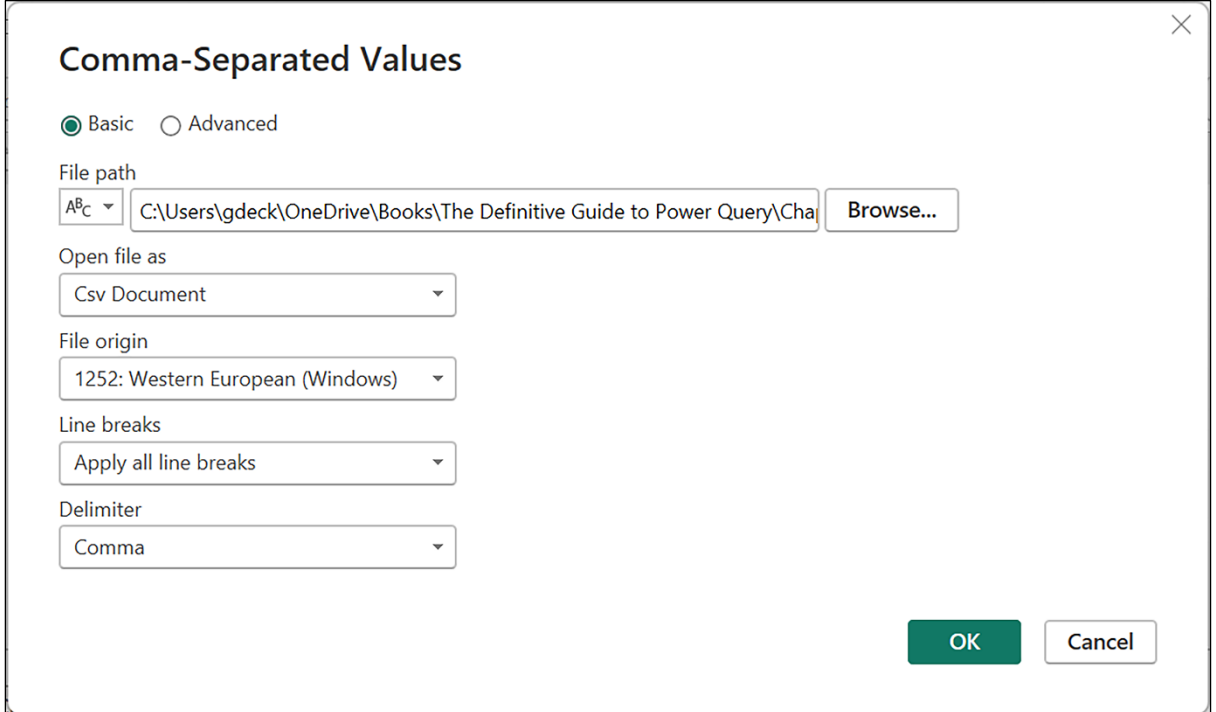

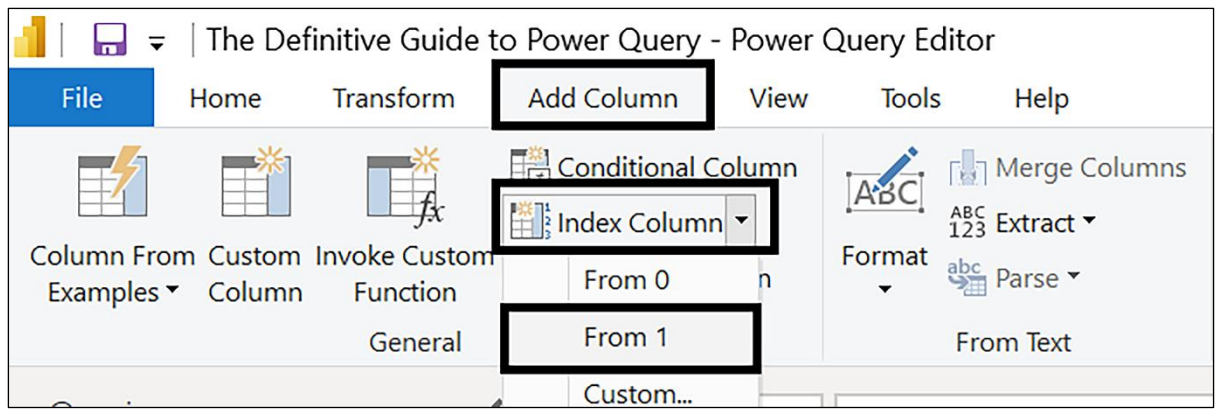

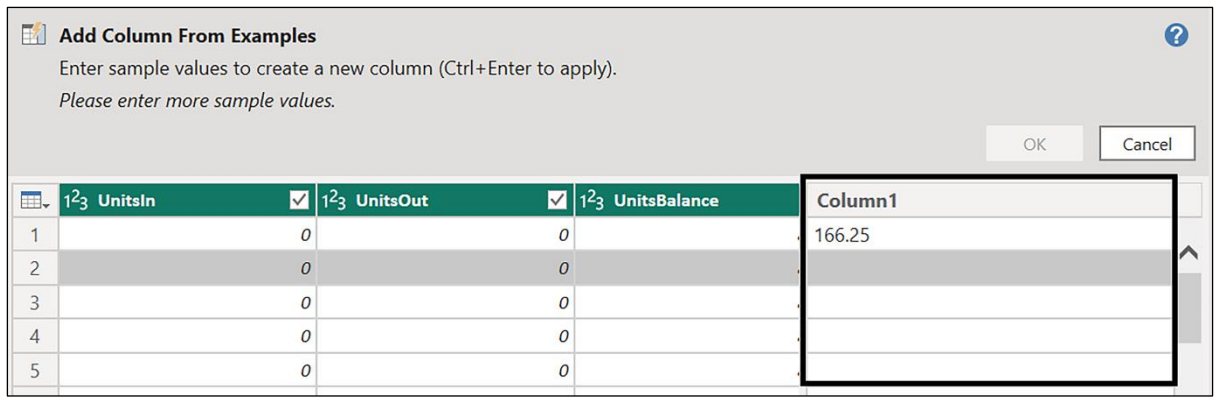

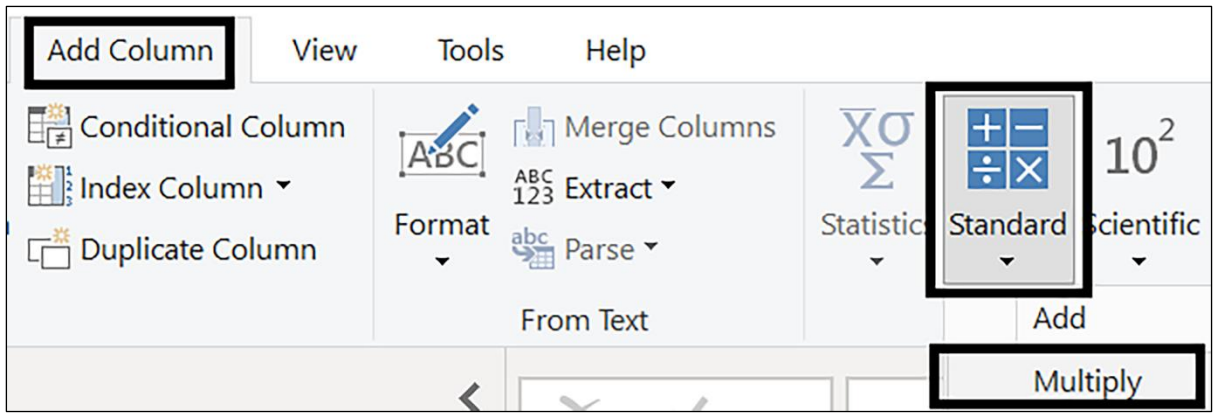

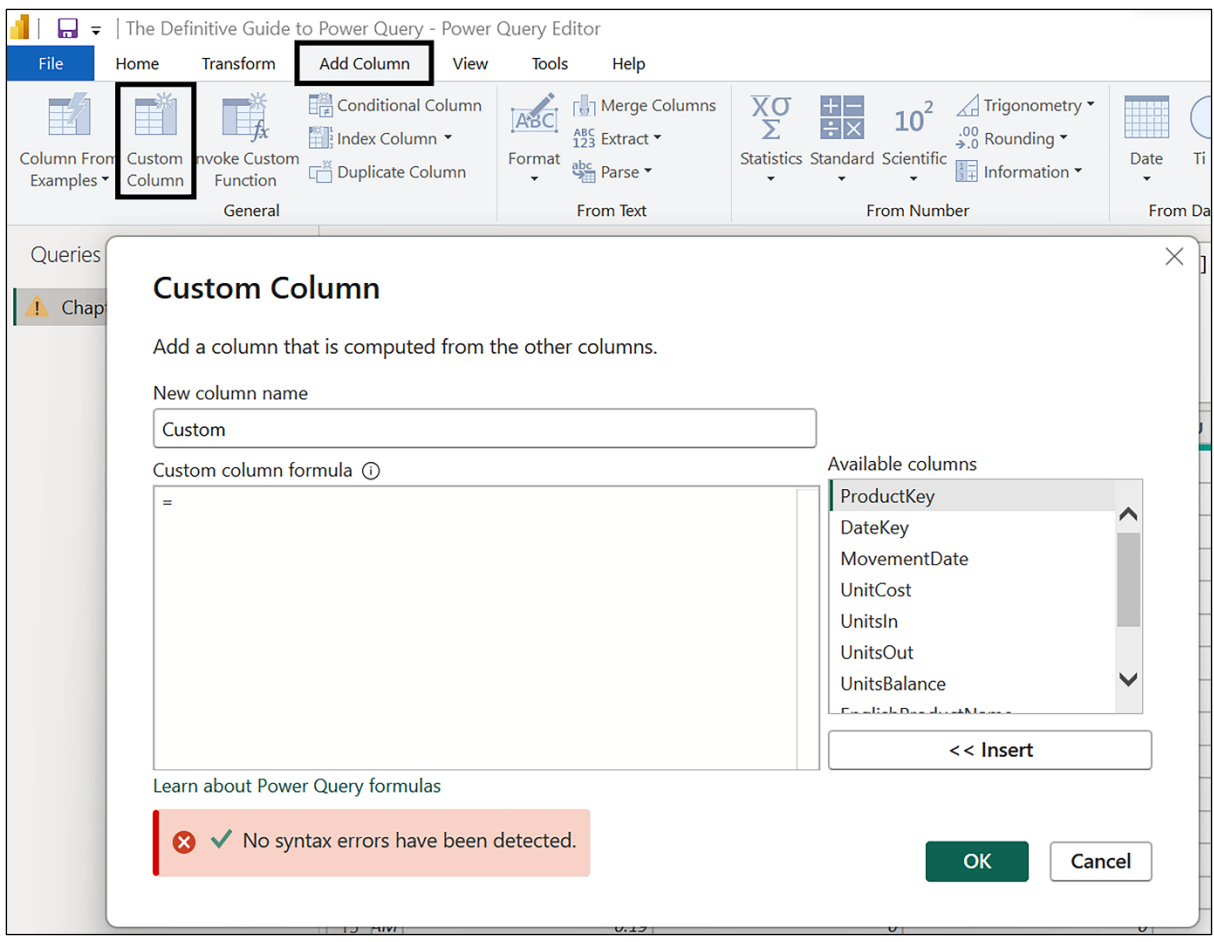

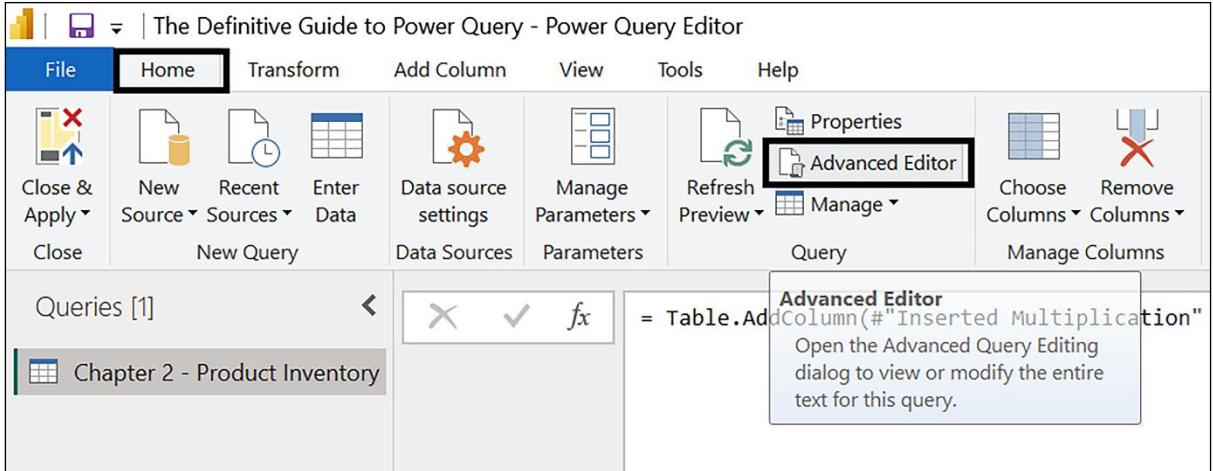

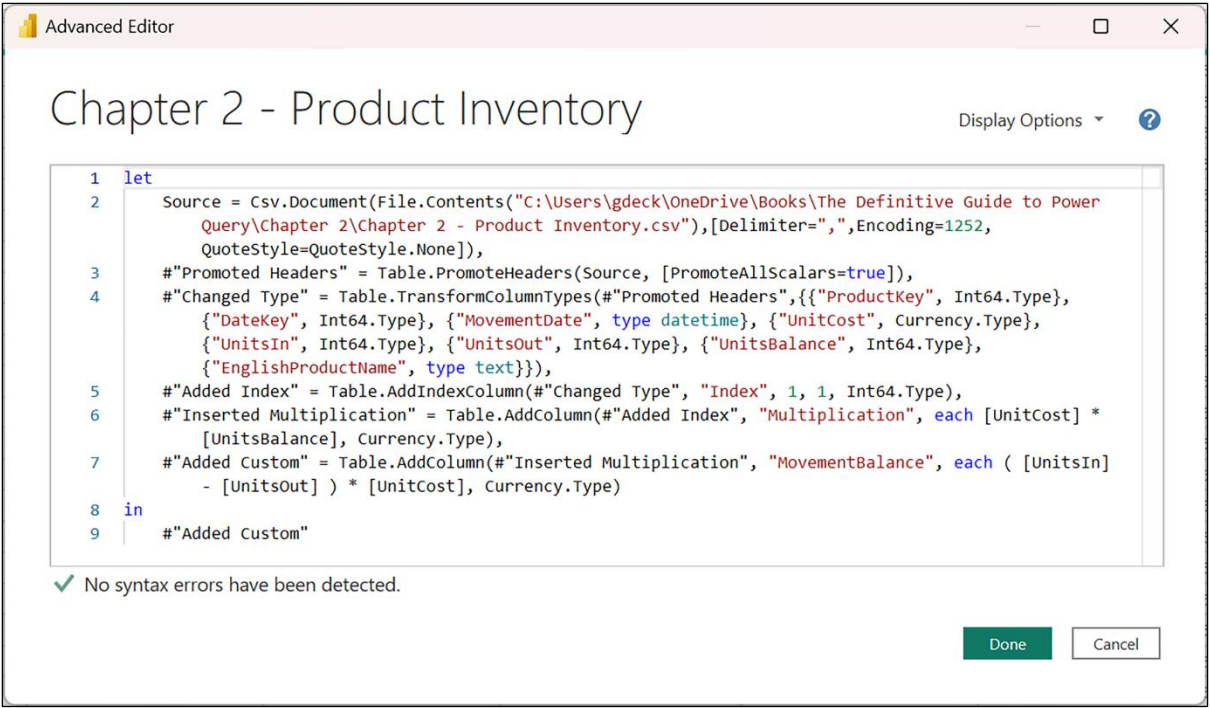

**A** Advanced Editor

 $\Box$ 

#### Chapter 2 - Product Inventory Display Options 2 let  $\mathbf{1}$  $\overline{2}$ Source  $=$  $\overline{3}$ Csv.Document( File.Contents(Parameter1),  $\overline{A}$ [Delimiter=",", Encoding=1252, QuoteStyle=QuoteStyle.None] 5 6  $\mathcal{E}$ promoteHeaders = Table.PromoteHeaders(Source, [PromoteAllScalars=true]),  $\overline{7}$  $\mathbf{R}$  $changeTypes =$ 9 Table.TransformColumnTypes( 10 promoteHeaders, 11 ₹ {"ProductKey", Int64.Type},  $12$ {"DateKey", Int64.Type},  $1<sup>3</sup>$ {"MovementDate", type datetime},  $14$ {"UnitCost", Currency.Type},  $15$ {"UnitsIn", Int64.Type}, 16 {"UnitsOut", Int64.Type}, 17 {"UnitsBalance", Int64.Type}, 18 {"EnglishProductName", type text} 19 20 21 ), addIndex = Table.AddIndexColumn(changeTypes, "Index", 1, 1, Int64.Type), 22 #"Inserted Multiplication" = Table.AddColumn(addIndex, "Multiplication",  $2<sub>3</sub>$ each [UnitCost] \* [UnitsBalance], type number), addInventoryBalanceColumn = 24 Table.AddColumn( 25 #"Inserted Multiplication", 26 "InventoryBalance", 27 each [UnitCost] \* [UnitsBalance], 28 Currency. Type 29 30 ),  $31$ addMovementBalanceColumn =  $32$ Table.AddColumn( 33 addInventoryBalanceColumn, 34 "MovementBalance", 35 each ( [UnitsIn] - [UnitsOut] ) \* [UnitCost], Currency. Type 36 37 38 in addMovementBalanceColumn 39 No syntax errors have been detected. Done Cancel

## **Chapter 3: Accessing and Combining Data**

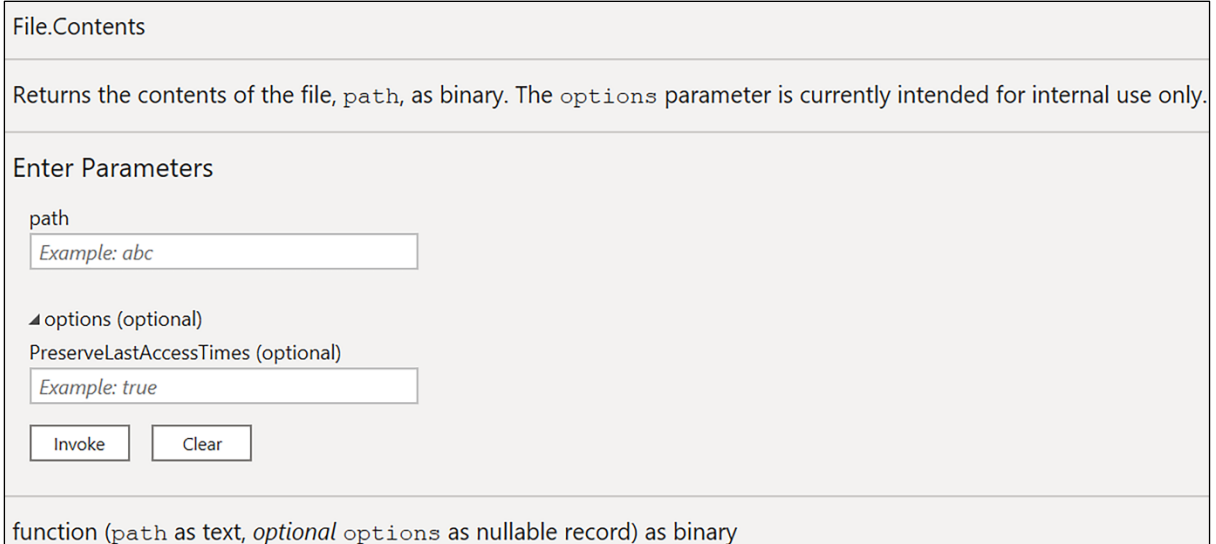

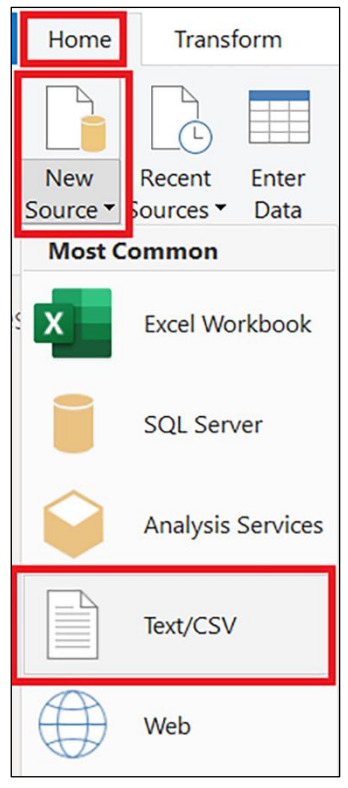

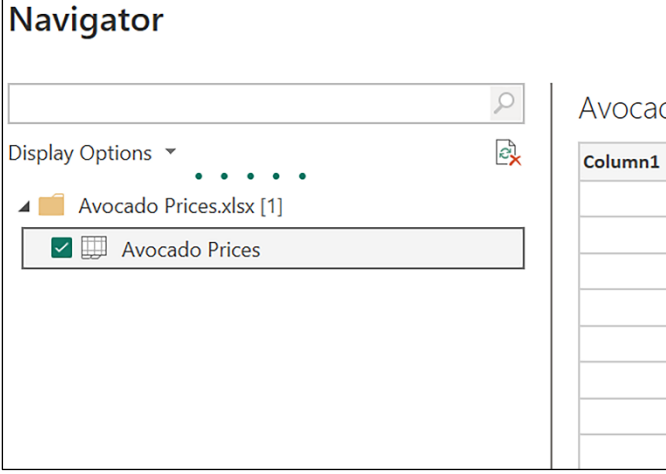

 $\Gamma$ 

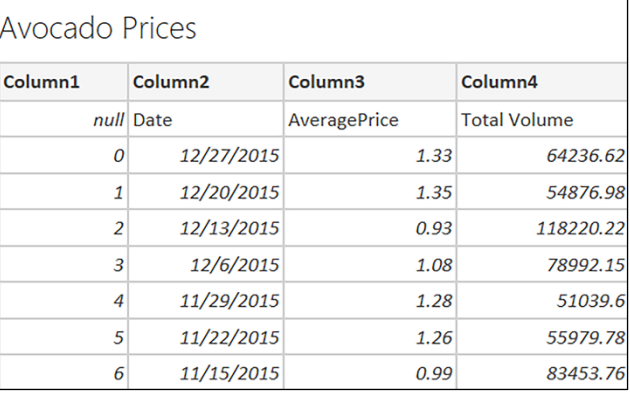

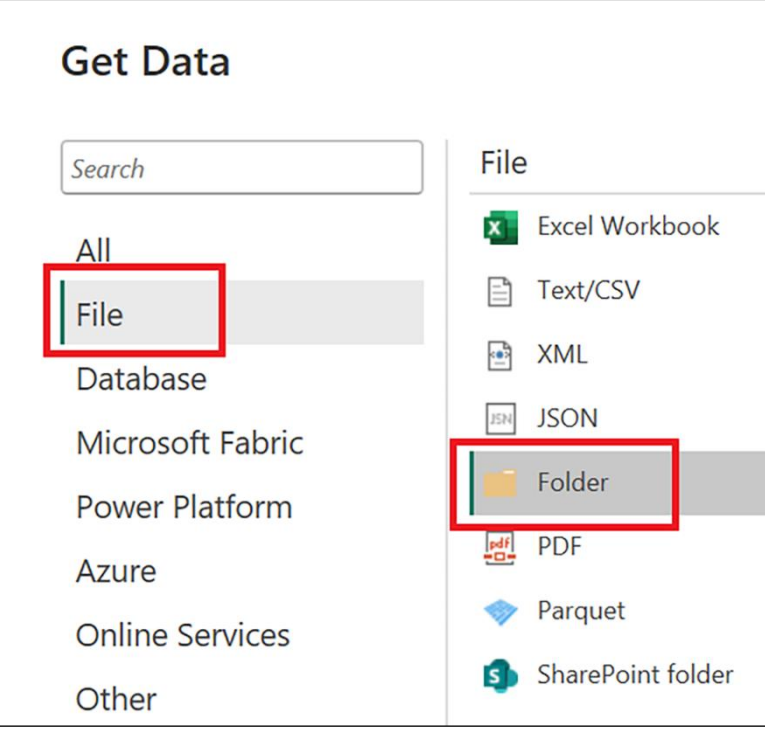

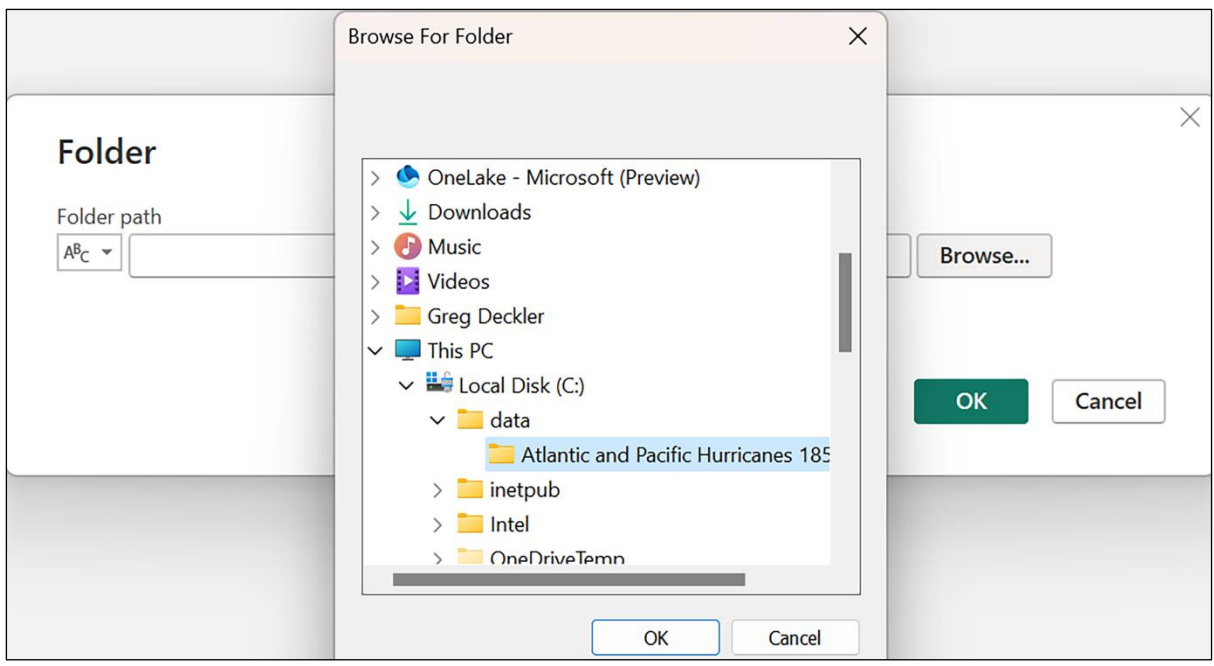

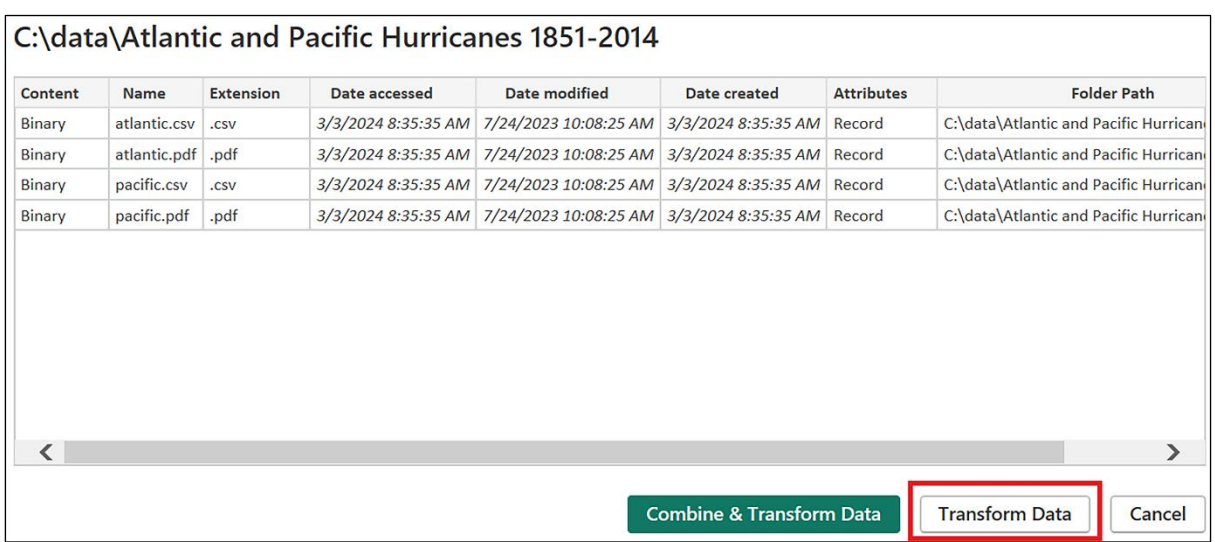

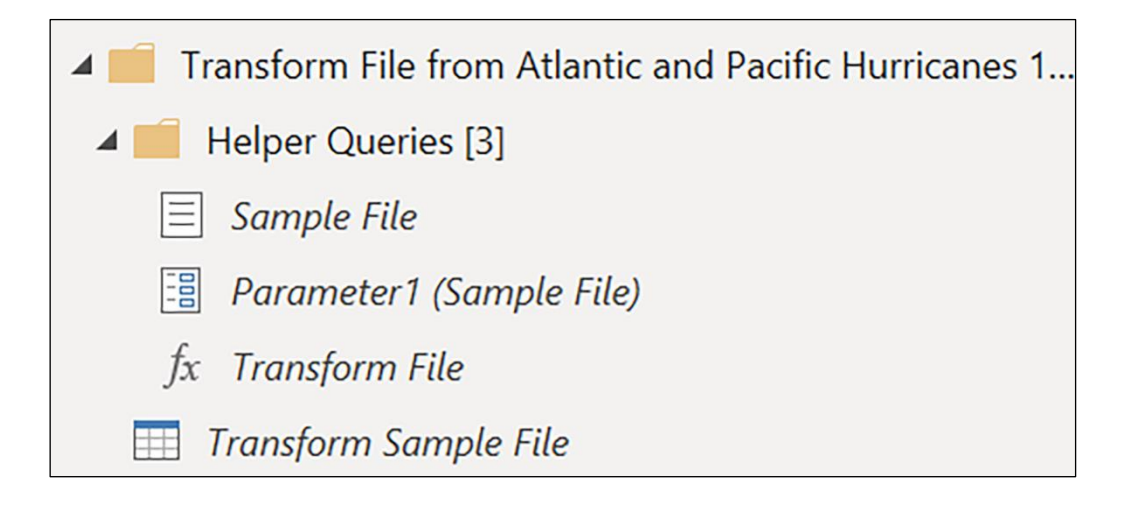

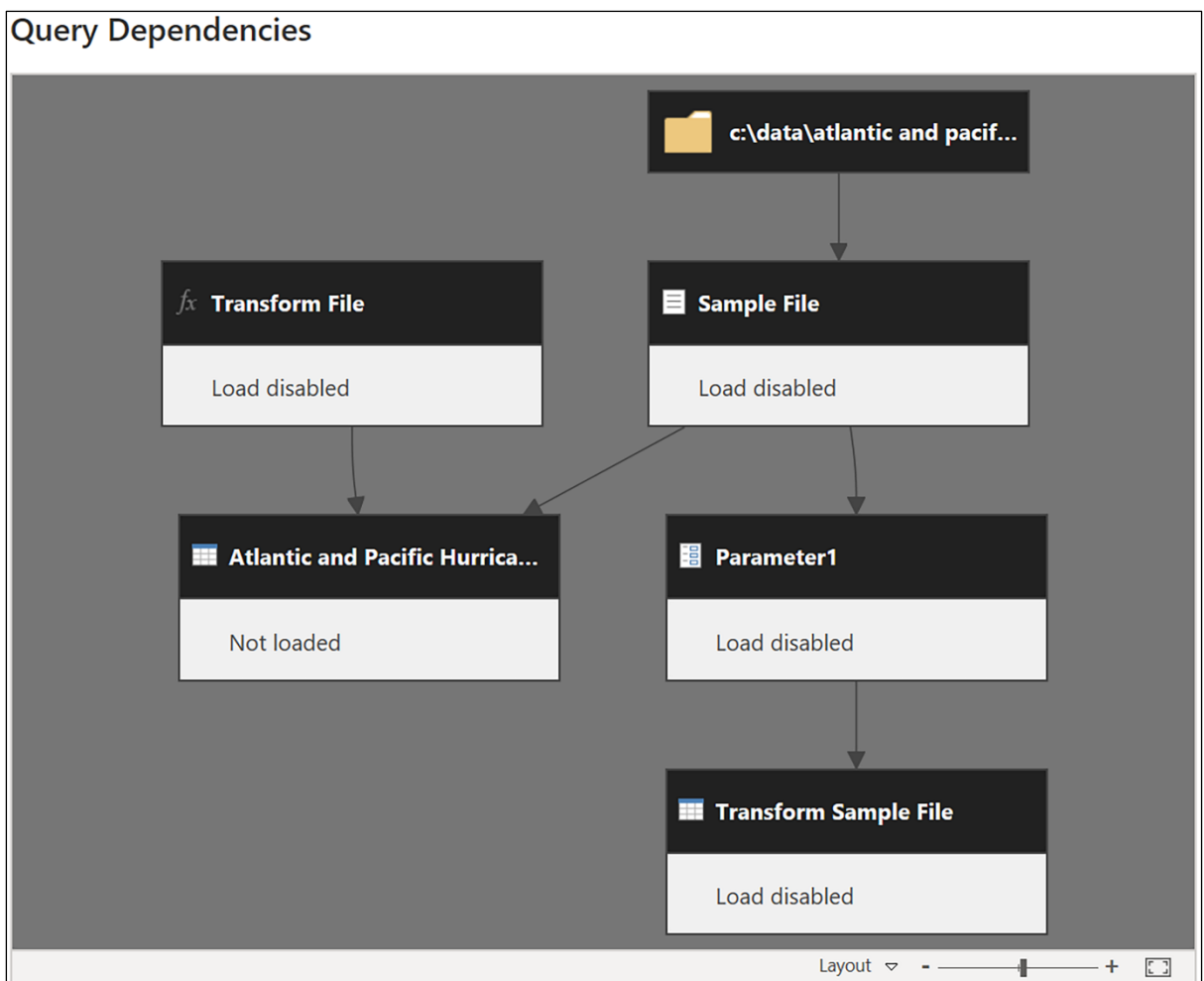

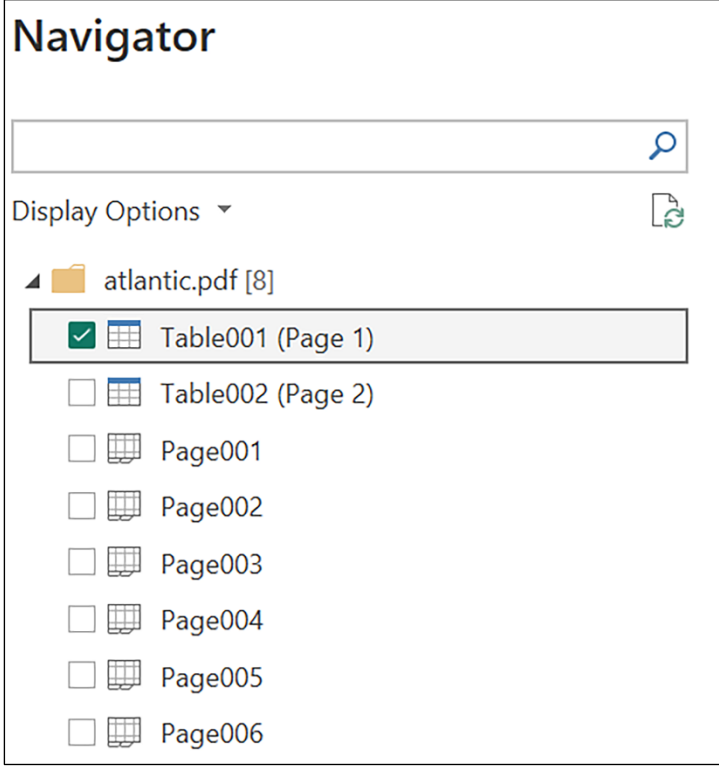

# Table001 (Page 1)

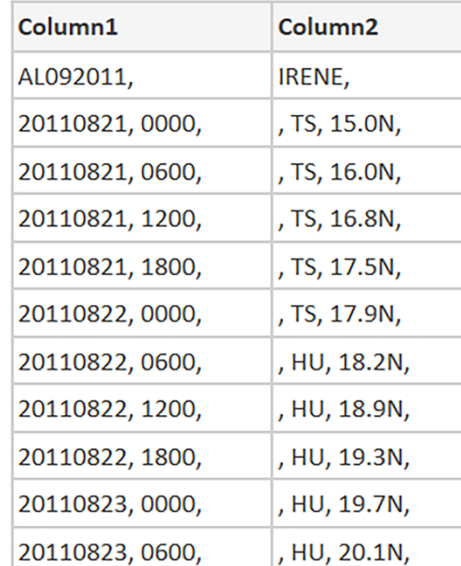

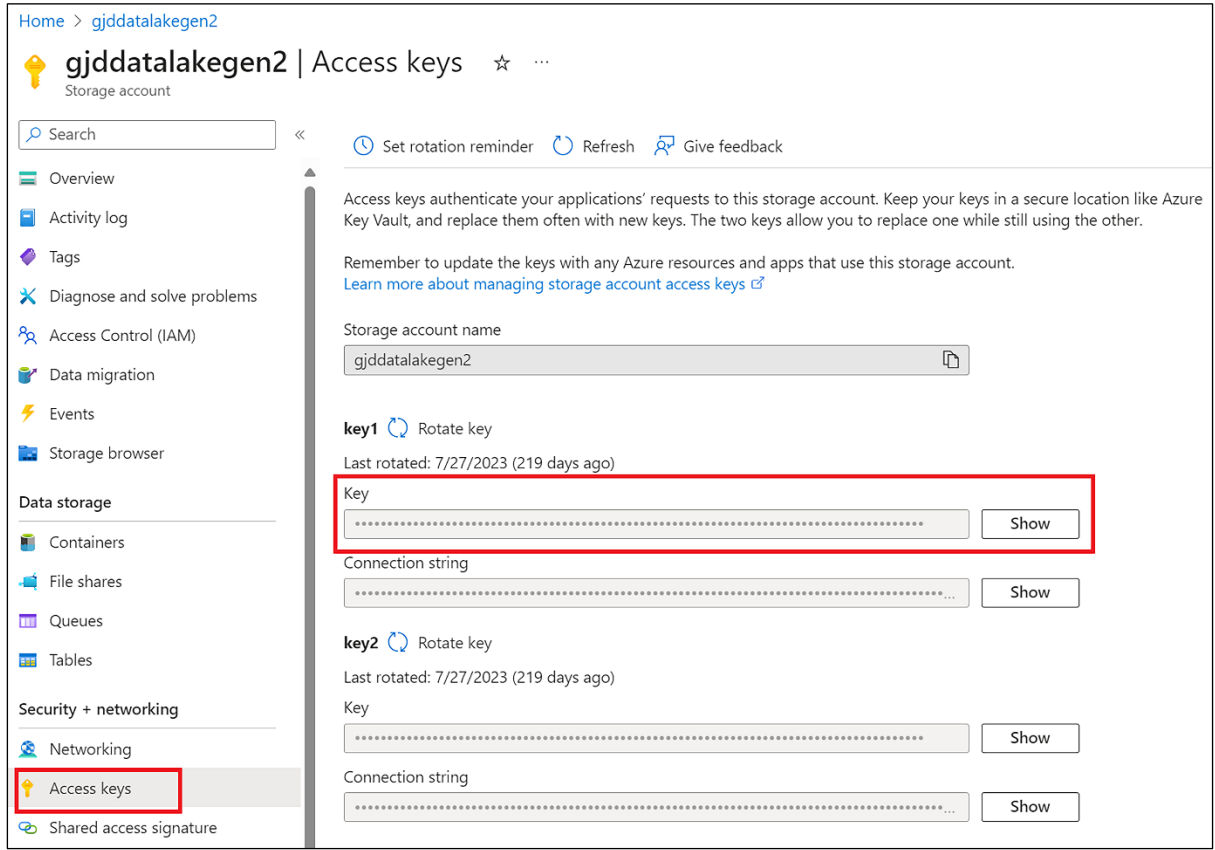

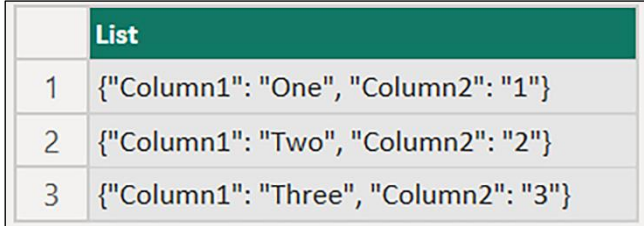

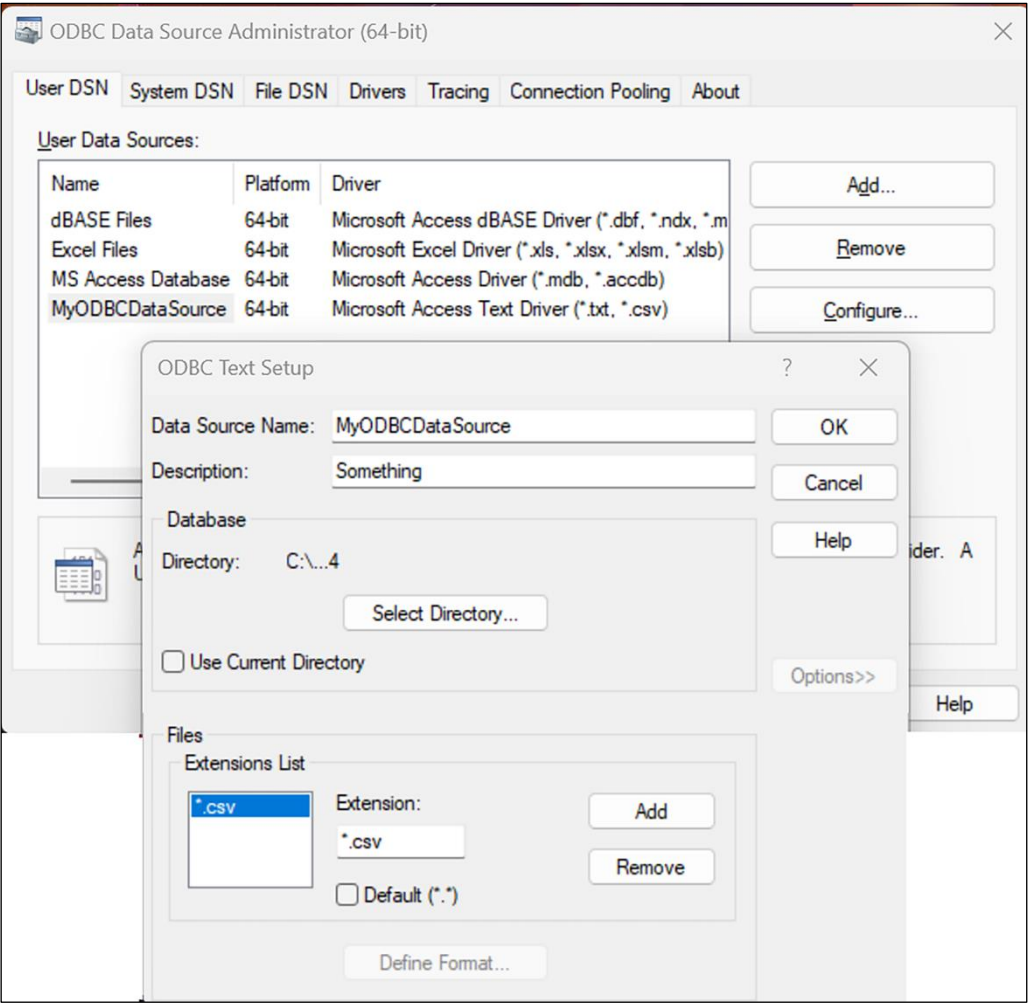

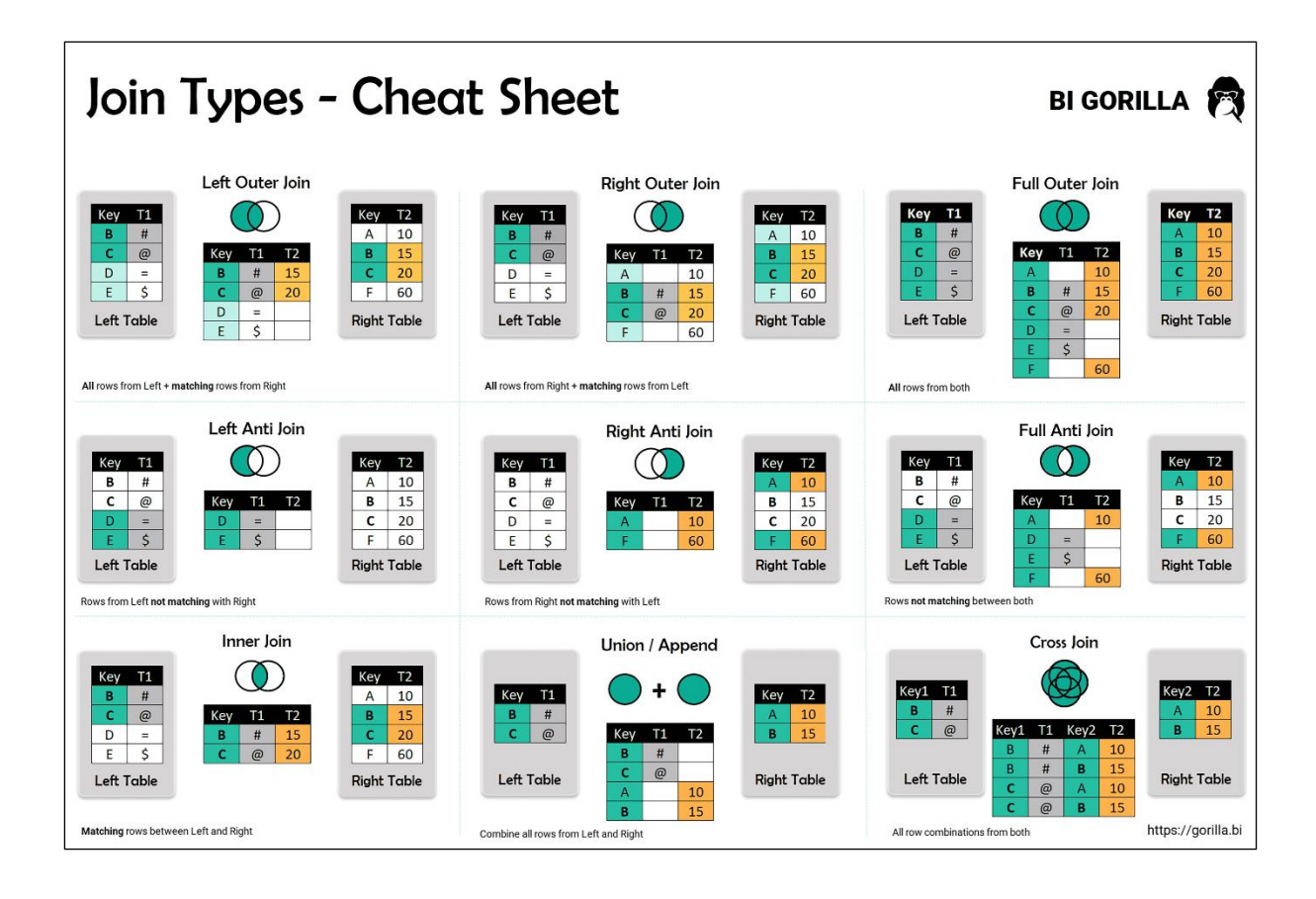

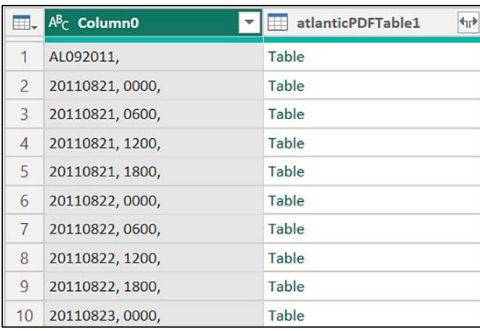

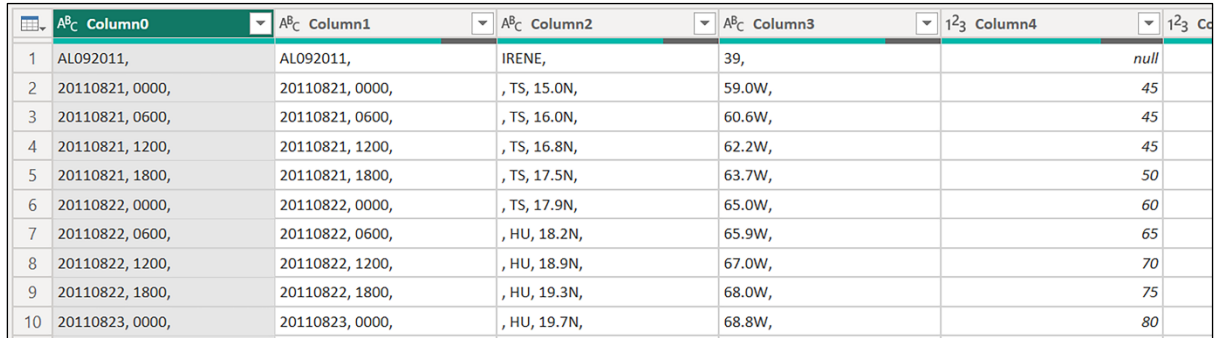

## **Chapter 4: Understanding Values and Expressions**

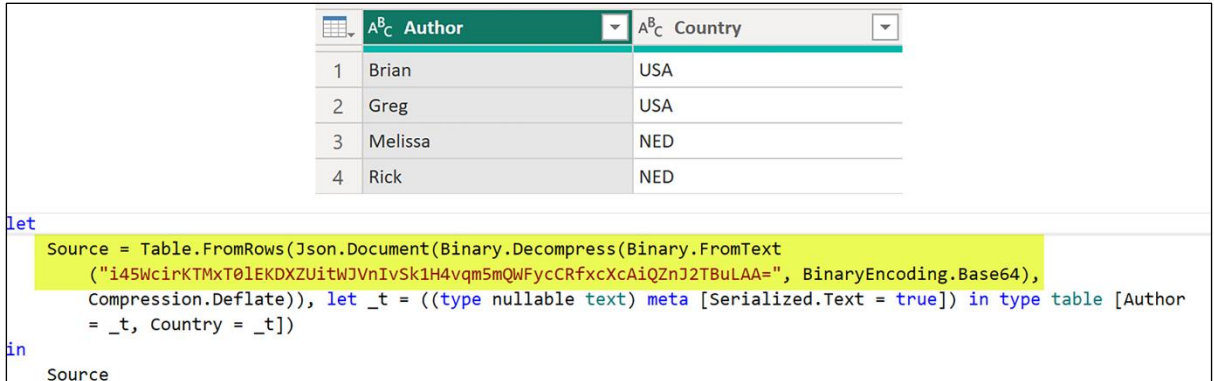

J.

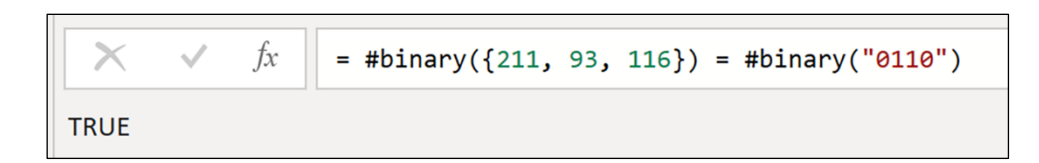

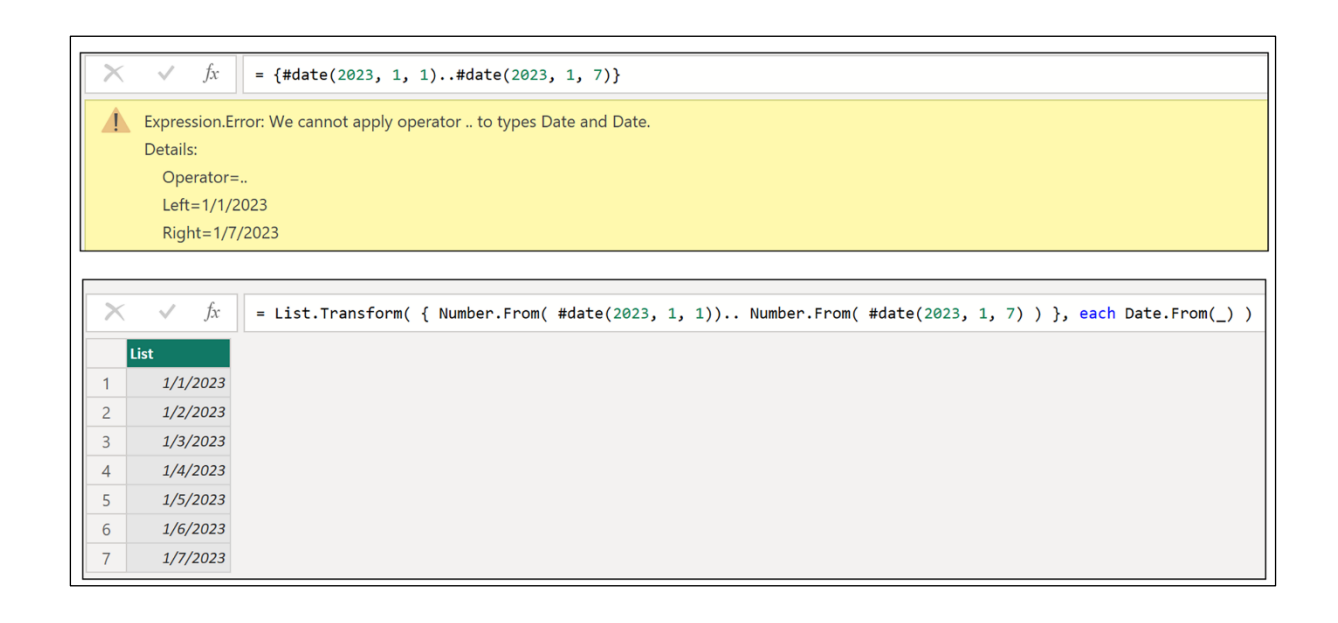

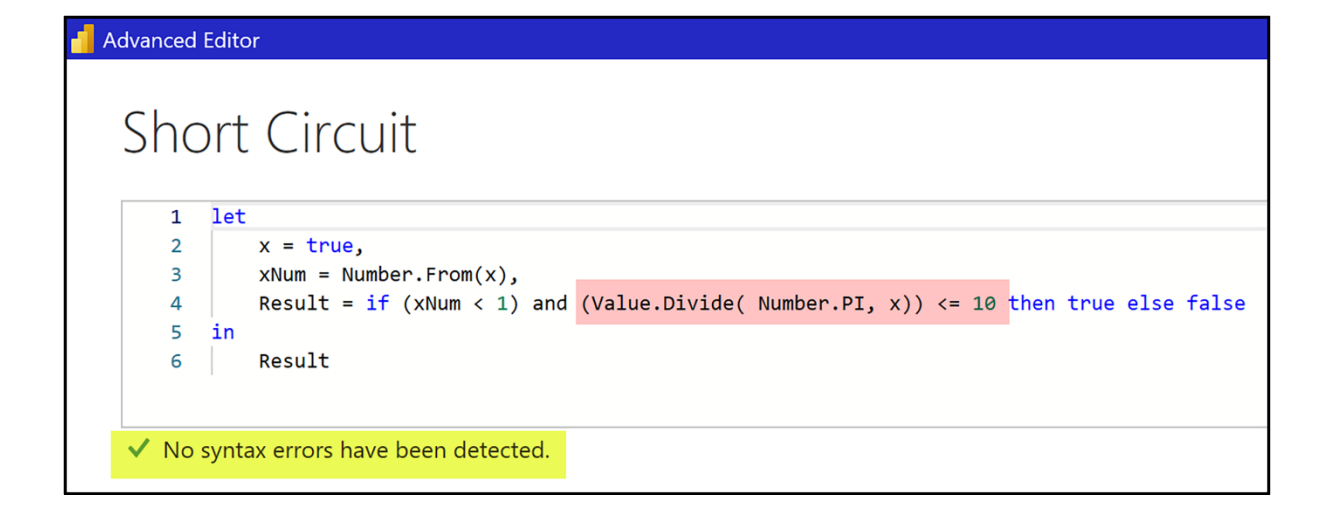

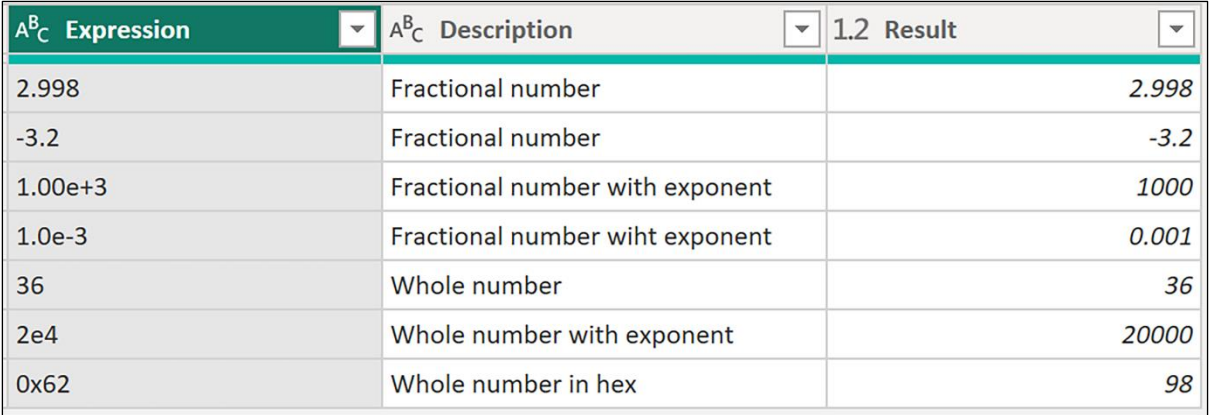

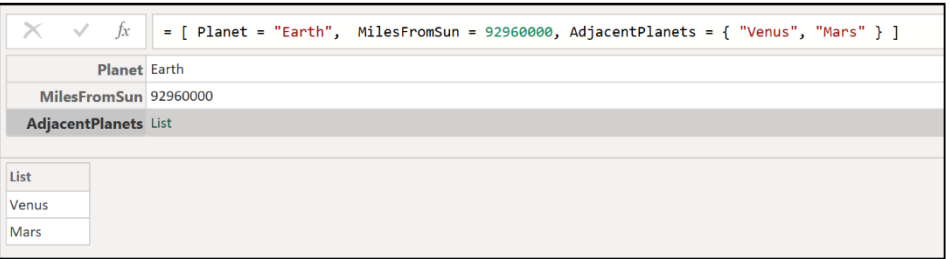

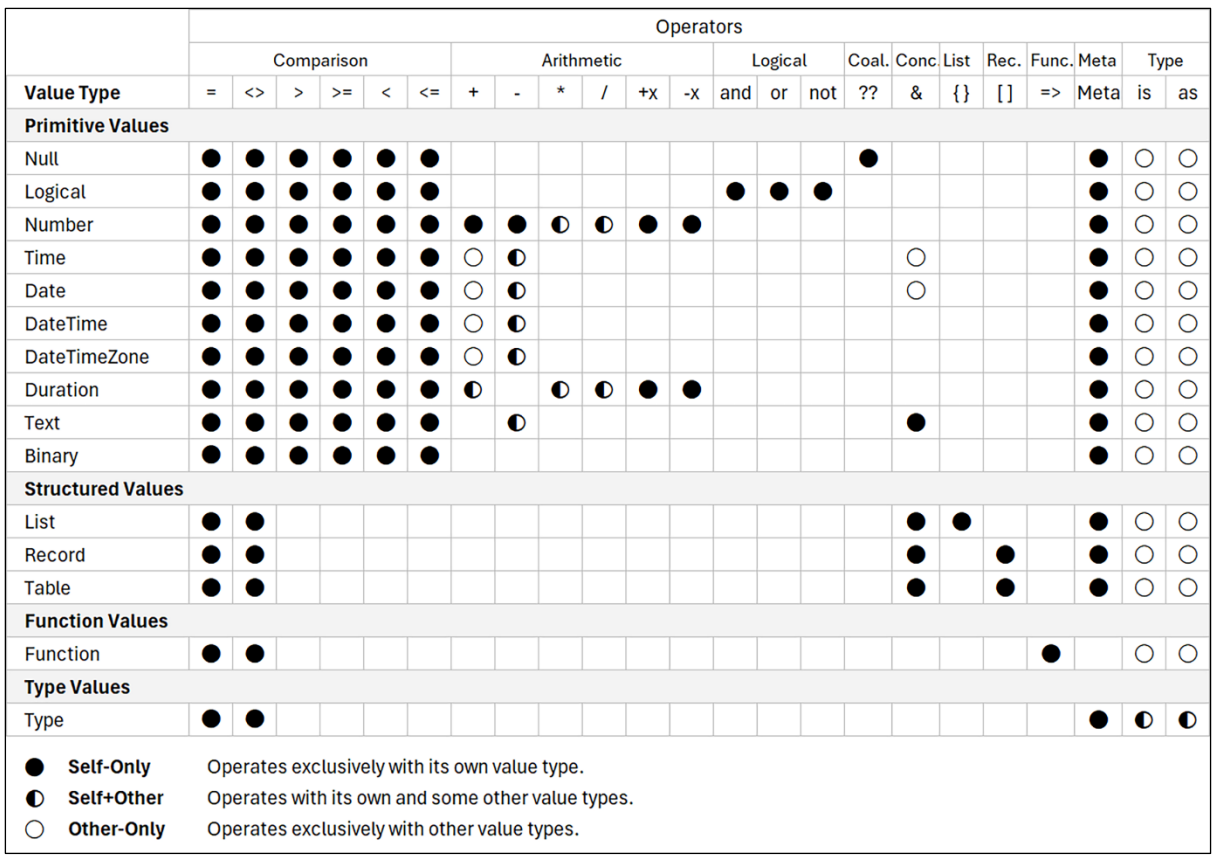

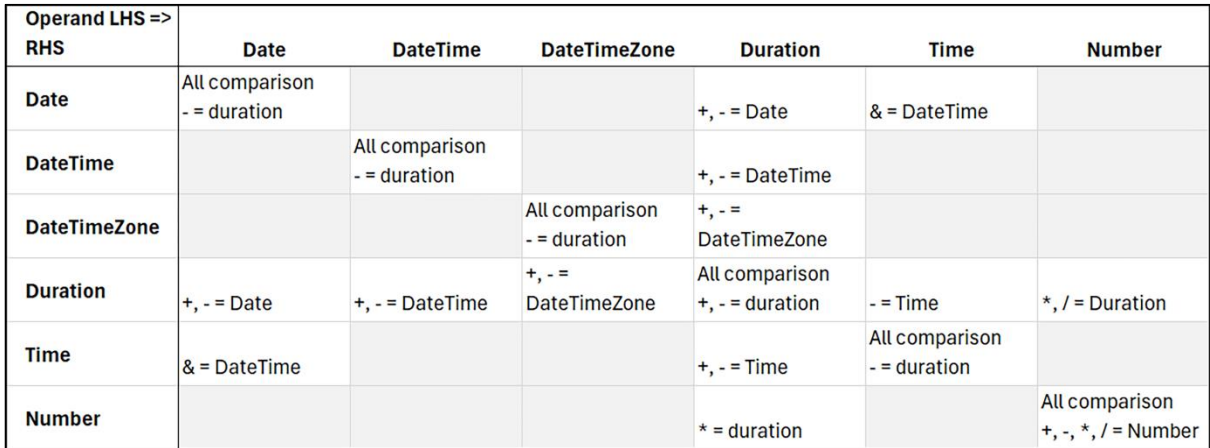

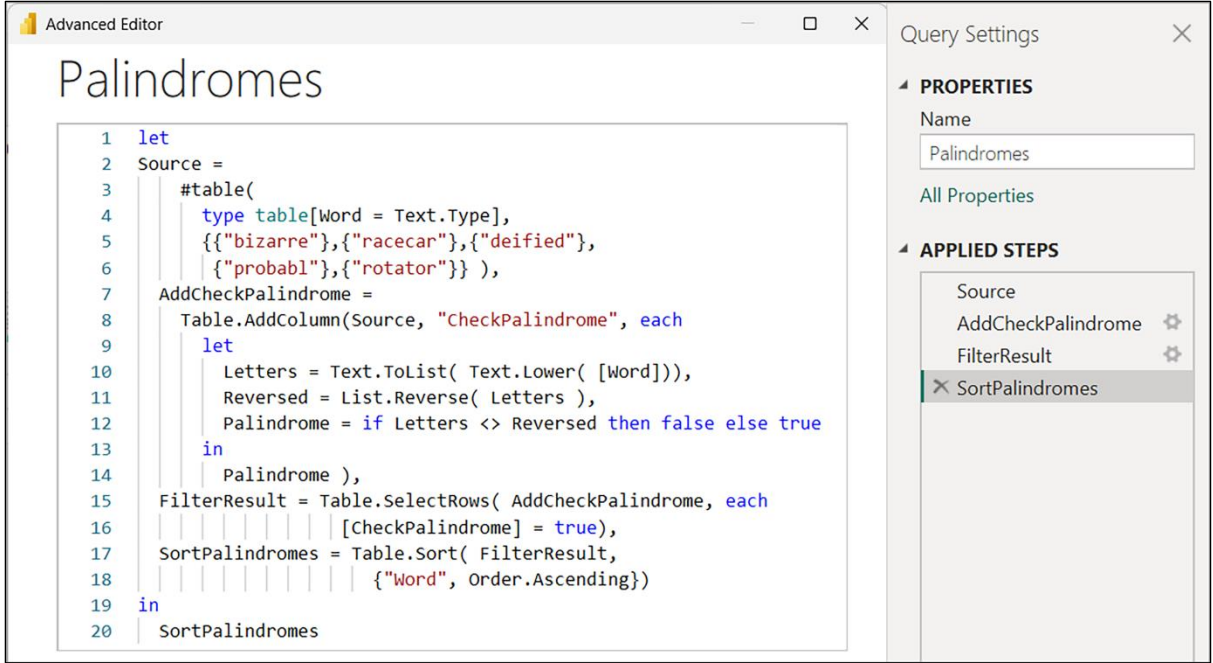

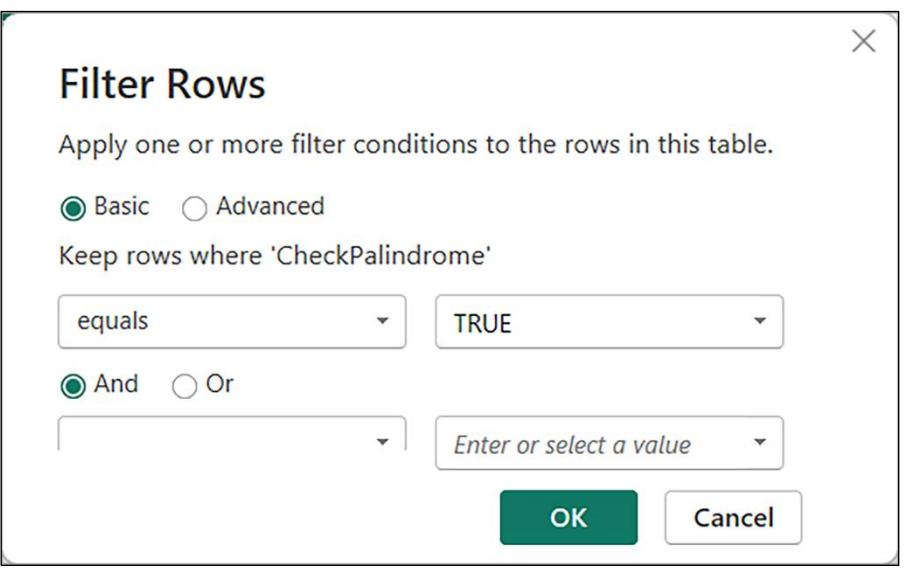

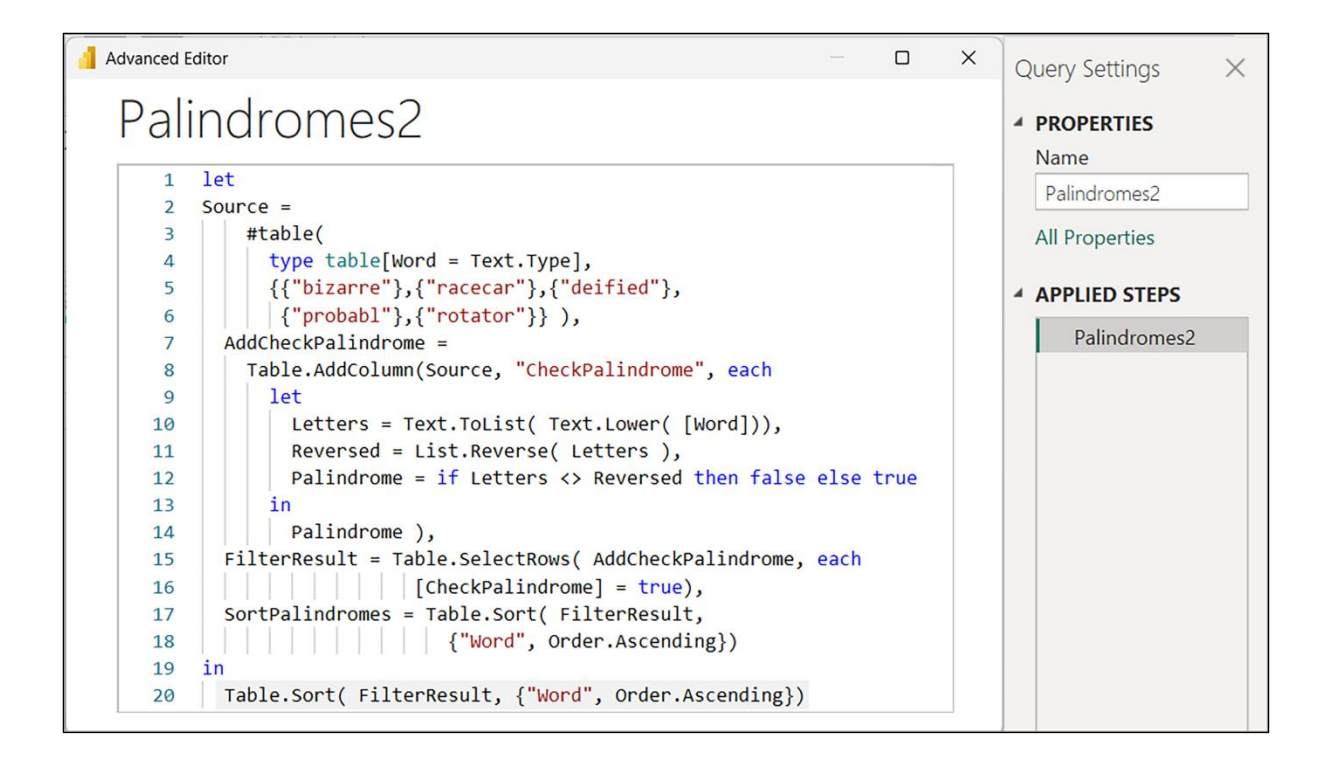

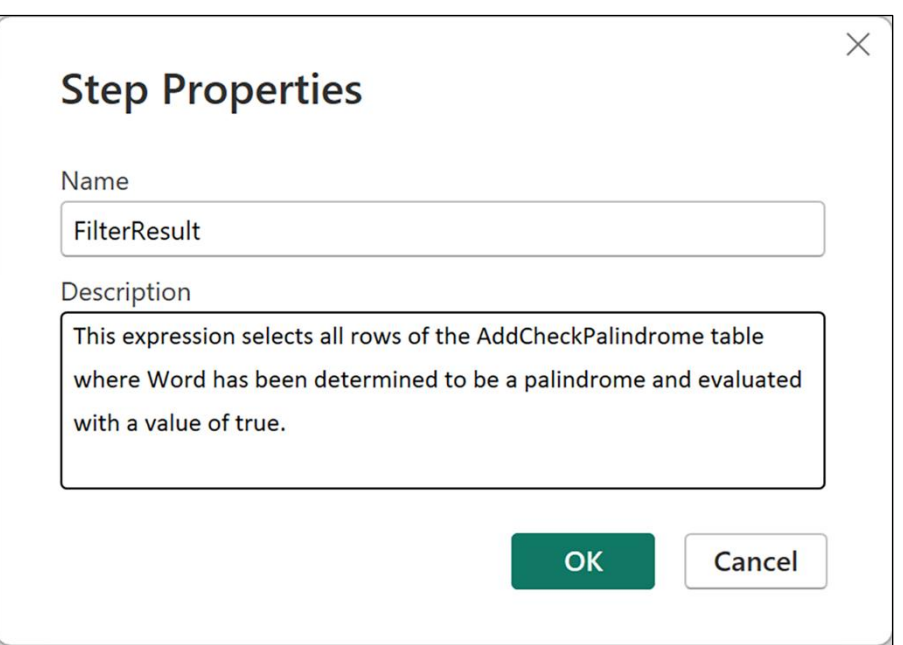

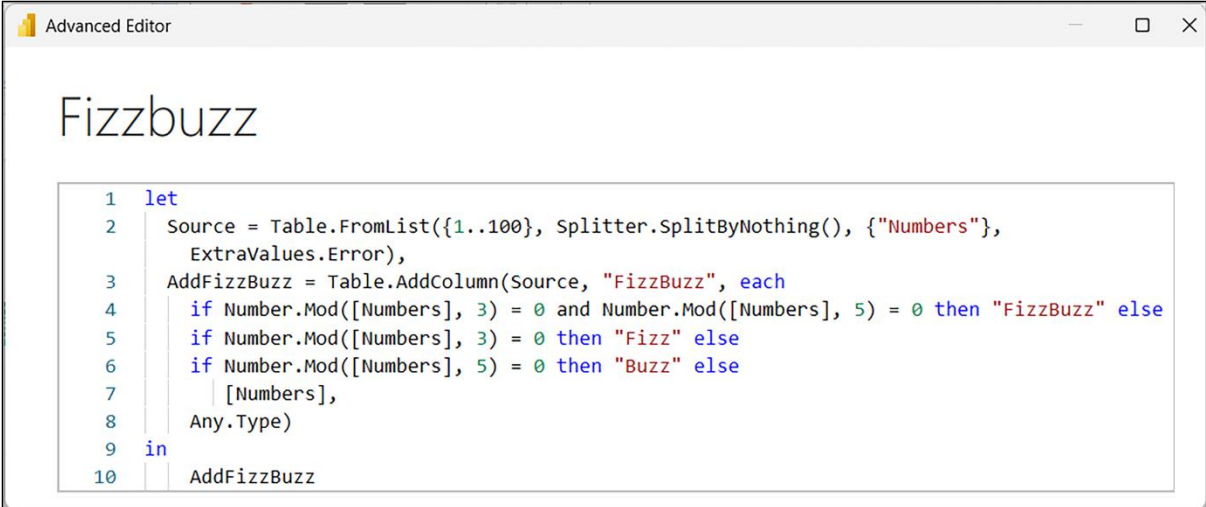

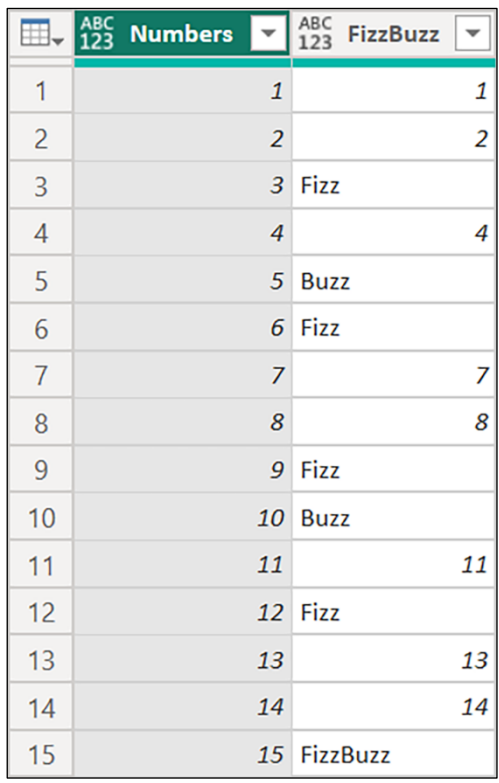

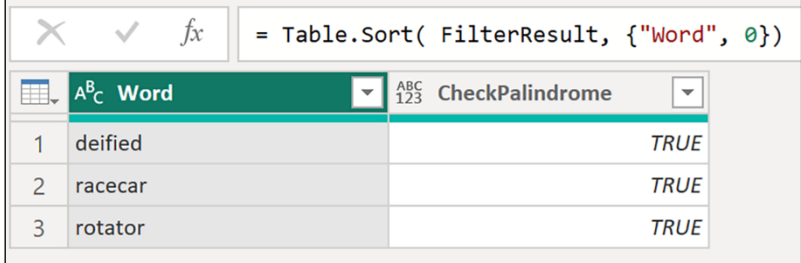

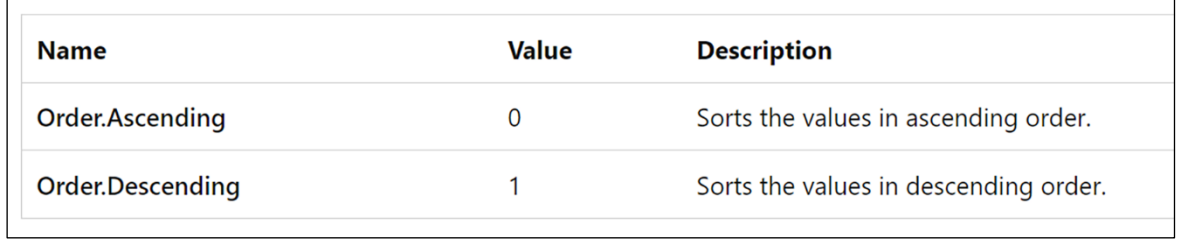

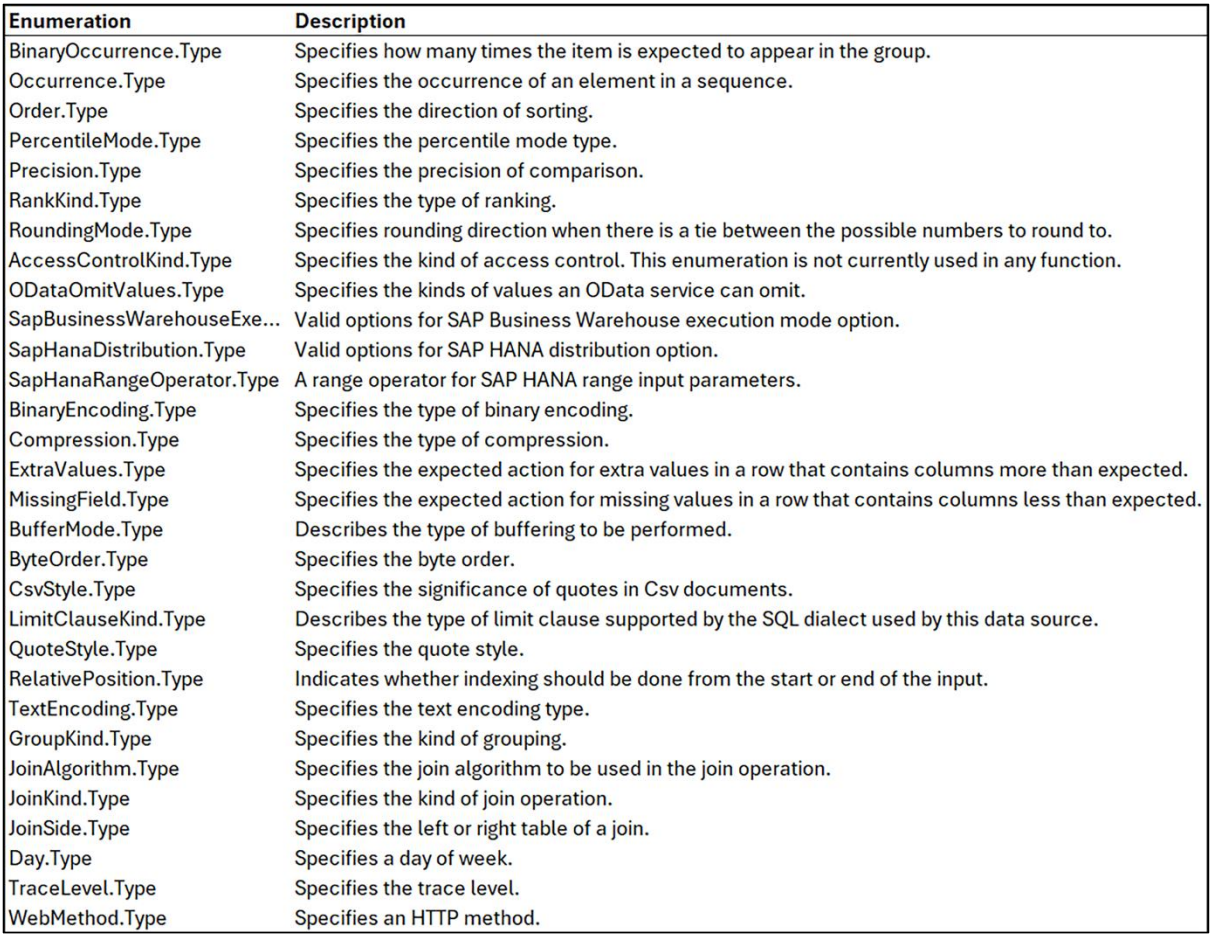

# **Chapter 5: Understanding Data Types**

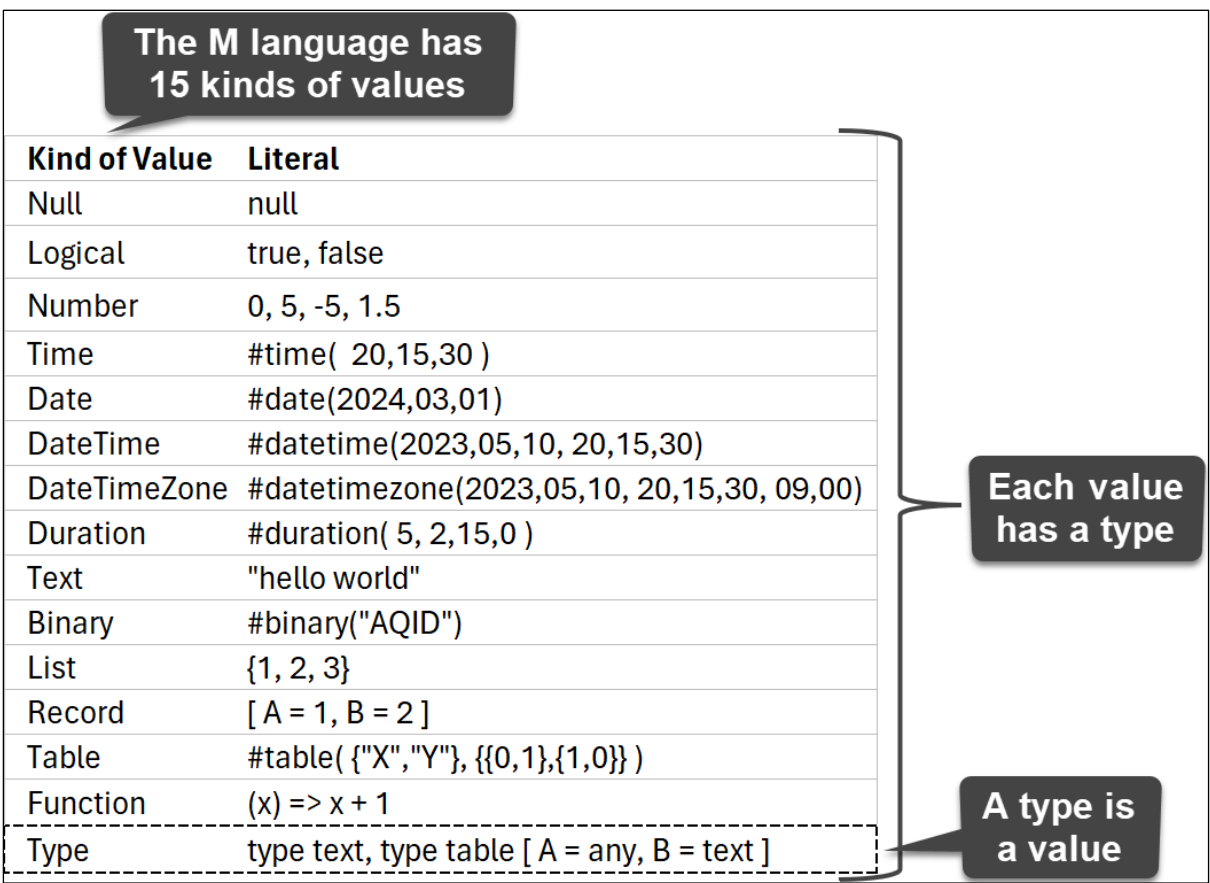

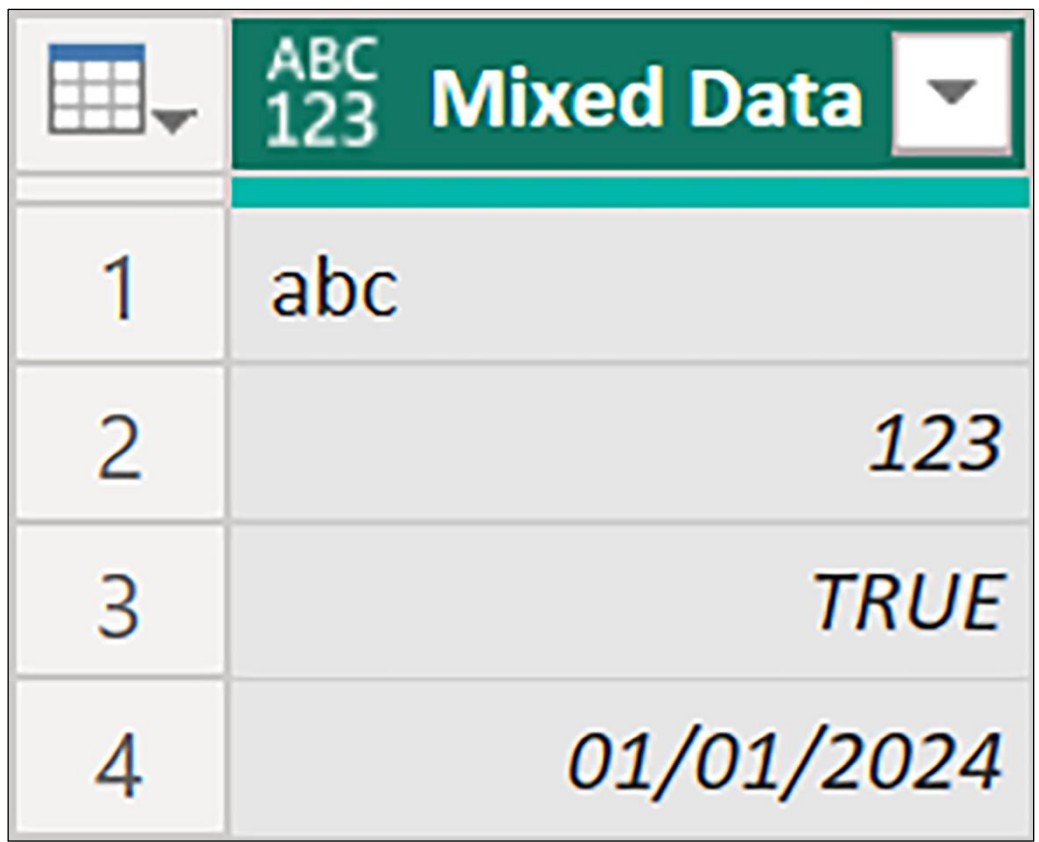

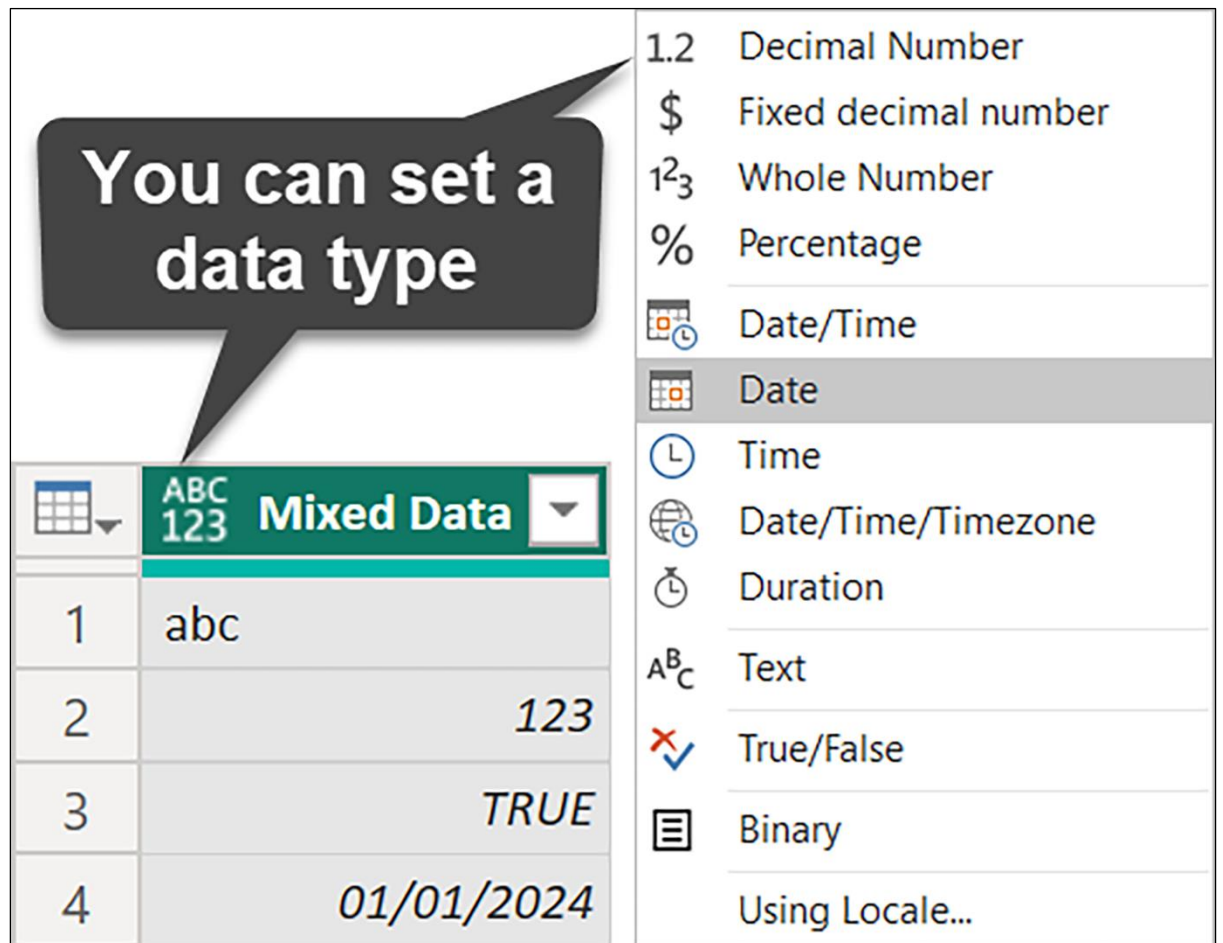

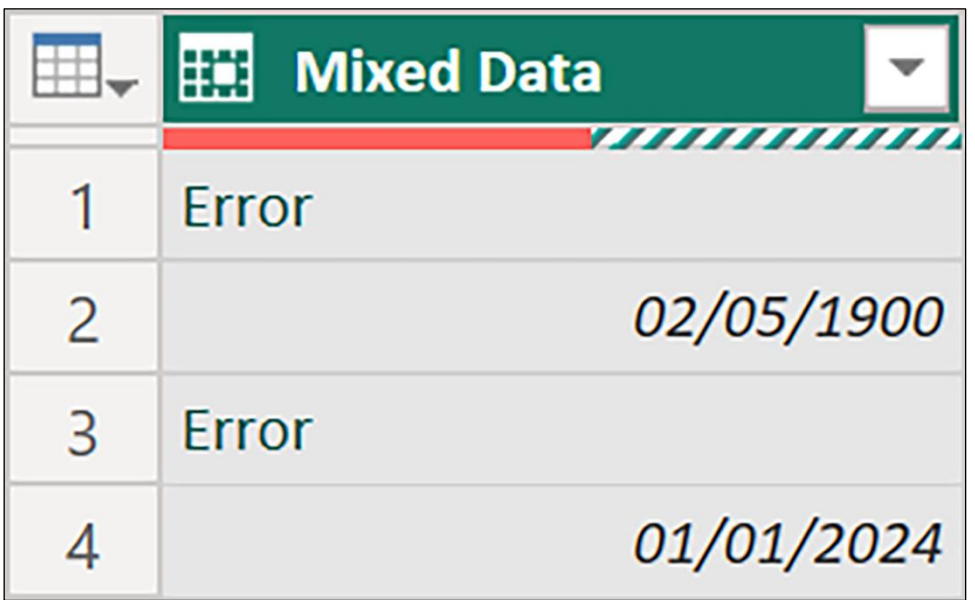

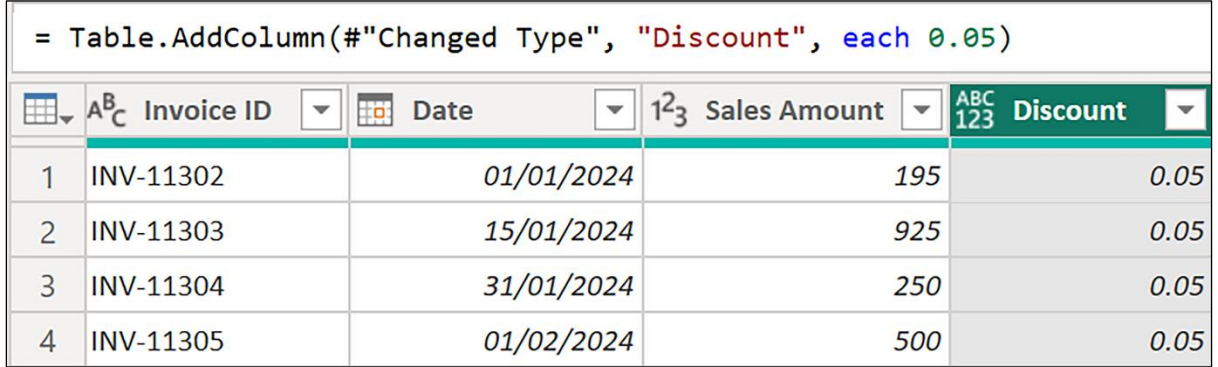

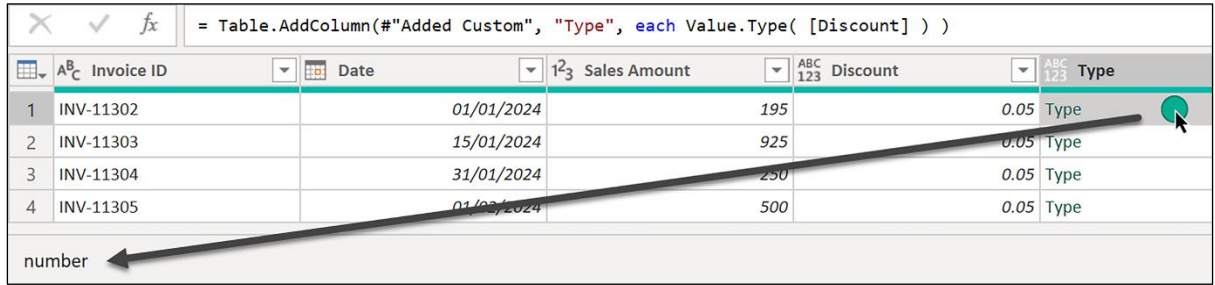

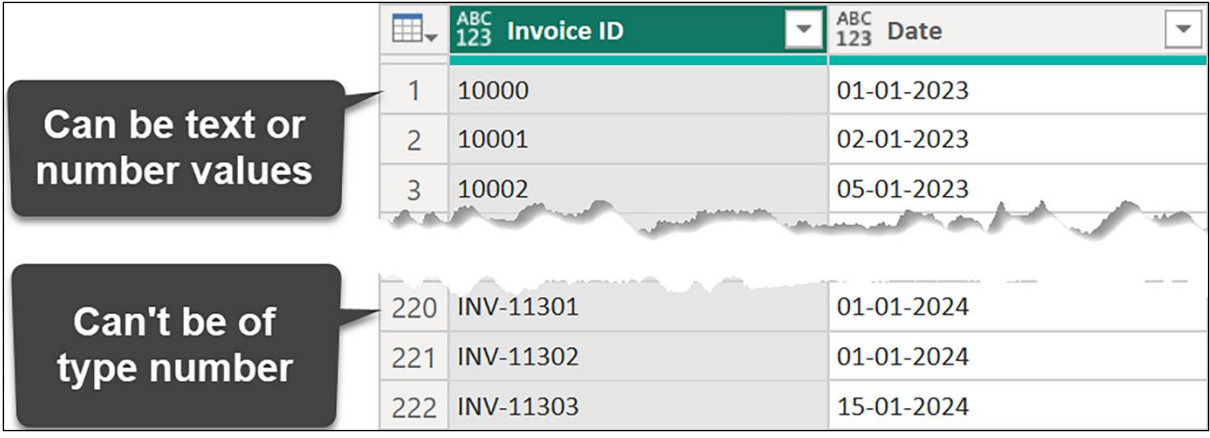

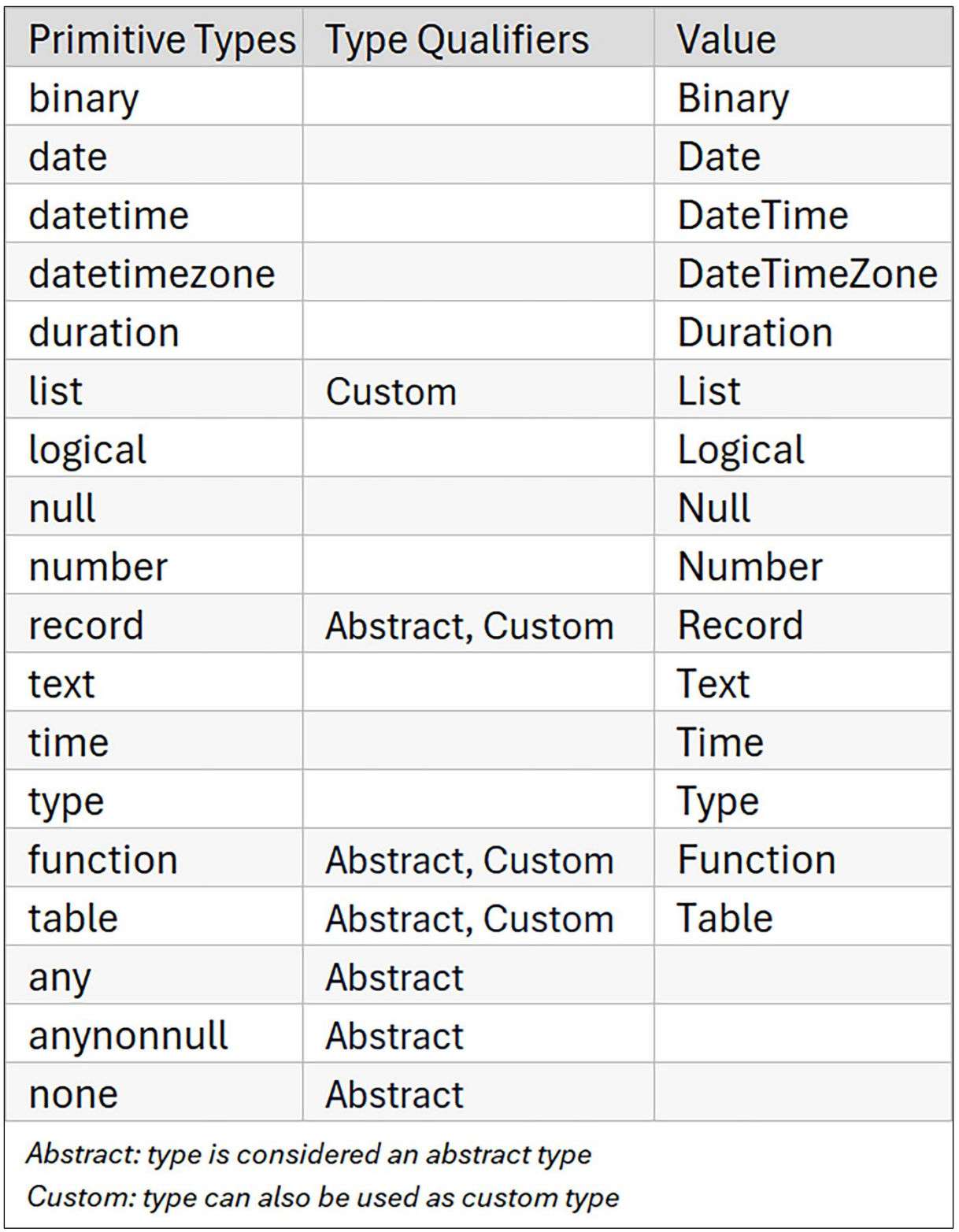
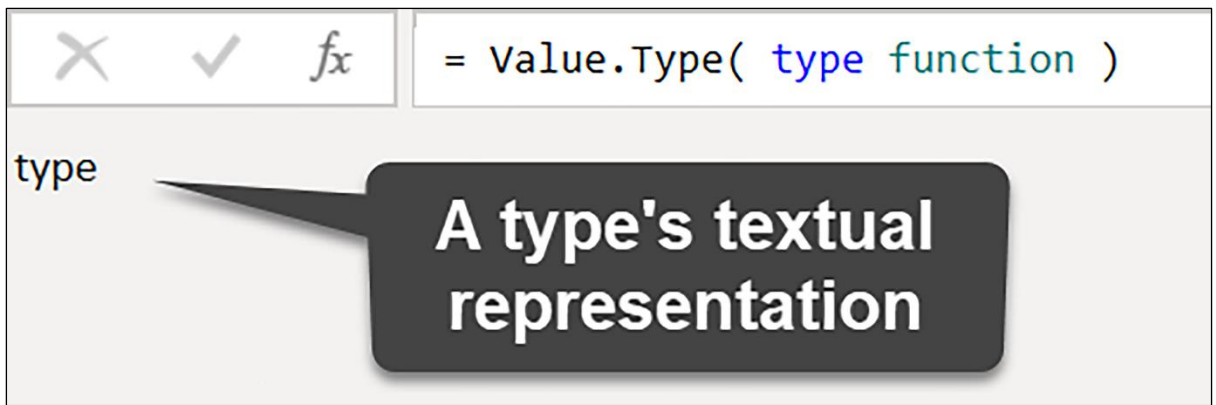

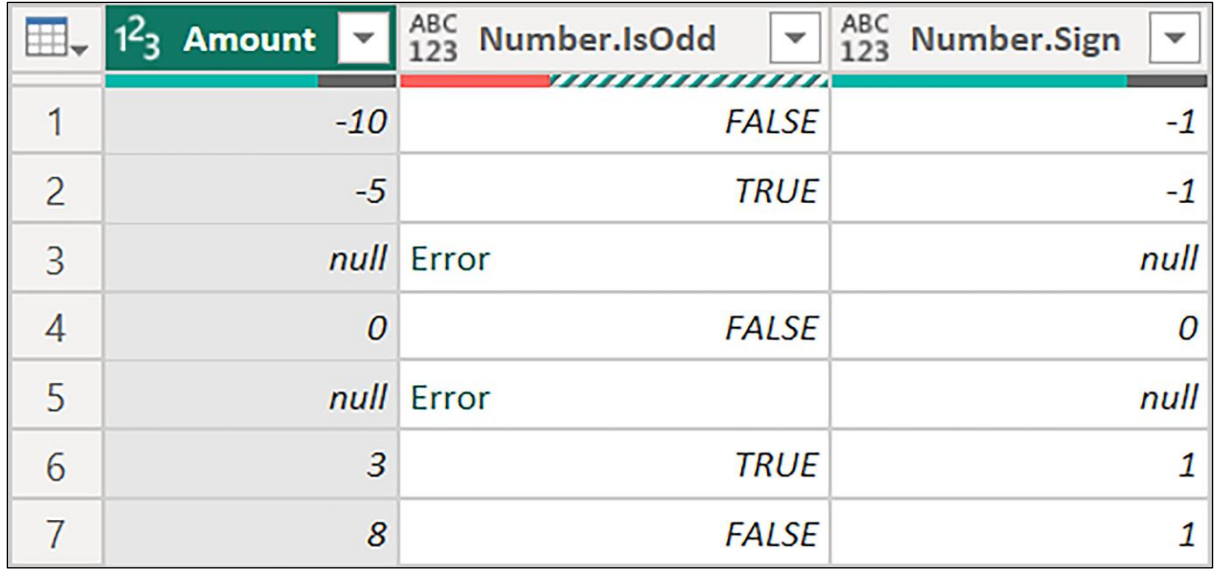

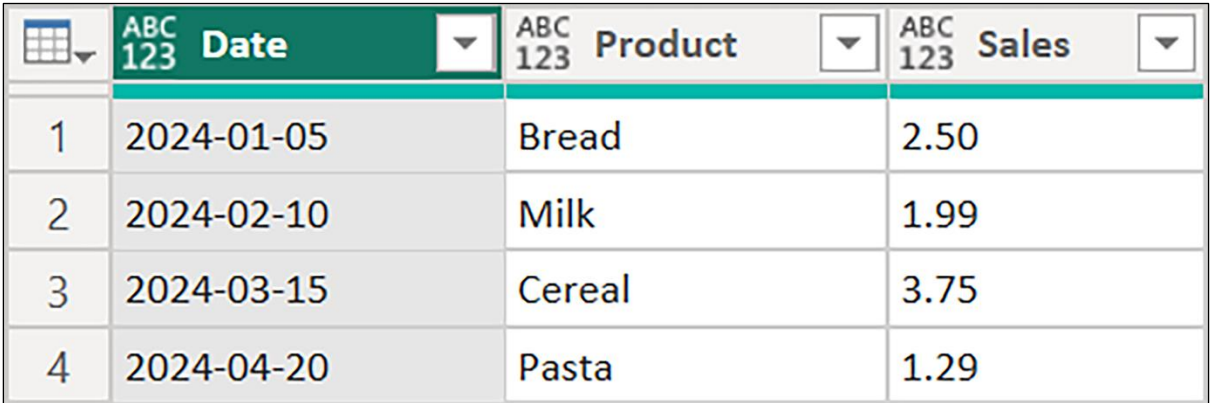

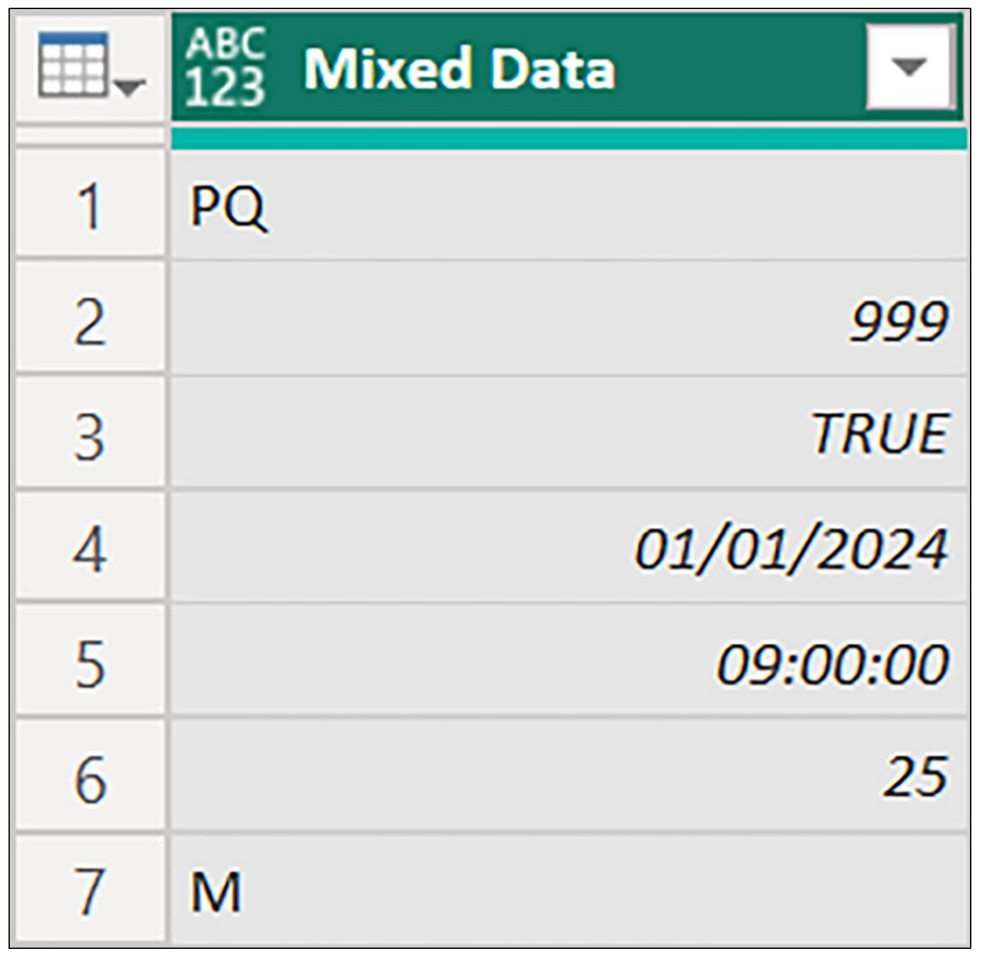

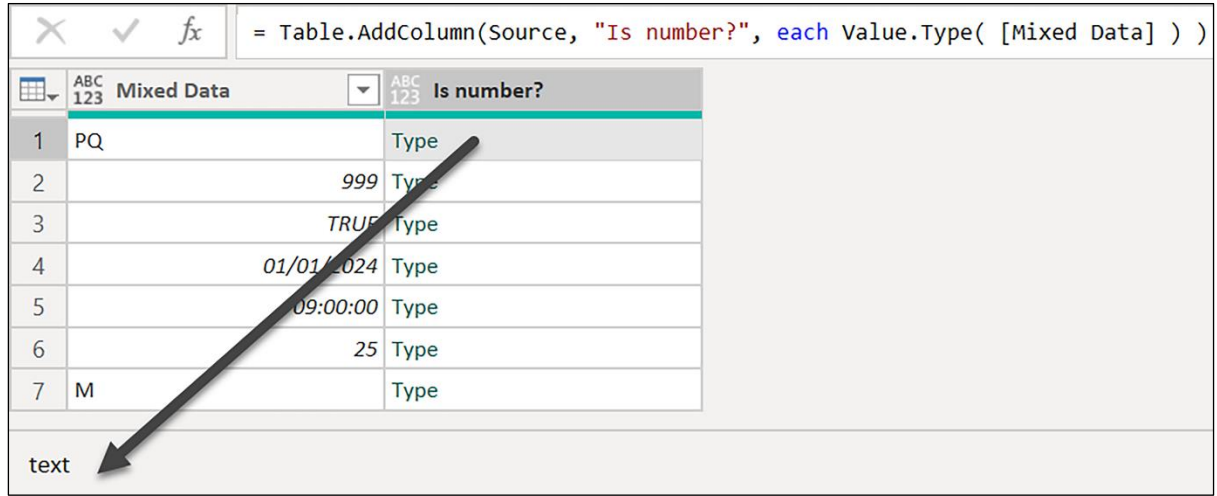

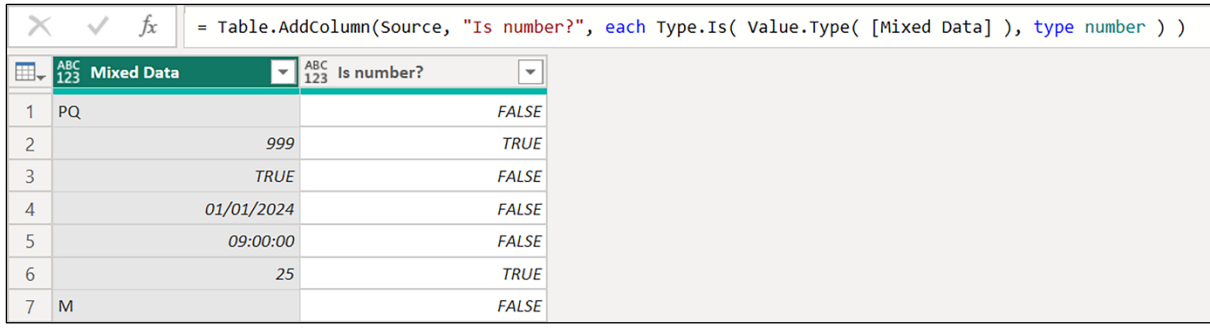

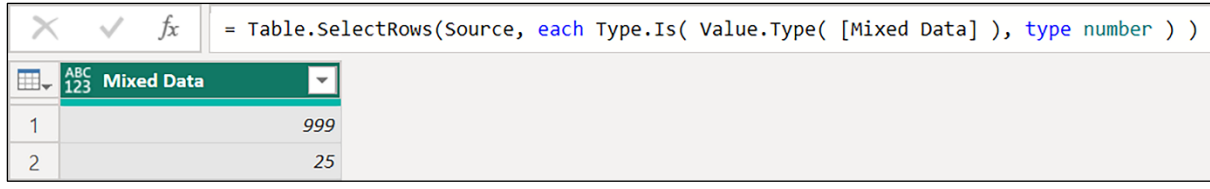

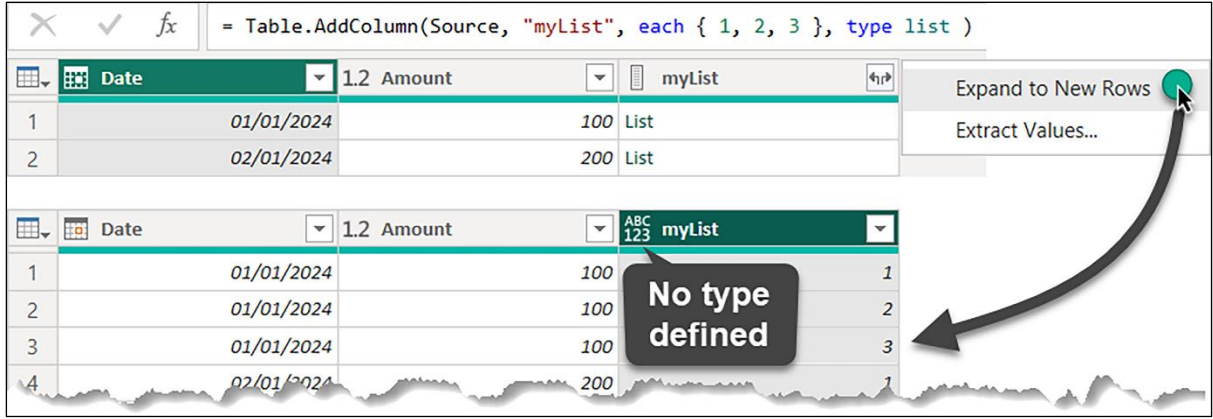

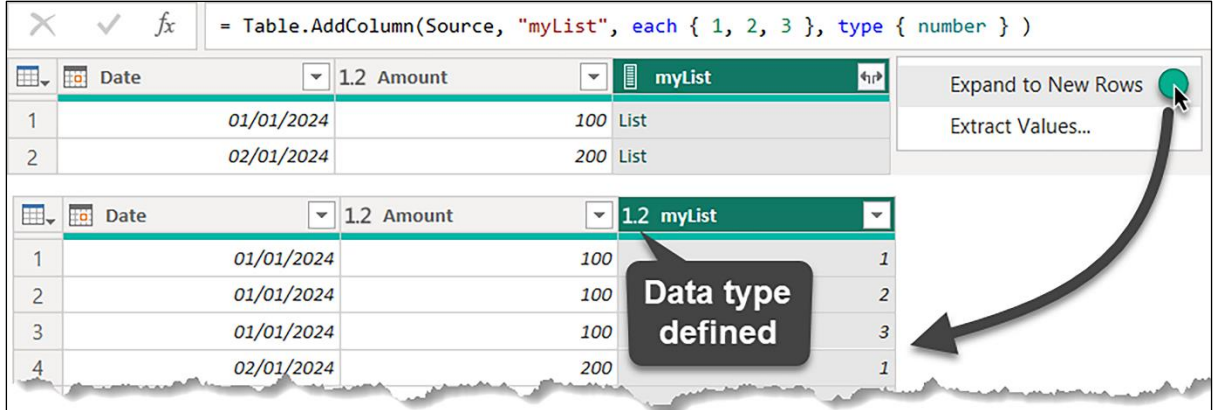

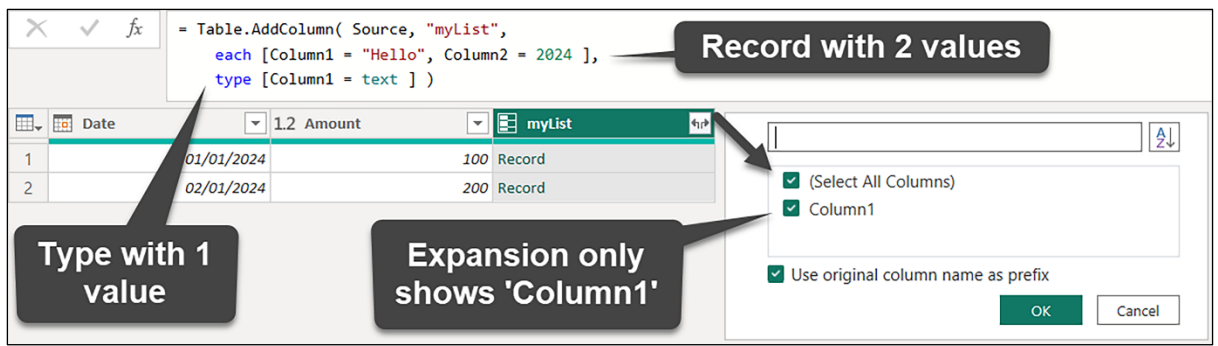

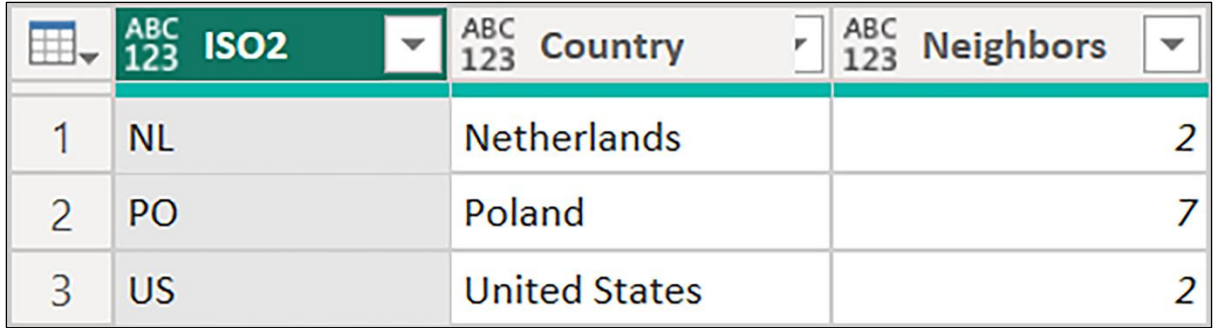

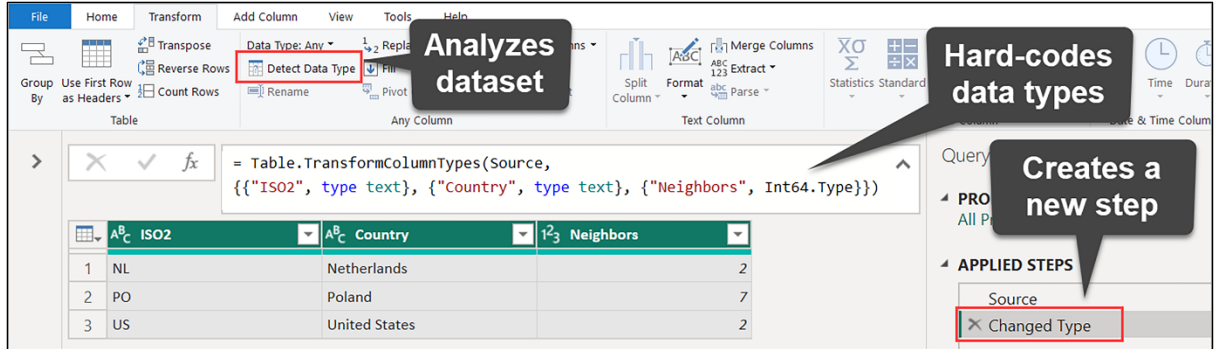

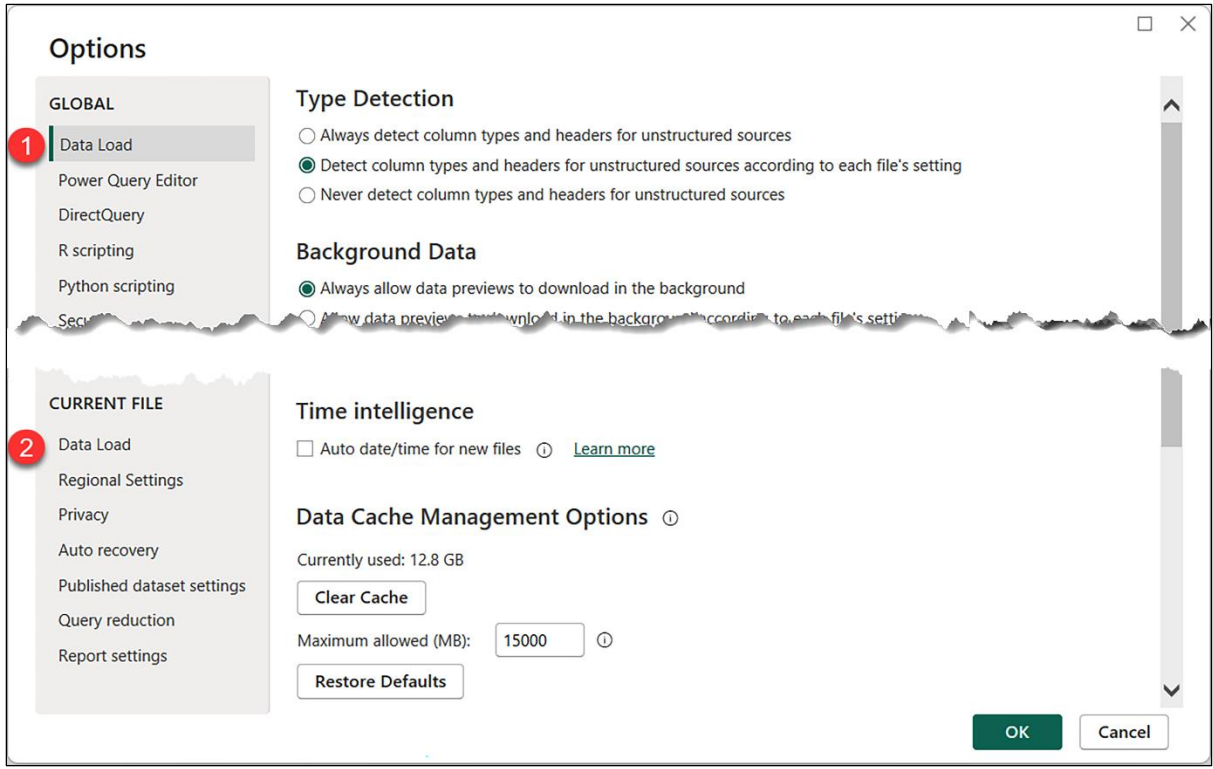

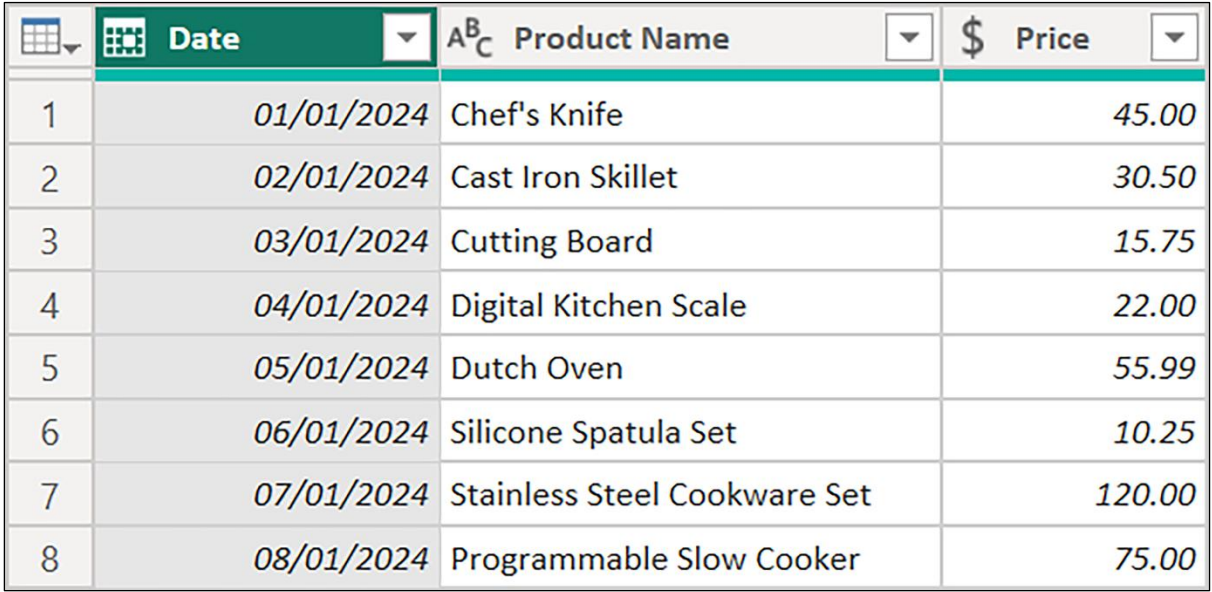

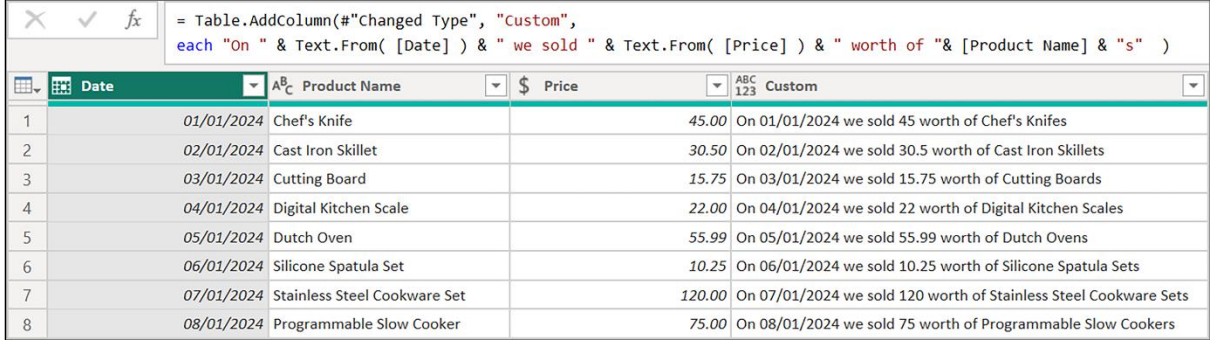

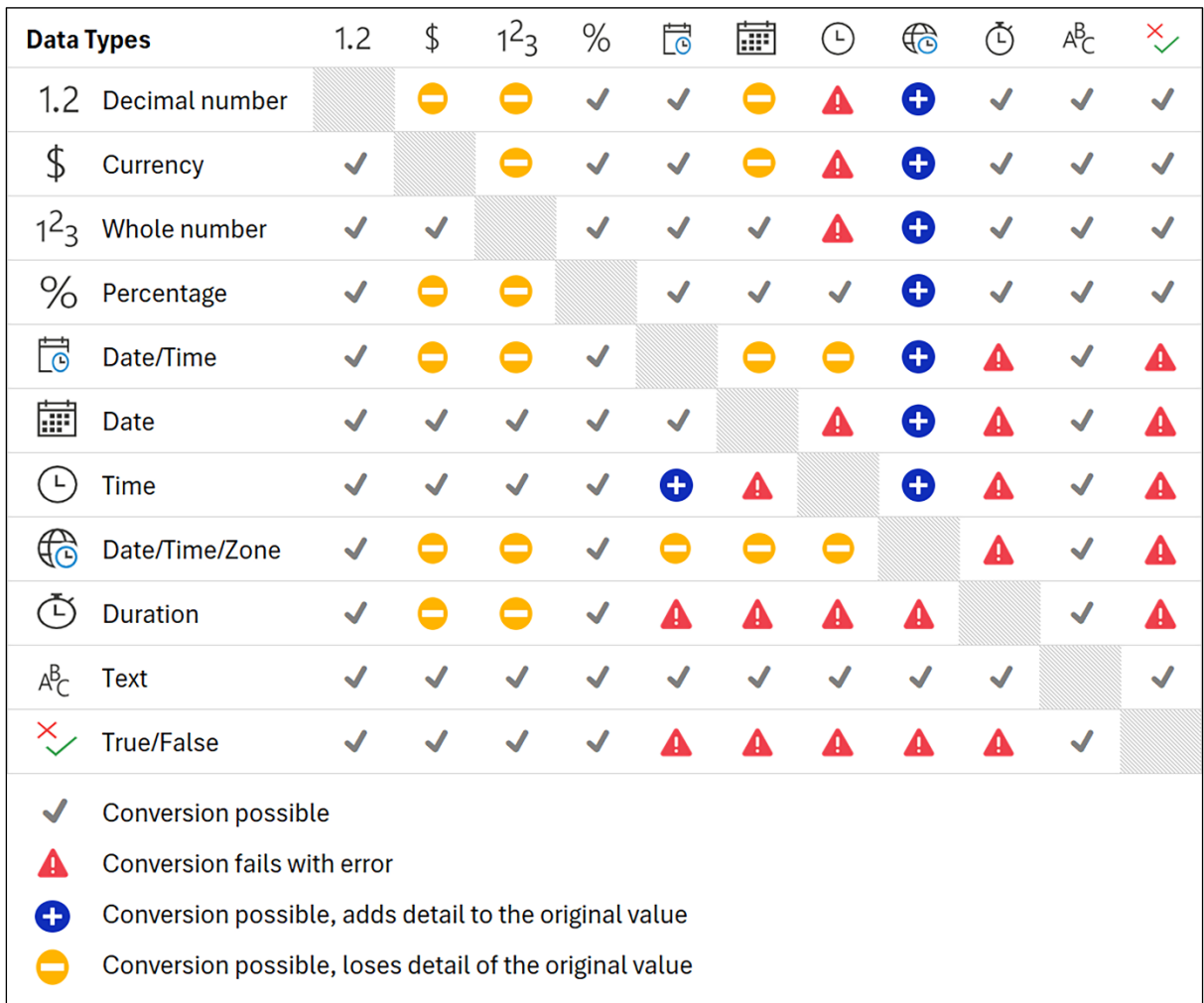

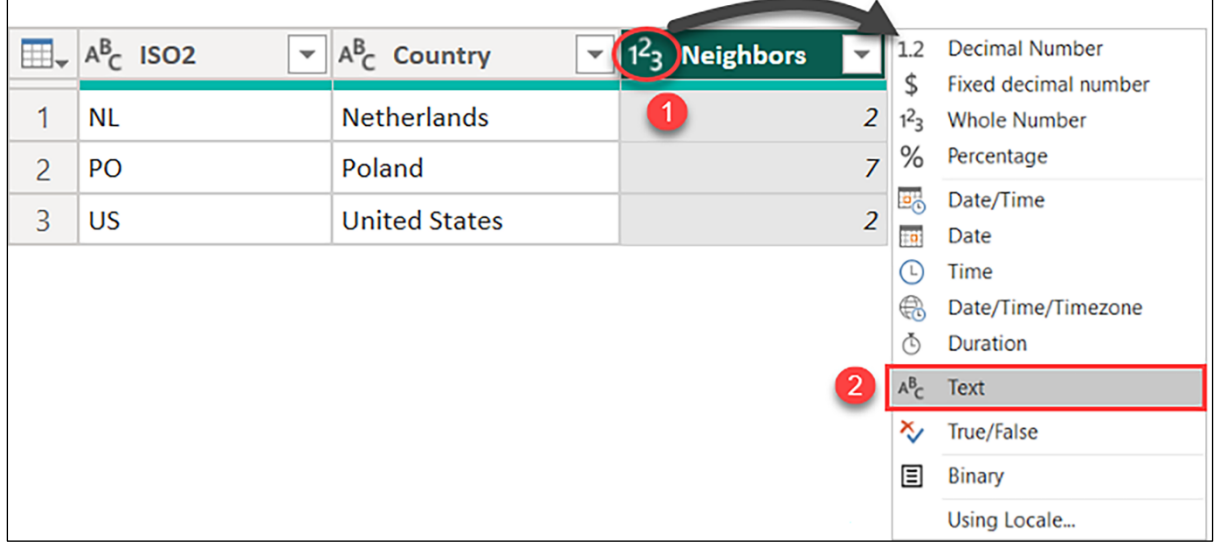

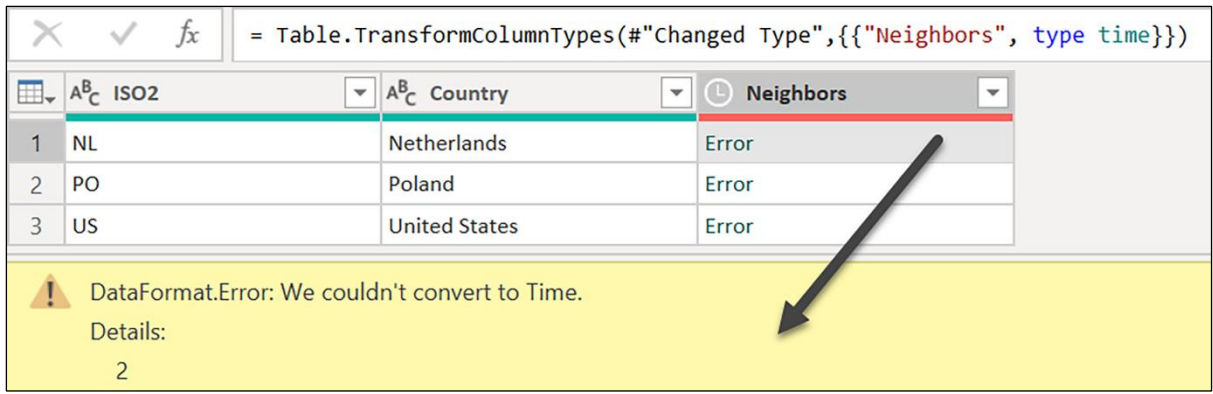

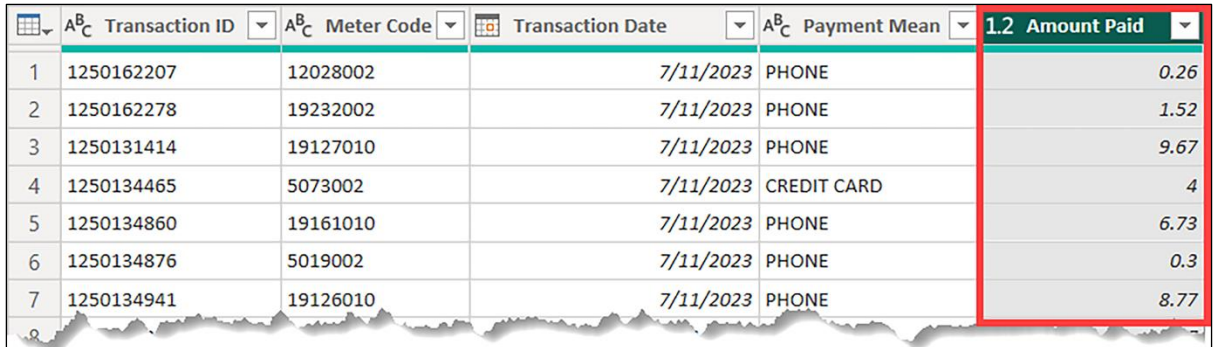

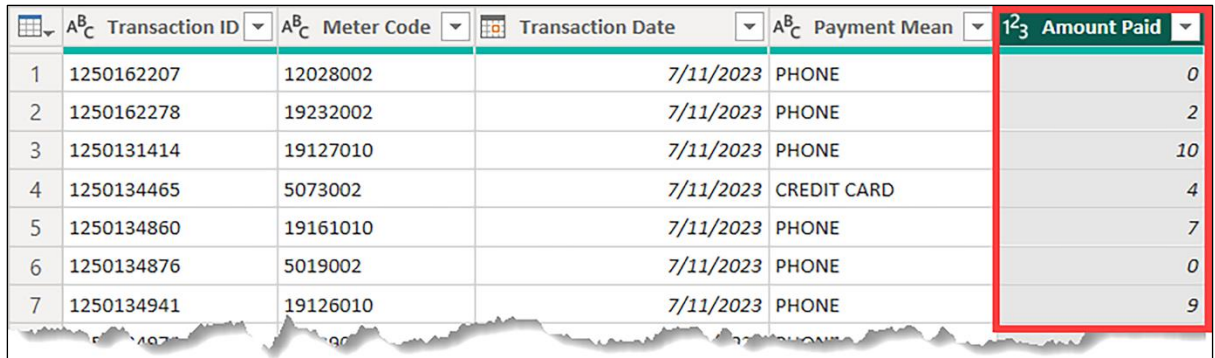

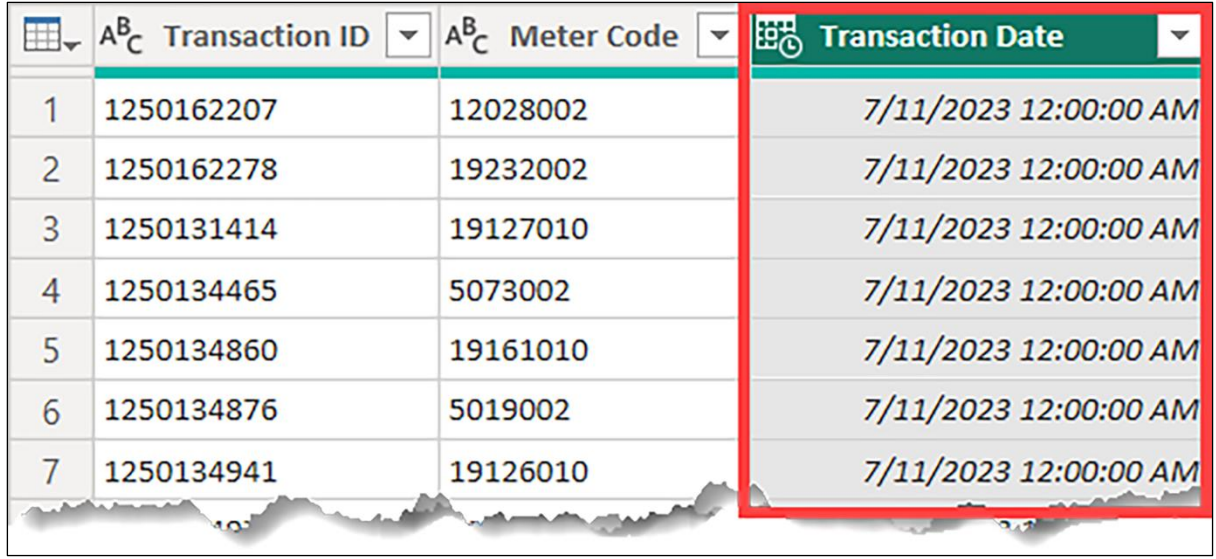

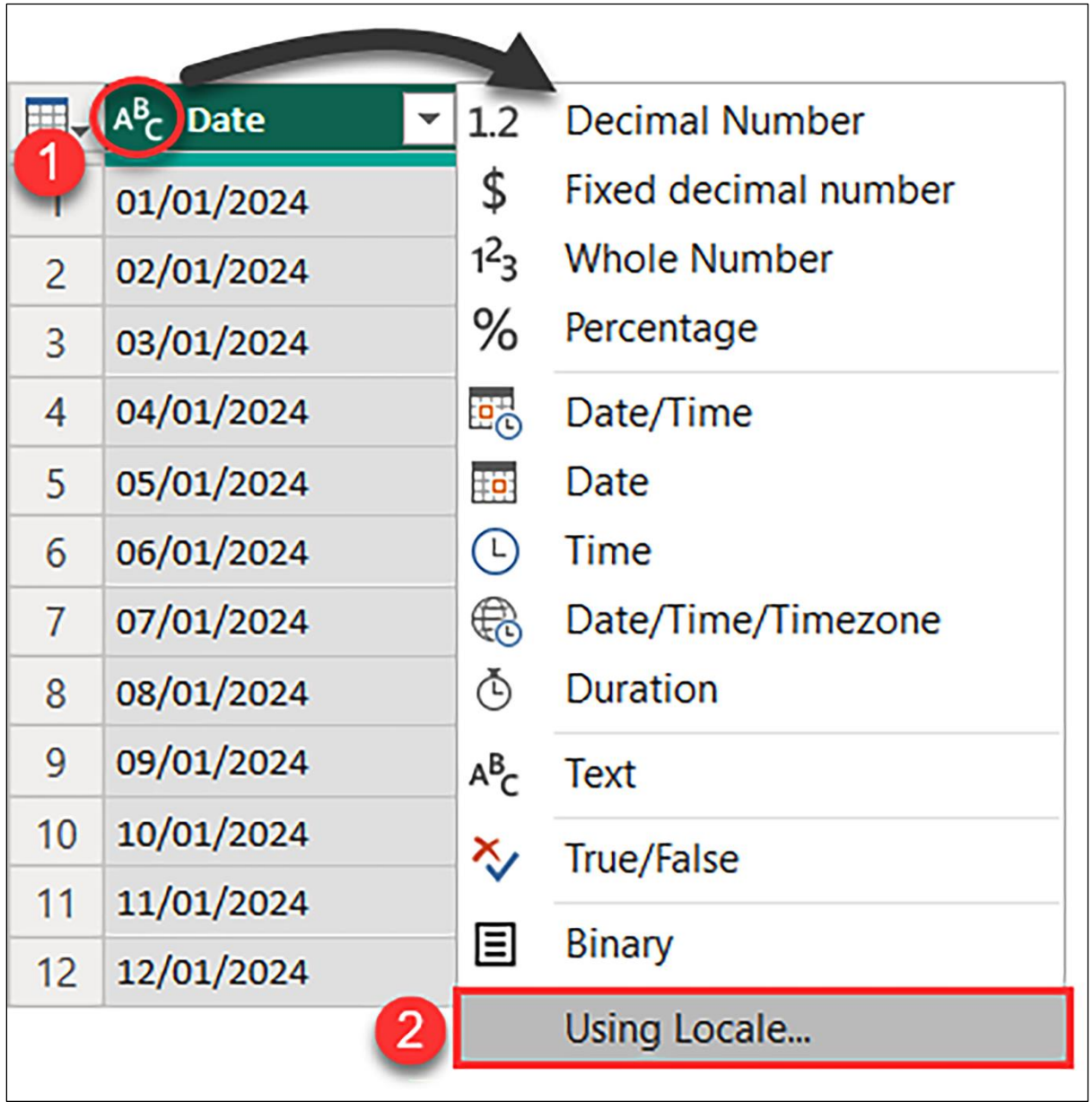

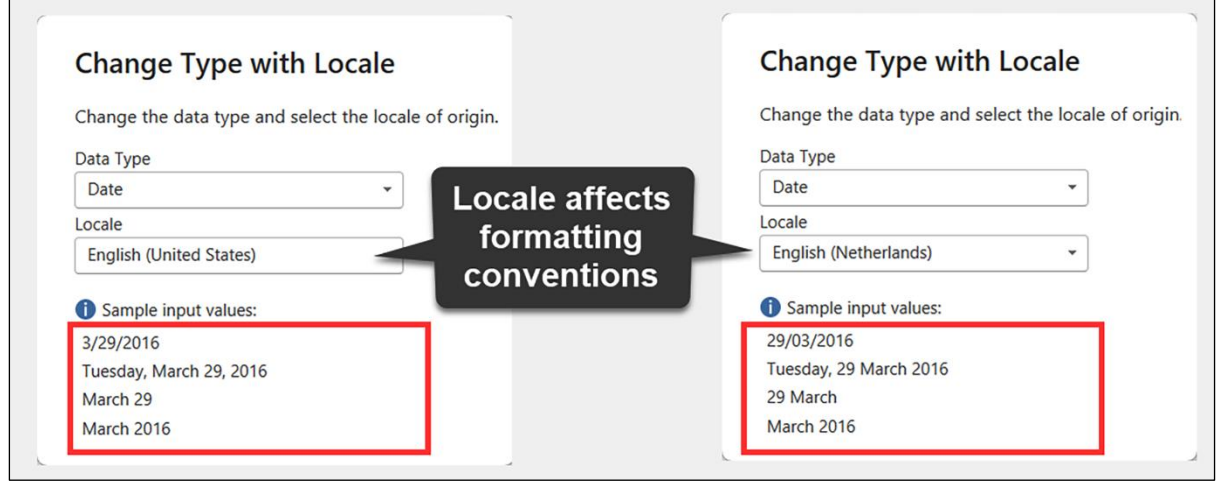

 $\overline{\phantom{a}}$ 

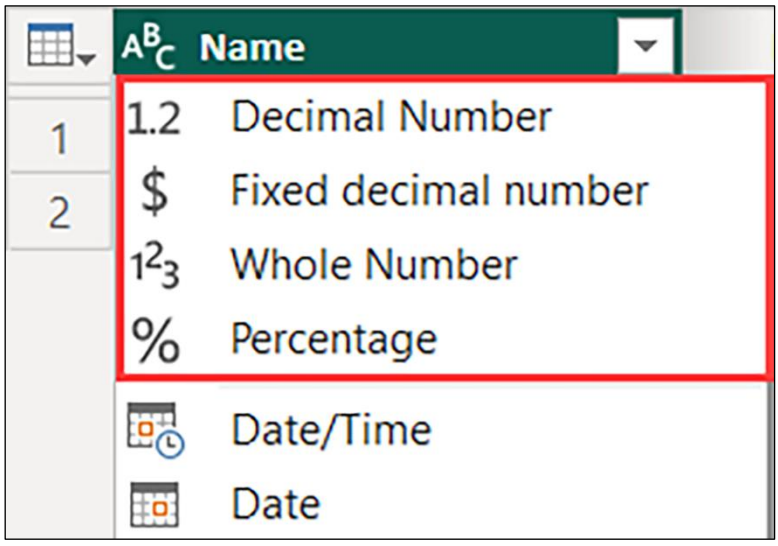

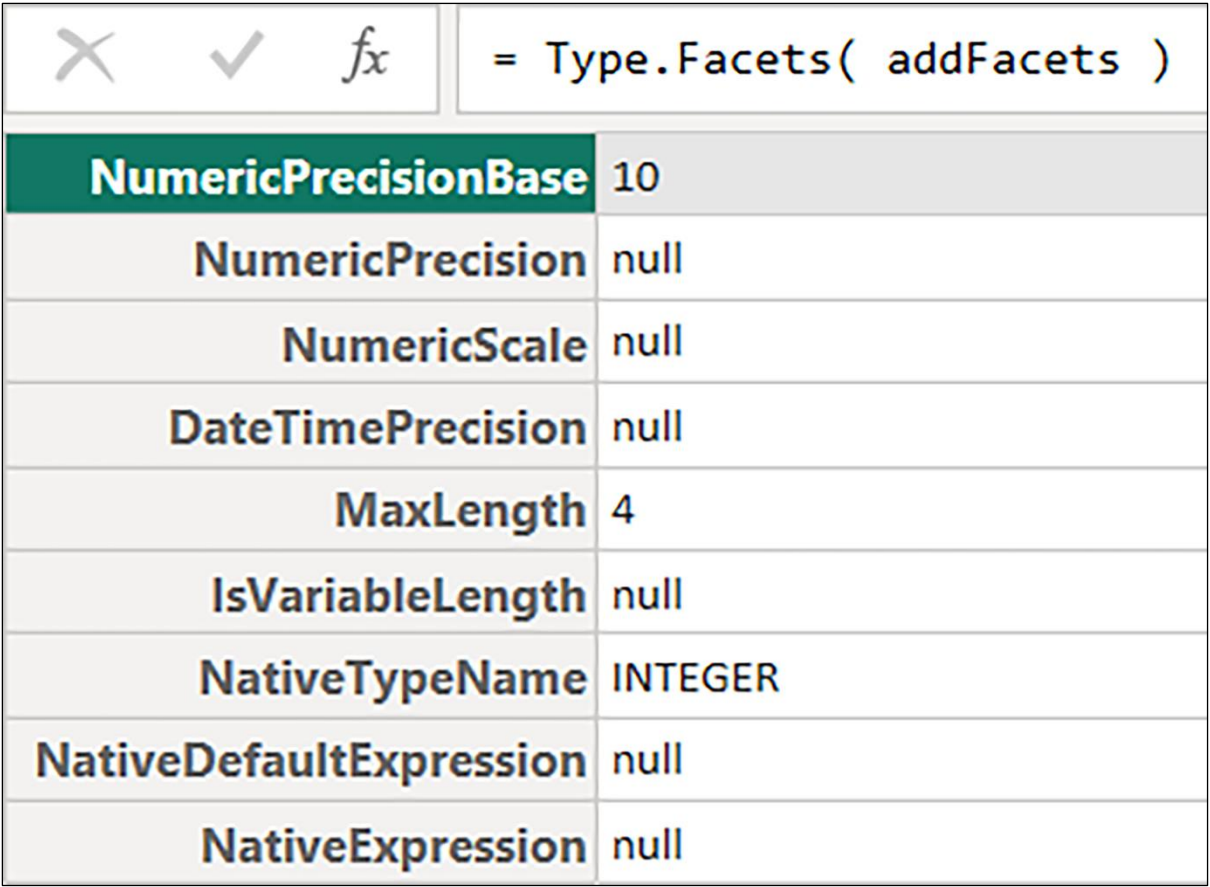

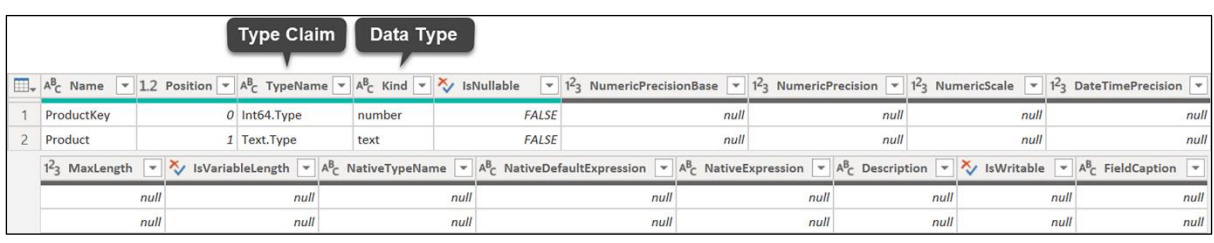

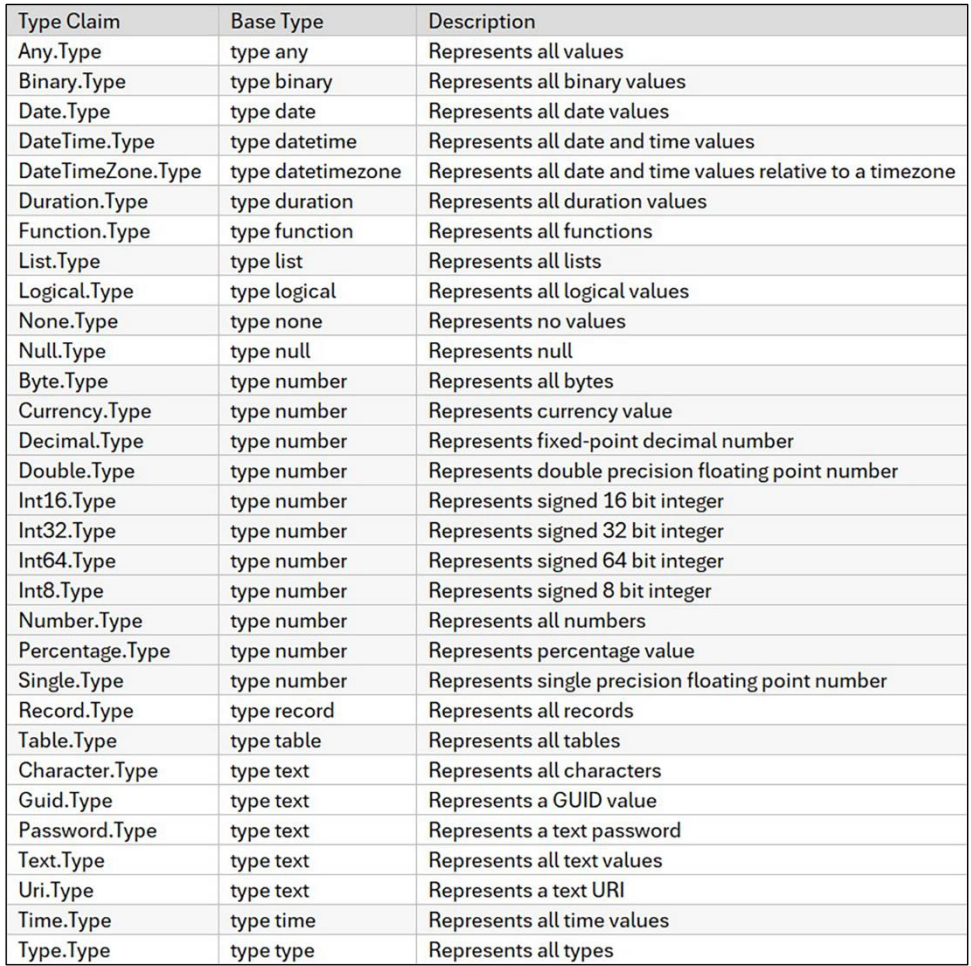

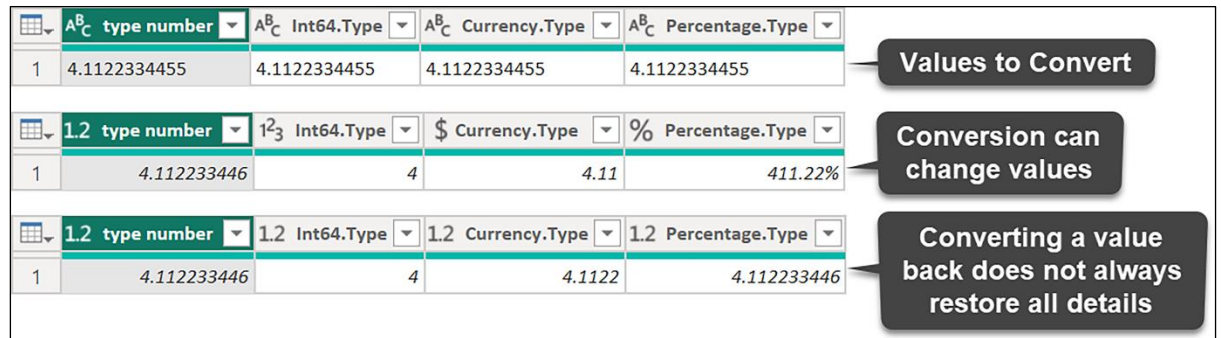

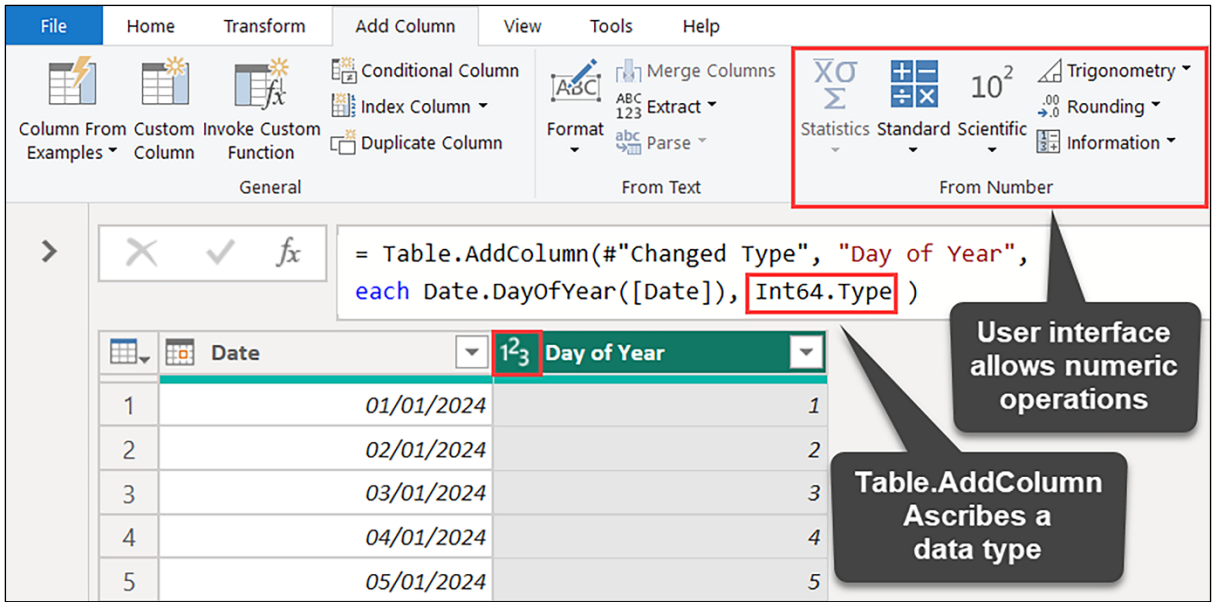

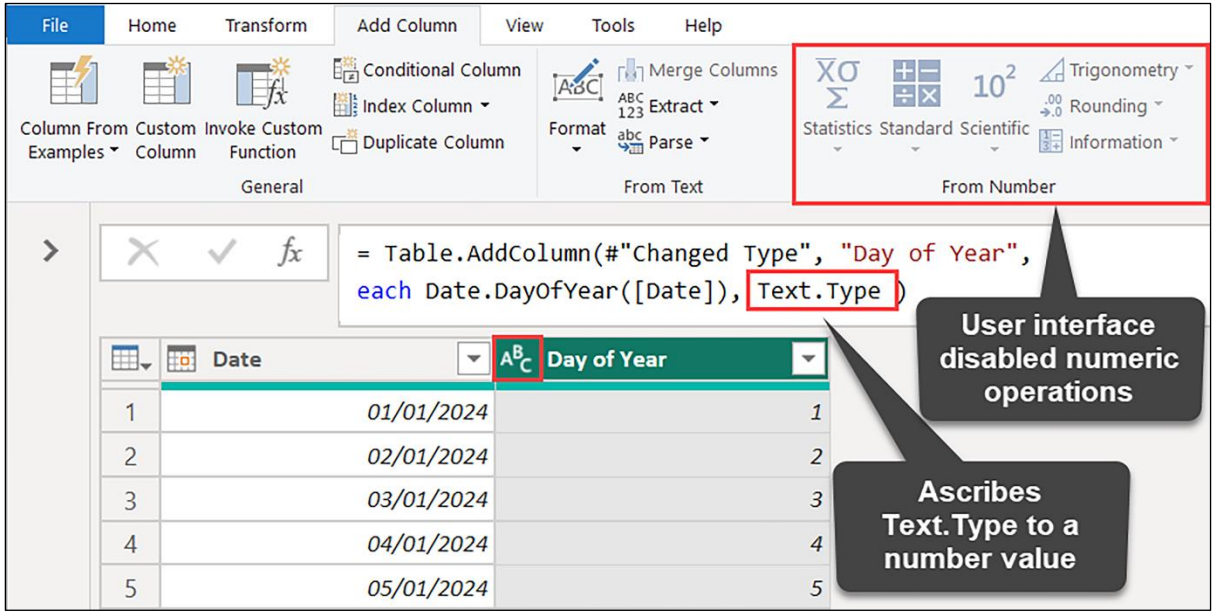

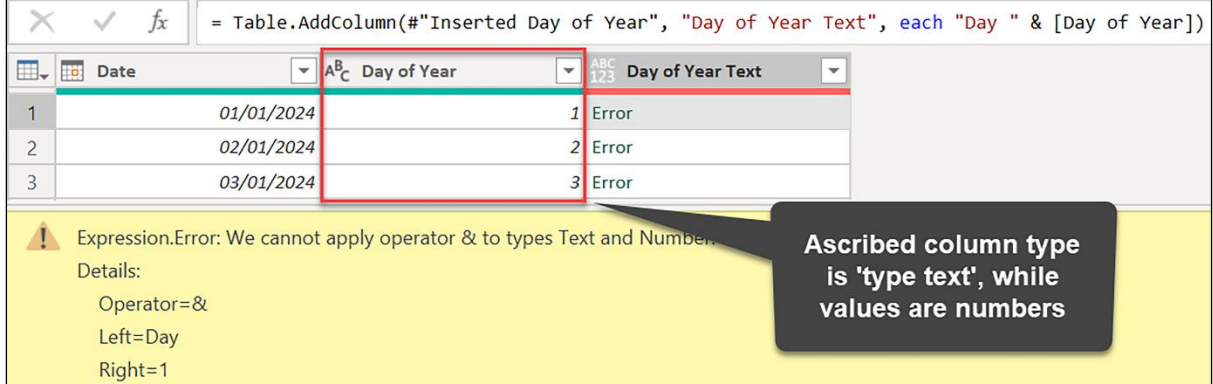

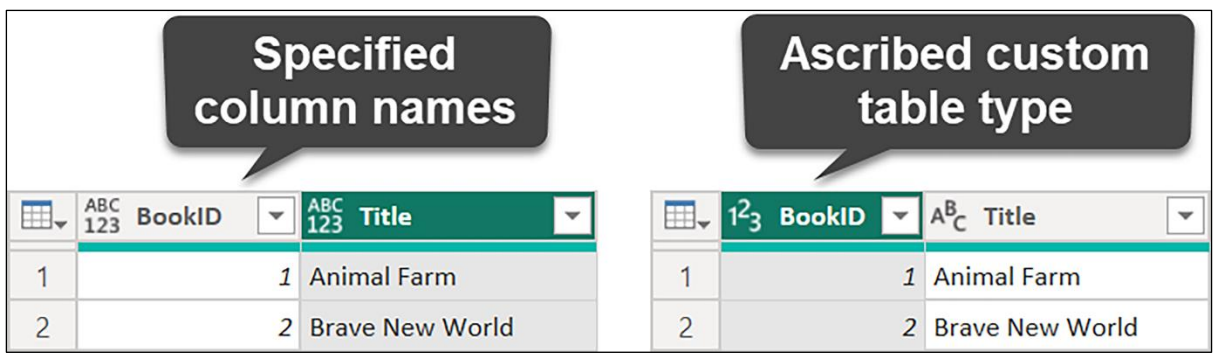

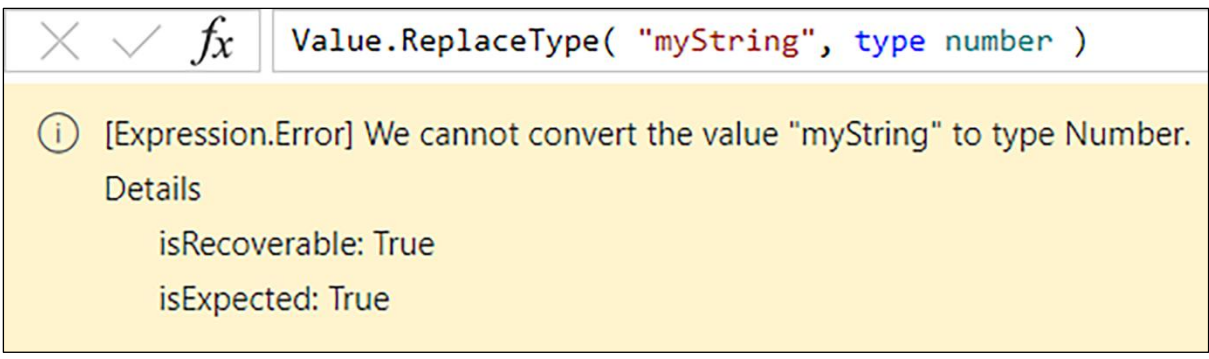

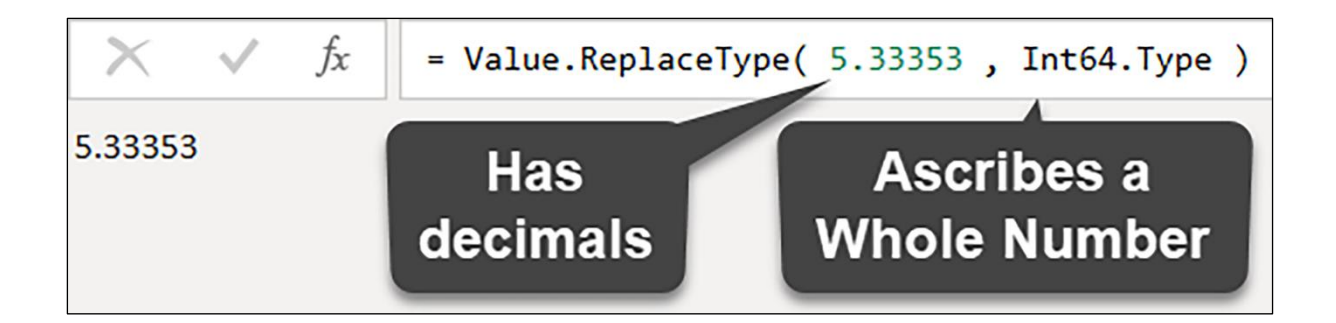

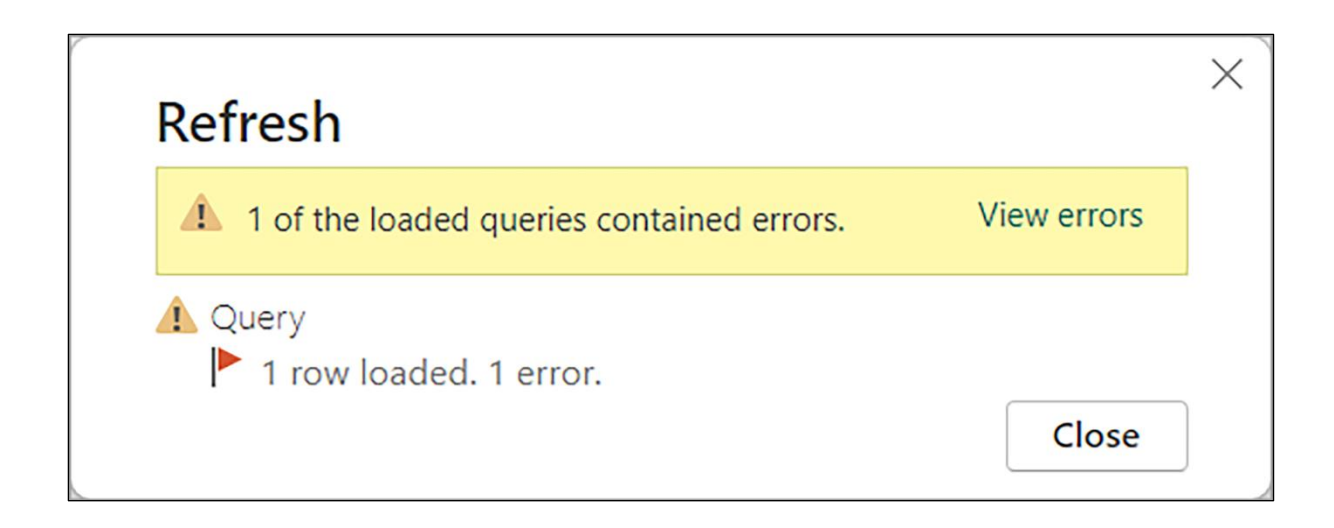

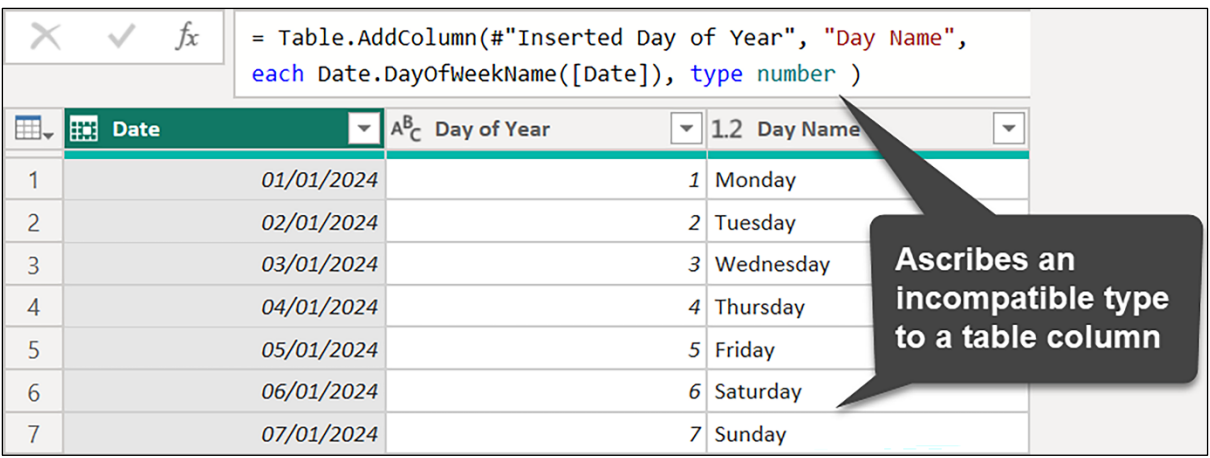

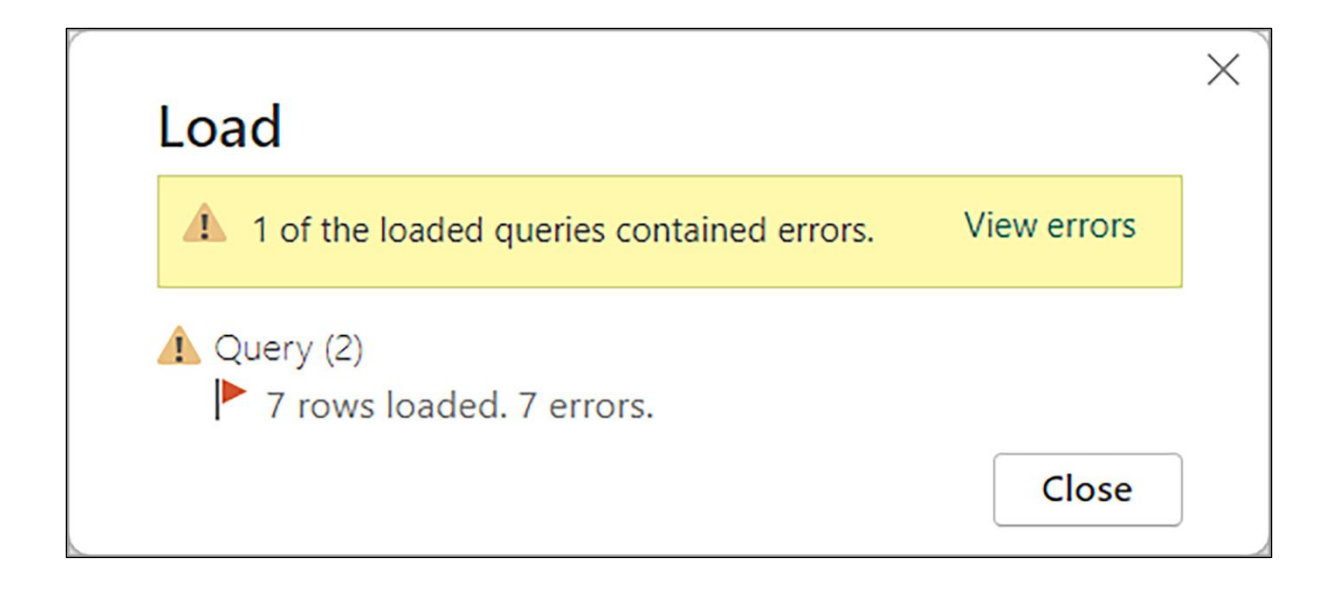

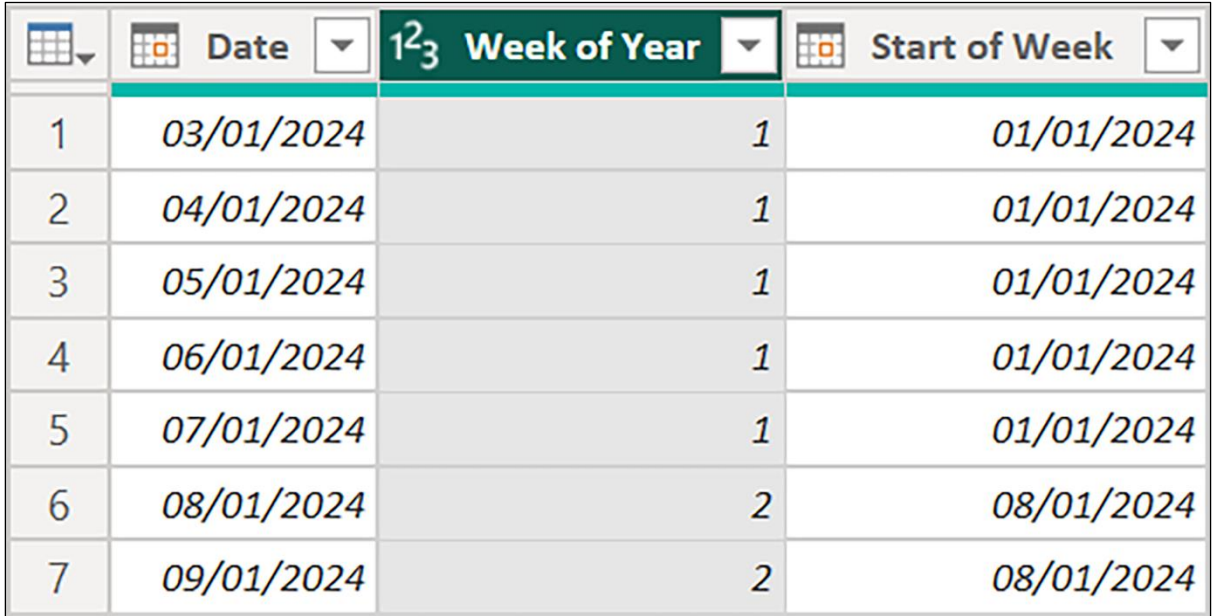

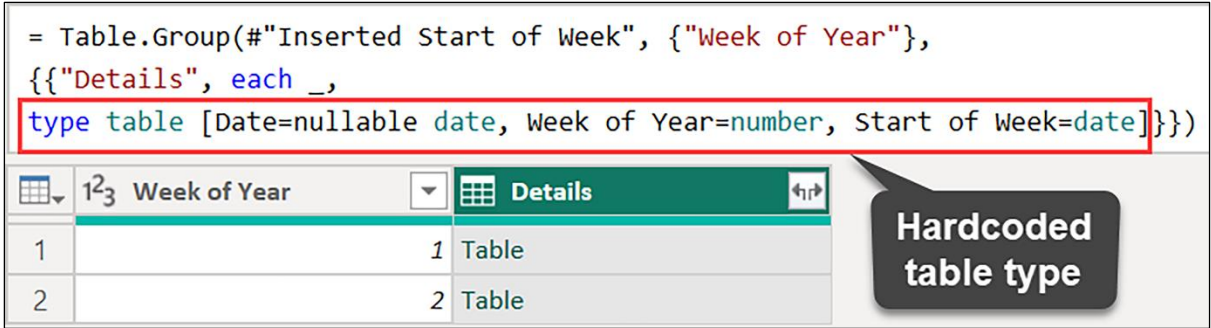

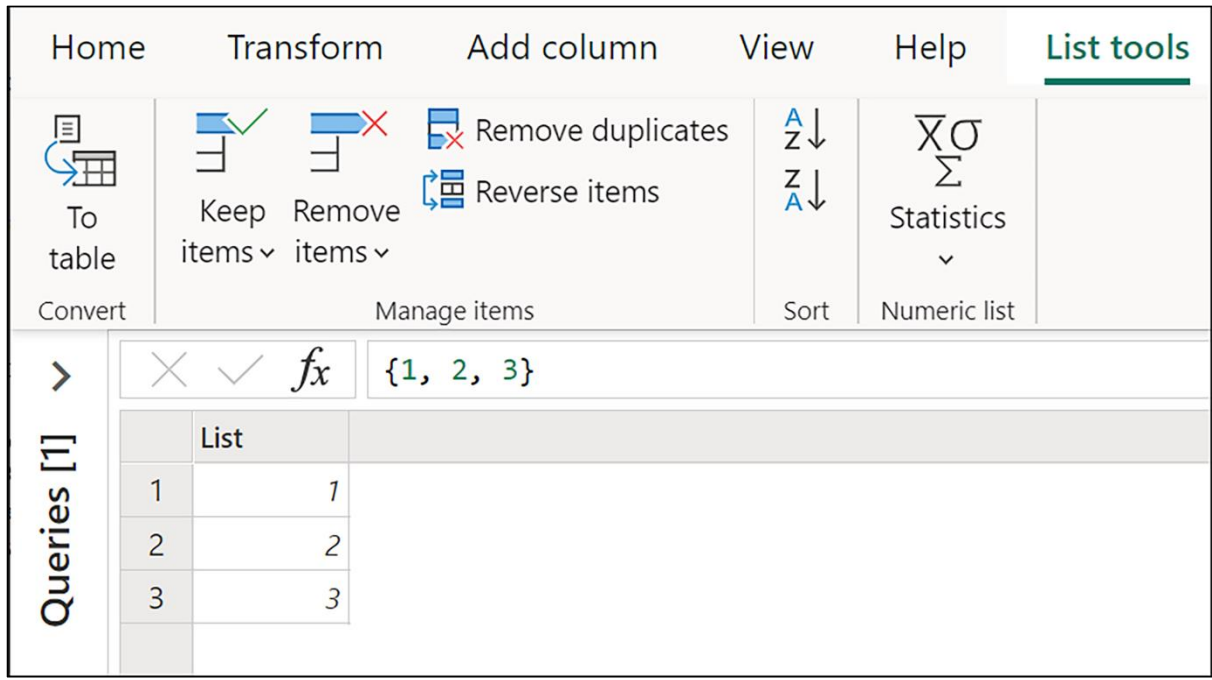

## **Chapter 6: Structured Values**

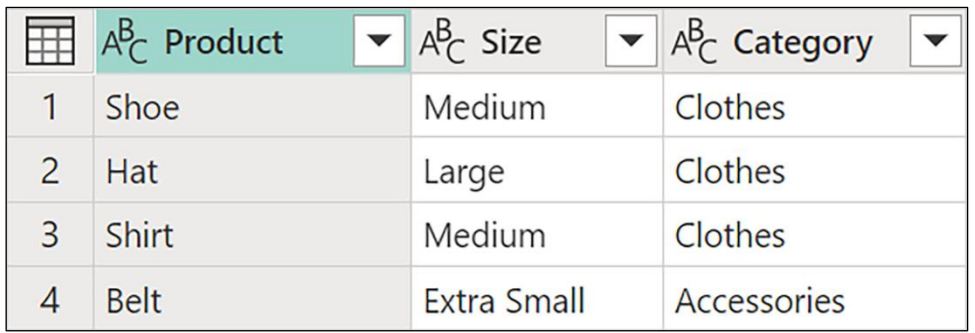

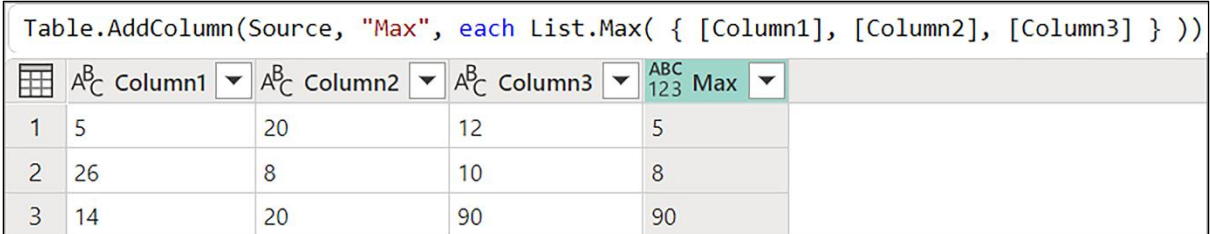

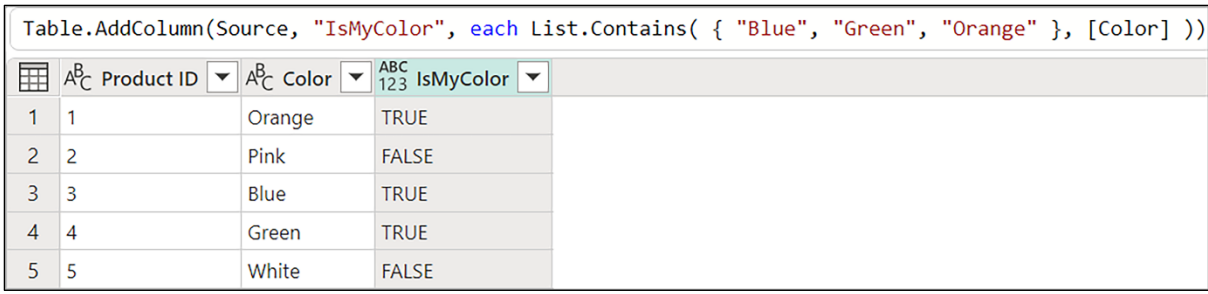

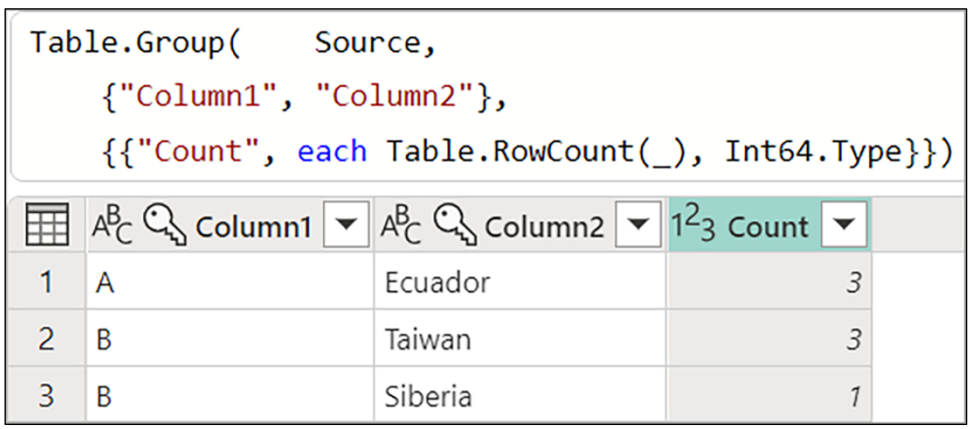

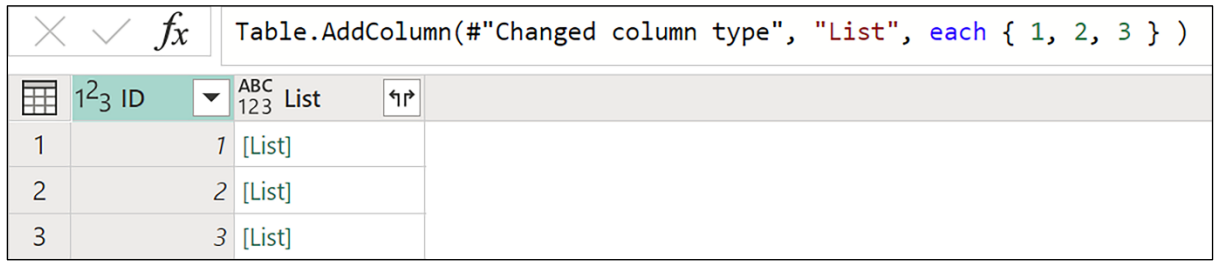

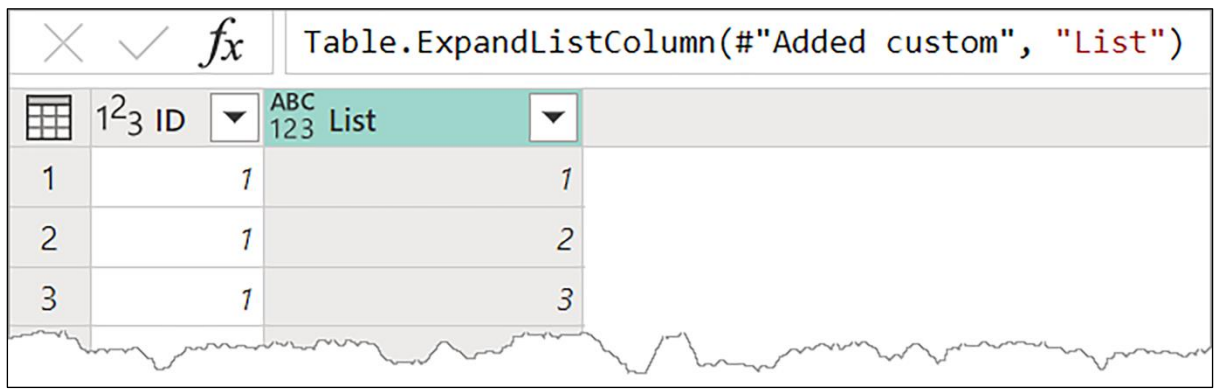

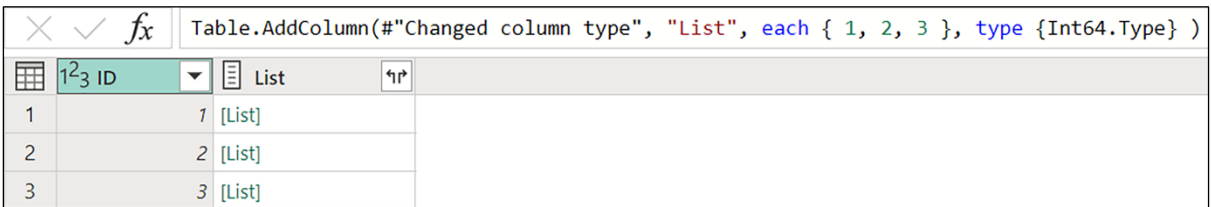

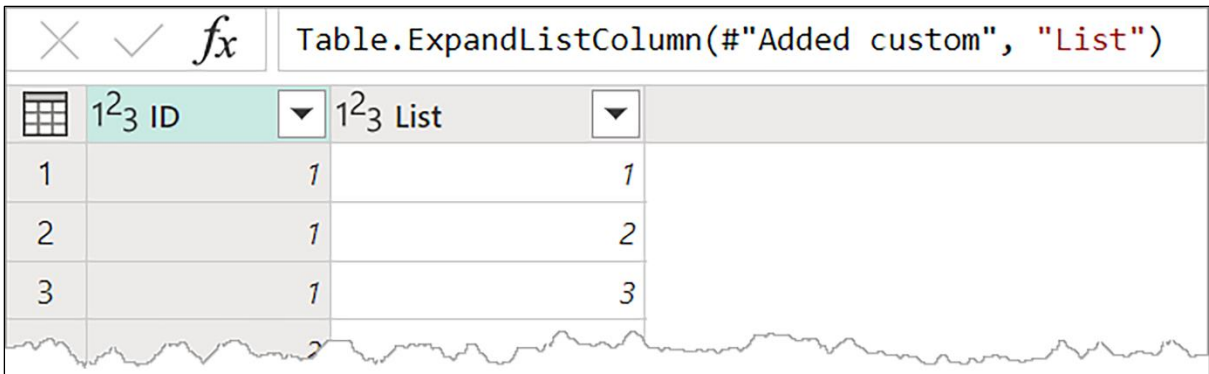

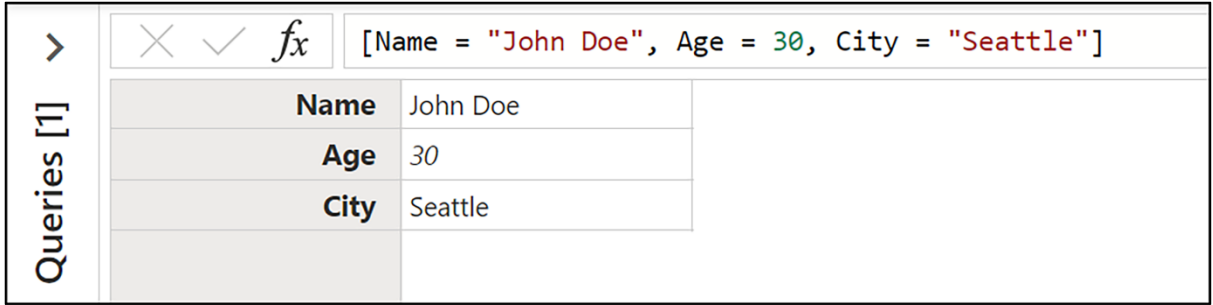

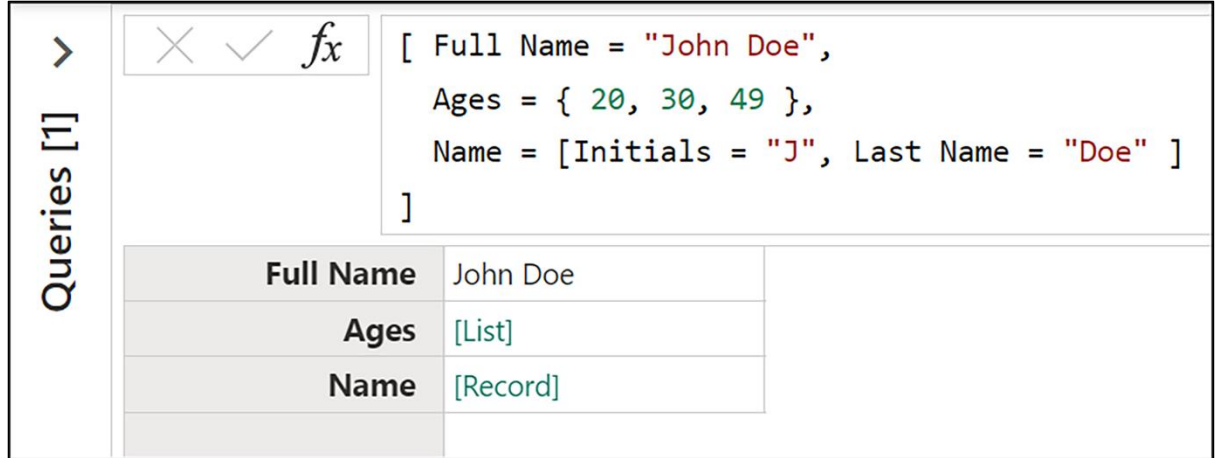

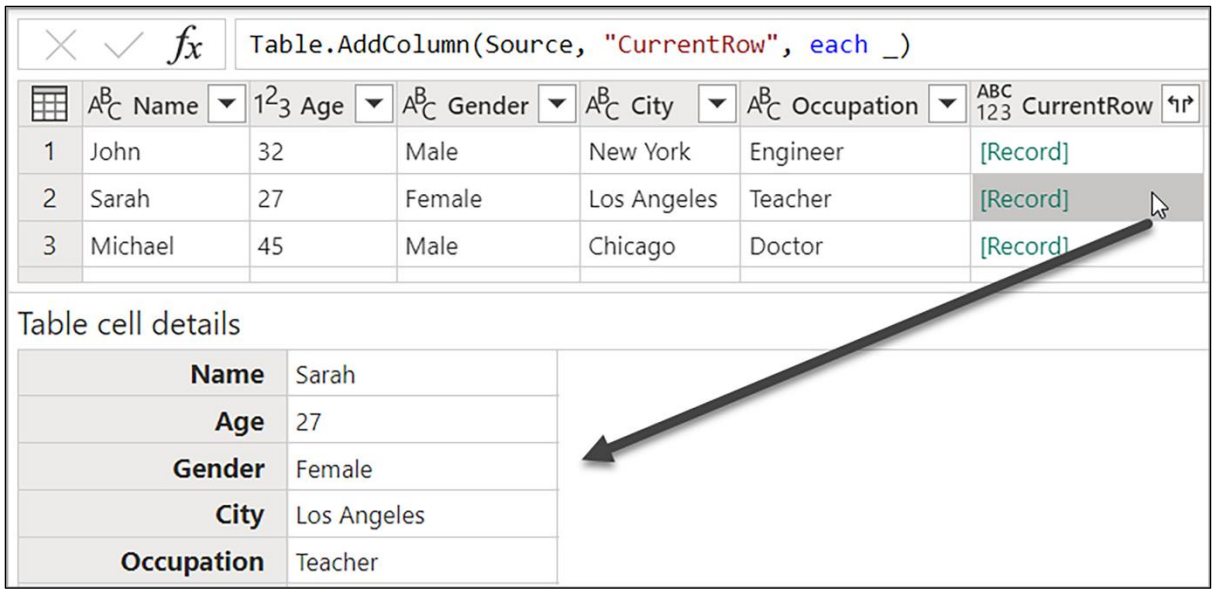

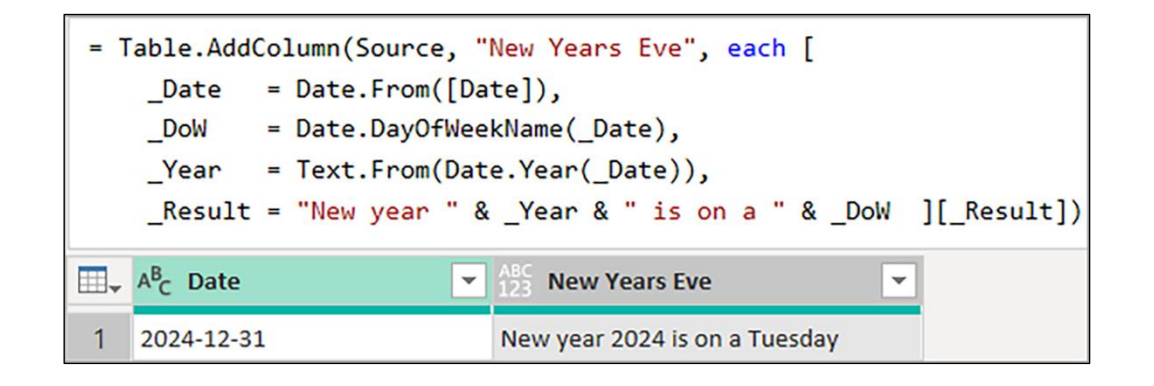

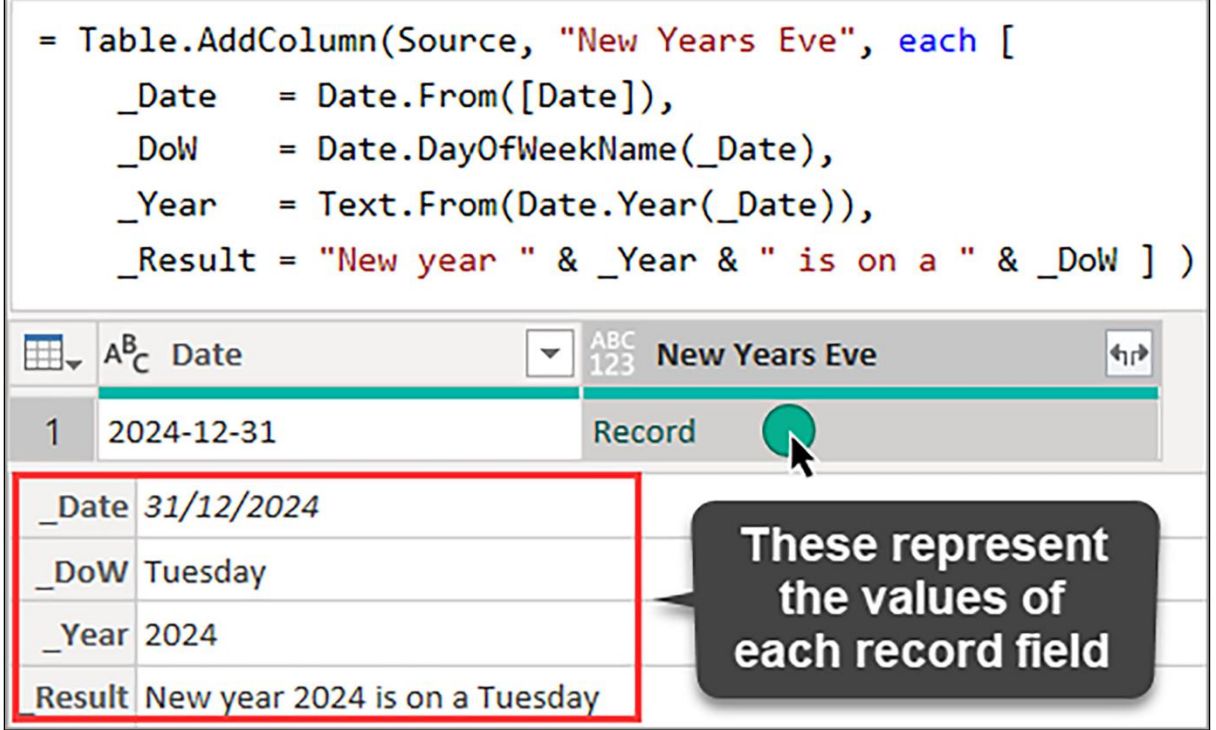

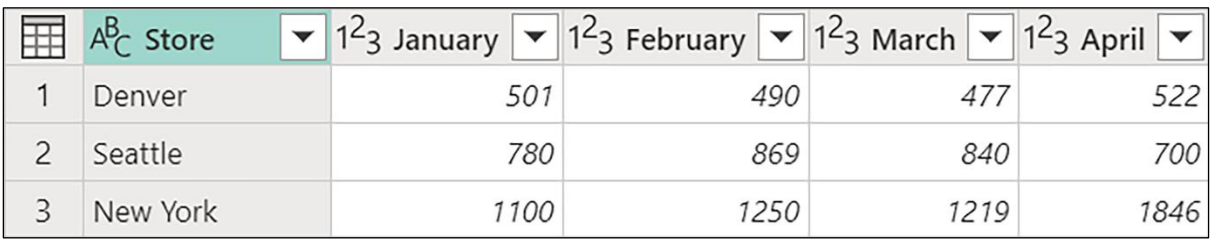

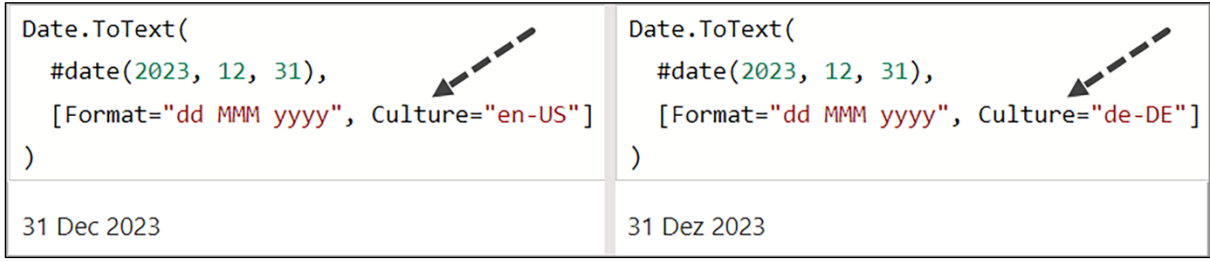

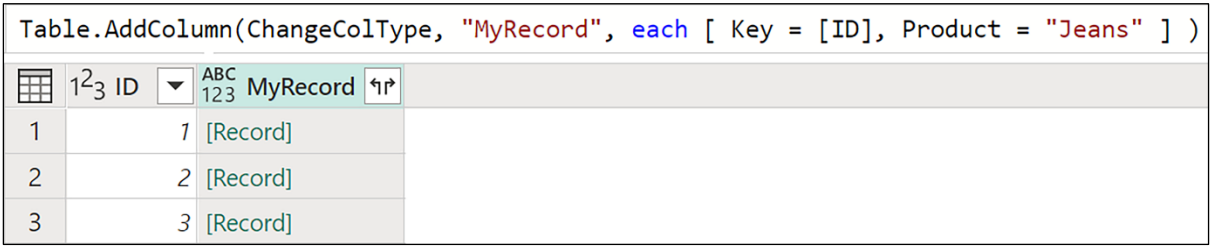

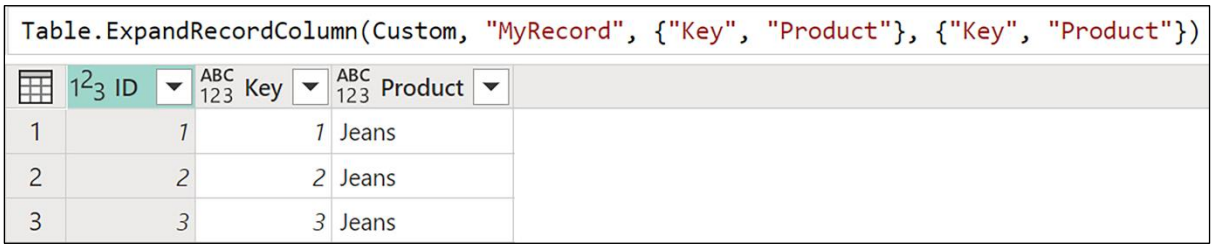

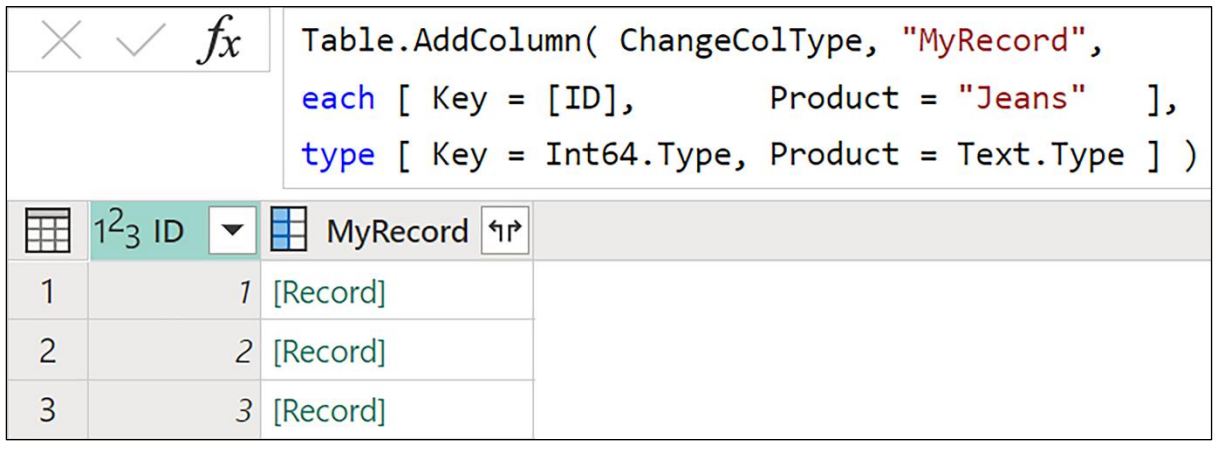

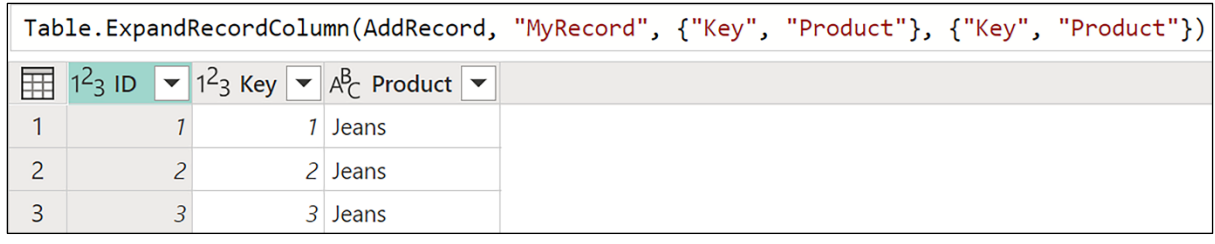

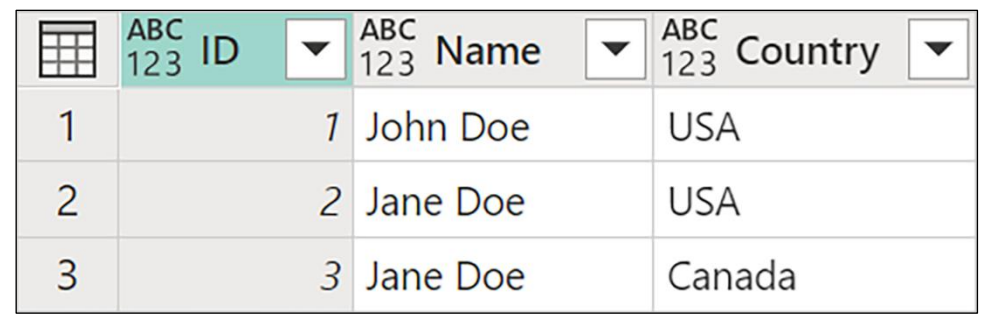

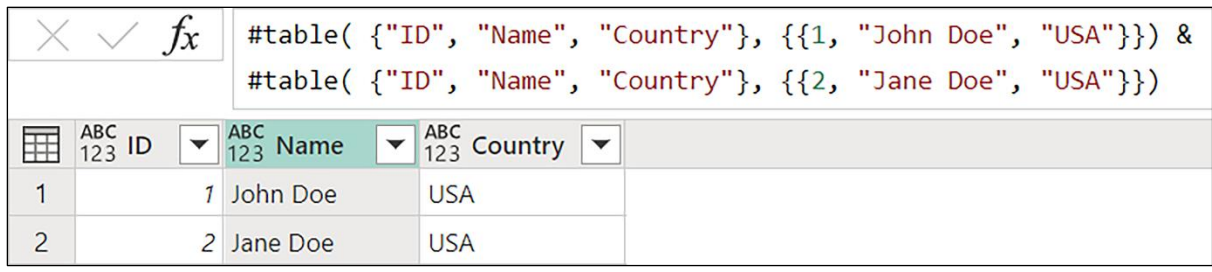

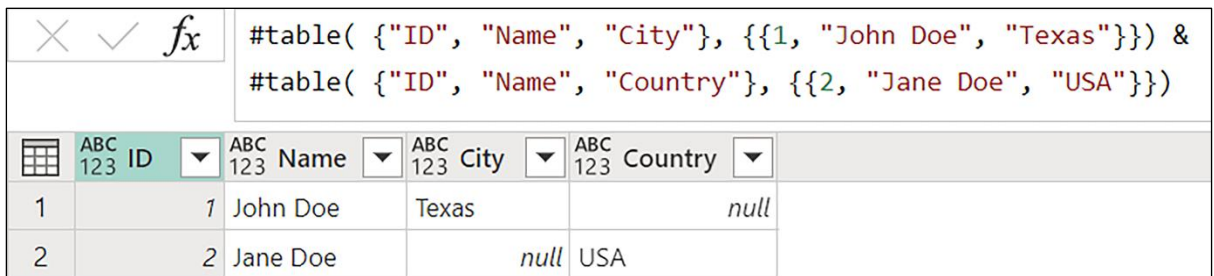

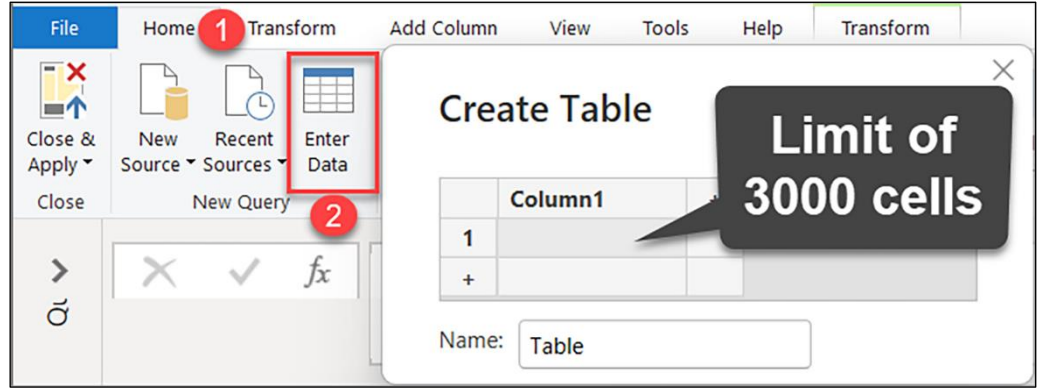

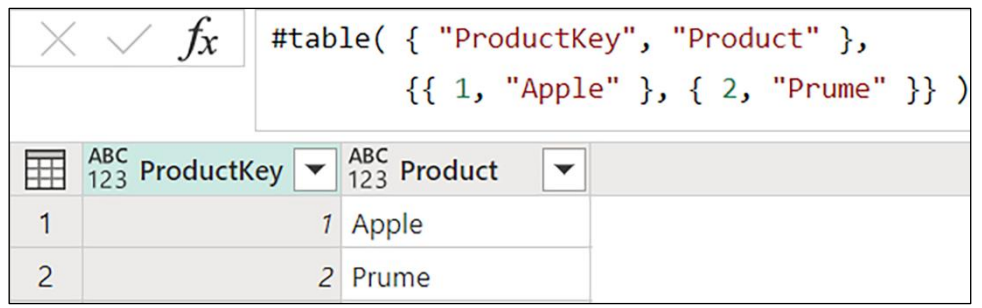

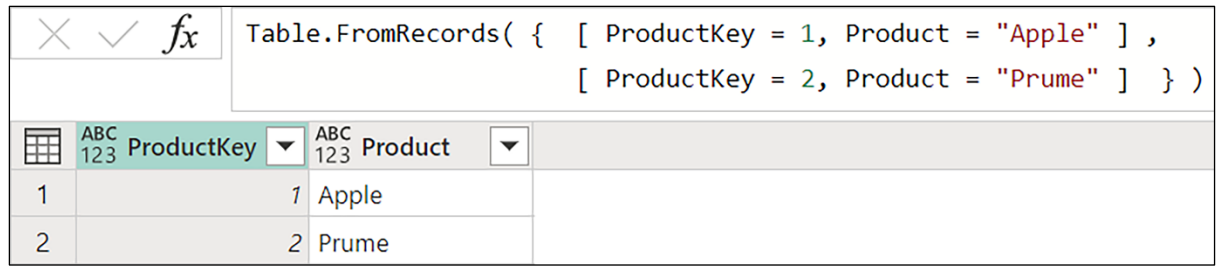

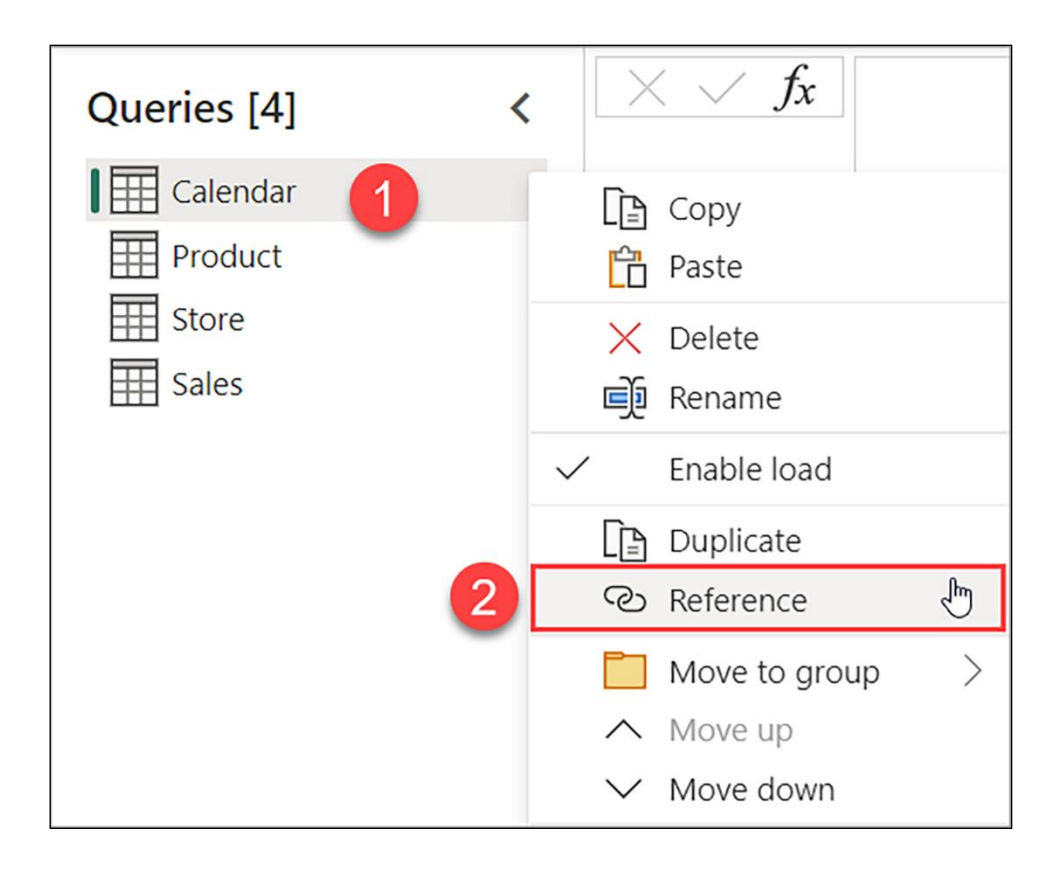

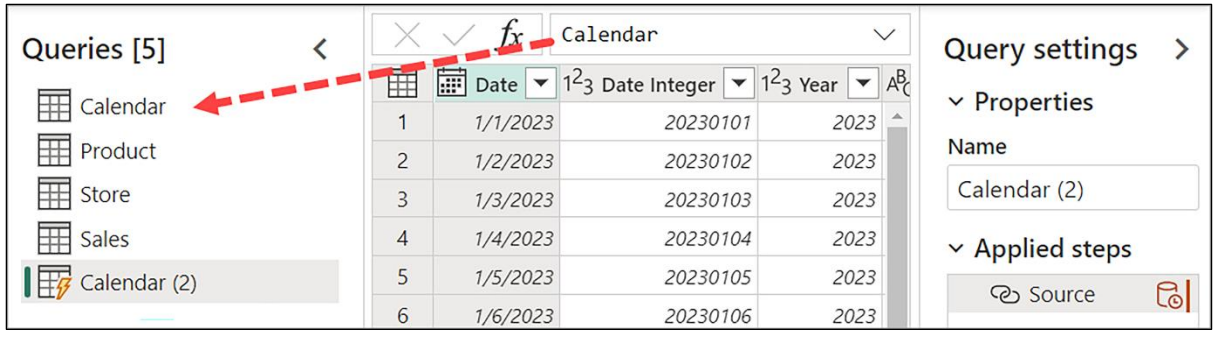

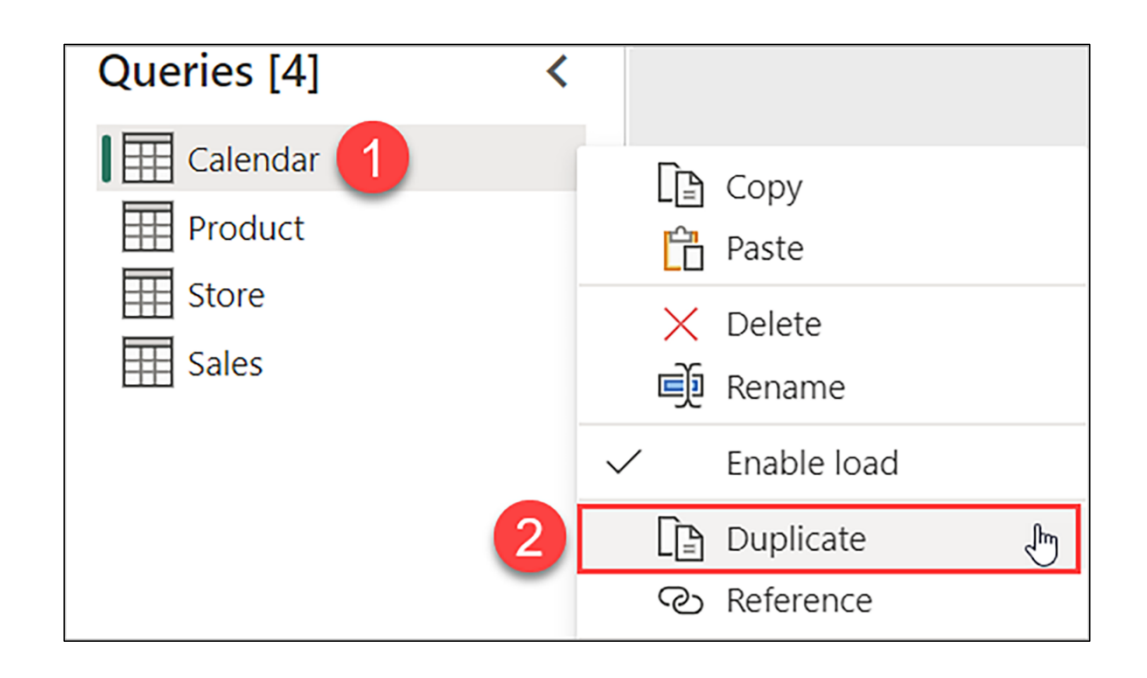

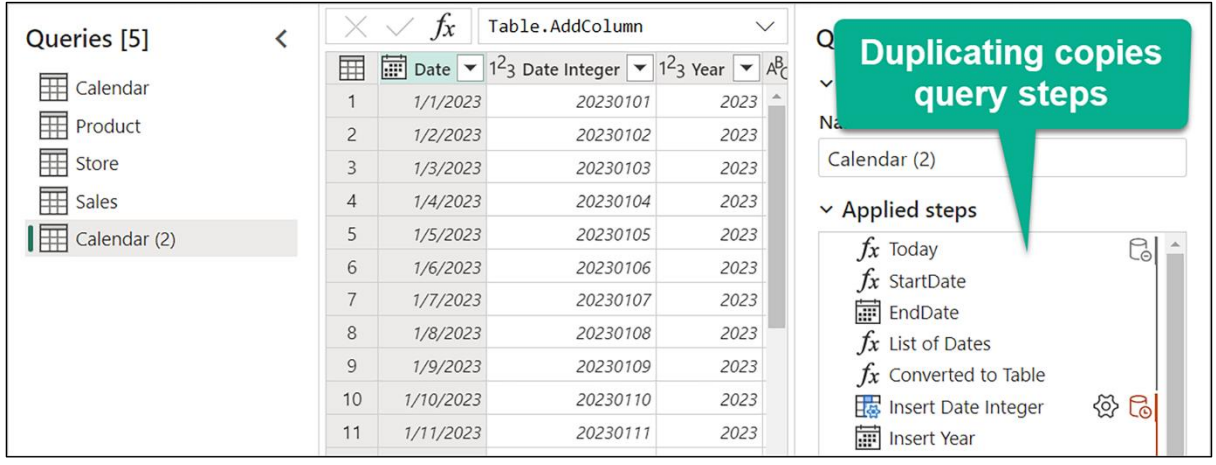

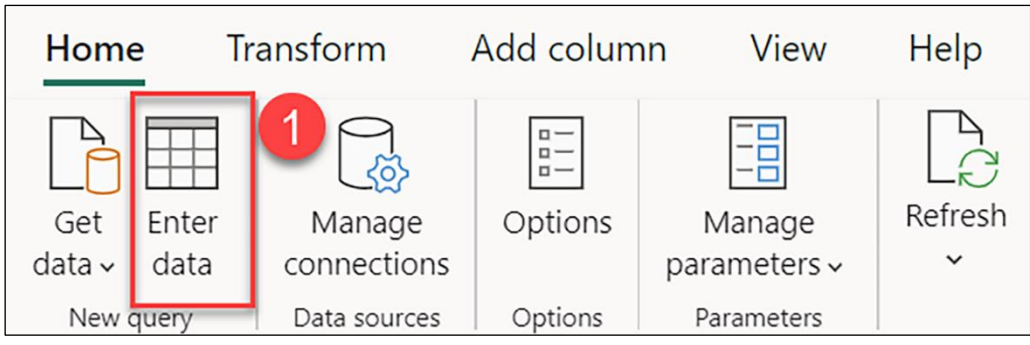

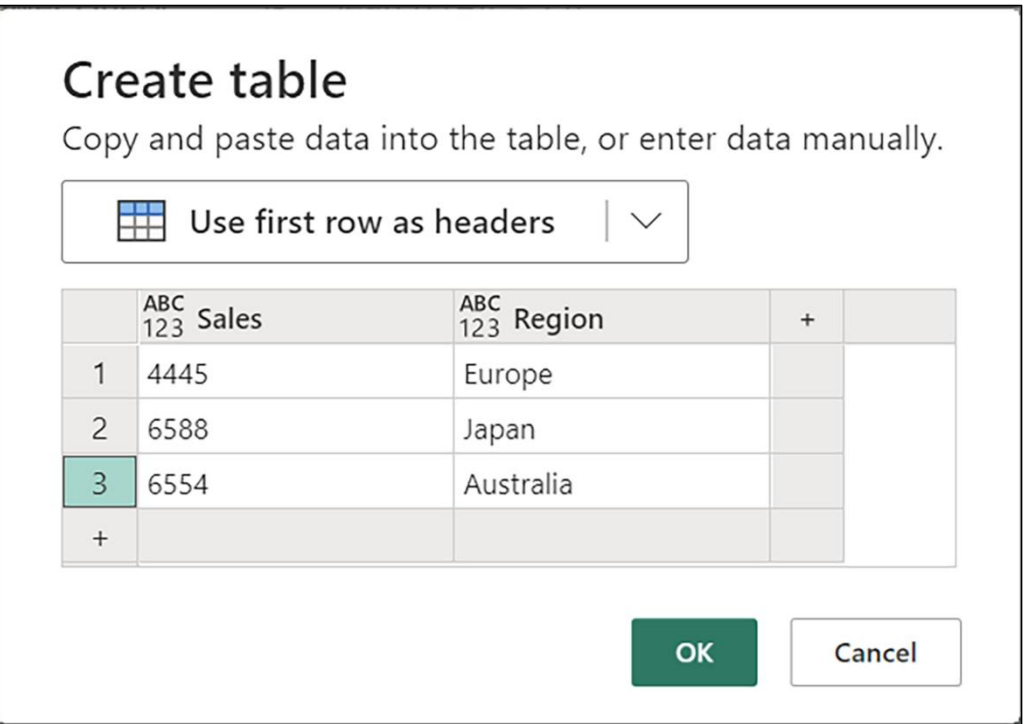

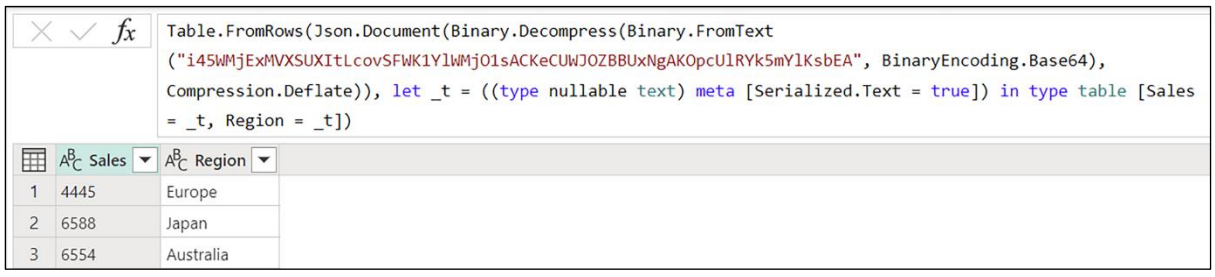

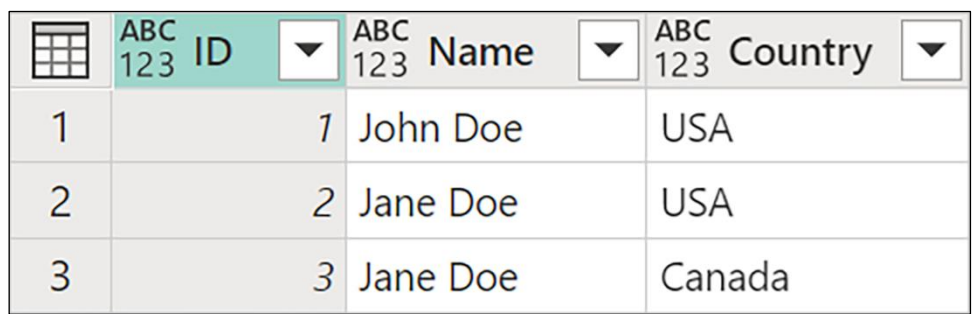

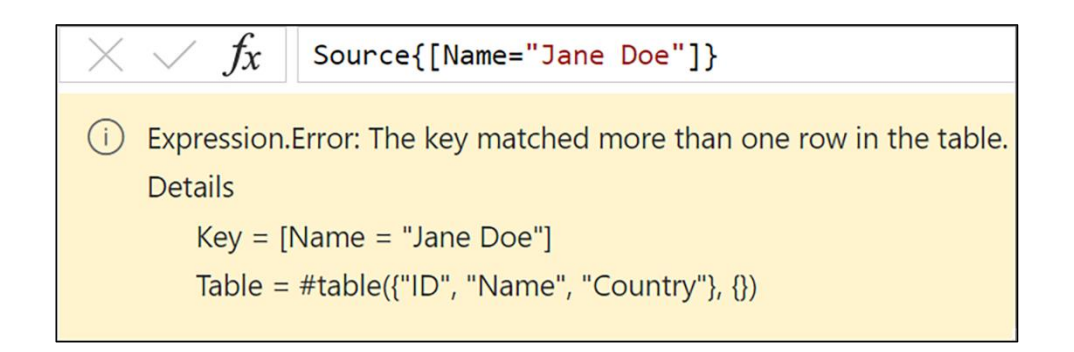

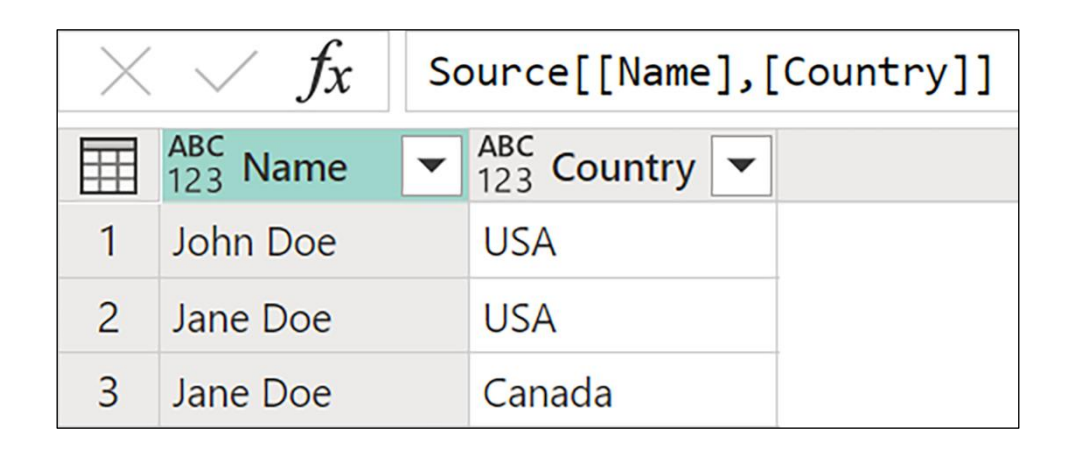

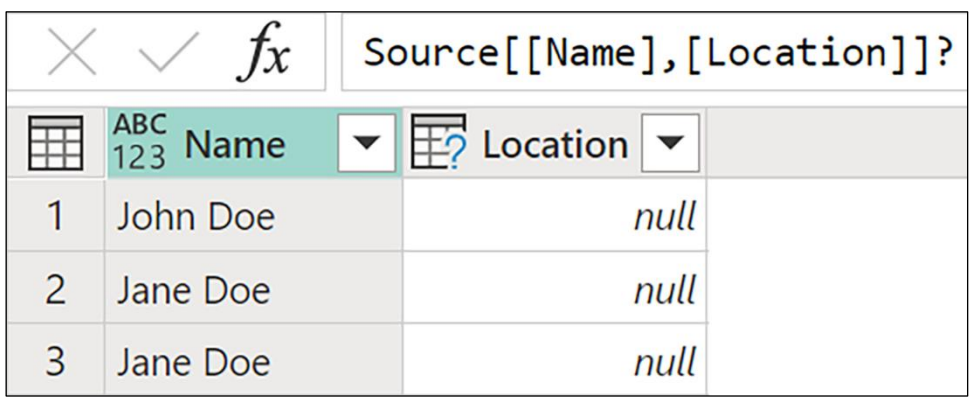

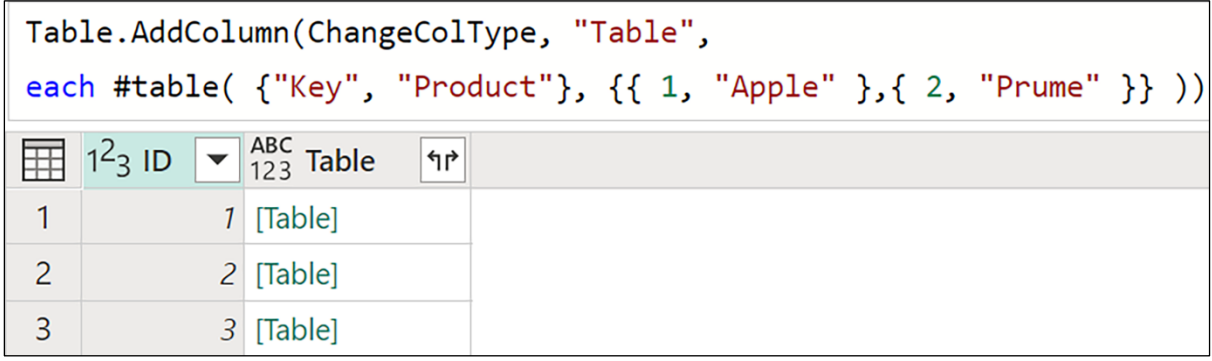

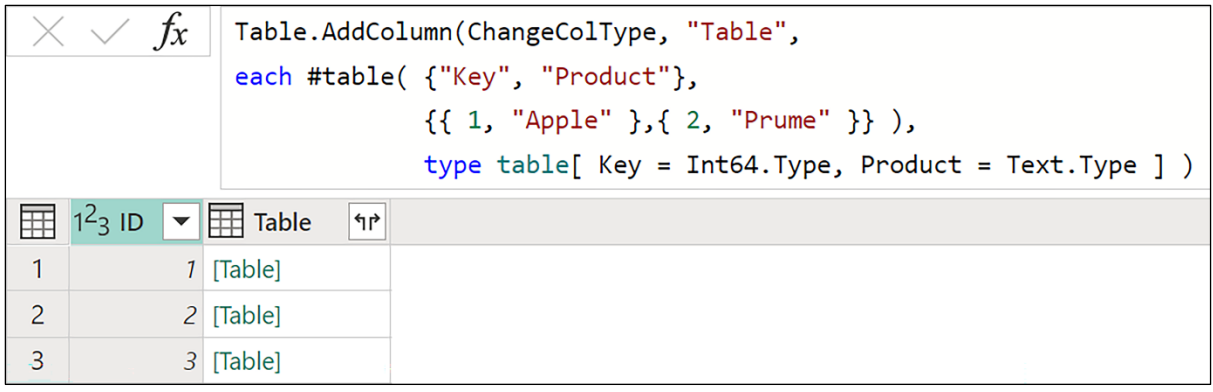

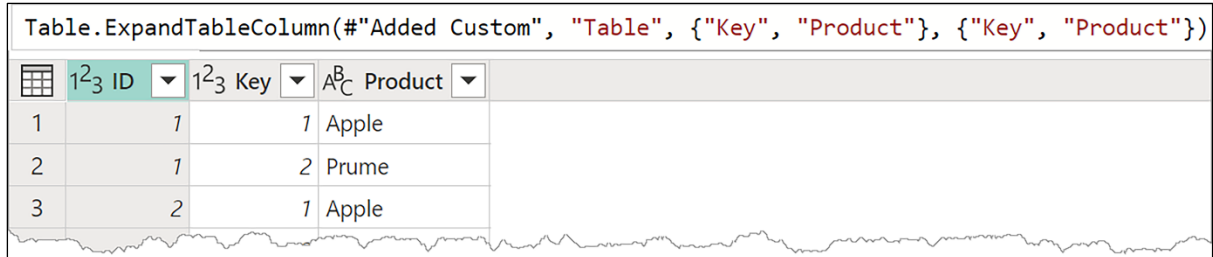

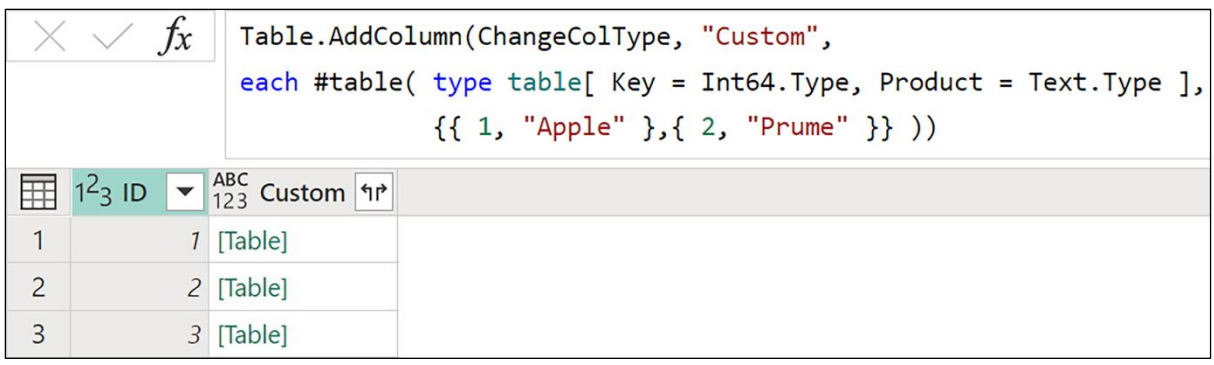

## **Chapter 7: Conceptualizing M**

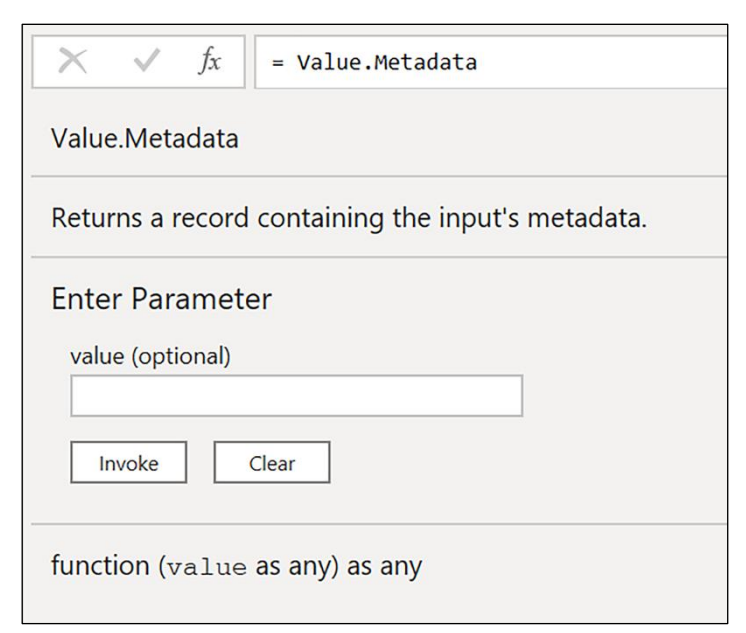

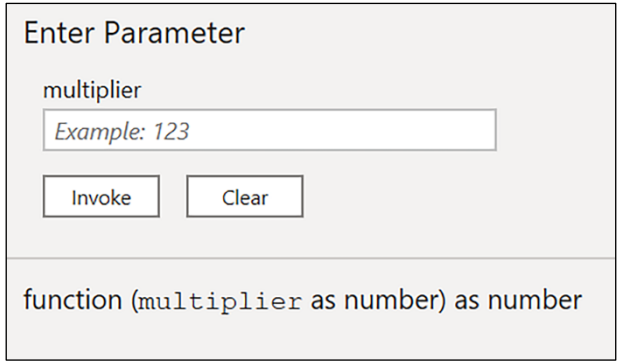

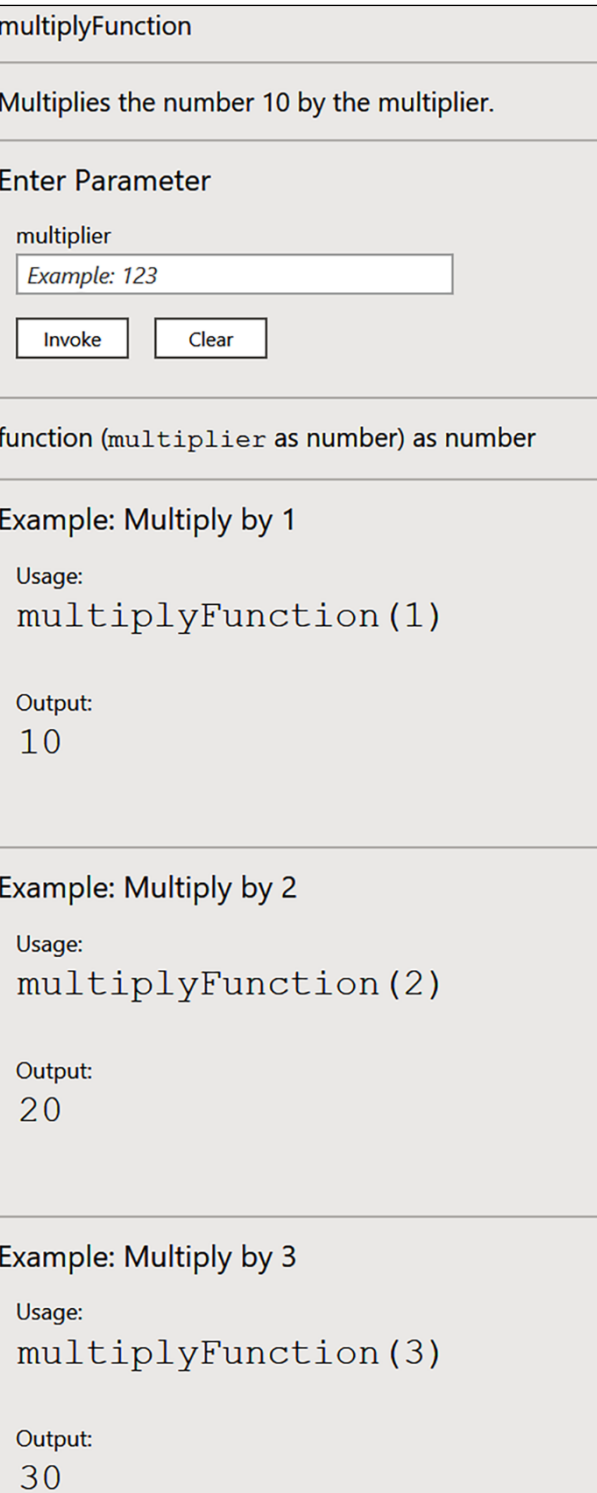

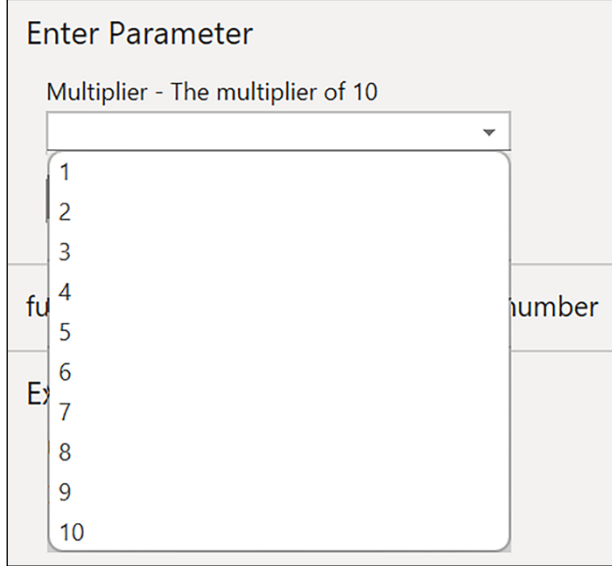

## **Chapter 8: Working with Nested Structures**

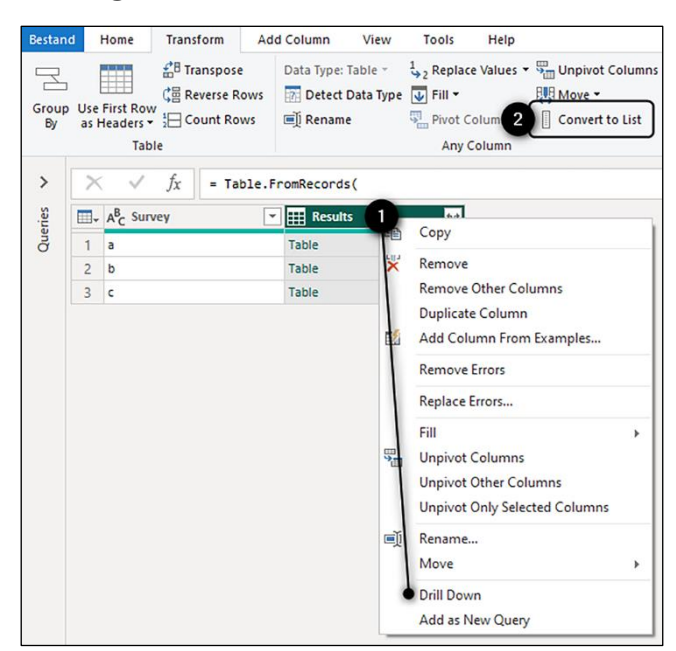

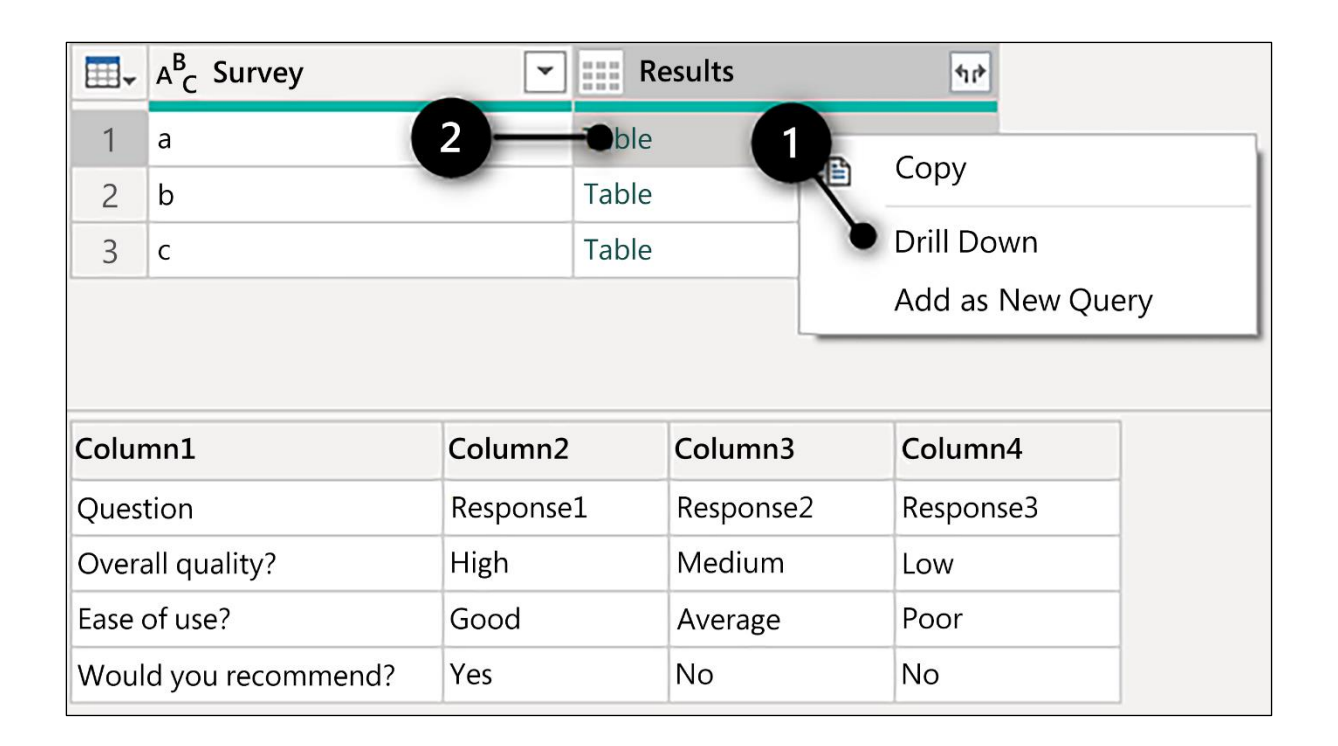

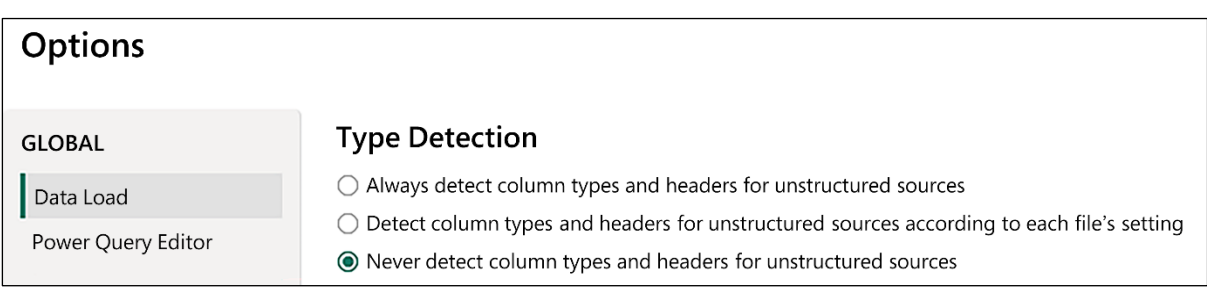

```
17
        Results1 = Source{0}[Results],#"Transposed Table" = Table.Transpose(Results1),
18\,#"Promoted Headers" = Table.PromoteHeaders(#"Transposed Table", [PromoteAllScalars=true]),
19
20
        #"Renamed Columns" = Table.RenameColumns(#"Promoted Headers",{{"Question", "Respondants"}})
21in
22#"Renamed Columns"
```
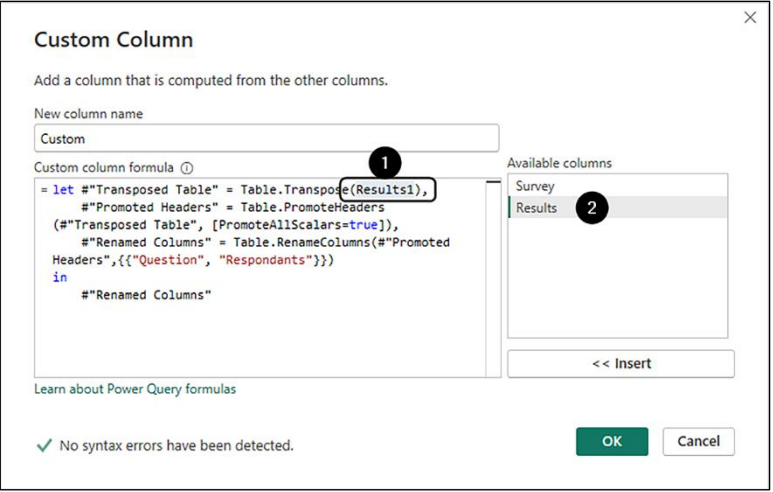

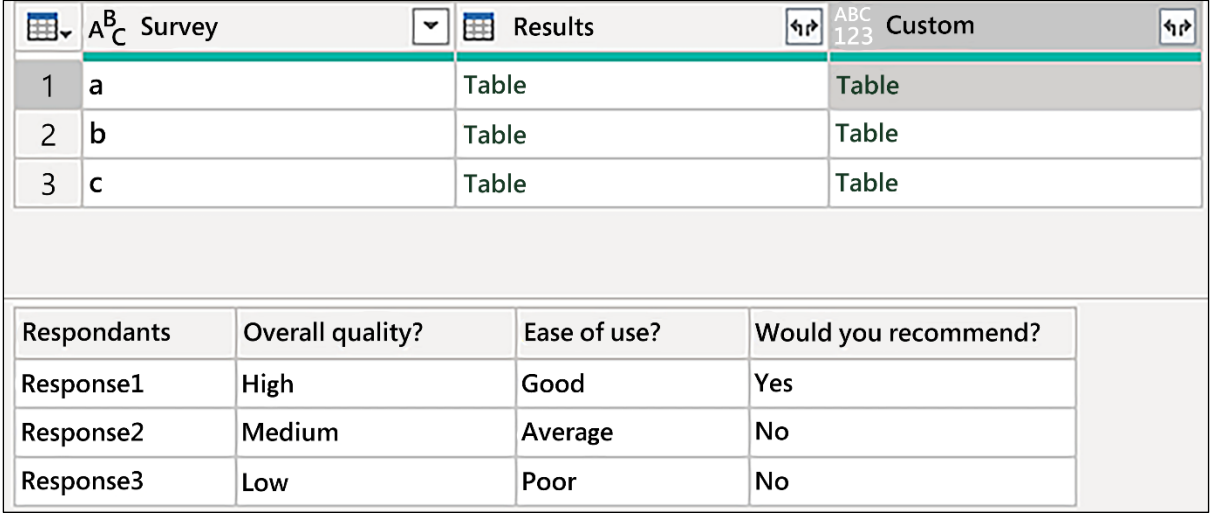

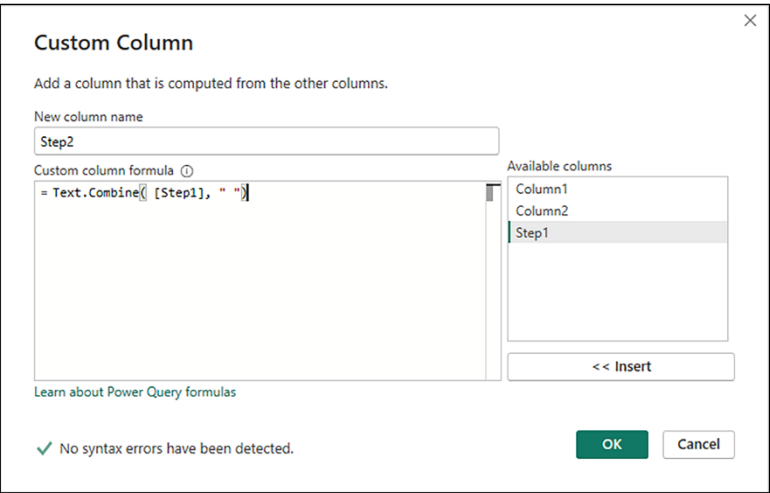

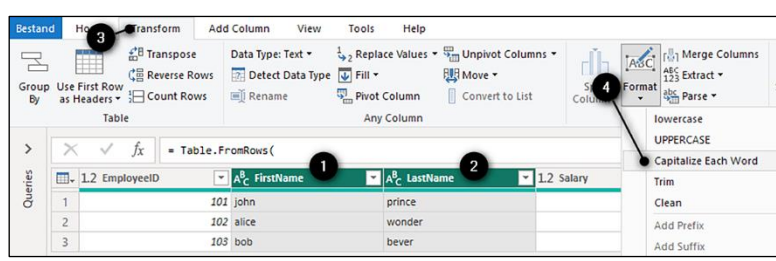

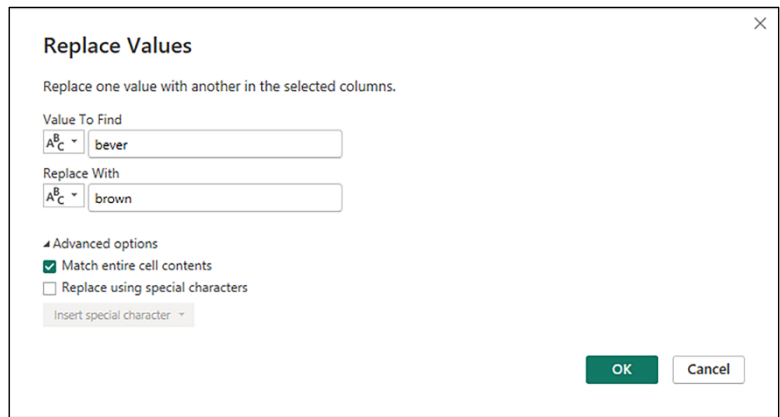

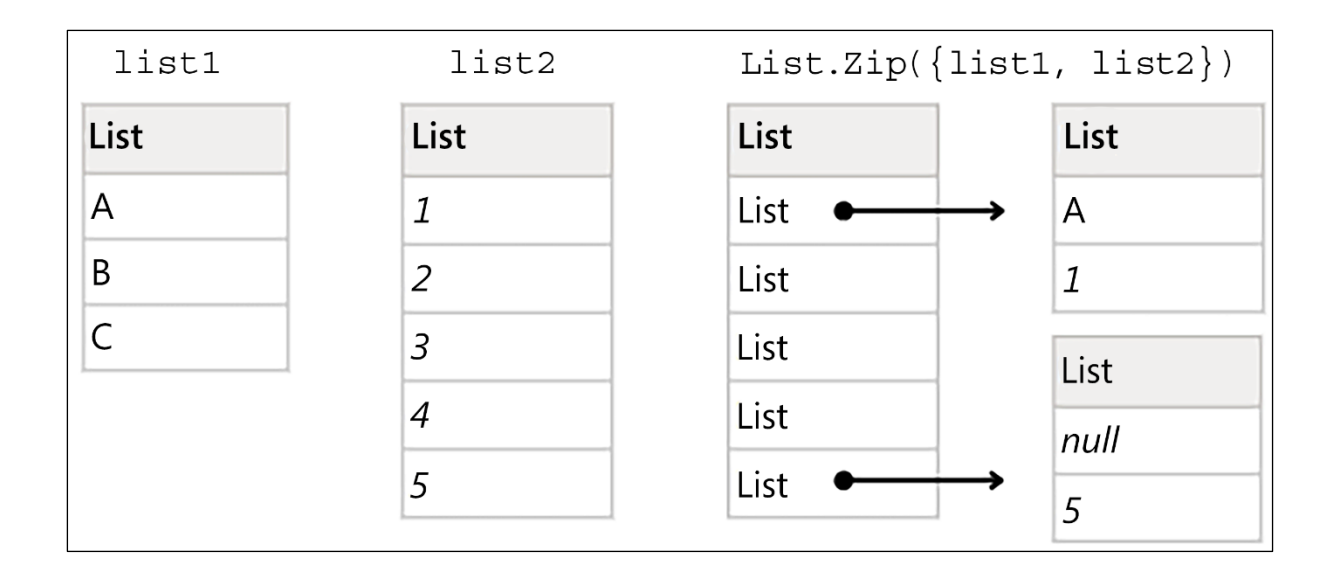

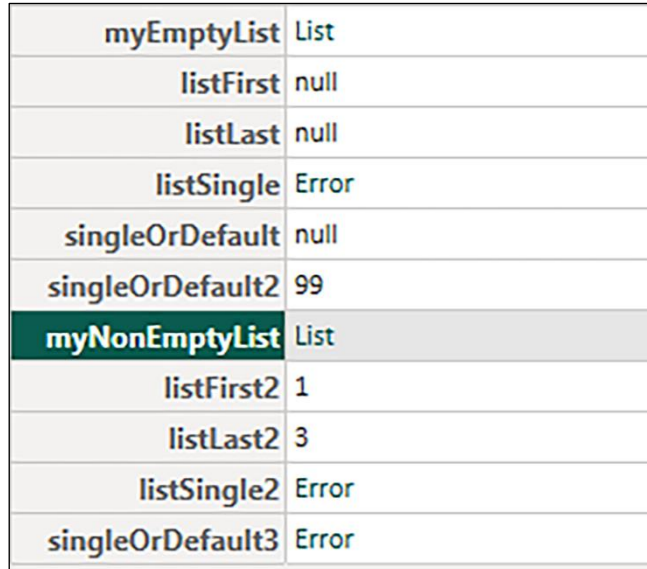

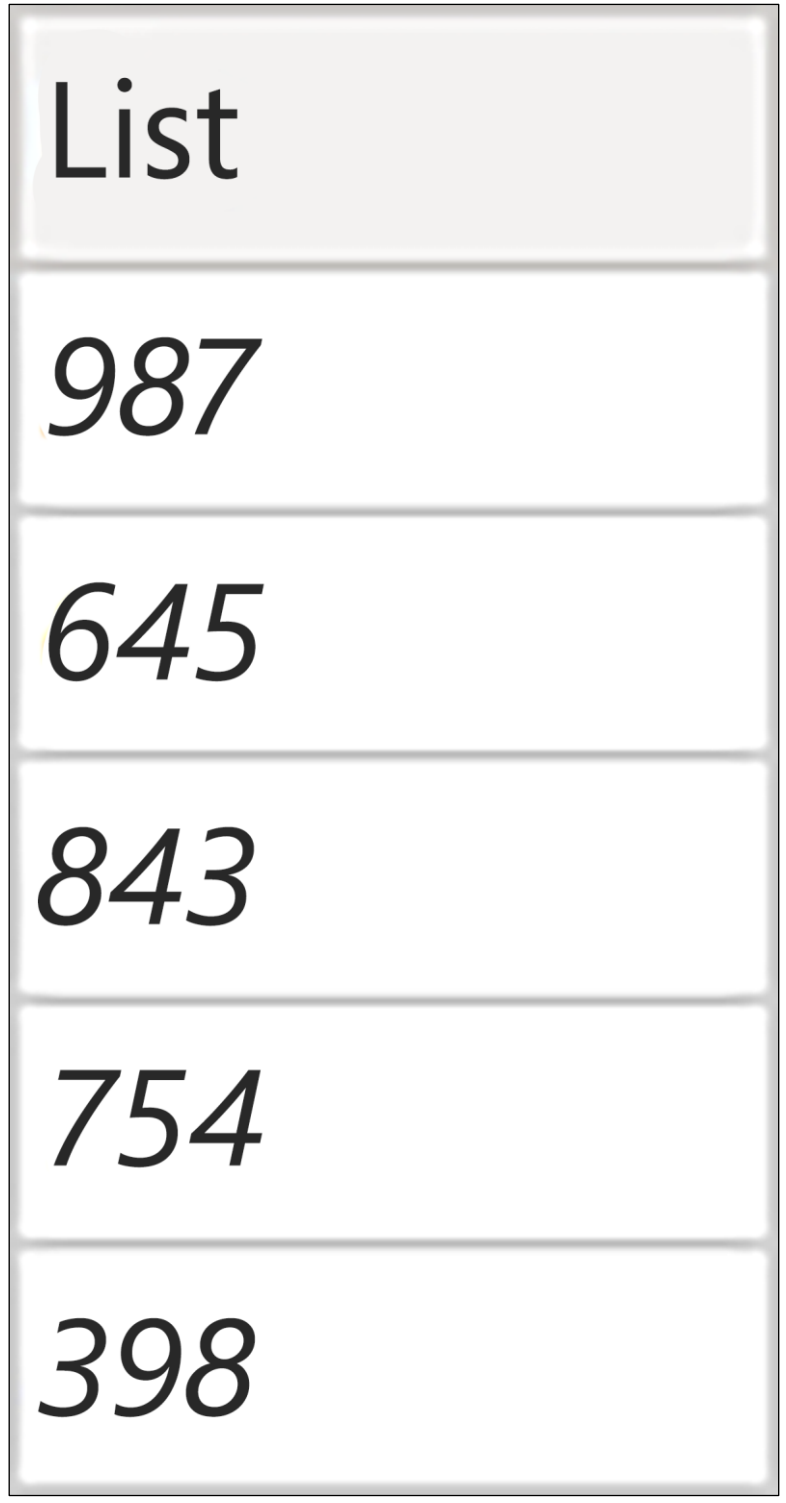

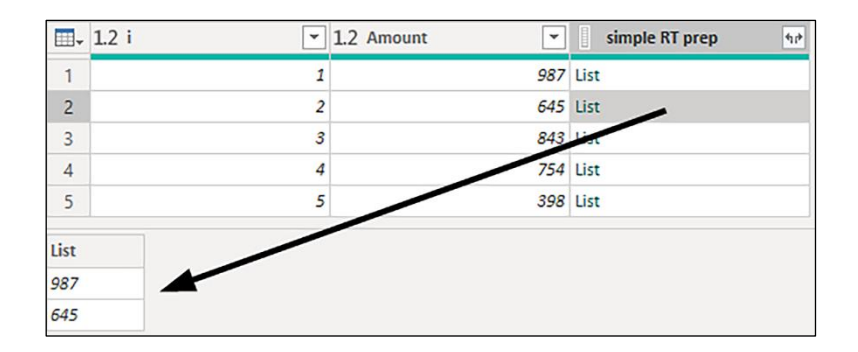

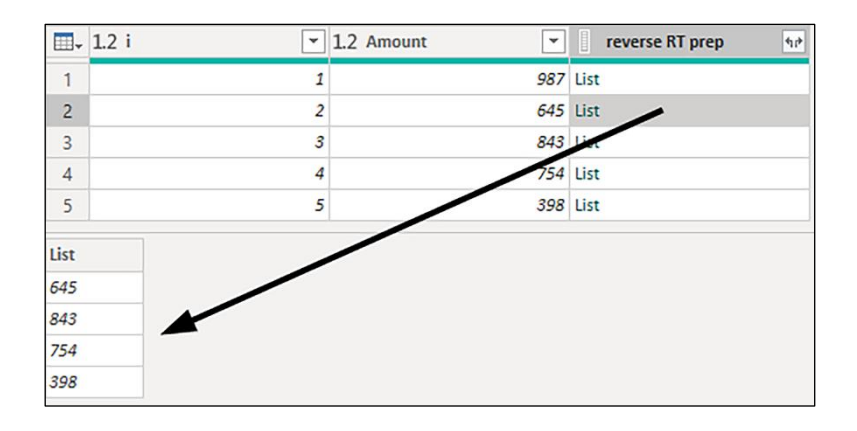

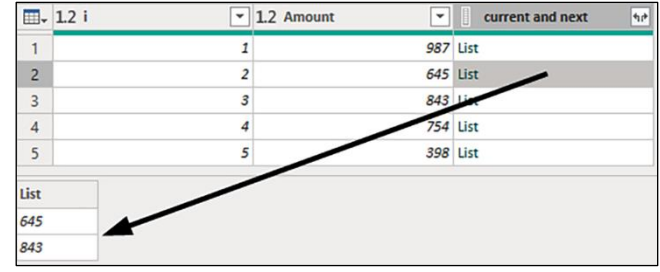

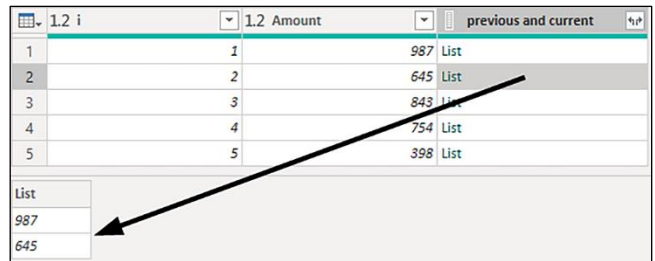

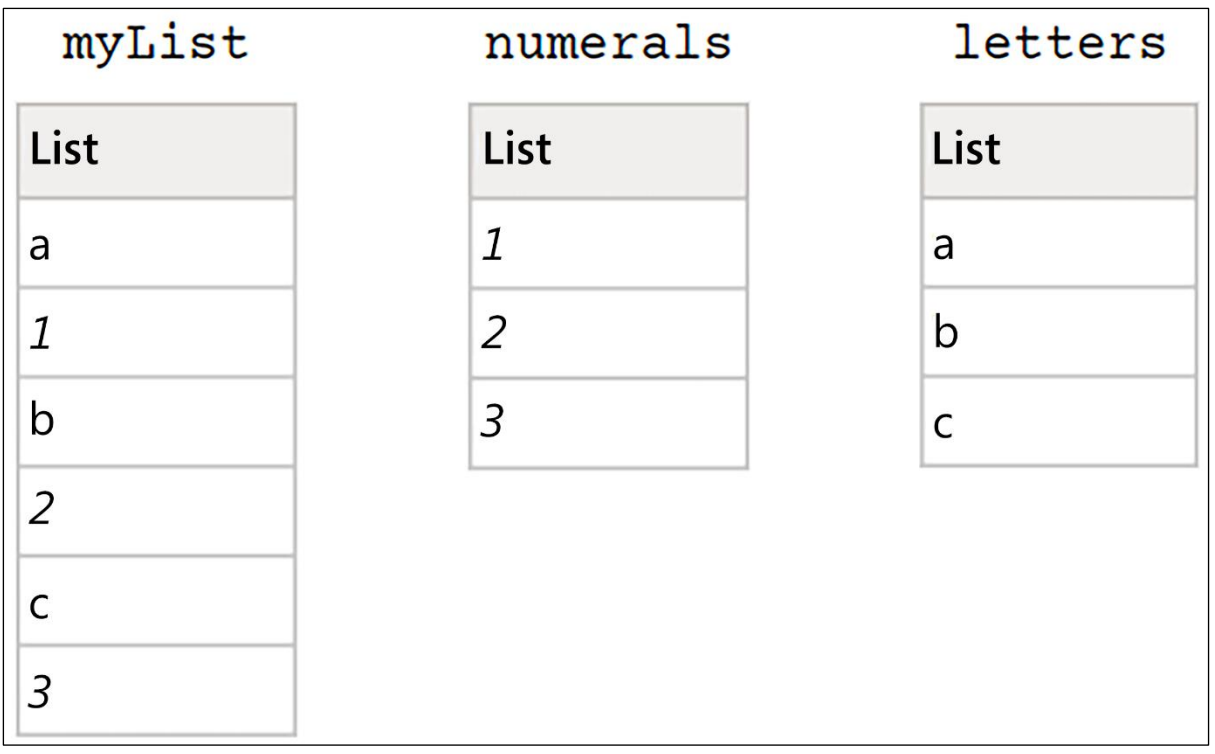

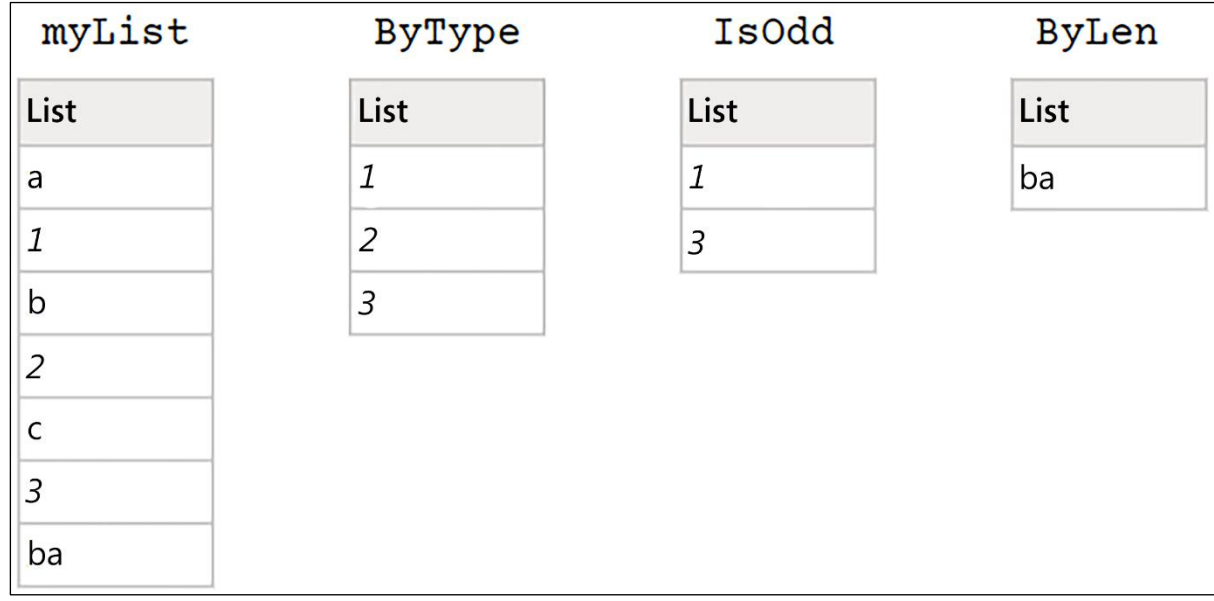
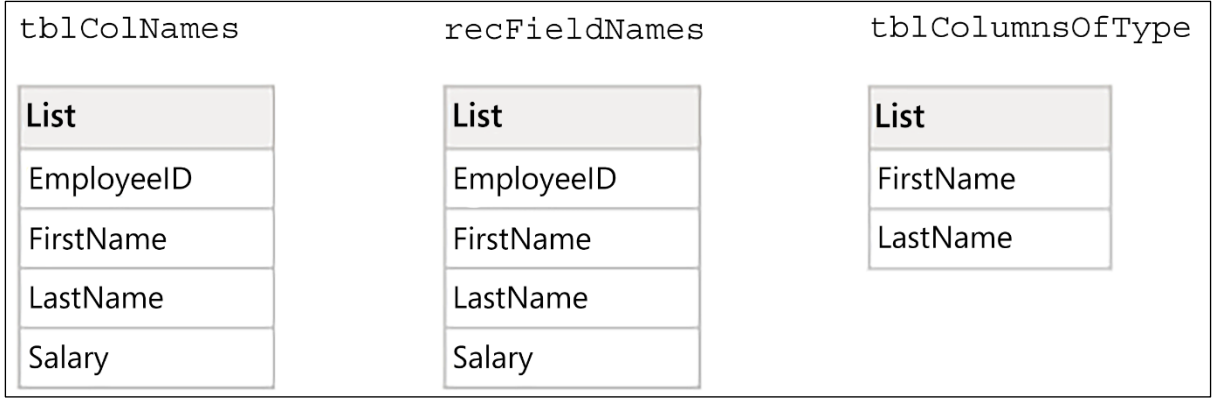

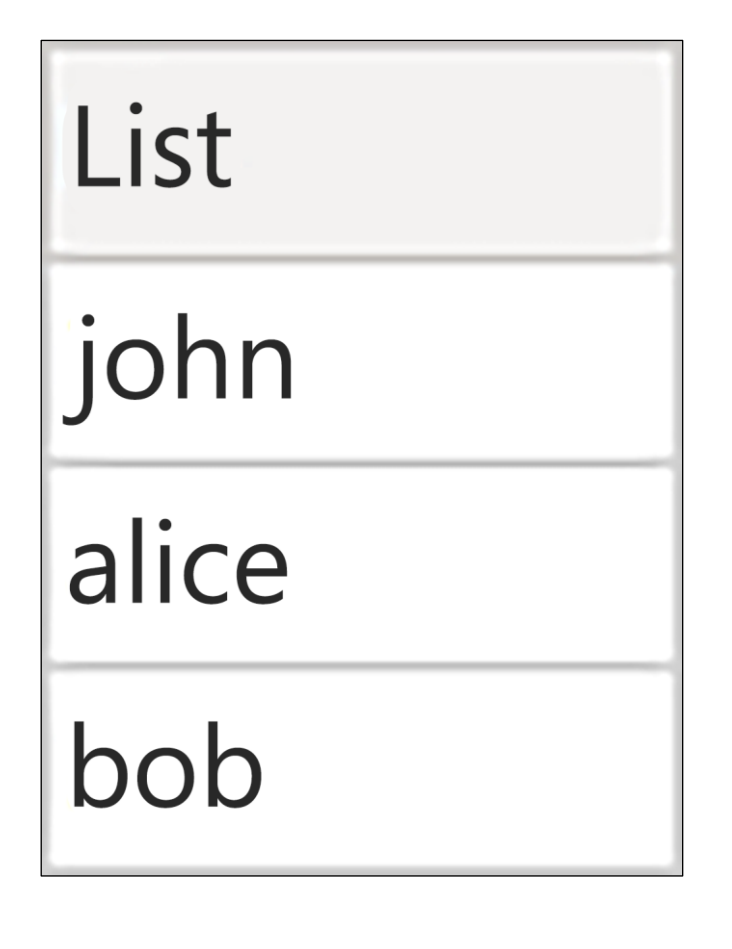

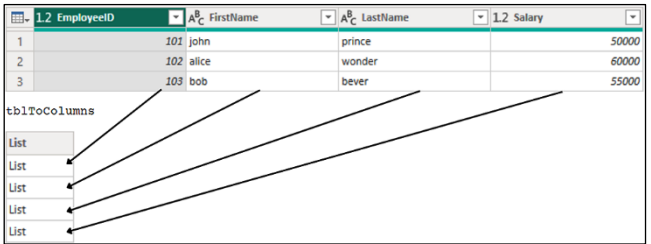

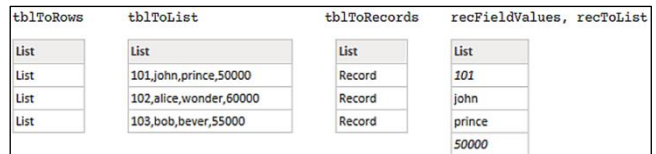

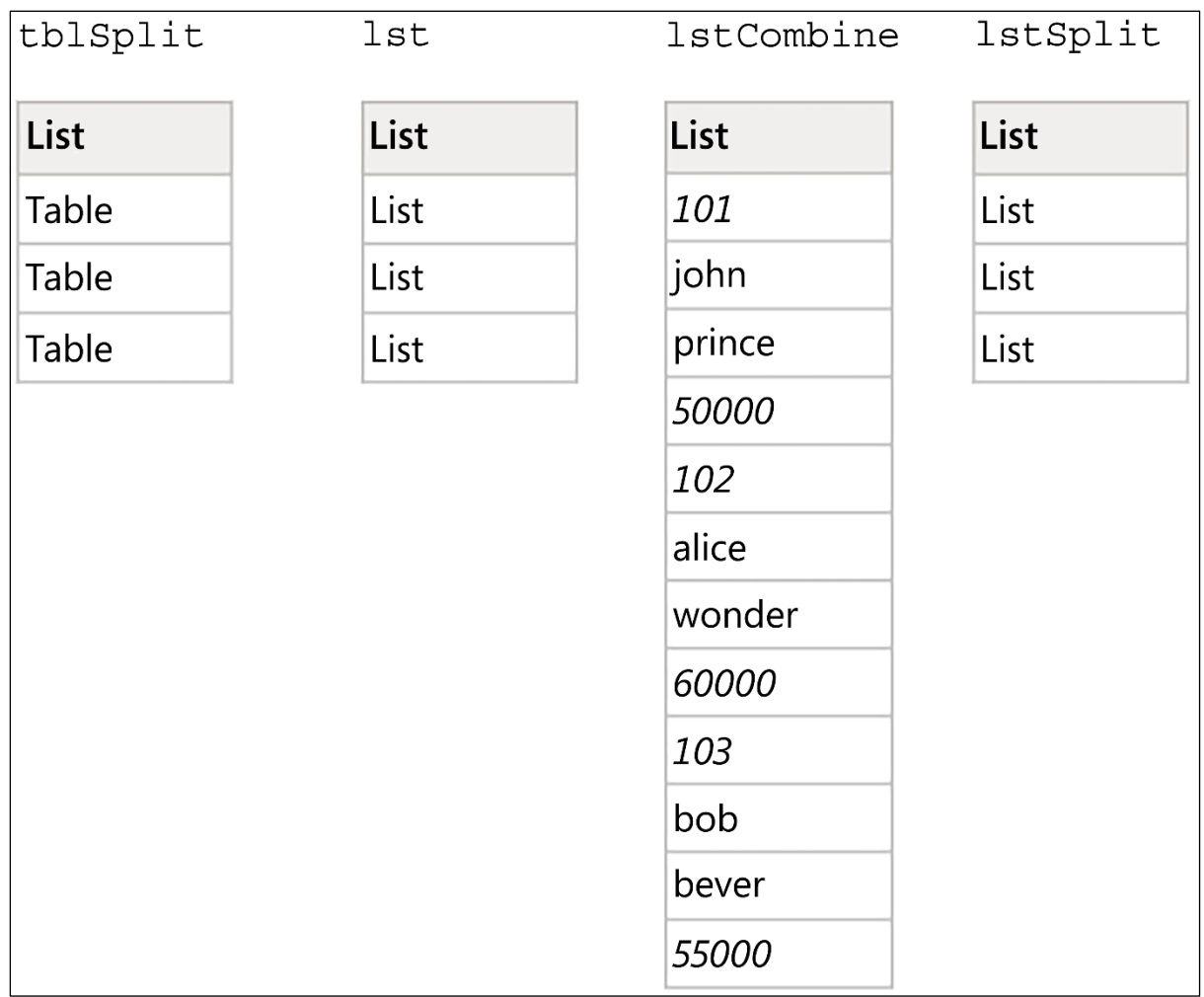

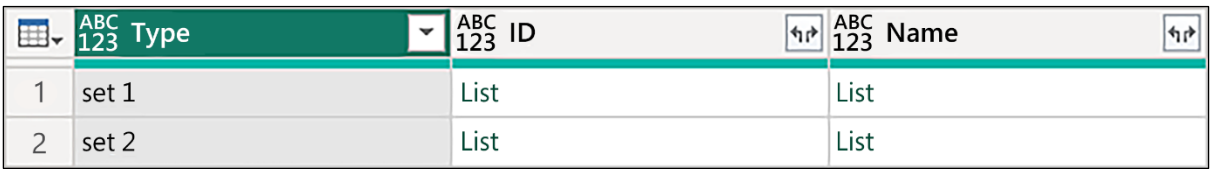

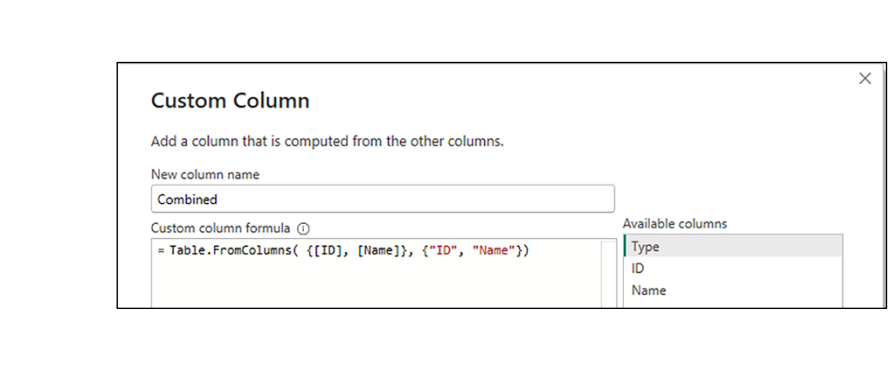

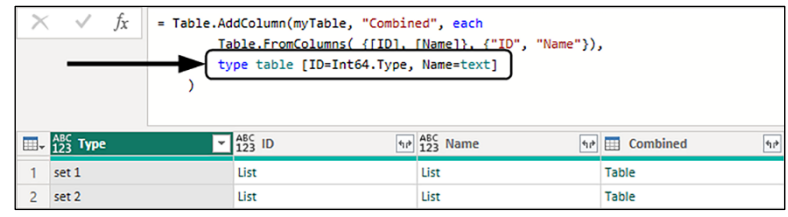

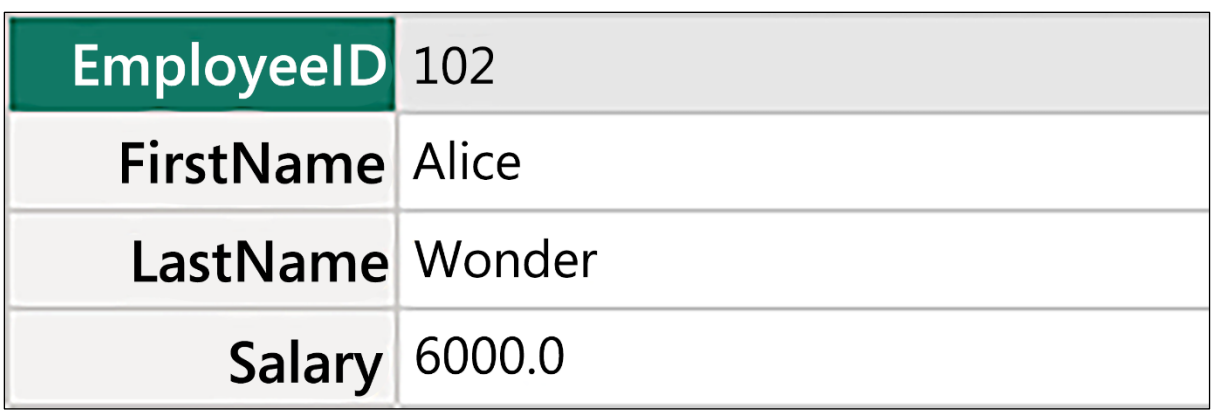

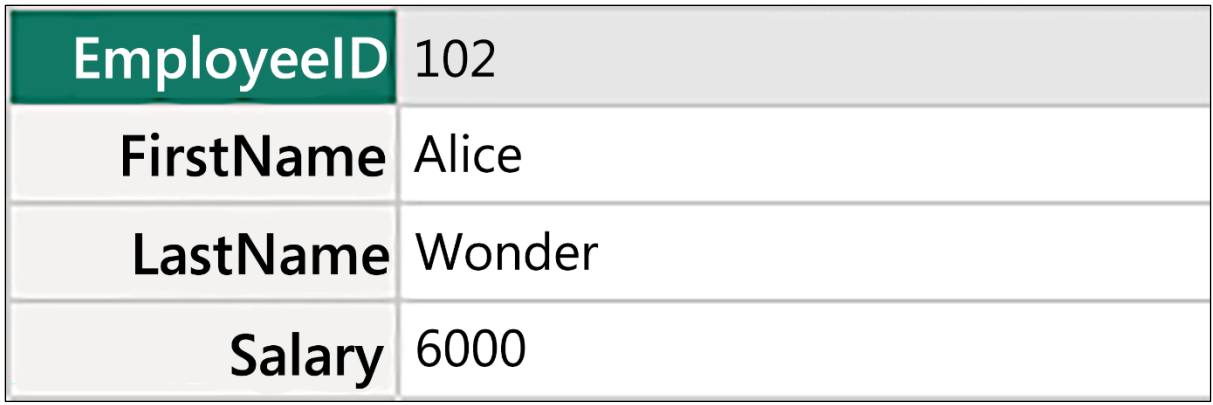

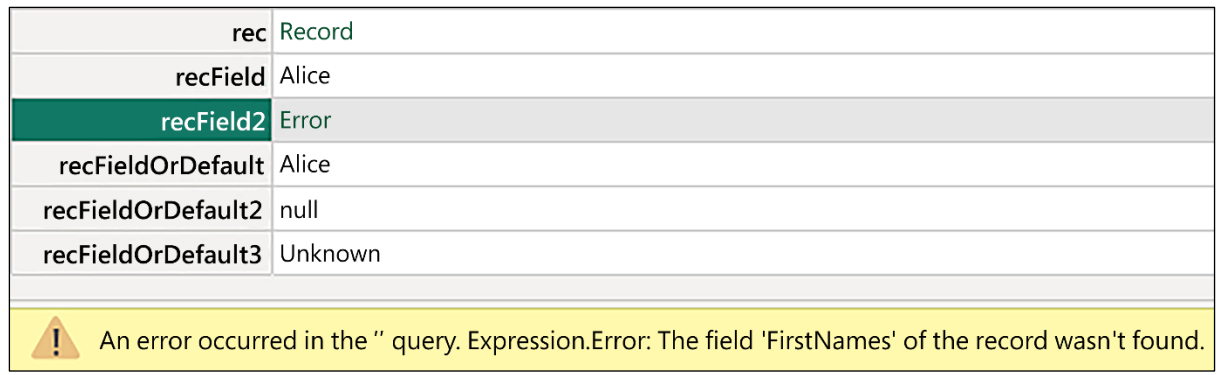

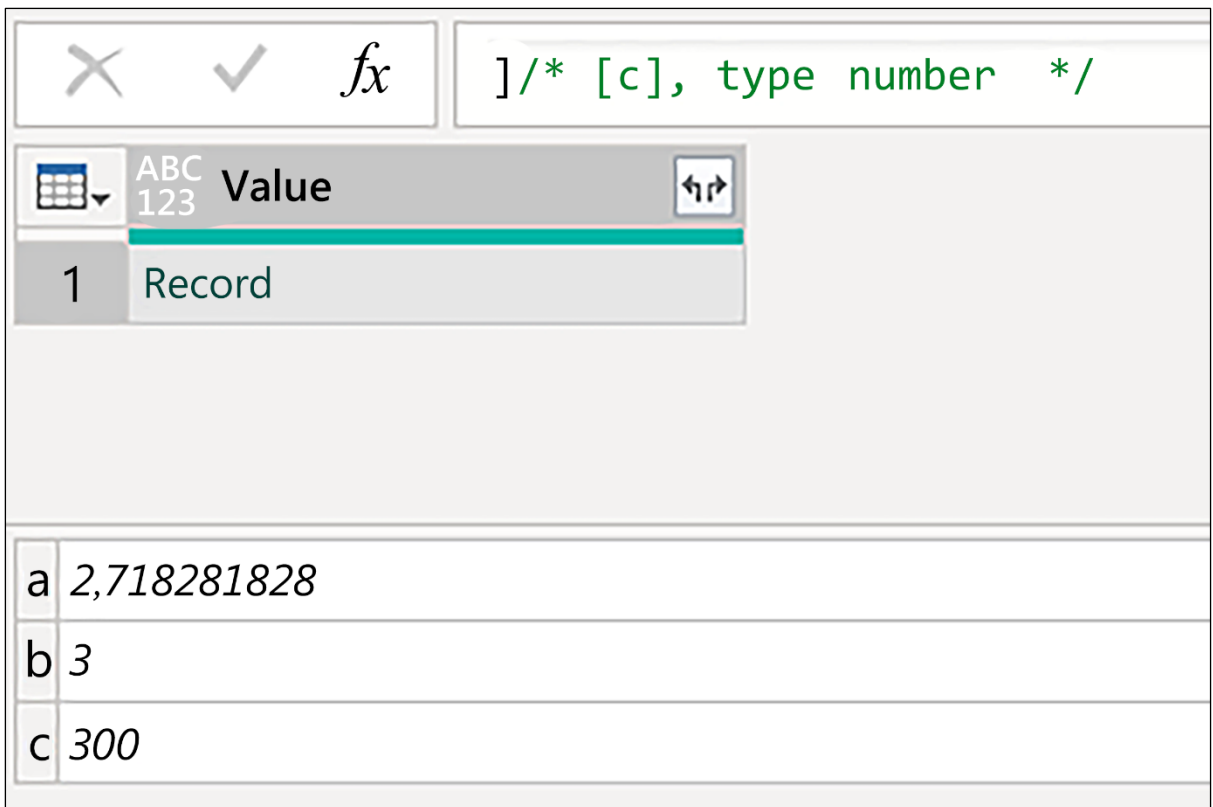

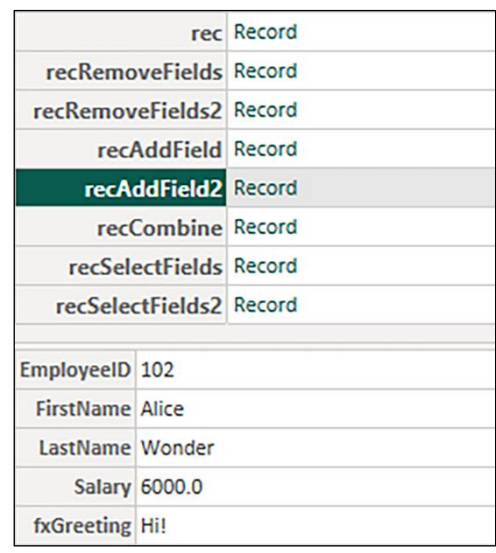

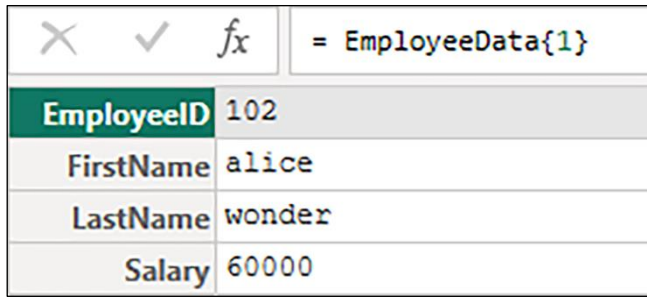

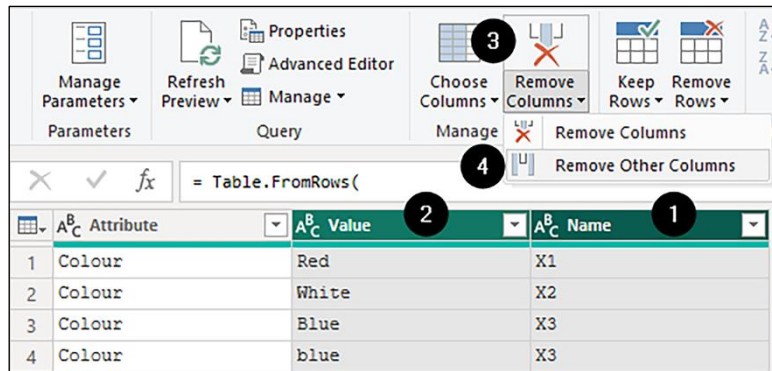

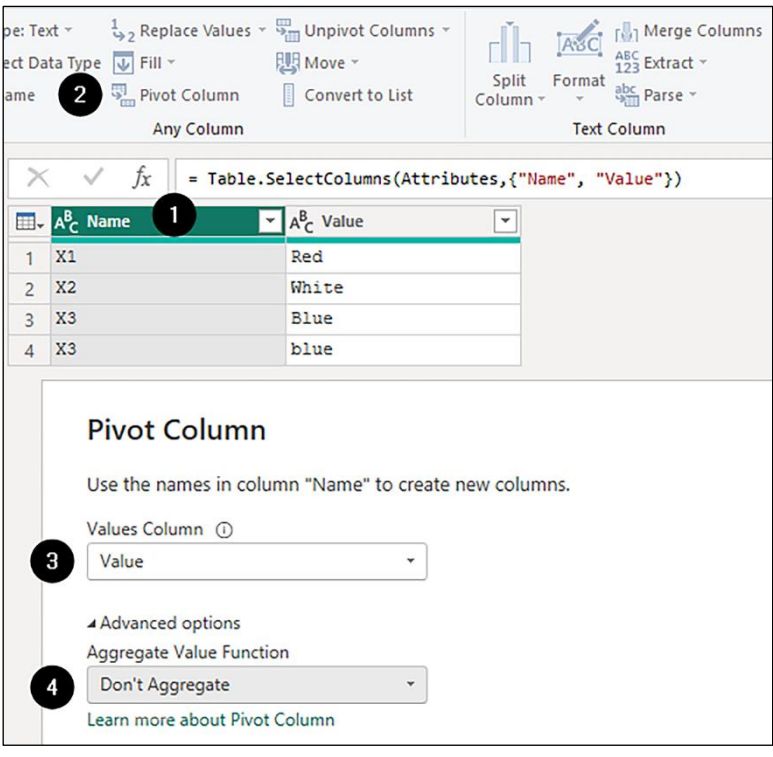

#### = Table.ToRecords Table.Pivot(#"Removed Other Columns", List.Distinct(#"Removed Other Columns"[Name]), "Name", "Value")

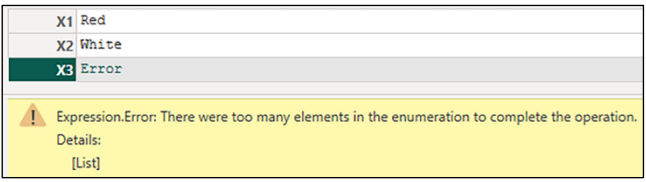

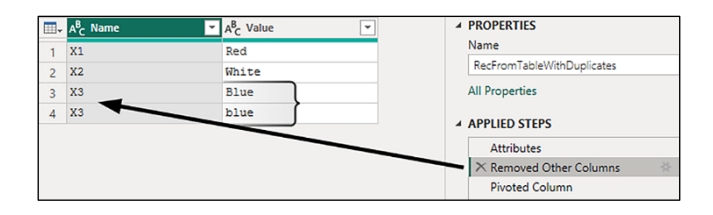

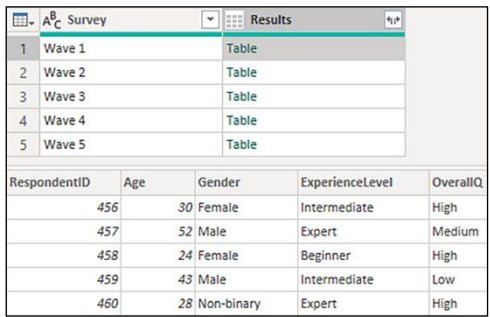

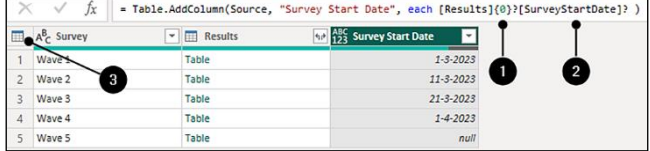

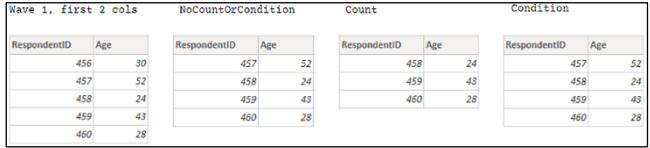

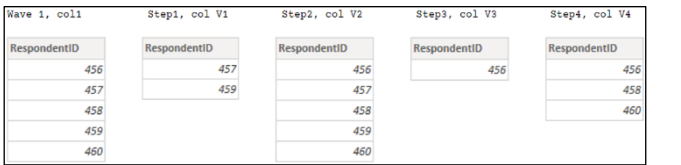

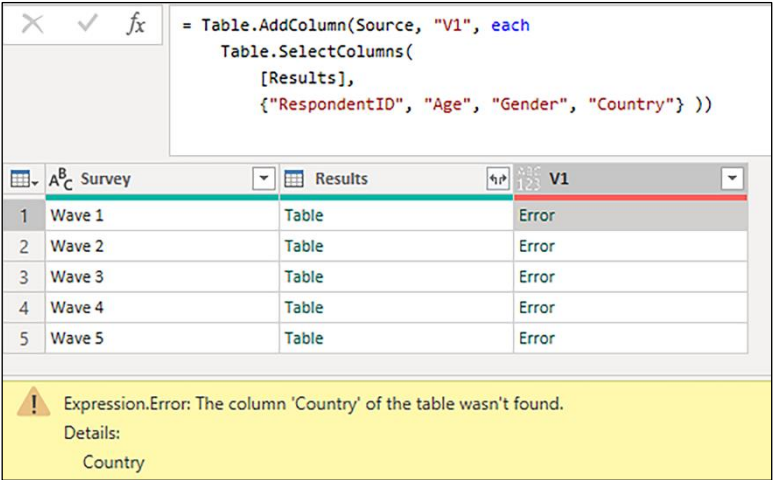

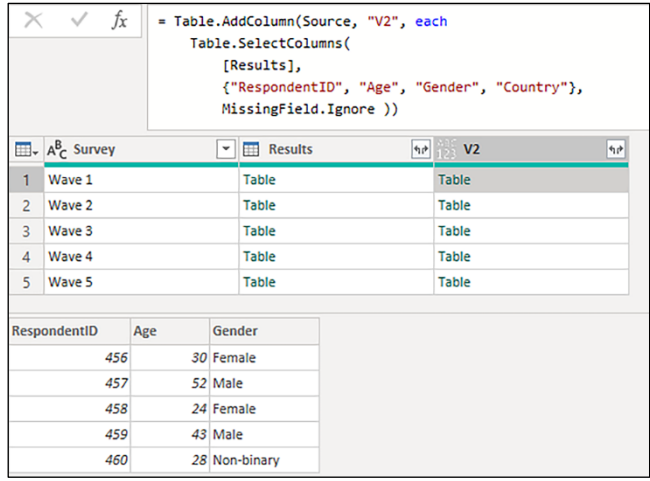

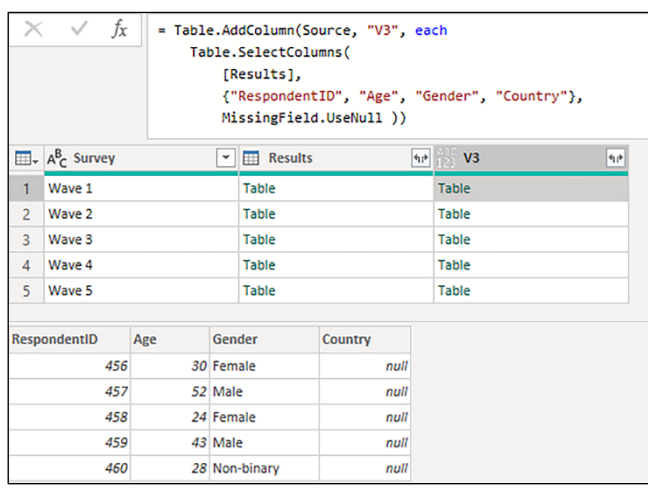

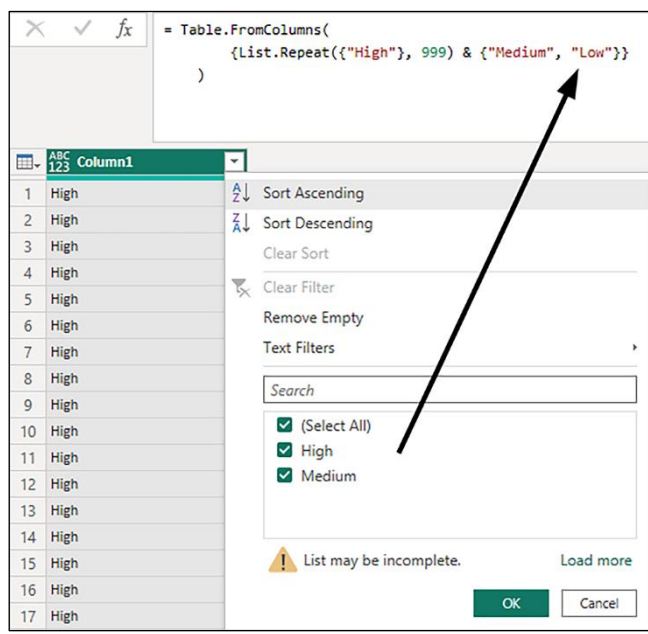

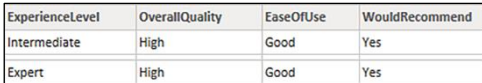

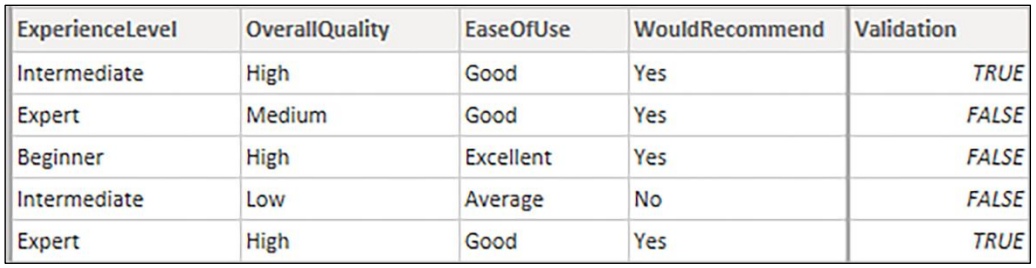

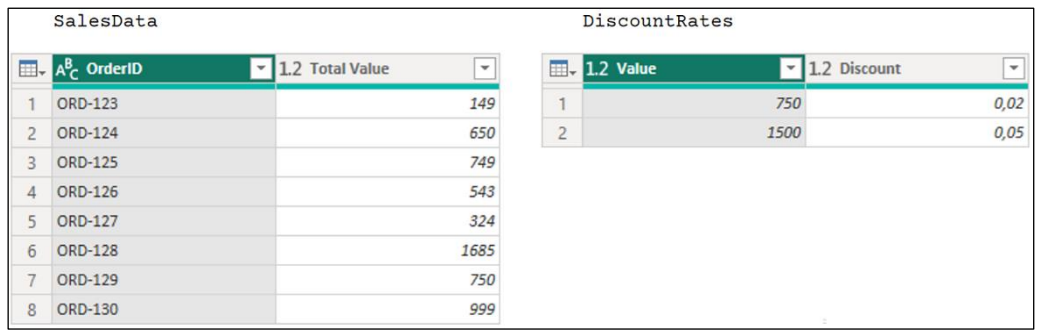

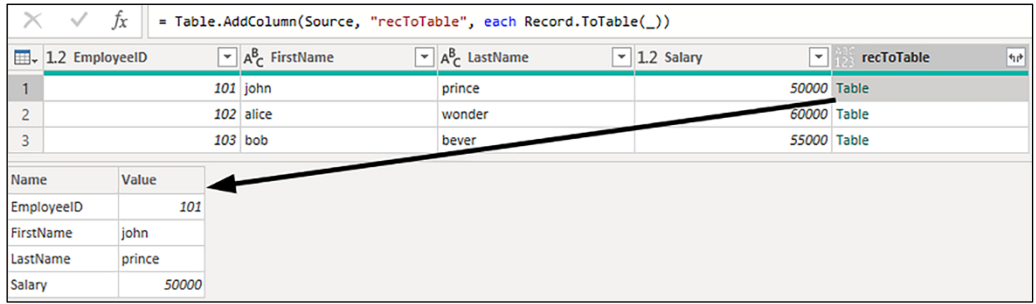

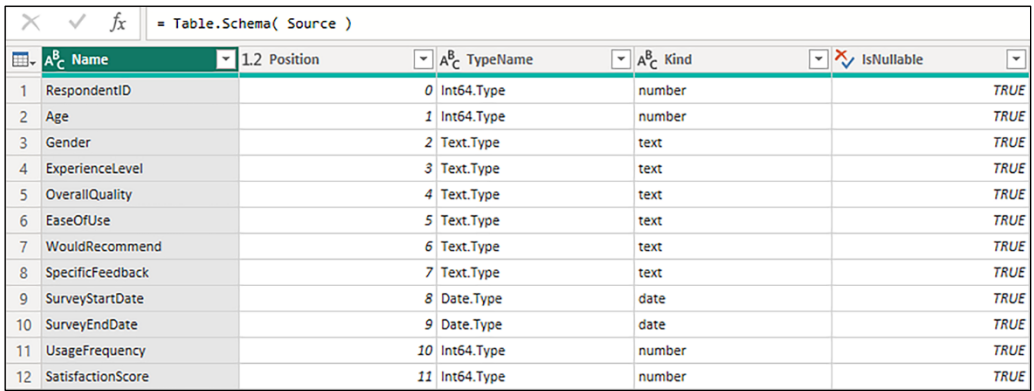

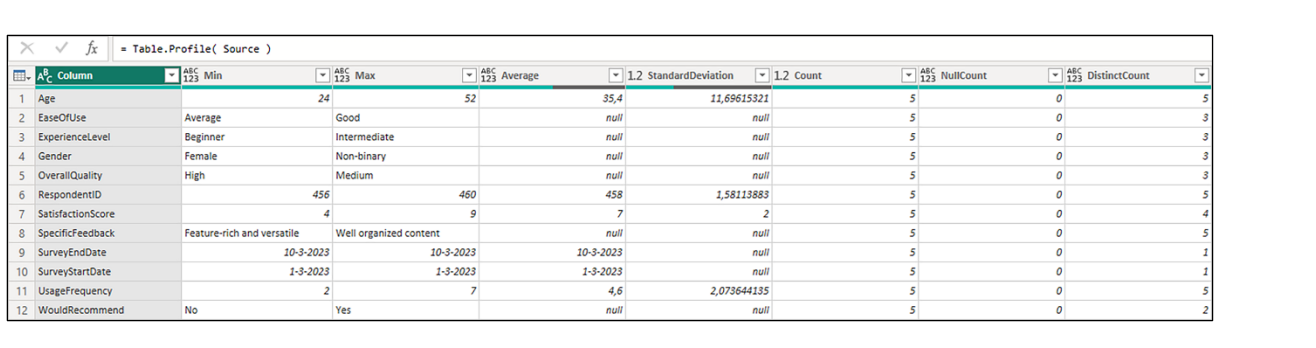

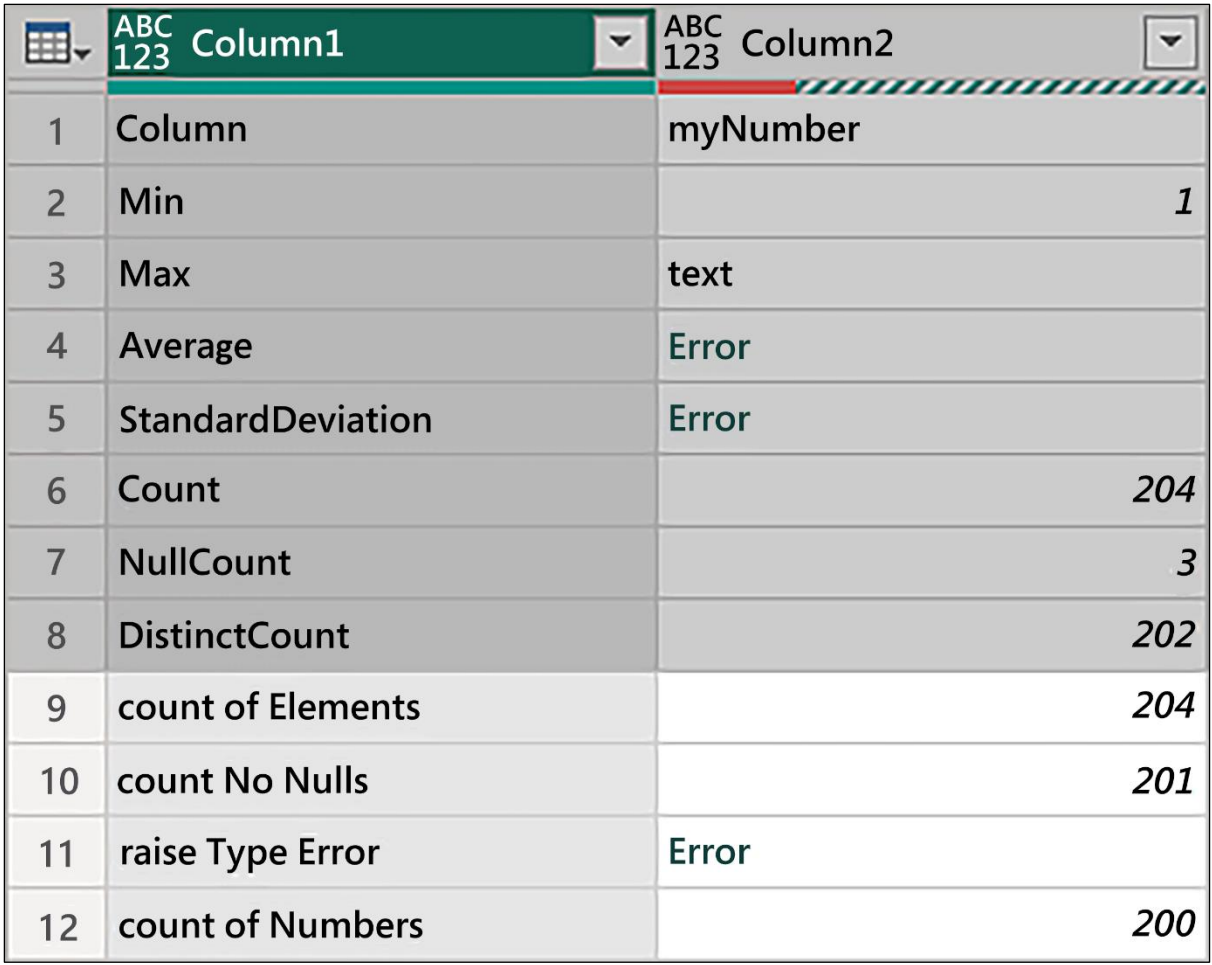

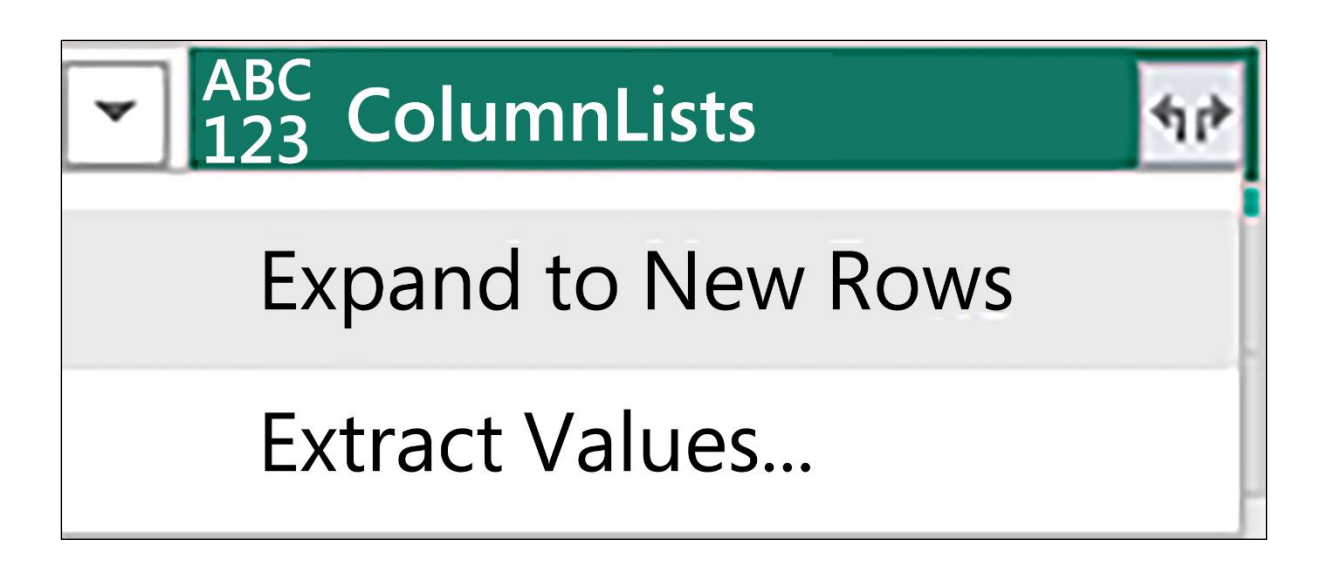

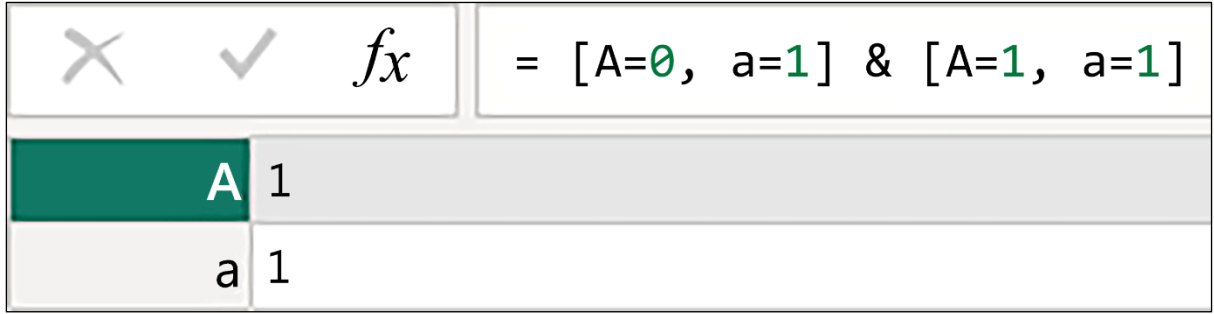

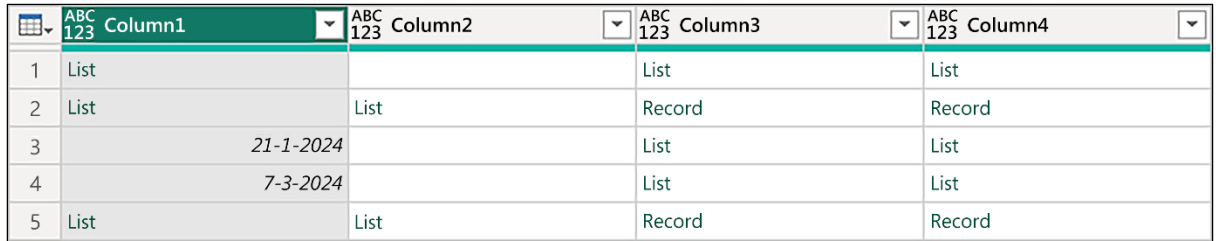

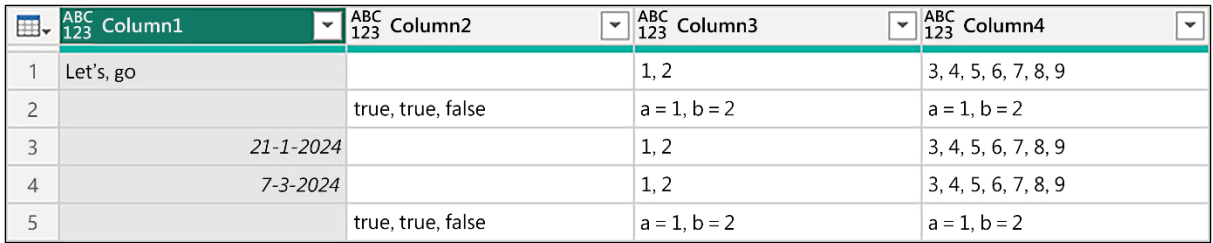

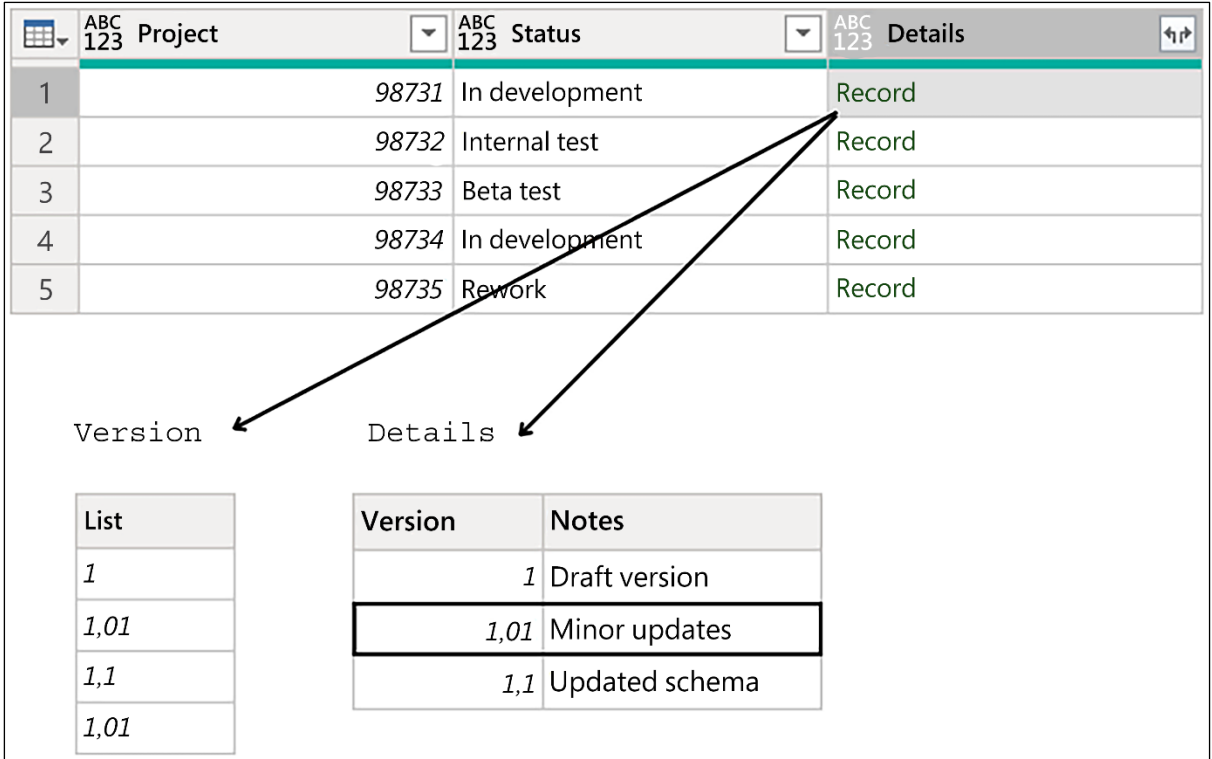

# **Chapter 9: Parameters and Custom Functions**

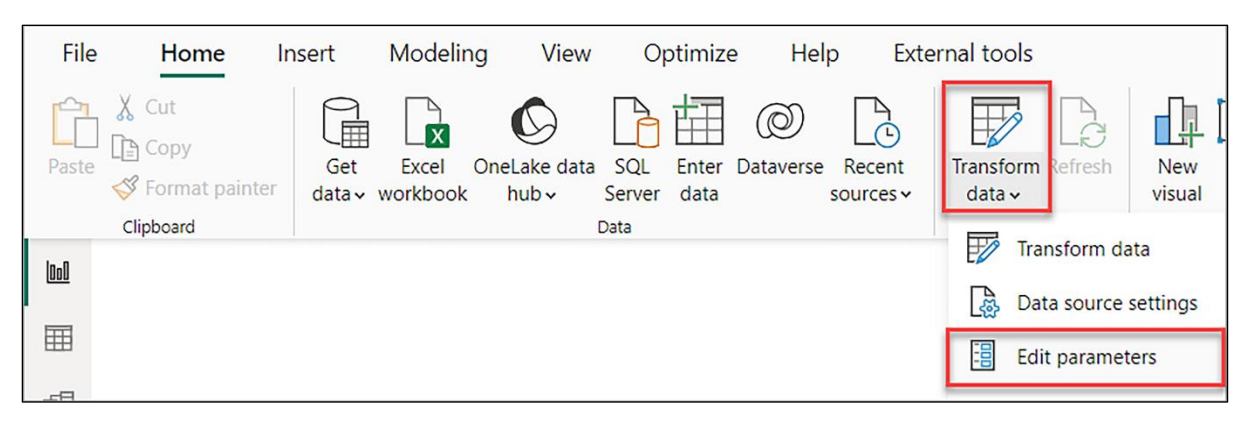

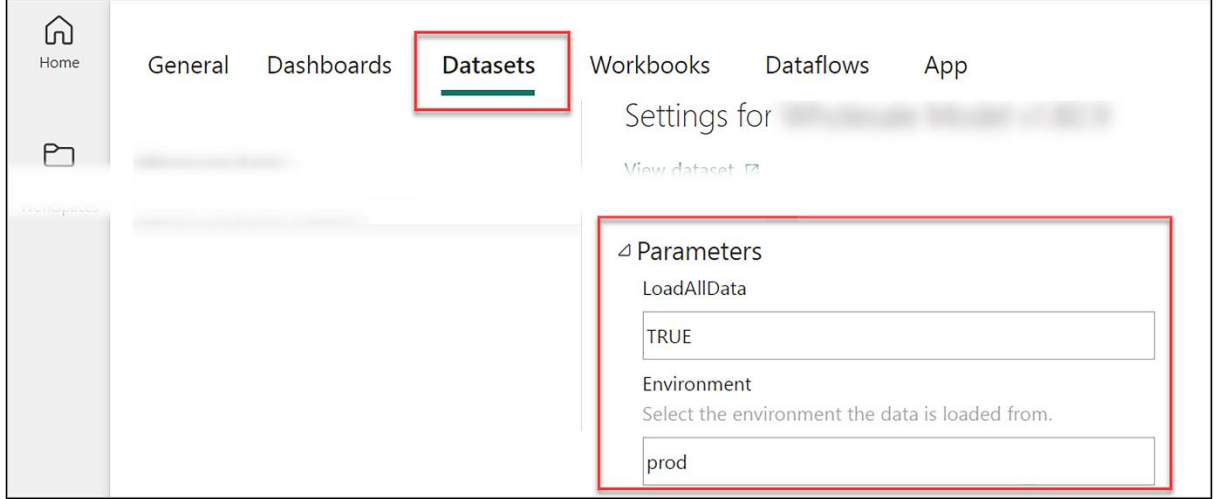

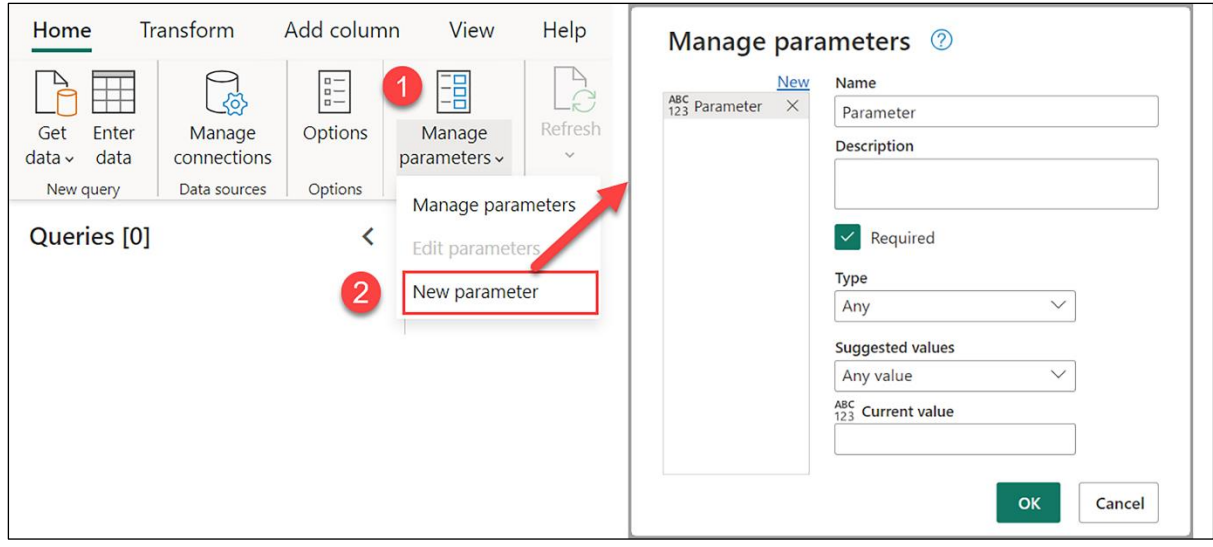

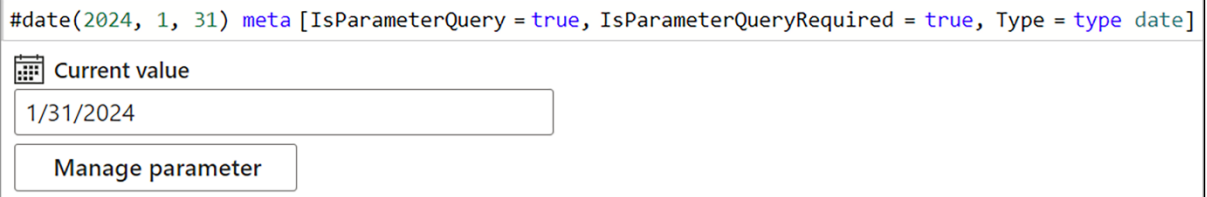

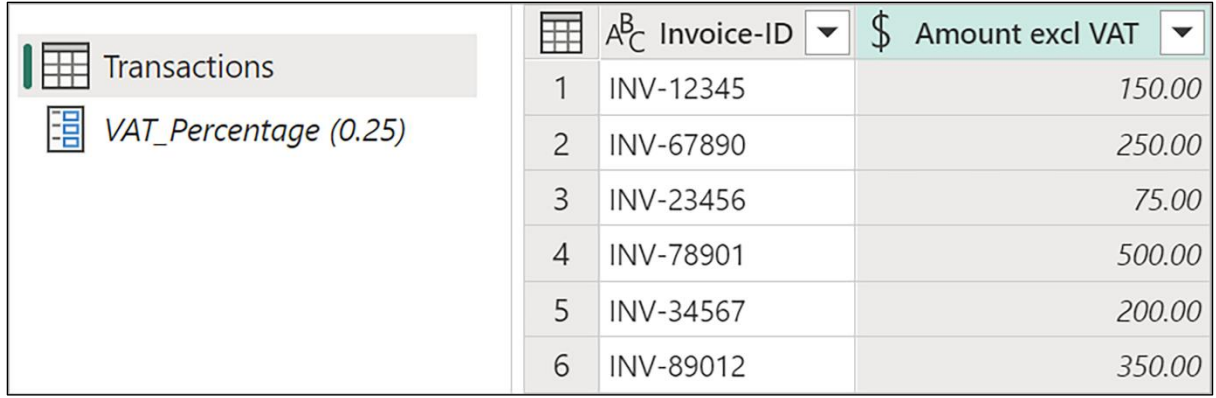

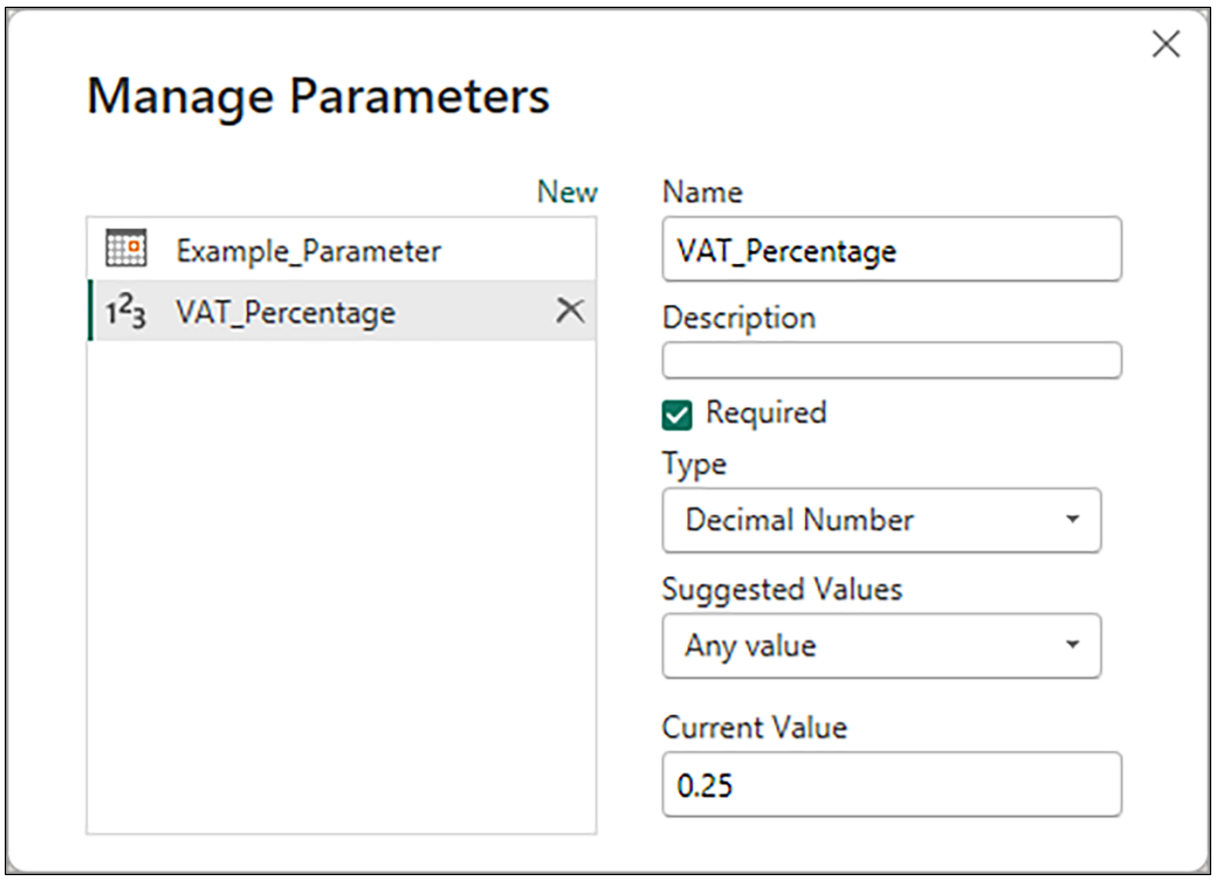

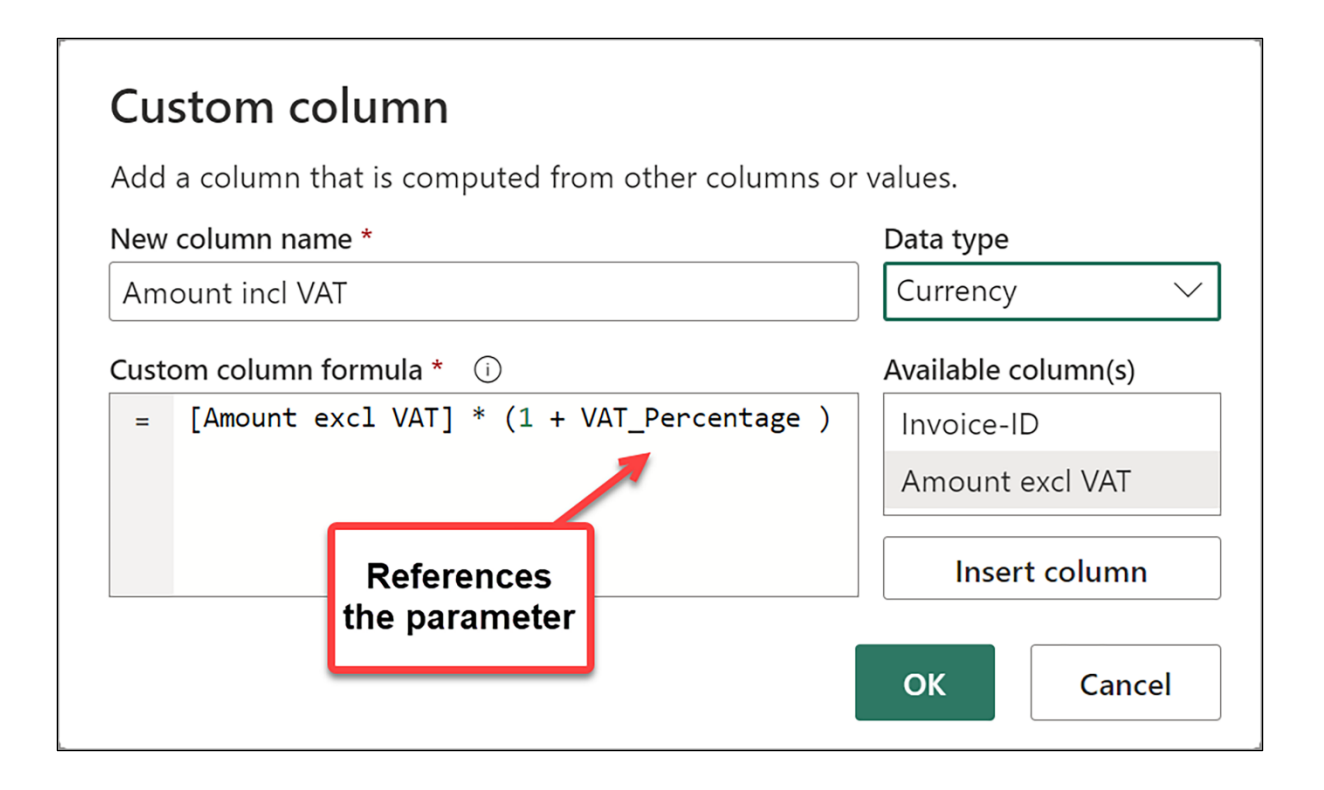

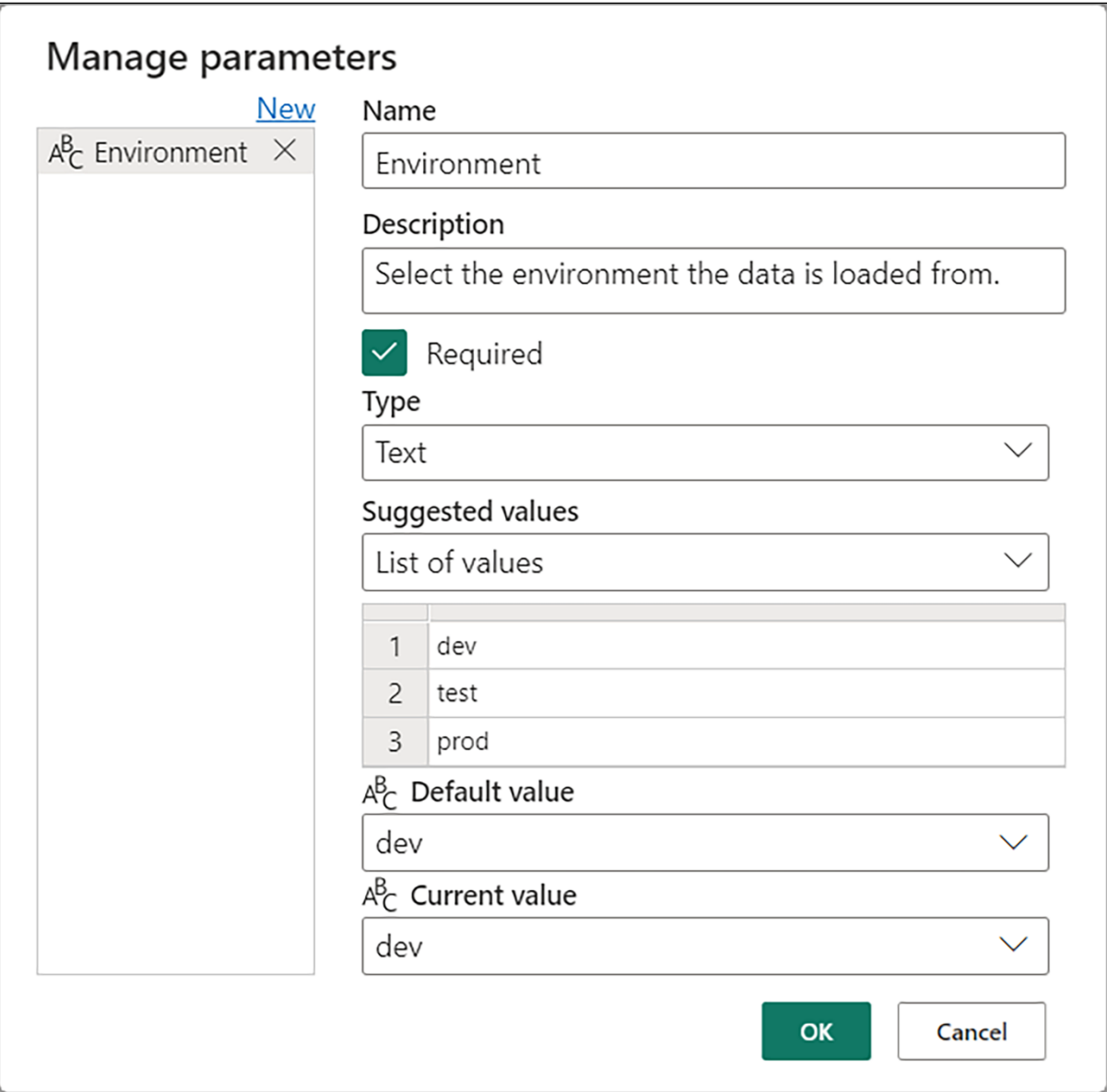

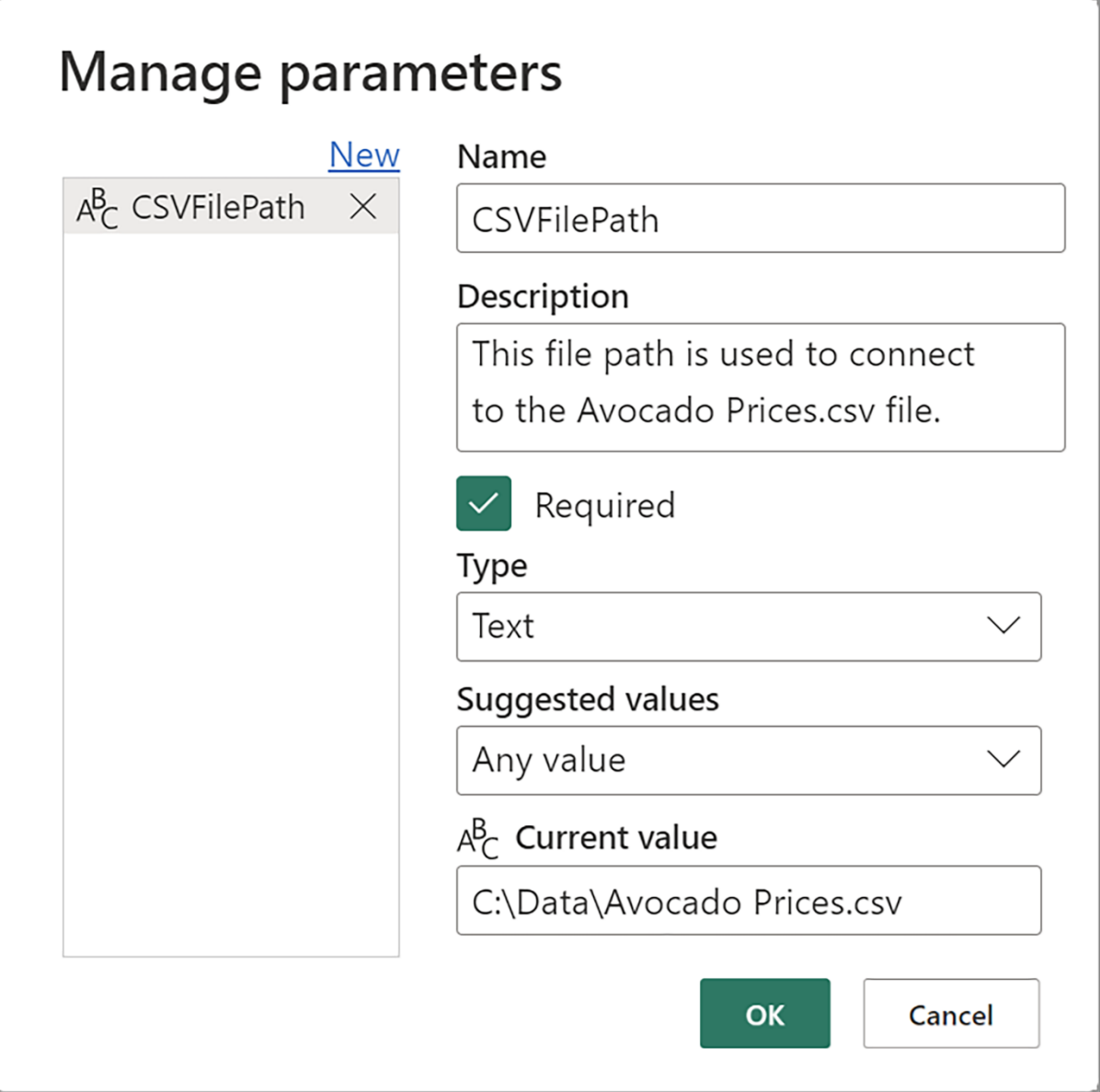

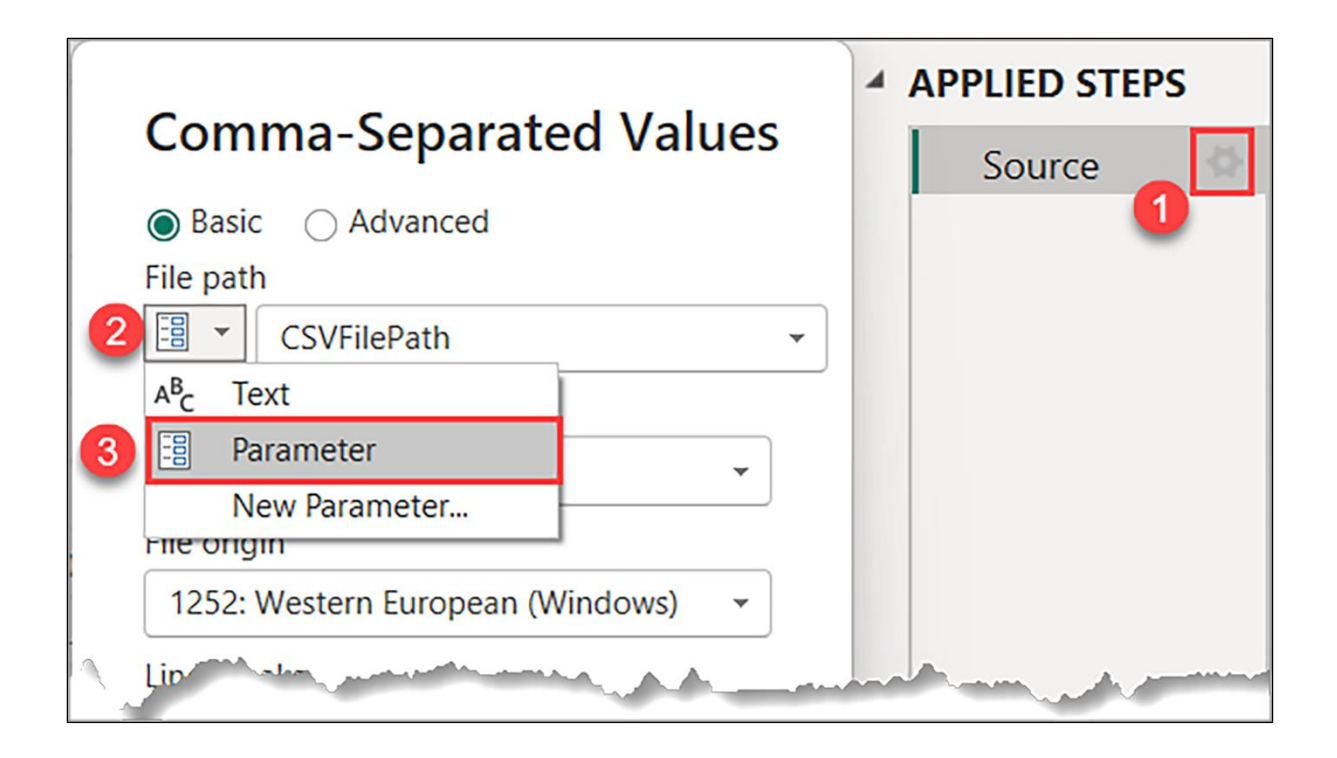

```
let
 \mathbf{1}\overline{2}Source = List.Dates(
\overline{\mathbf{3}}#date(2023, 1, 1),
 \overline{\mathbf{4}}Duration.Days( #date(2023,10,1) - #date(2023,1,1) ) + 1,
\overline{5}#duration(1, 0, 0, 0)
6\overline{6}),
       ToTable = Table. FromList(Source, Splitter. SplitByNothing(), type table [Date = date], null, 1),
\overline{7}\boldsymbol{8}AddYear = Table.AddColumn(ToTable, "Year", each Date.Year([Date]), Int64.Type),
\overline{9}AddMonth = Table.AddColumn(AddYear, "Month", each Date.Month([Date]), Int64.Type)
10
    in
11
       AddMonth
```

```
\mathbf{1}let
\overline{2}Source = List.Dates(\overline{\mathbf{3}}startDate,
                    Duration.Days(endDate - startDate) + 1,
\overline{4}5
                    #duration(1,0,0,0)
6\overline{6}\vert),
\overline{7}ToTable = Table.FromList(Source, Splitter.SplitByNothing(), type table [Date = date], null, 1),
8
       AddYear = Table.AddColumn(ToTable, "Year", each Date.Year([Date]), Int64.Type),
       AddMonth = Table.AddColumn(AddYear, "Month", each Date.Month([Date]), Int64.Type)
9
10
    in
       AddMonth
11
```
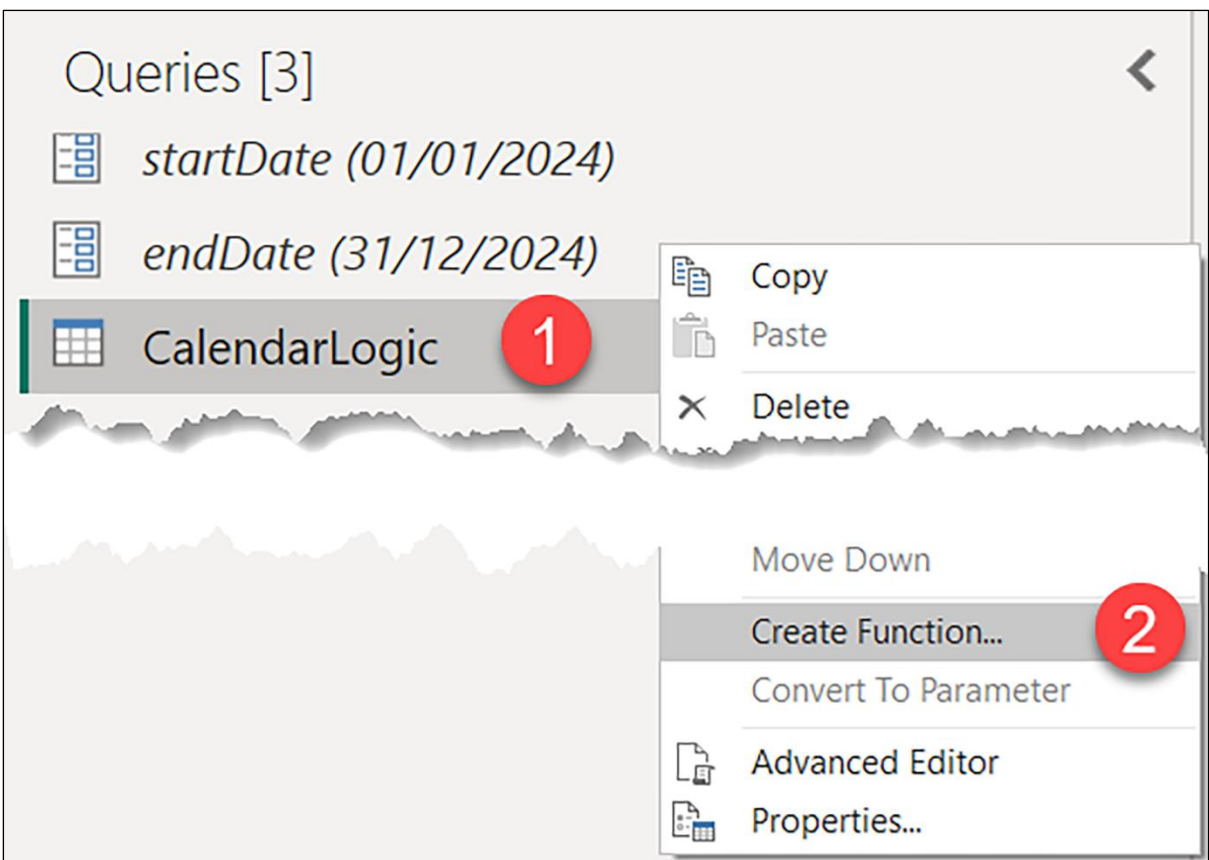

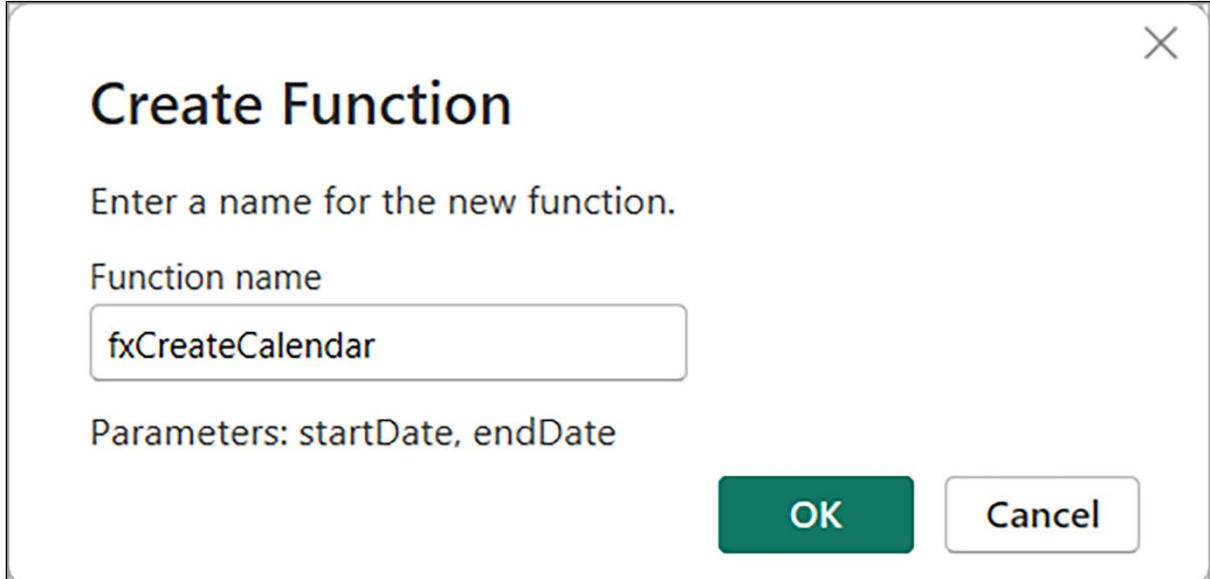

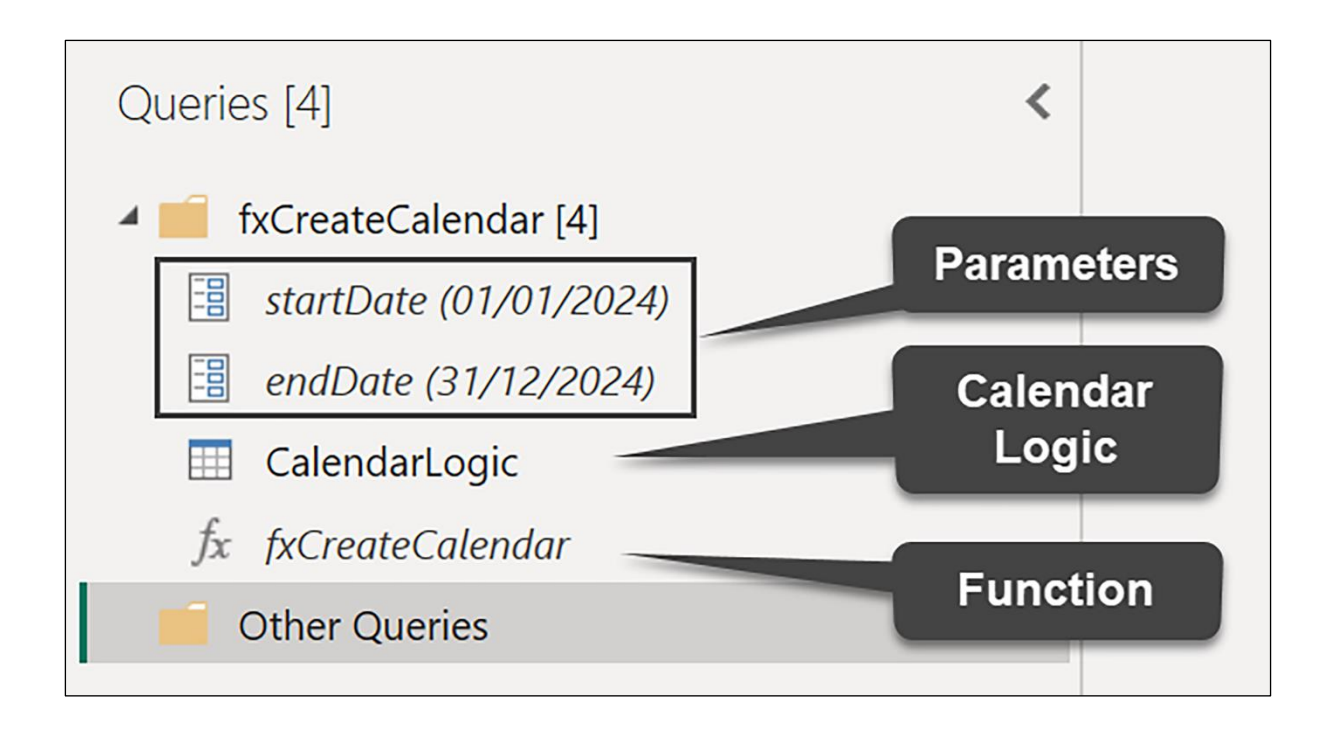

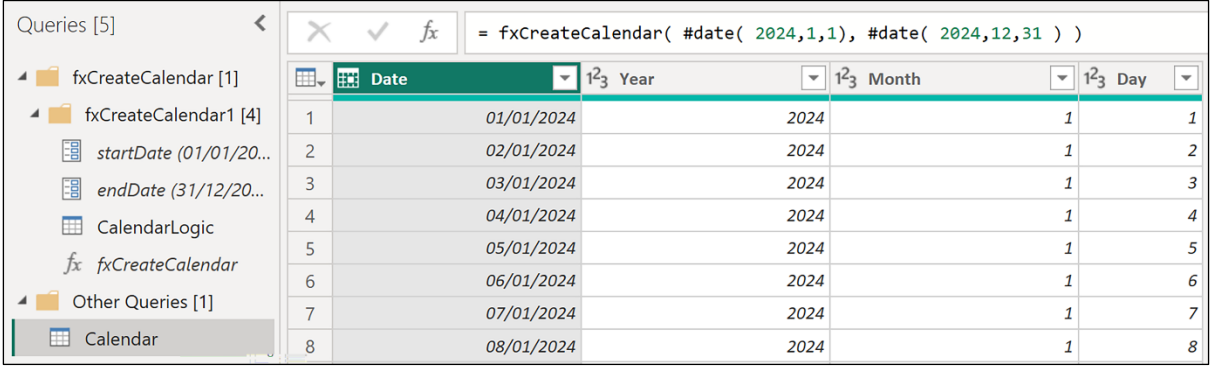

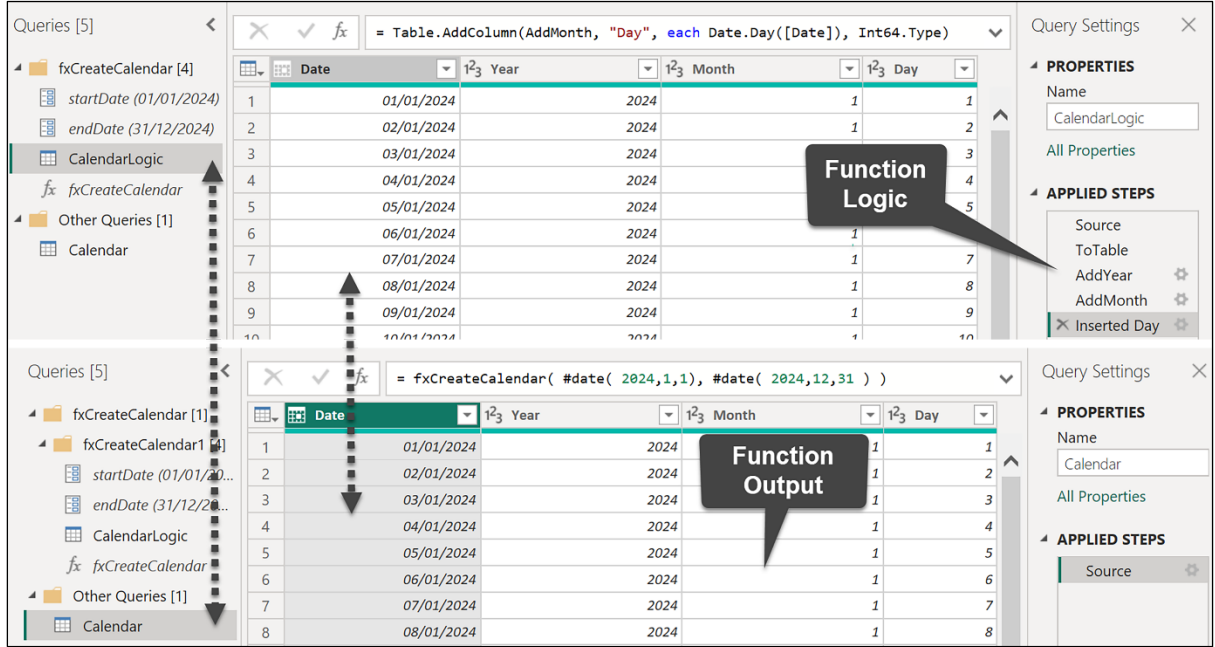

### **Edit Function**

The definition of function 'fxCreateCalendar' is updated whenever query 'CalendarLogic' is updated. However, updates will stop if you directly modify function 'fxCreateCalendar'. Are you sure you want to continue?

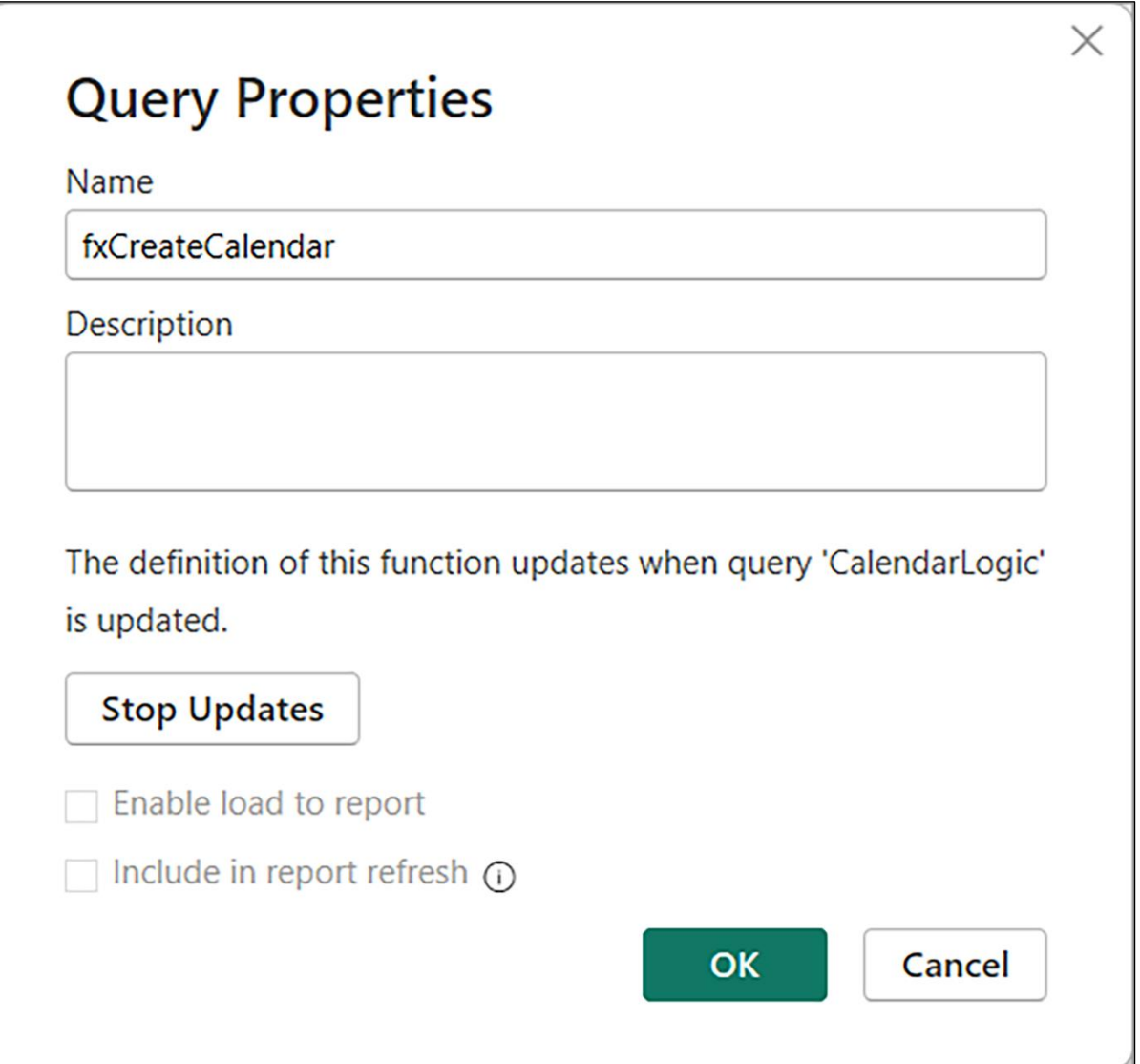

 $\times$ 

Cancel

OK

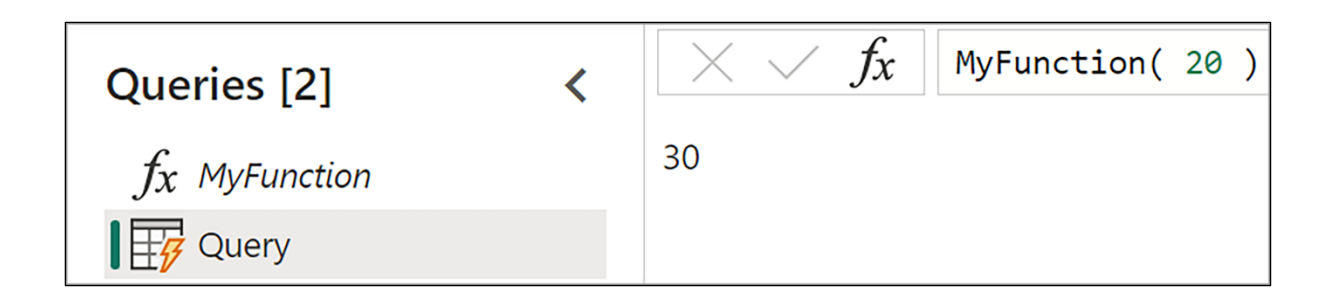

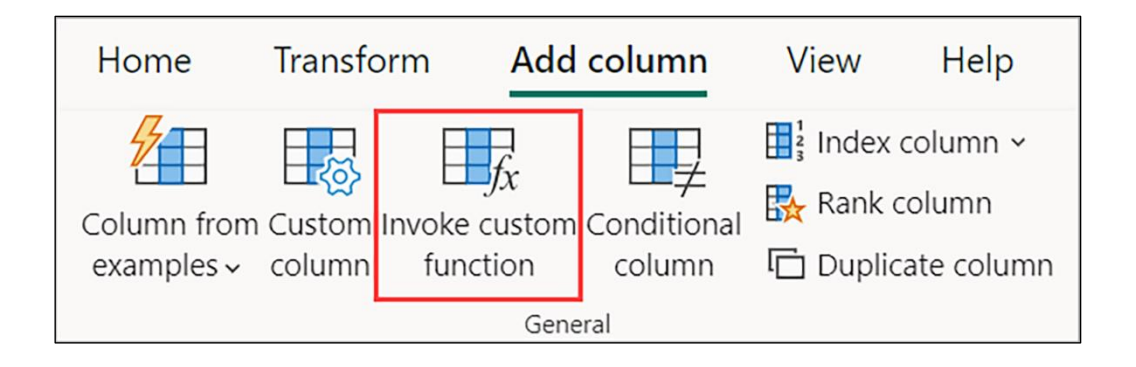

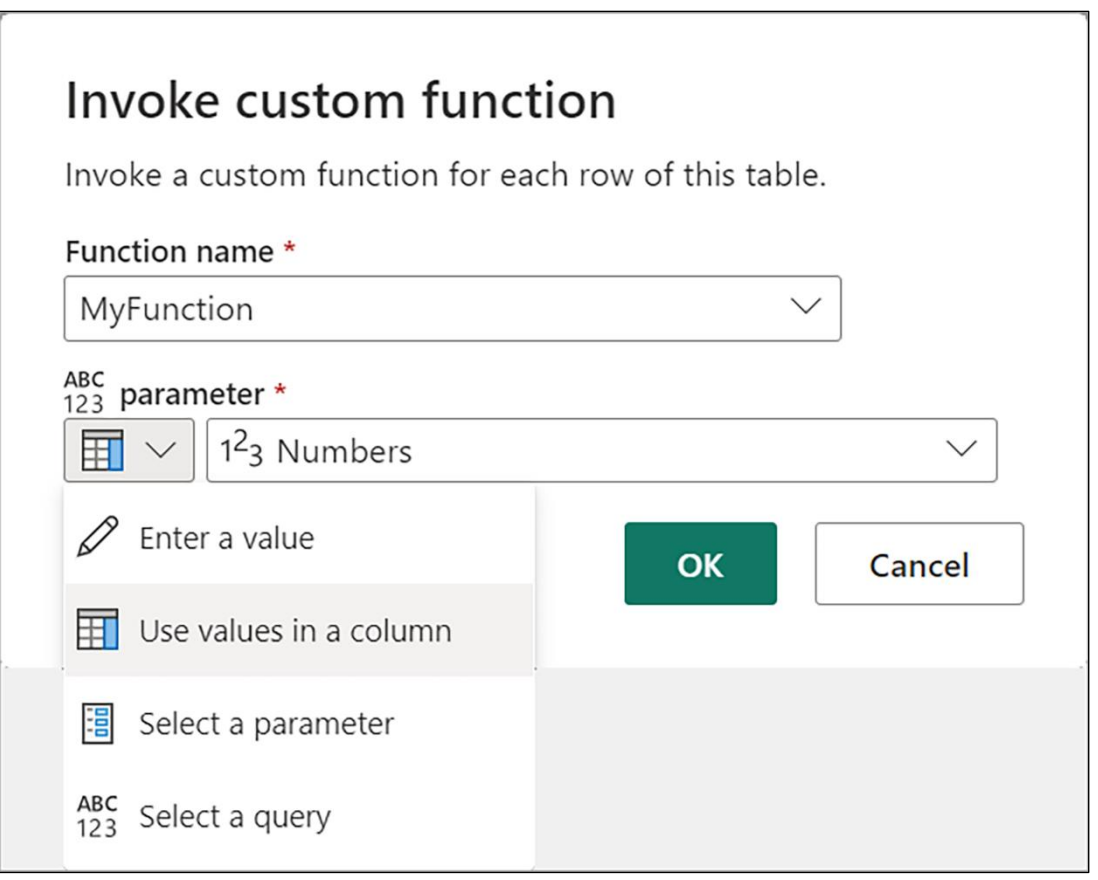

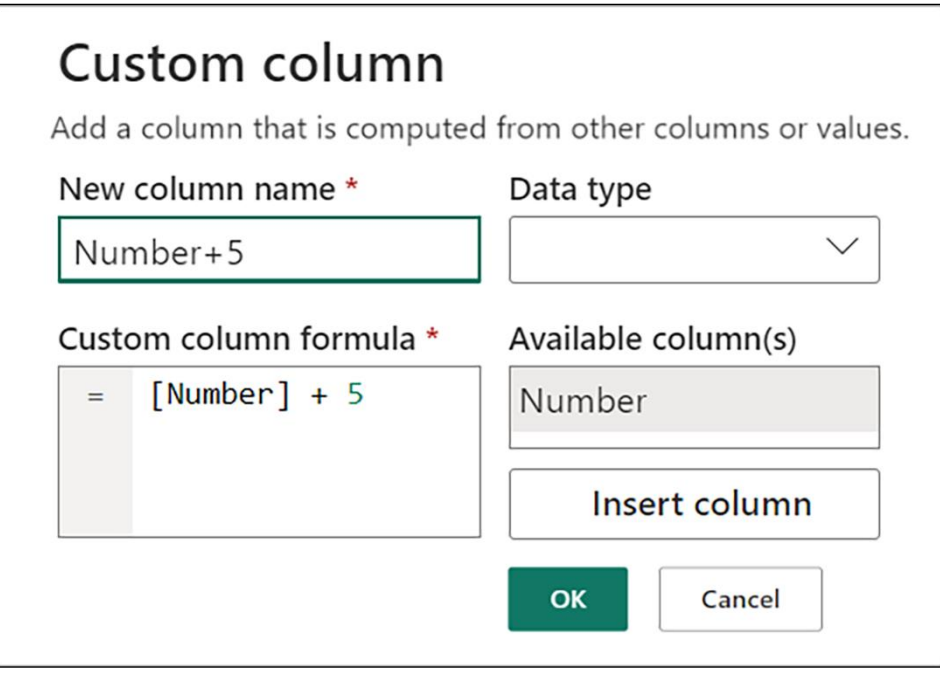

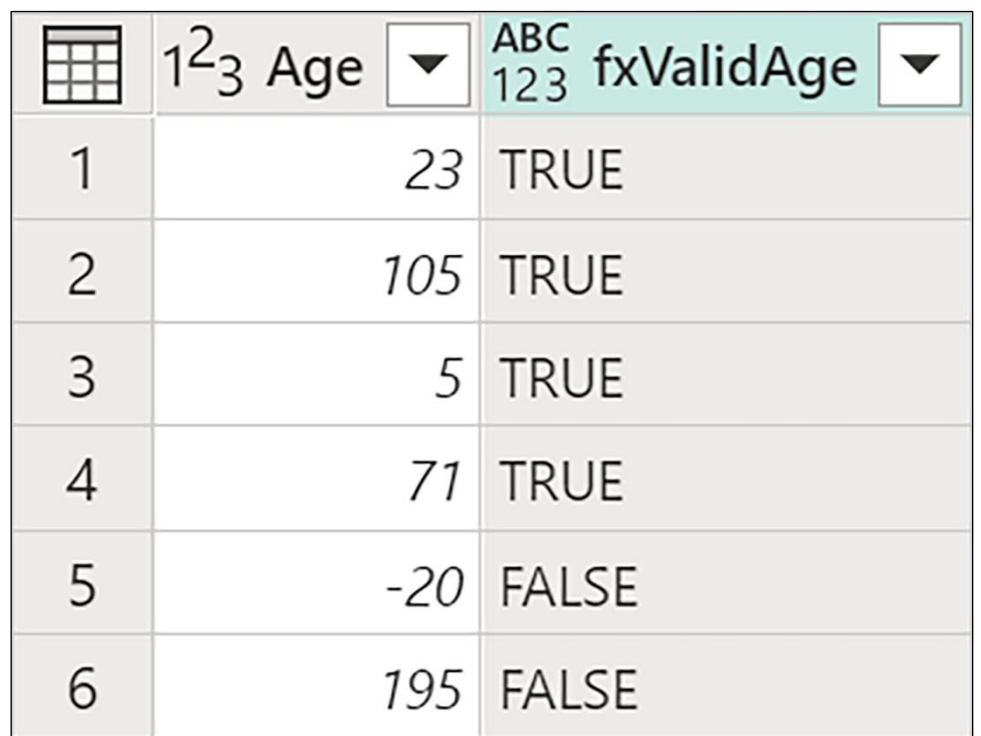

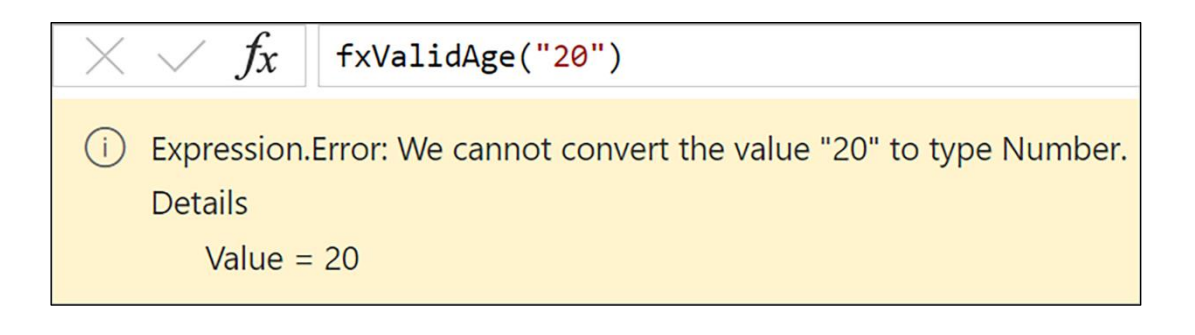

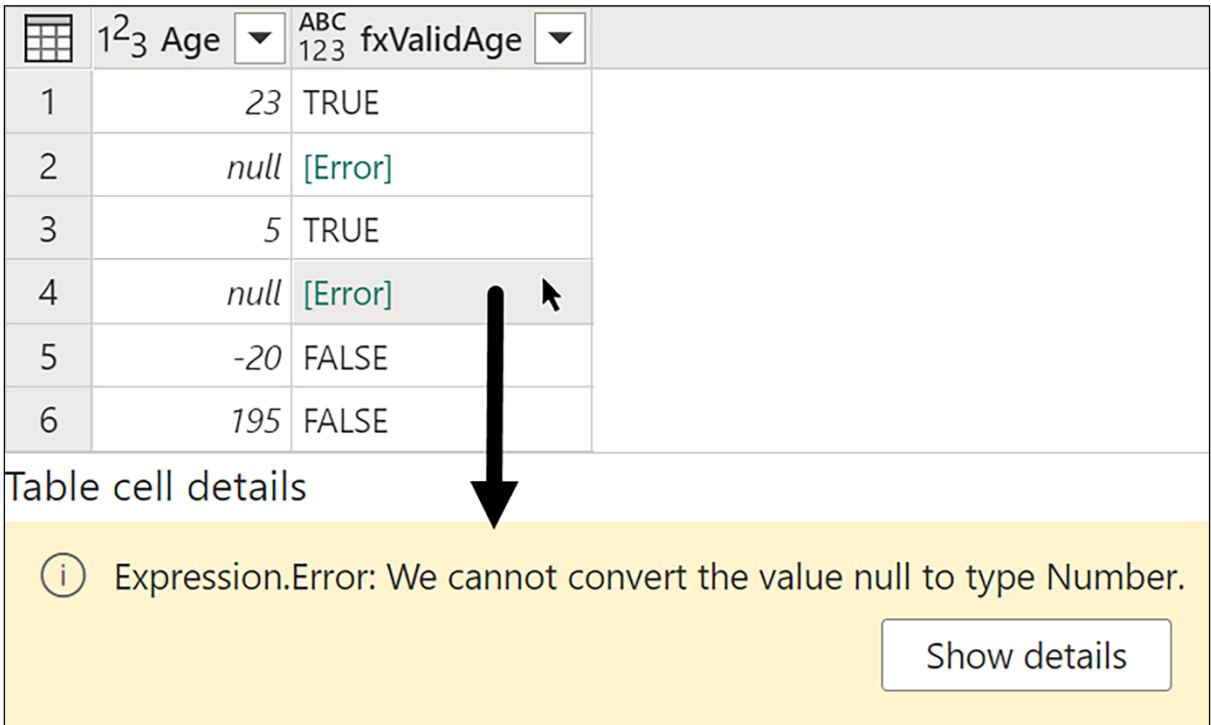

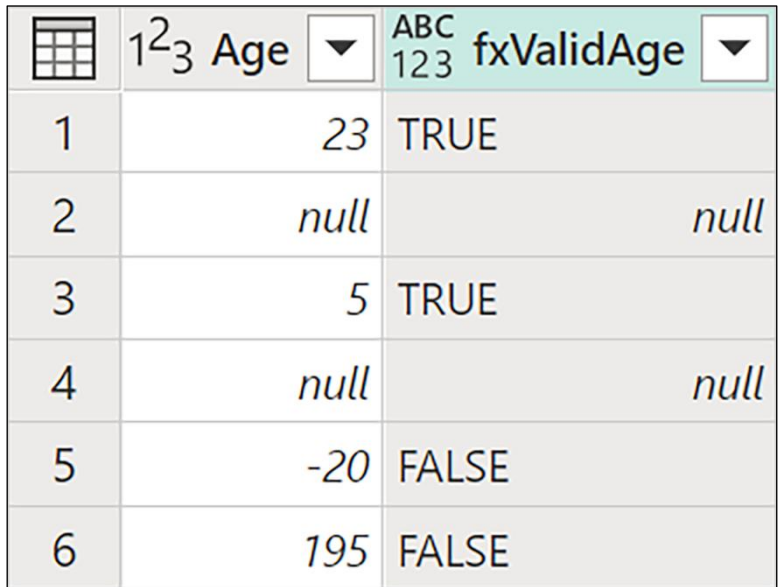

```
( numberList as list, minValue as number, maxValue as number ) as text =>
\mathbf{1}\overline{2}let
                      = List.Select ( numberList, each _ >= minValue and _ <= maxValue ),
\overline{\mathbf{3}}List
\overline{4}ListToText = List.Transform ( FilteredList, each Text.From ( ) ),
        CombineText = Text.Combine ( ListToText, ", " )
5
6\overline{6}in\overline{7}CombineText
```

```
\mathbf{1}// ( numberList as list, minValue as number, maxValue as number ) as text =>
\overline{2}let
\overline{3}numberList = \{ 1.. 10 \},
\overline{4}minValue
                      = 2,5
         maxValue = 8,= List.Select ( numberList, each _ >= minValue and _ <= maxValue ),
 6
         List
         ListToText = List.Transform ( List, each Text.From ( ) )),
\overline{7}CombineText = Text.Combine ( ListToText, ", " )
8
9
       in
10
         CombineText
```
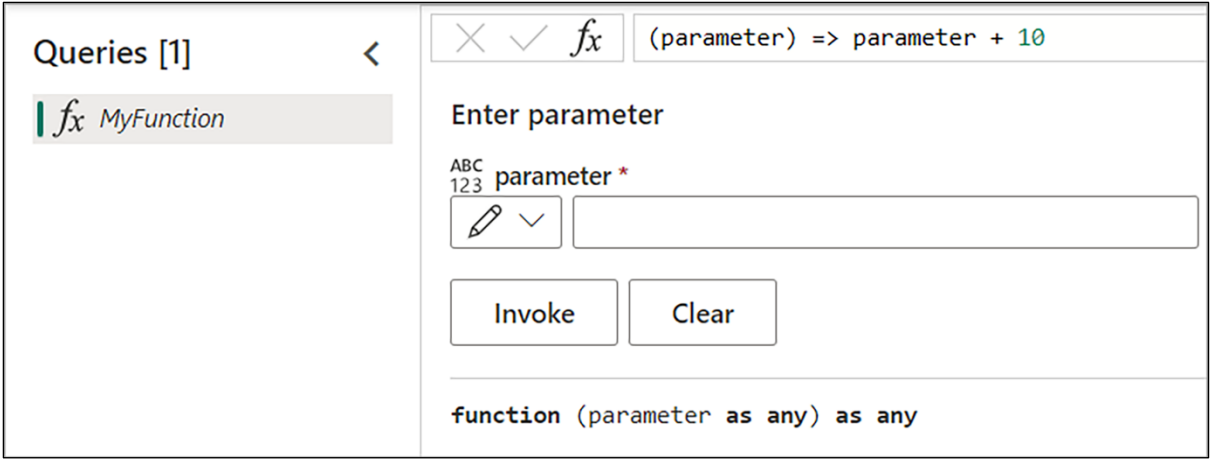

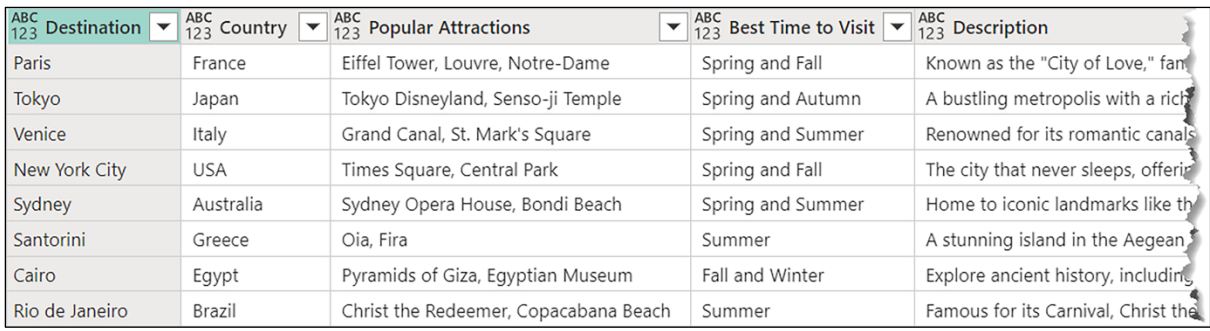

```
\mathbf{1}let
\overline{2}Source = MyTable,
      Columns = Table.ColumnNames( Source ),
\overline{\mathbf{3}}TransformTypes = List.Transform( Columns, each { _, type text } ),
\overline{4}5
      TypeToText = Table.TransformColumnTypes( Source, TransformTypes )
6
    in
\overline{7}TypeToText
```

```
( InputTable as table ) as table =>
\mathbf 12 let
\overline{\mathbf{3}}Source = InputTable,
\overline{4}Columns = Table.ColumnNames( Source ),
      TransformTypes = List.Transform( Columns, each { _, type text } ),
5
6\phantom{a}TypeToText = Table.TransformColumnTypes( Source, TransformTypes )
\overline{7}in
\bf 8TypeToText
```
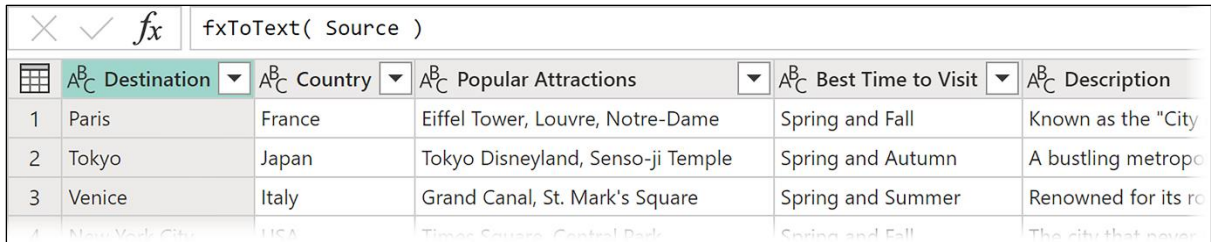

```
( InputTable as table, optional Exclusions as list ) as table =>
 \mathbf 1\overline{2}let
 \overline{3}Source = InputTable,
 \overline{4}AllColumns = Table.ColumnNames( Source ),
       Exclusions = Exclusions ?? \{\},
 5
       RelevantColumns = List. RemoveItems( AllColumns, Exclusions ),
 6
 \overline{7}TransformTypes = List.Transform( RelevantColumns, each { _, type text } ),
       TypeToText = Table.TransformColumnTypes( Source, TransformTypes )
 8
 9
    in
       TypeToText
10
```
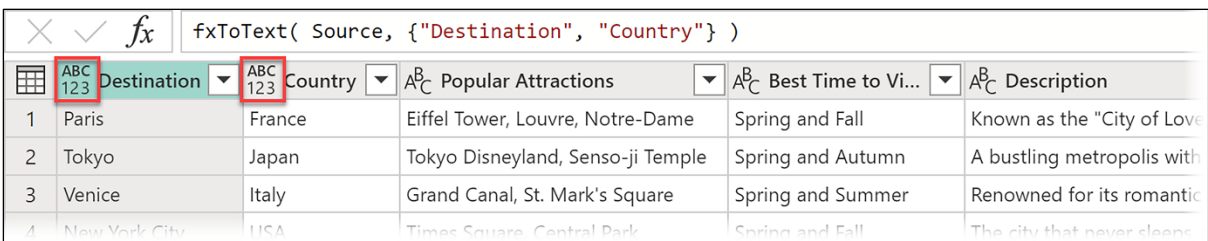

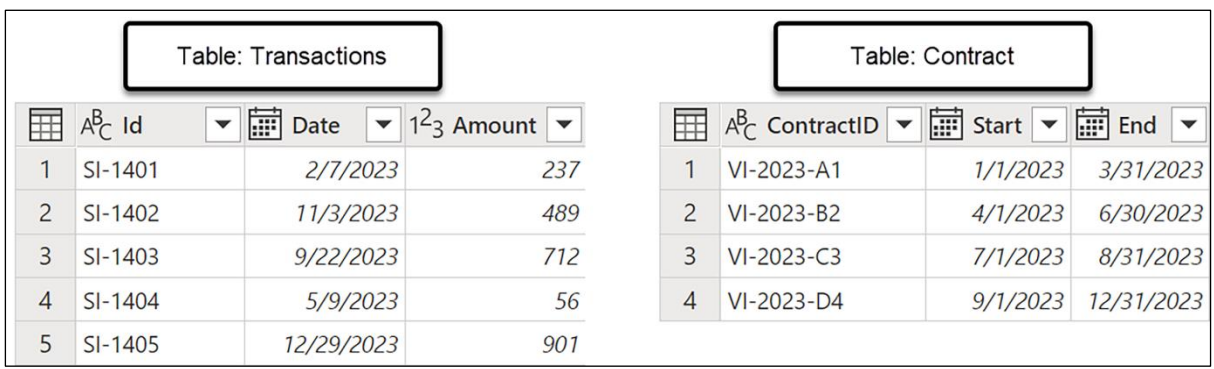

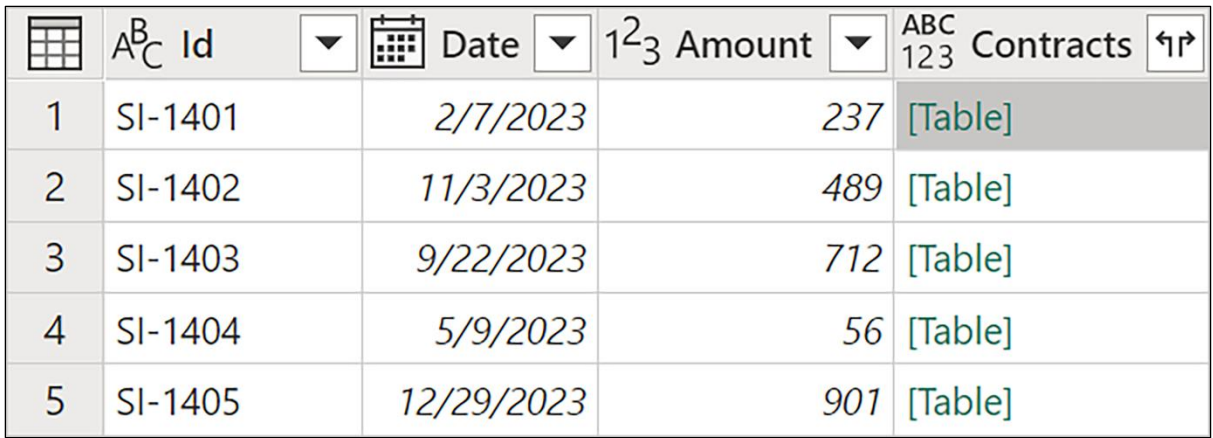

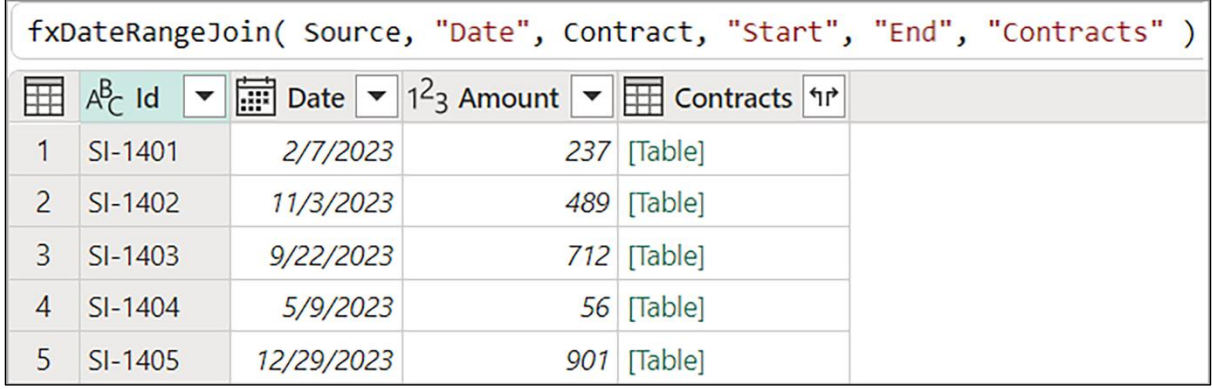

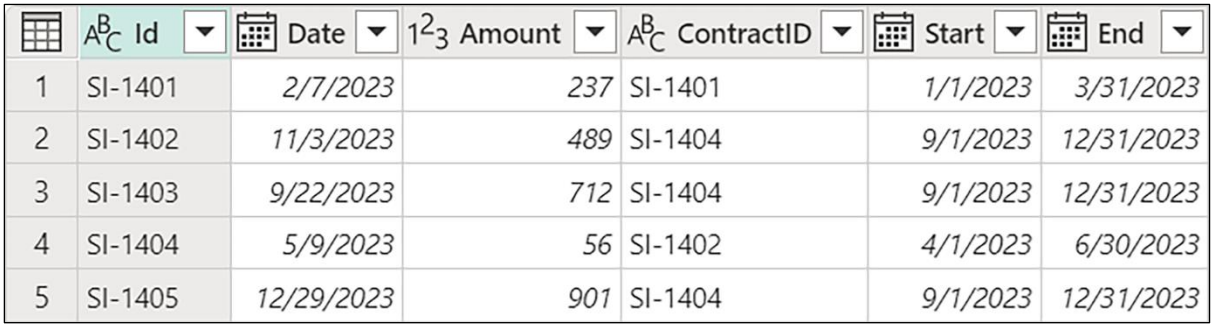

## **Chapter 10: Dealing with Dates, Times, and Durations**

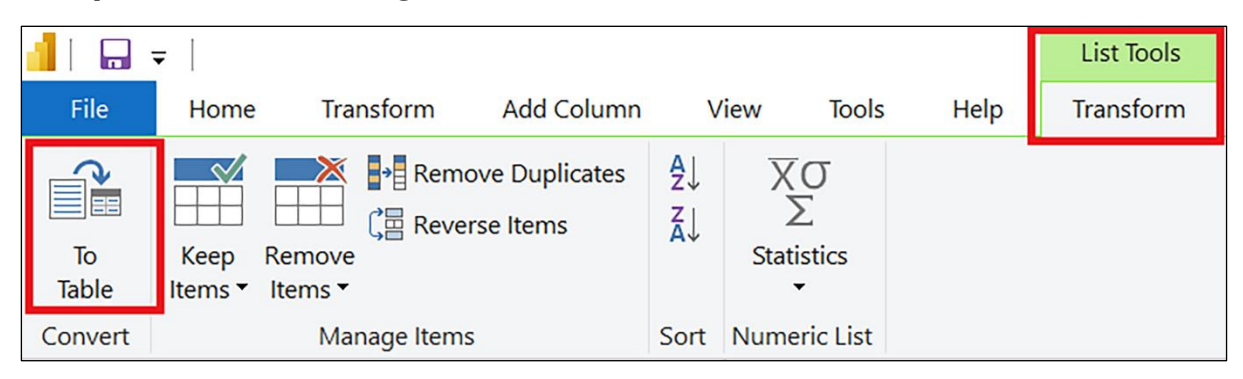

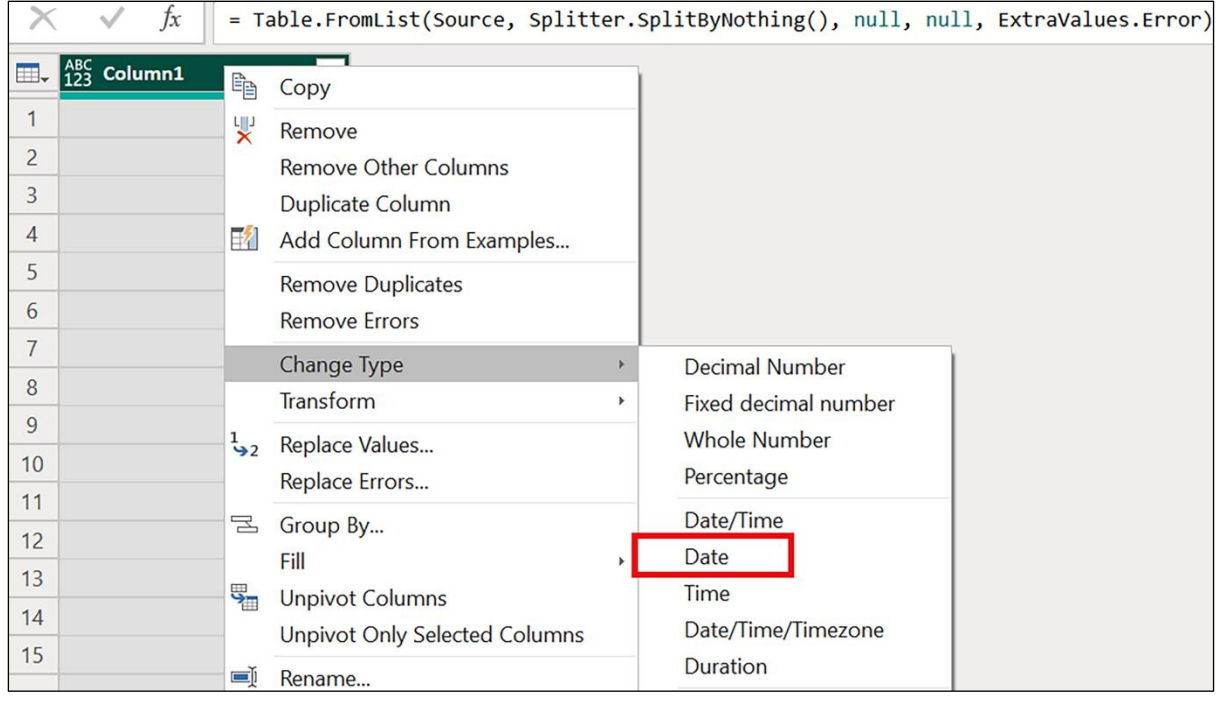

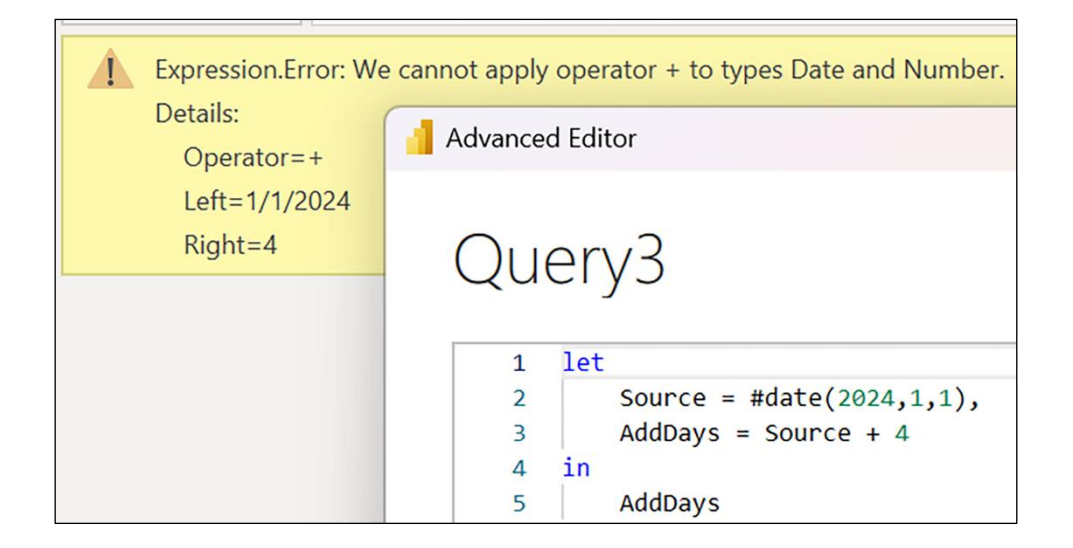

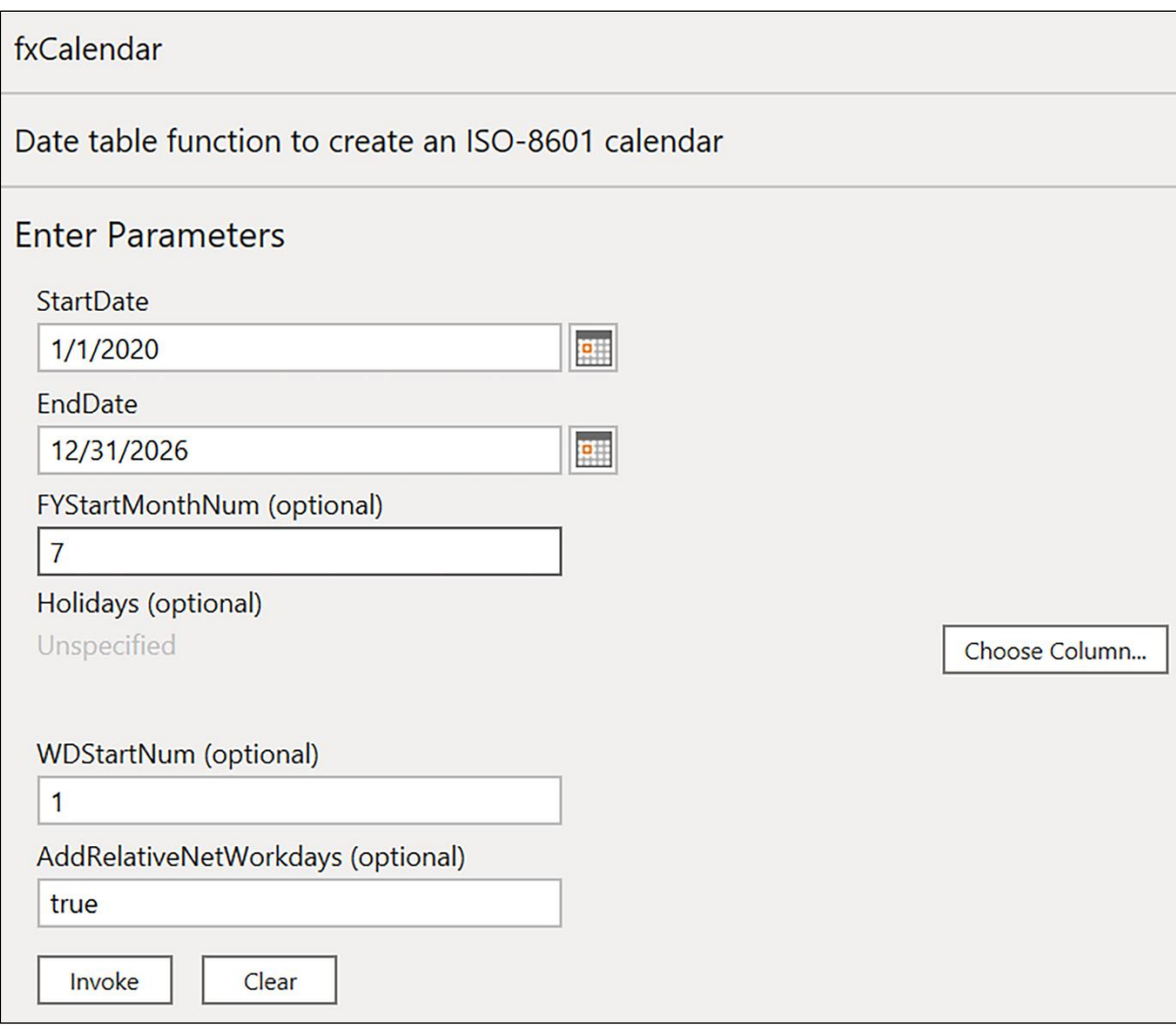

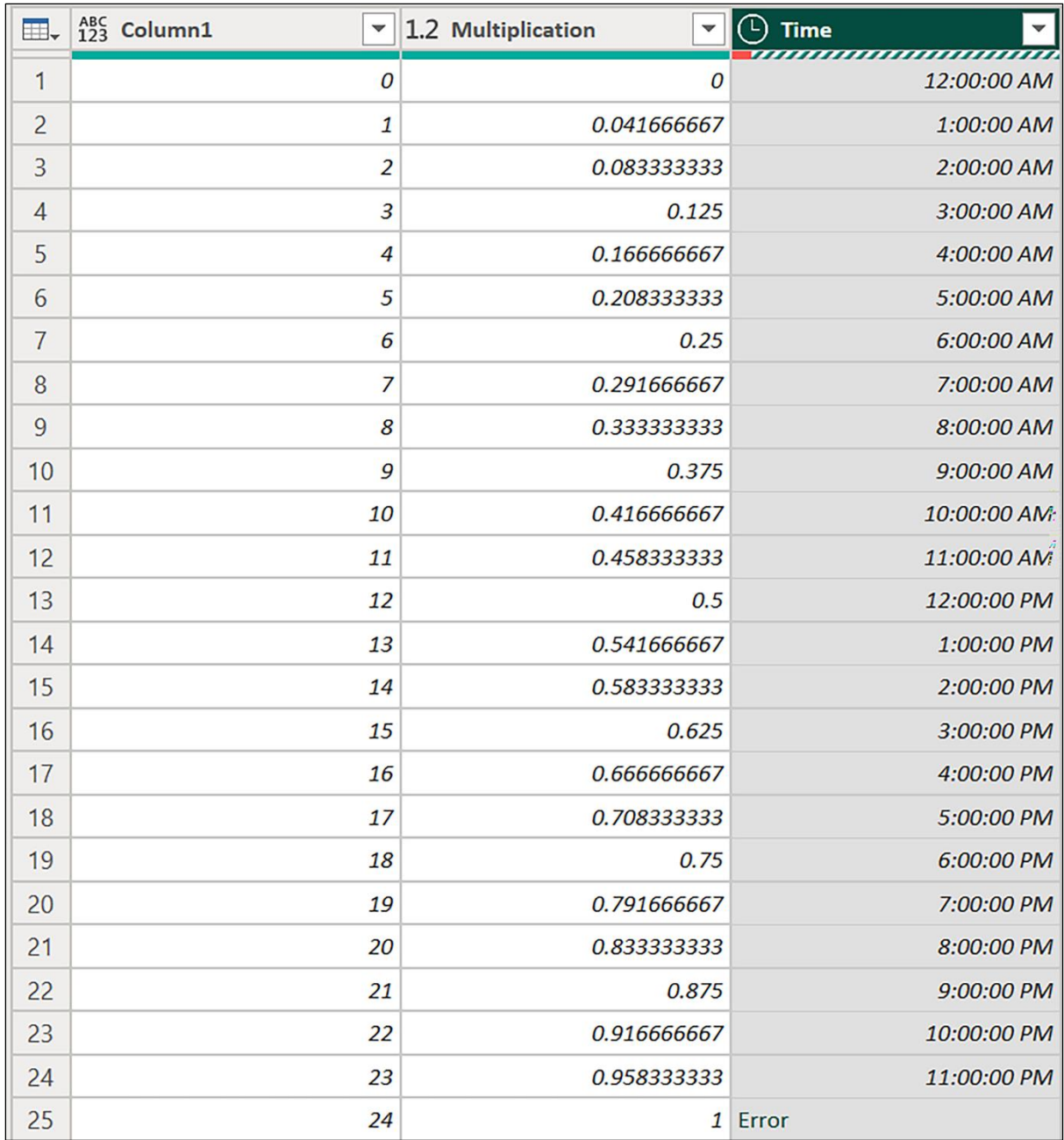

## **Chapter 11: Comparers, Replacers, Combiners, and Splitters**

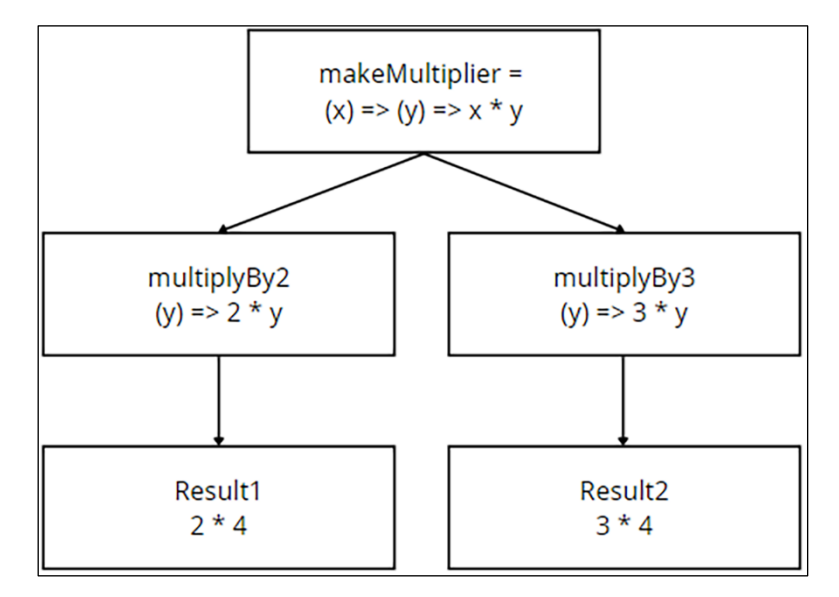

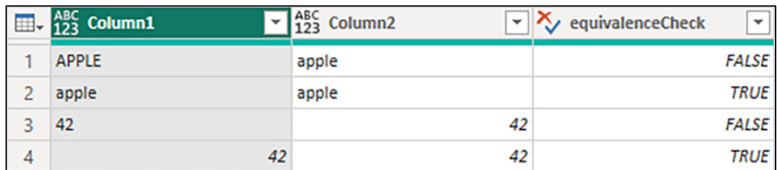

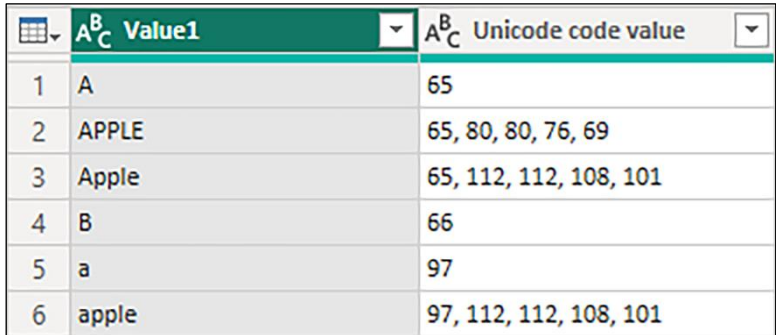

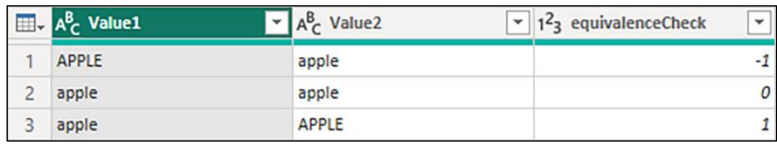

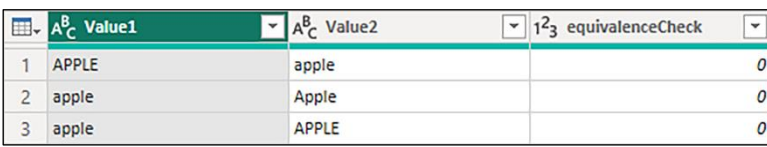

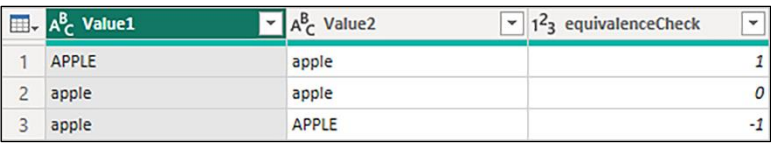

 $\begin{array}{c|c}\n\text{DK} & 1 \\
\text{US} & 0\n\end{array}$ 

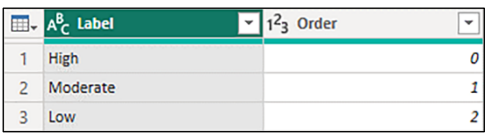

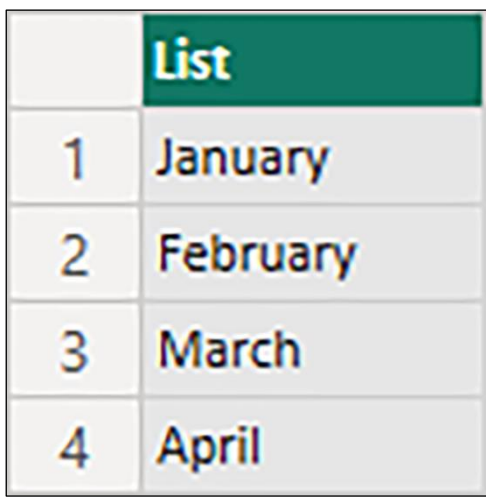

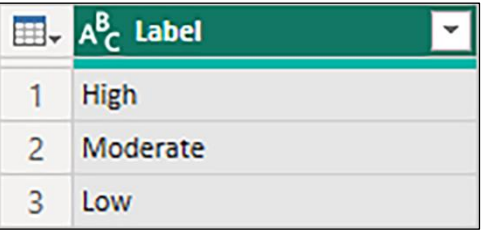

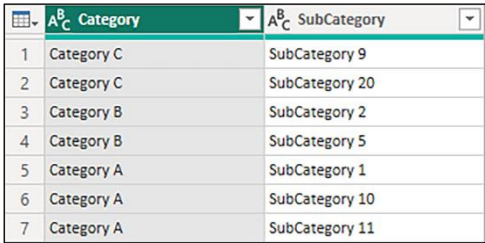

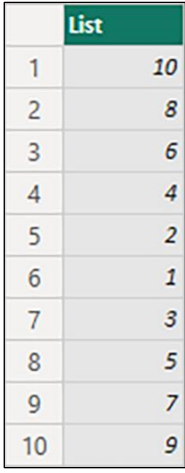

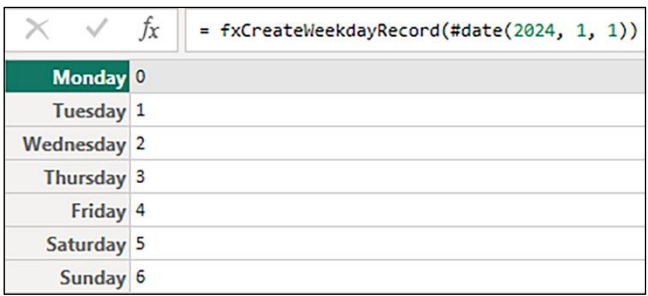

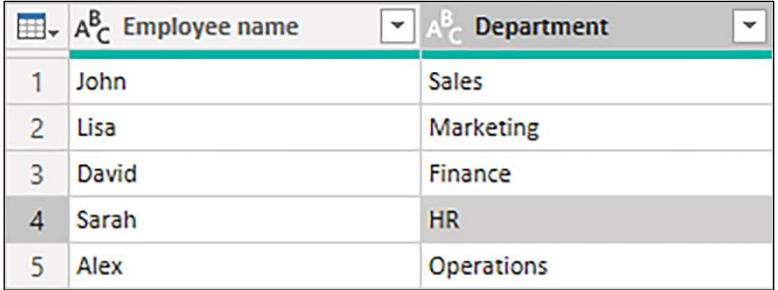

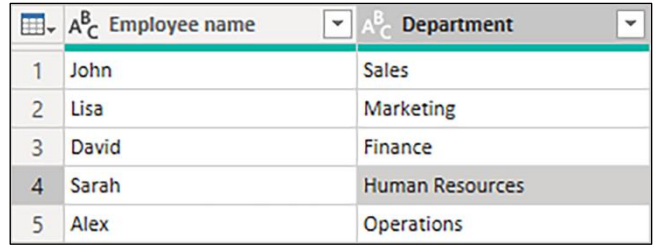

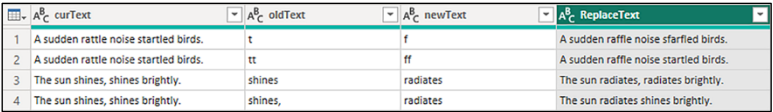

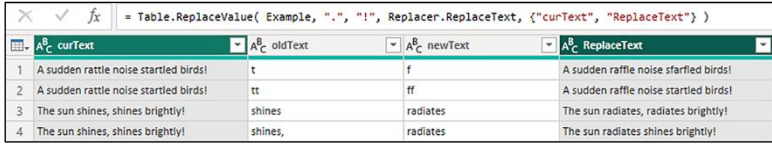

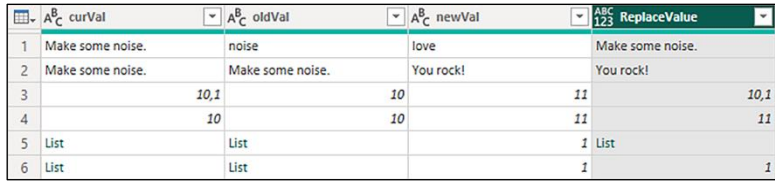

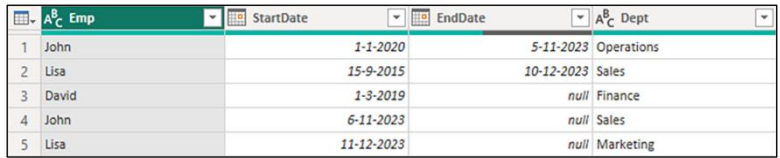

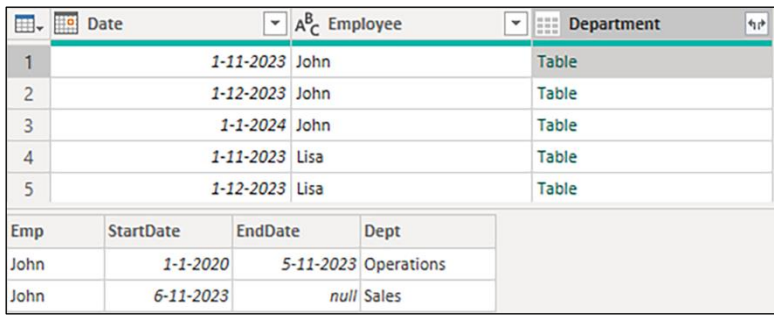

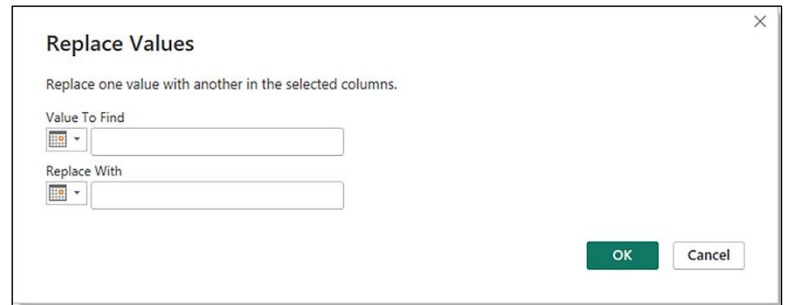

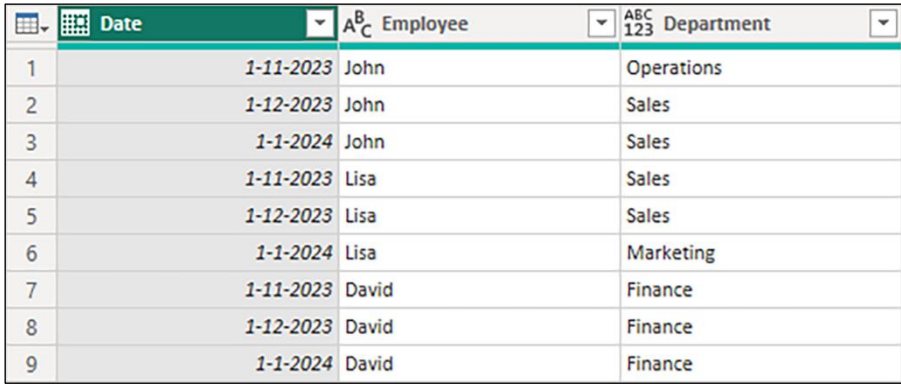

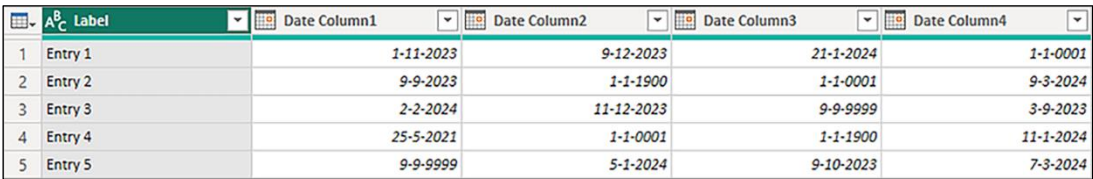

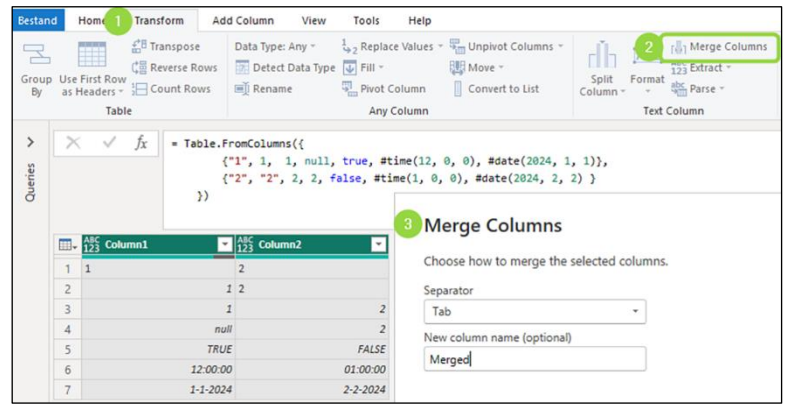

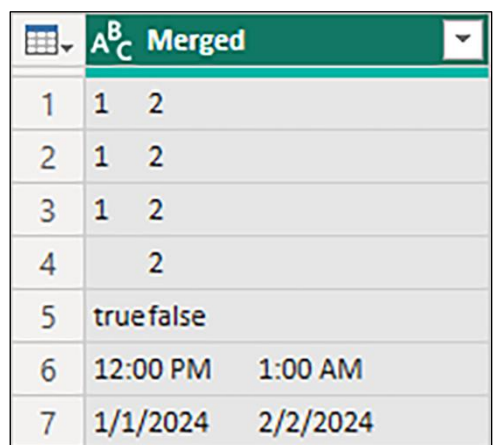

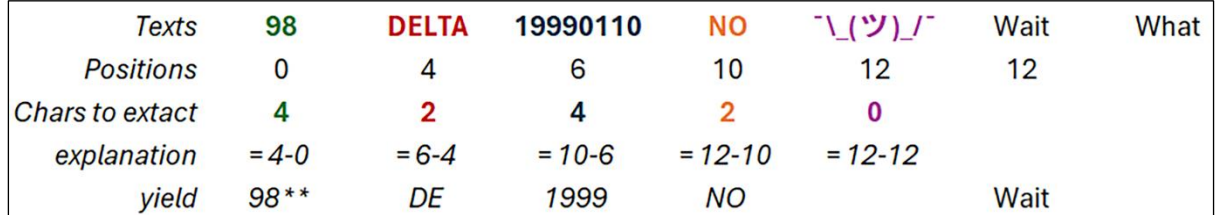

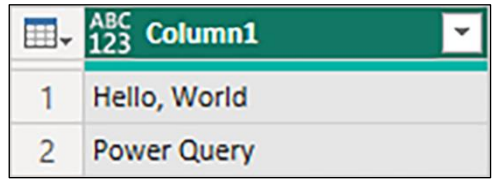

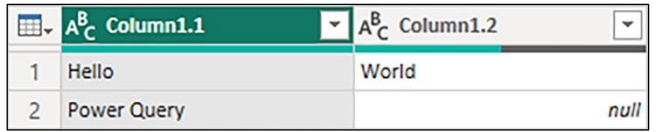

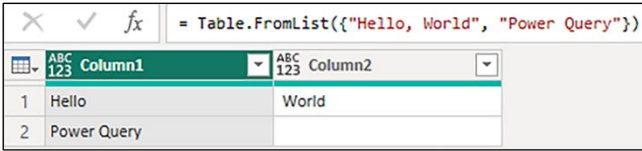

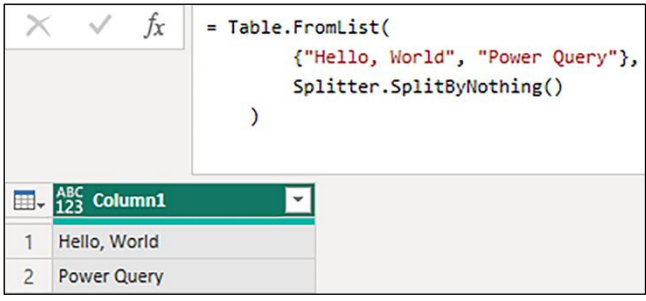

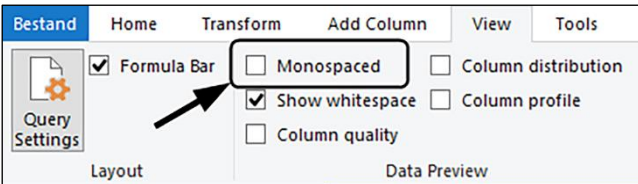

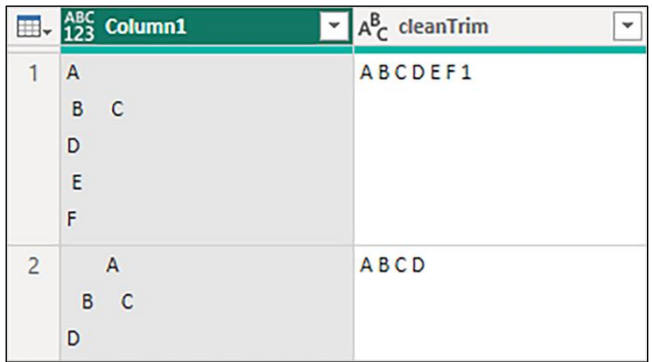

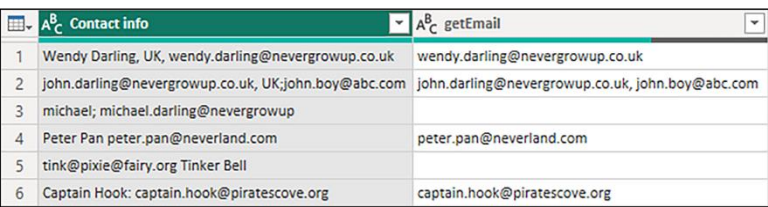

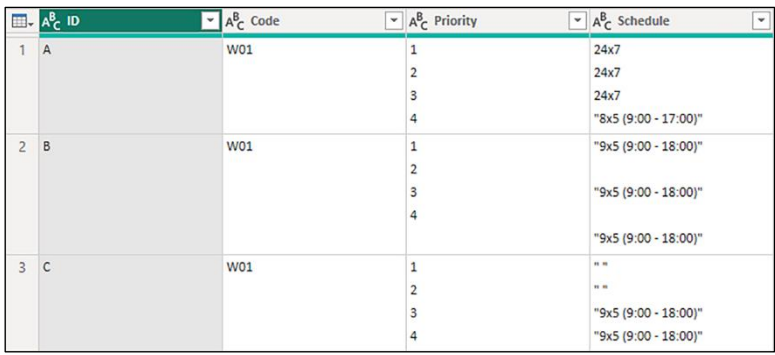

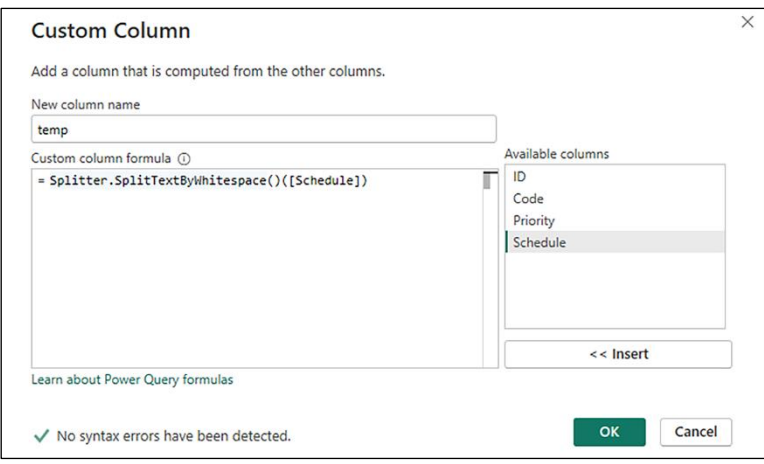

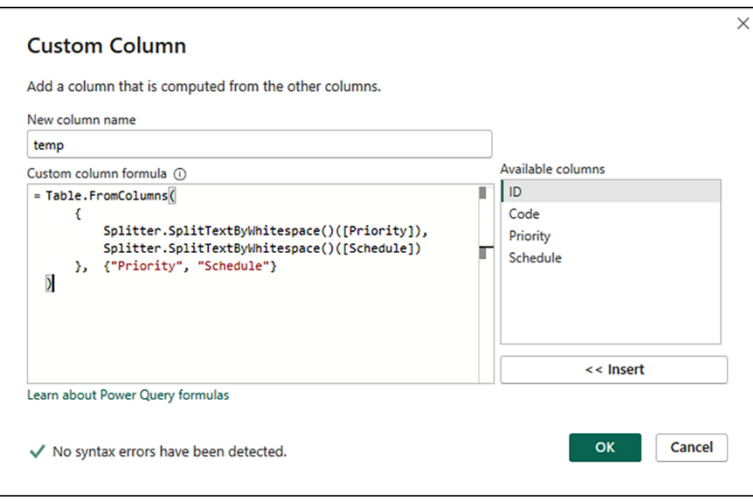

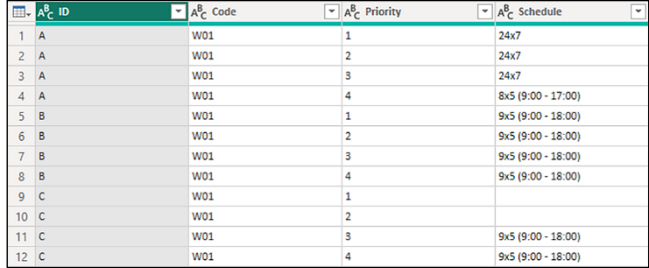
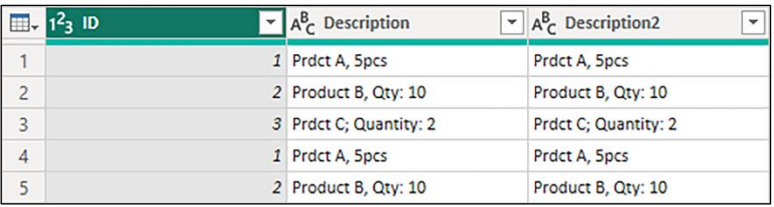

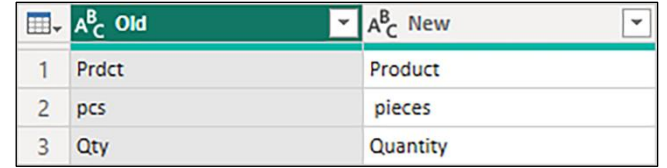

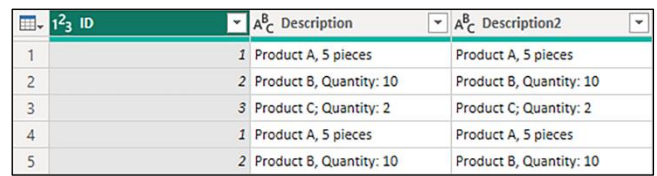

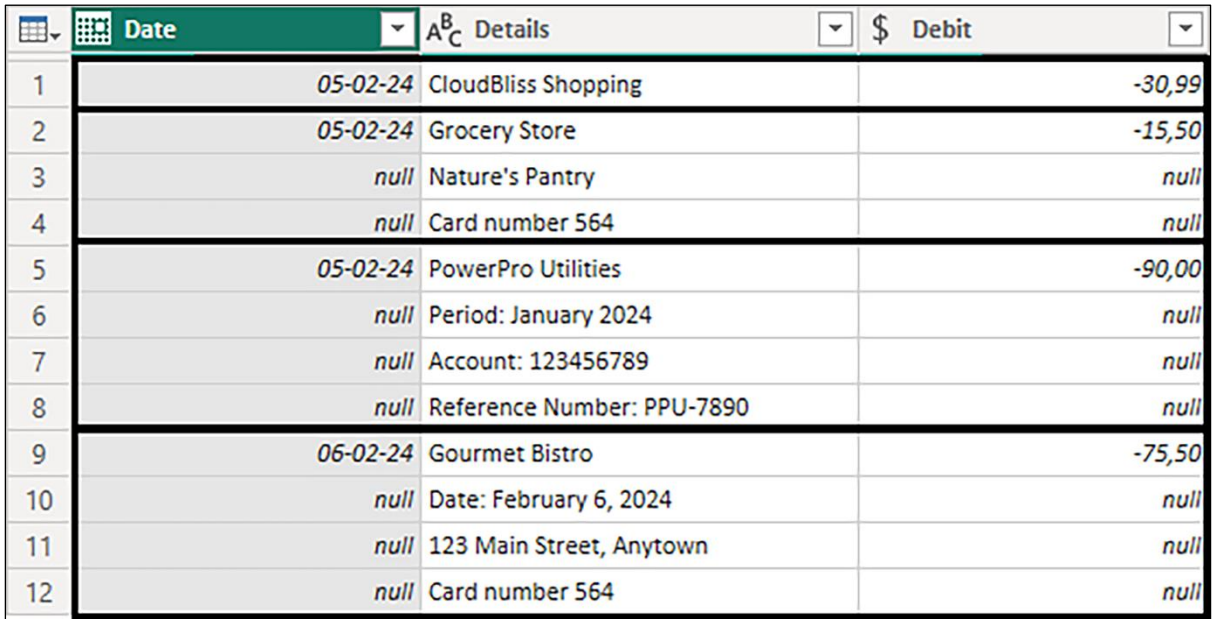

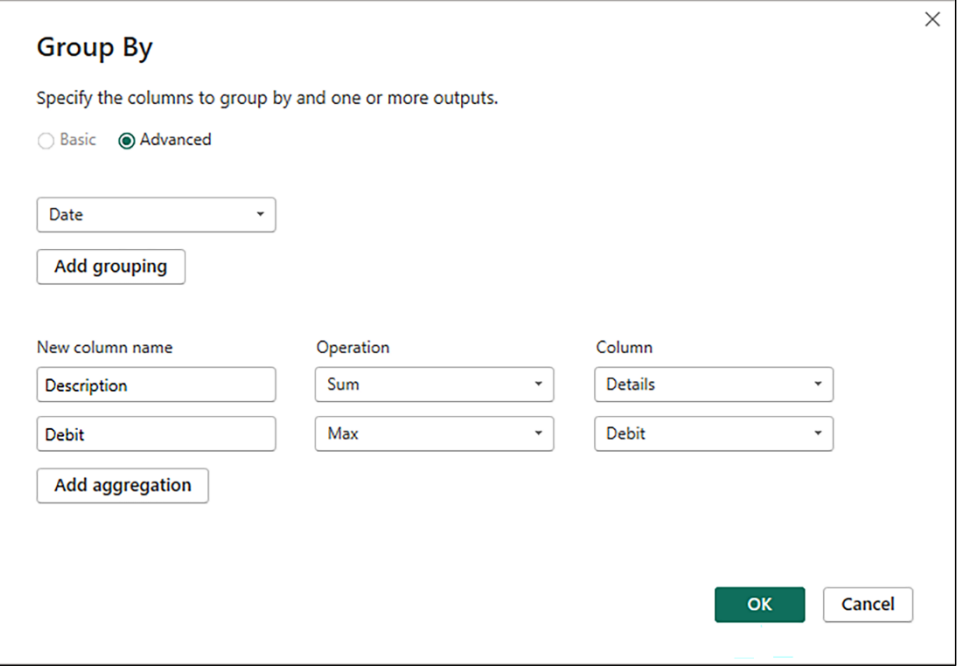

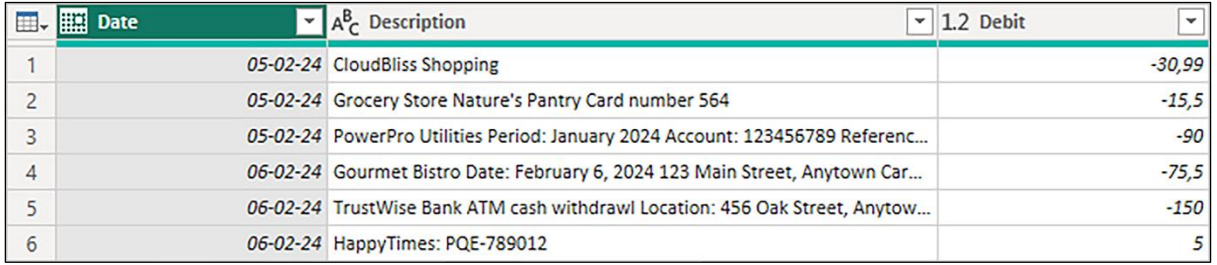

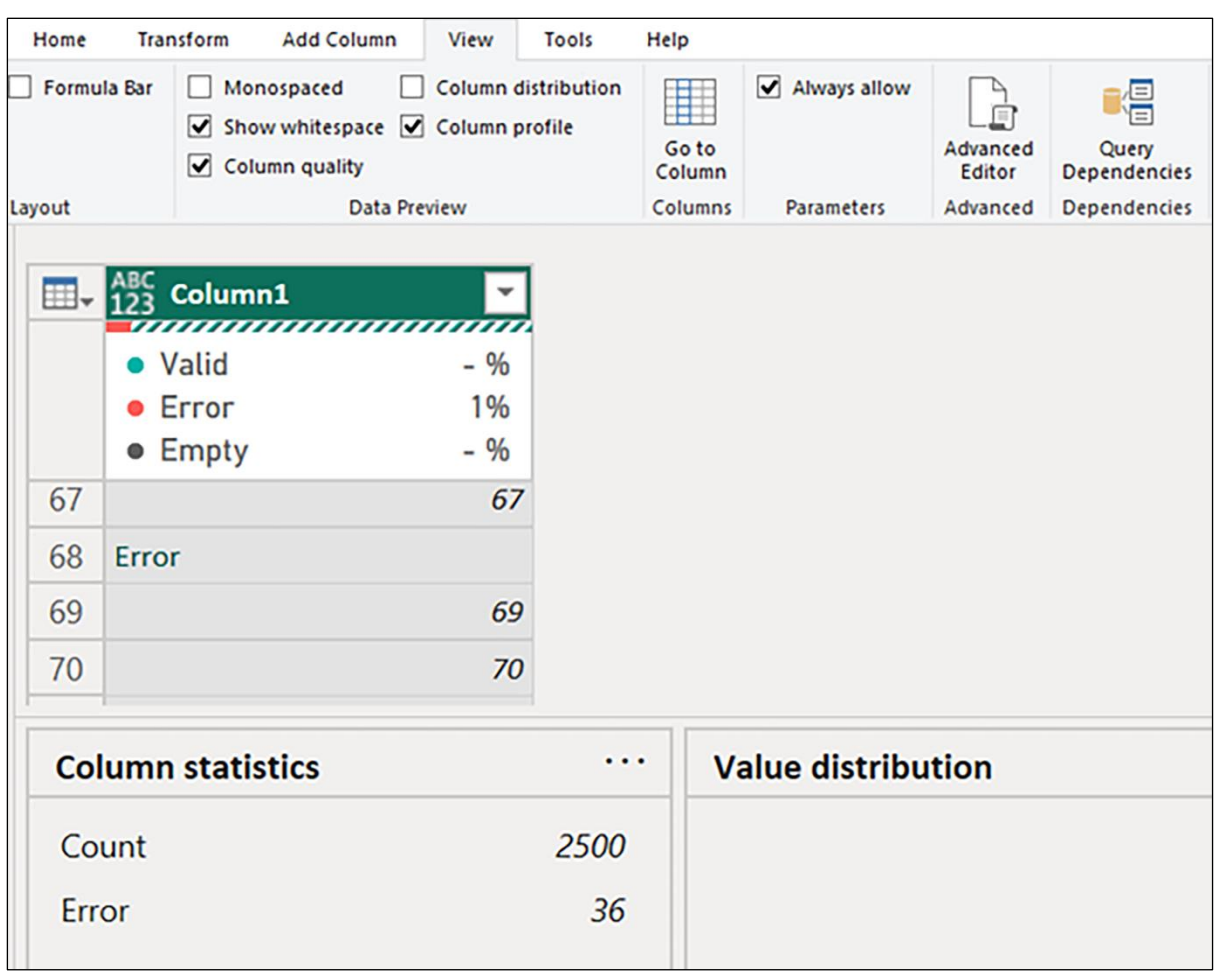

### **Chapter 12: Handling Errors and Debugging**

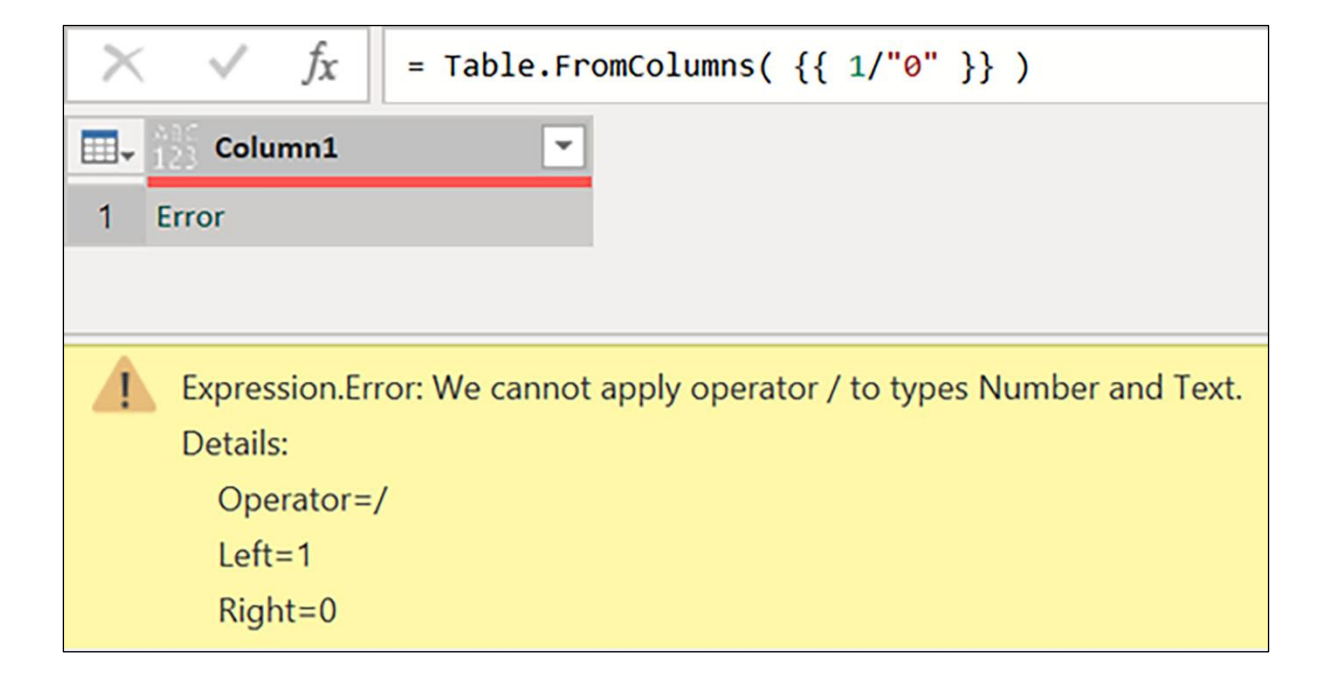

 $f_{\!X}$  $\times$  $\checkmark$  $=$  fxDivision(3, 0)

An error occurred in the " query. Expression.Error: Encountered: 'division by zero error', resolution: 'only numbers <> 0 are allowed divisors.'

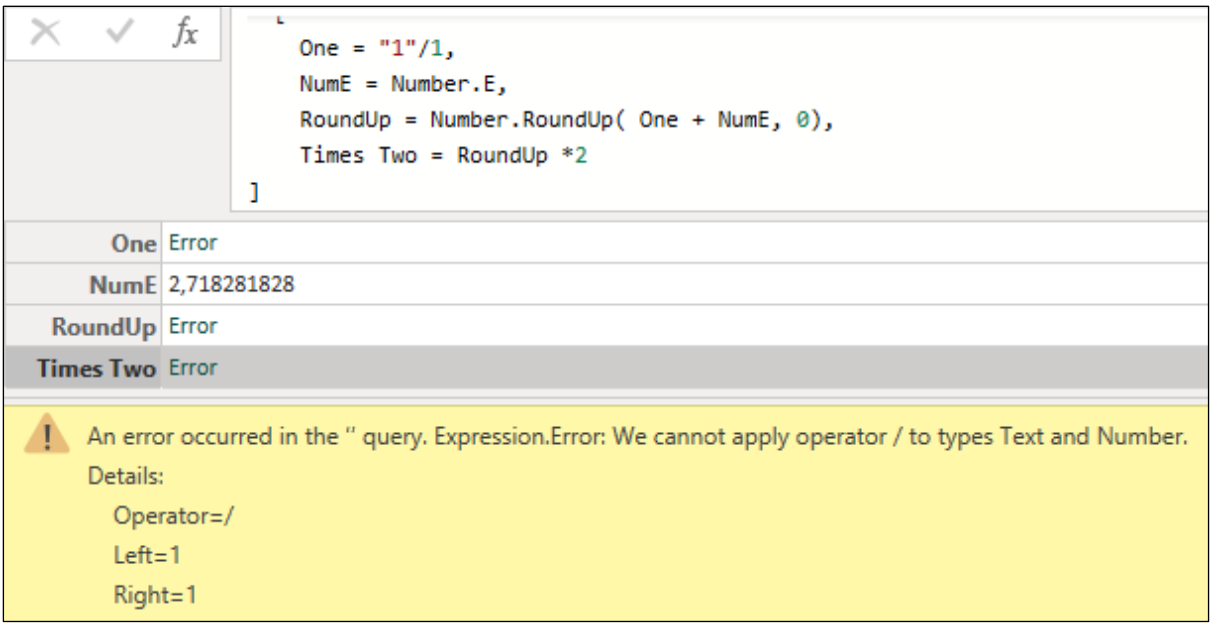

## **Chapter 13: Iteration and Recursion**

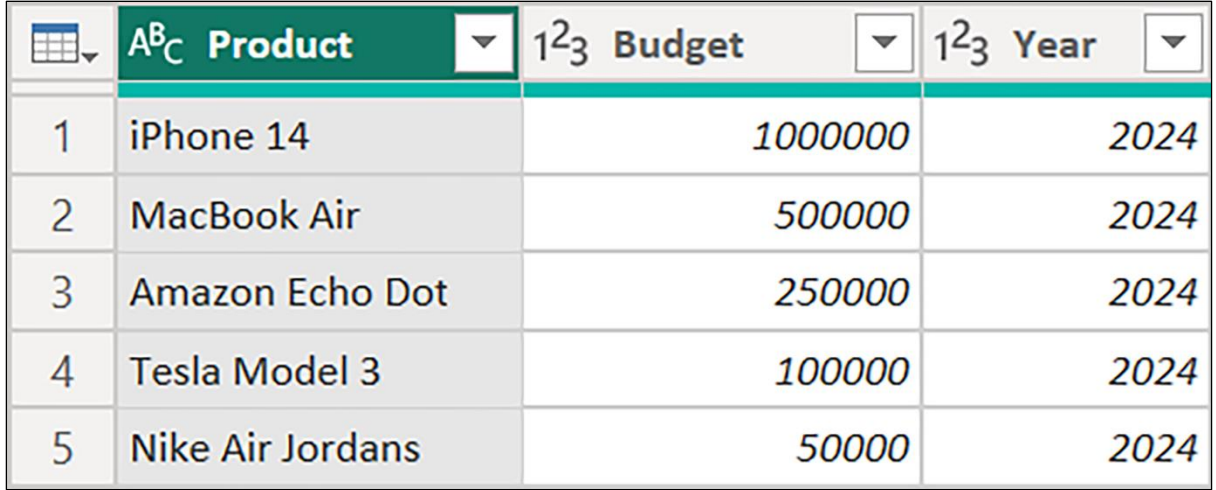

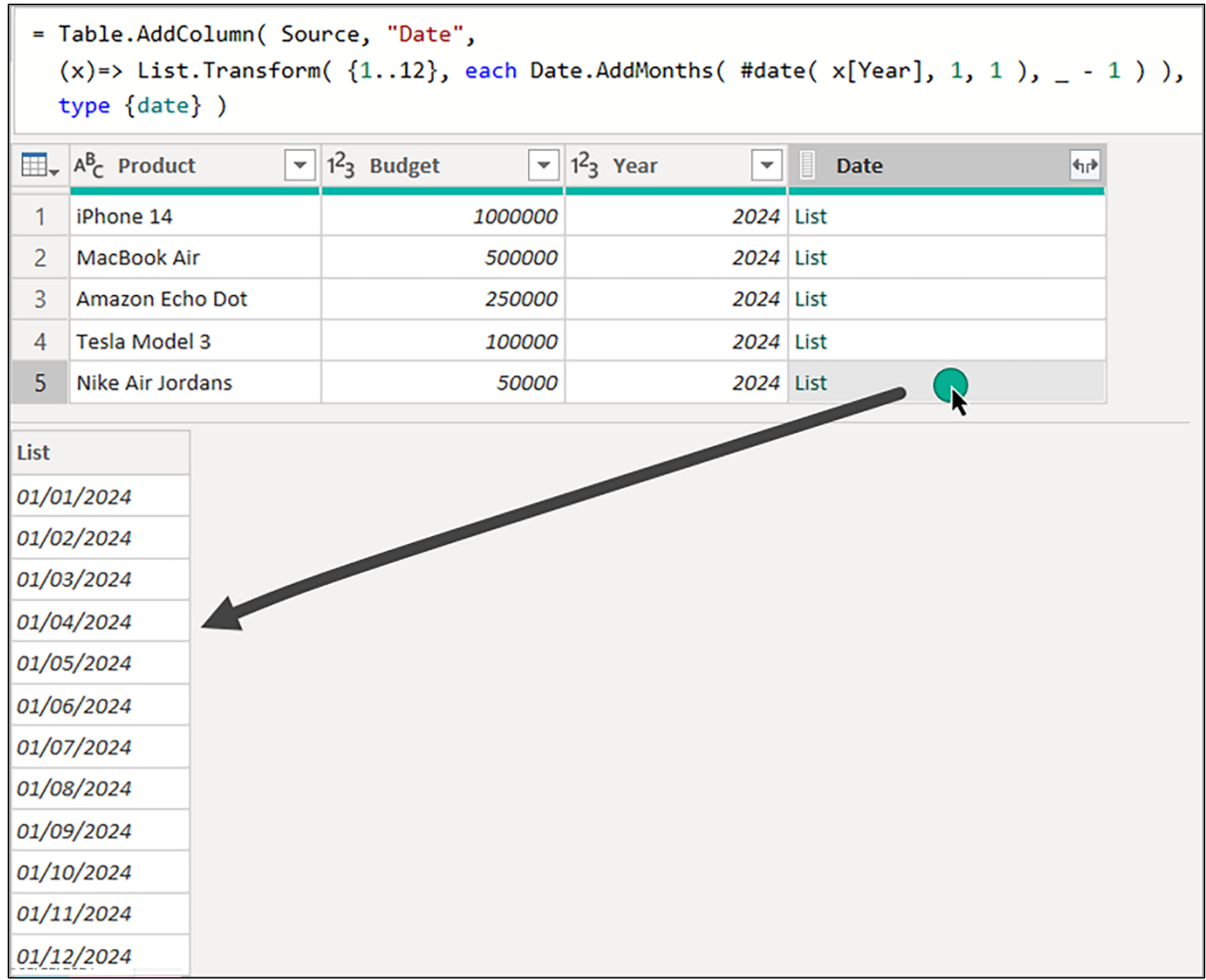

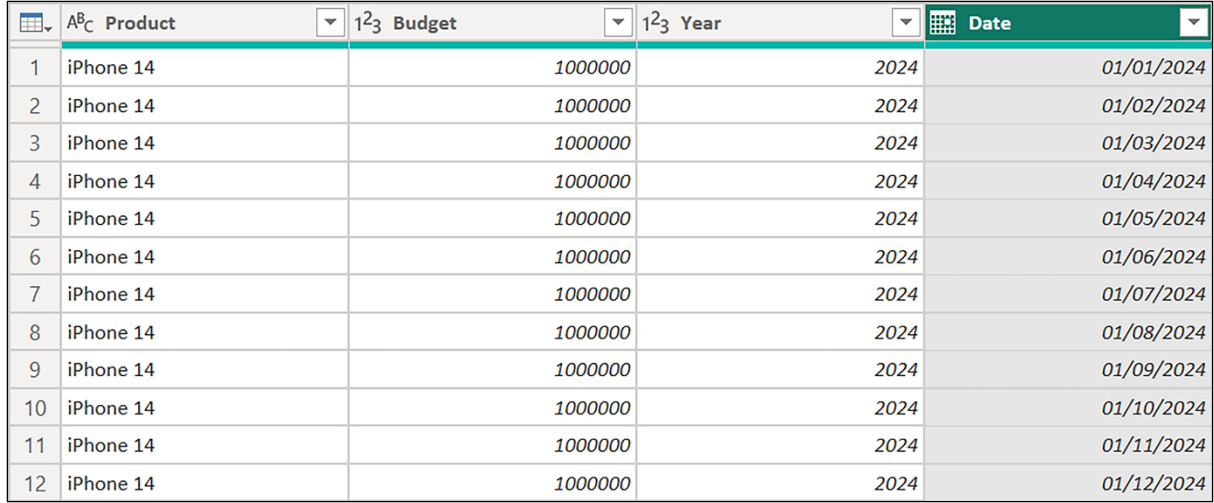

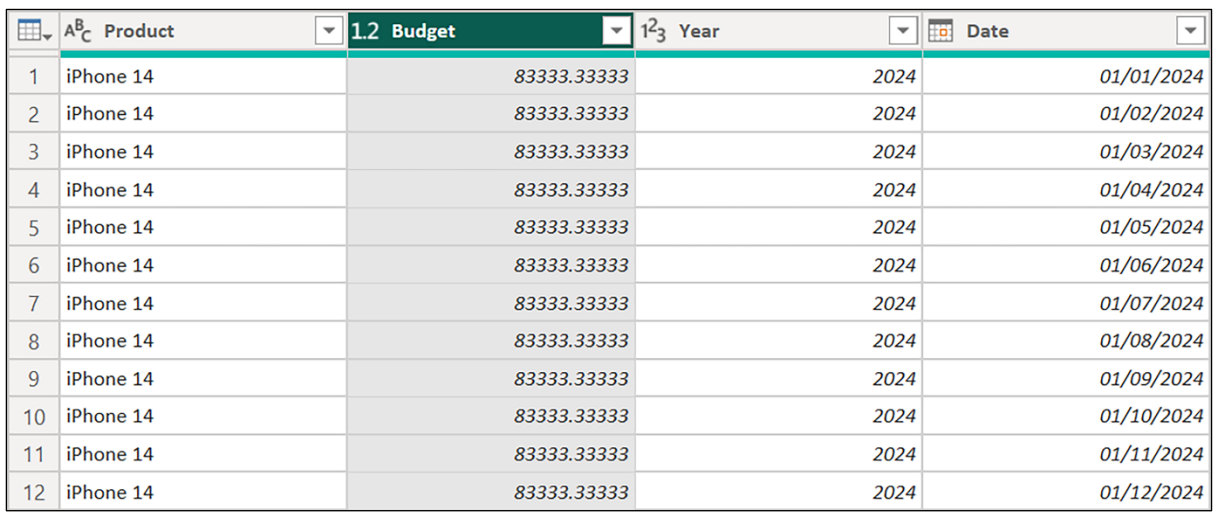

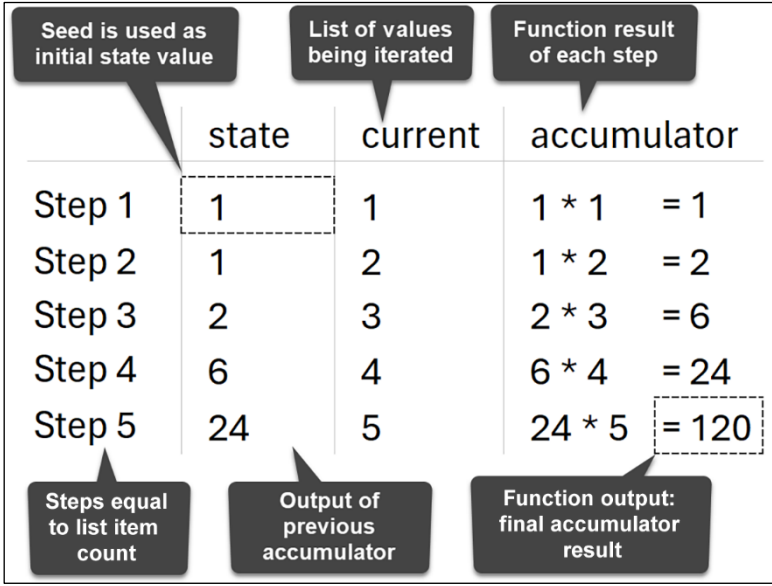

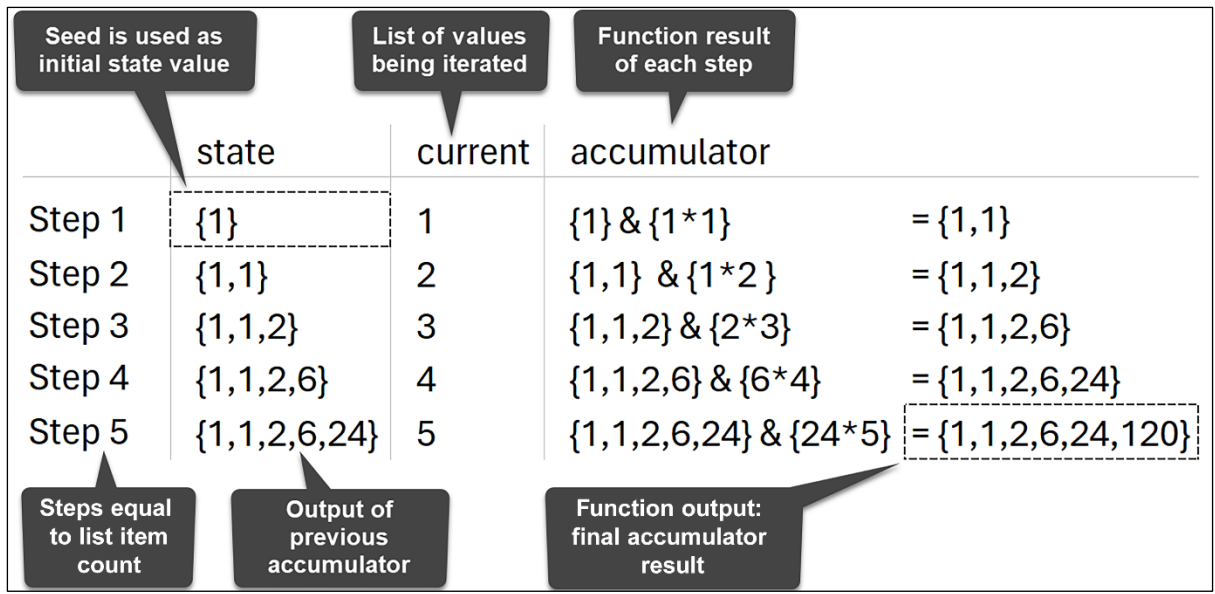

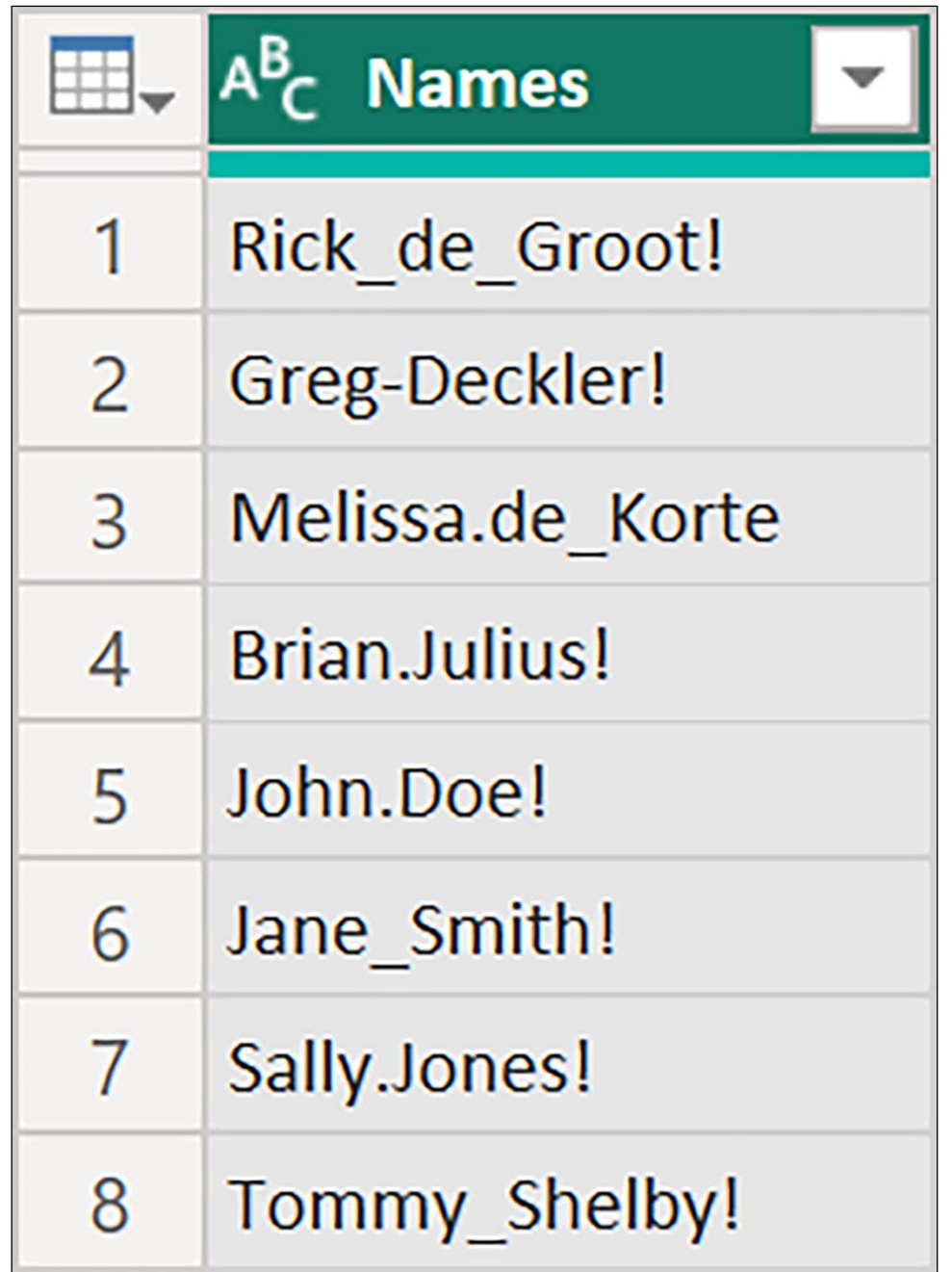

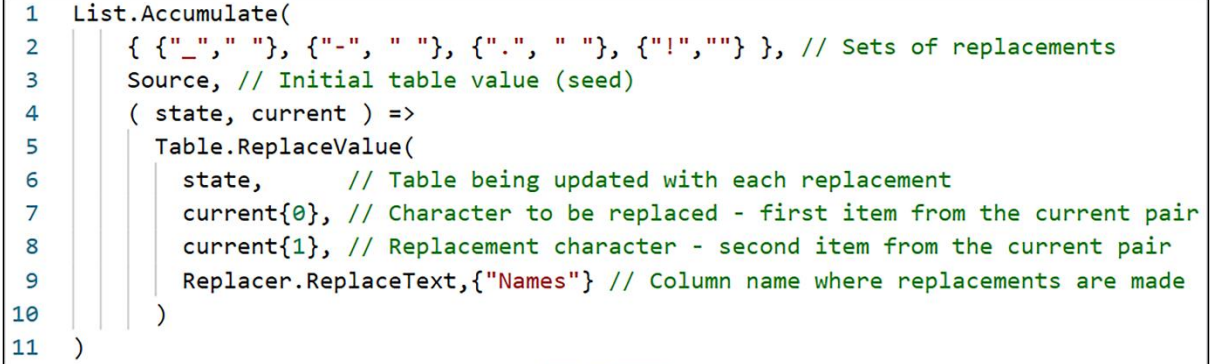

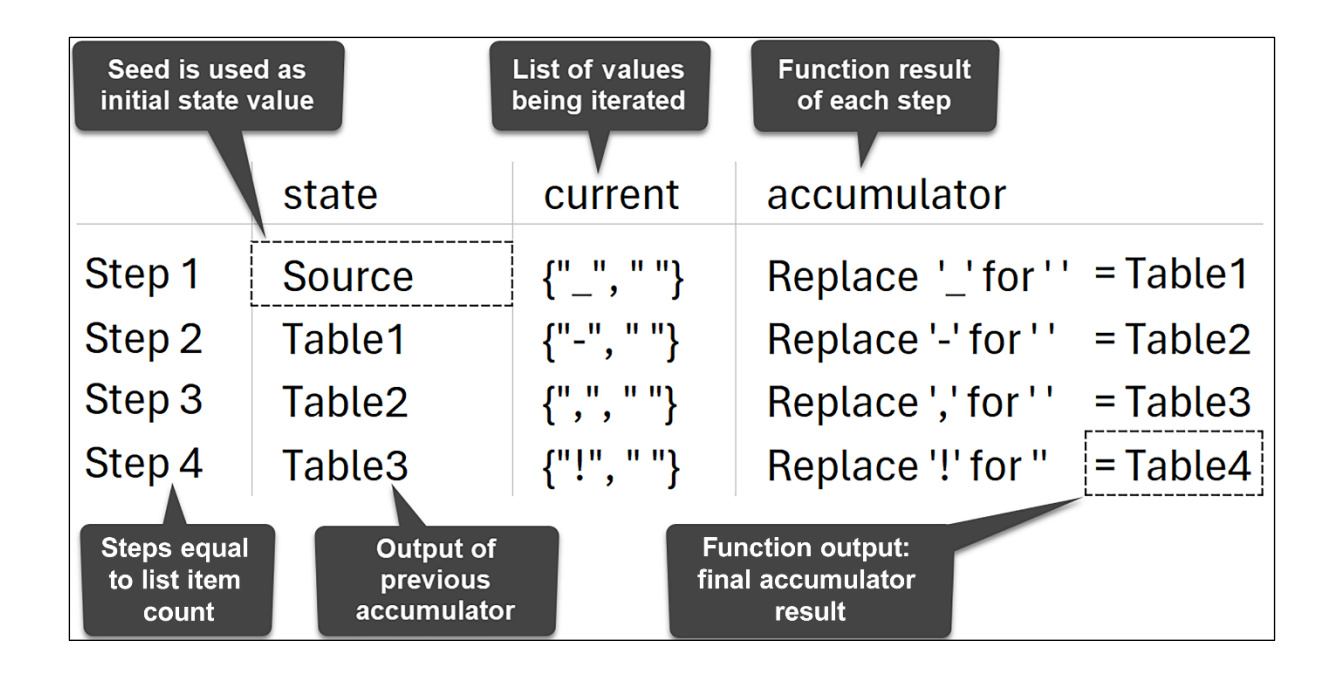

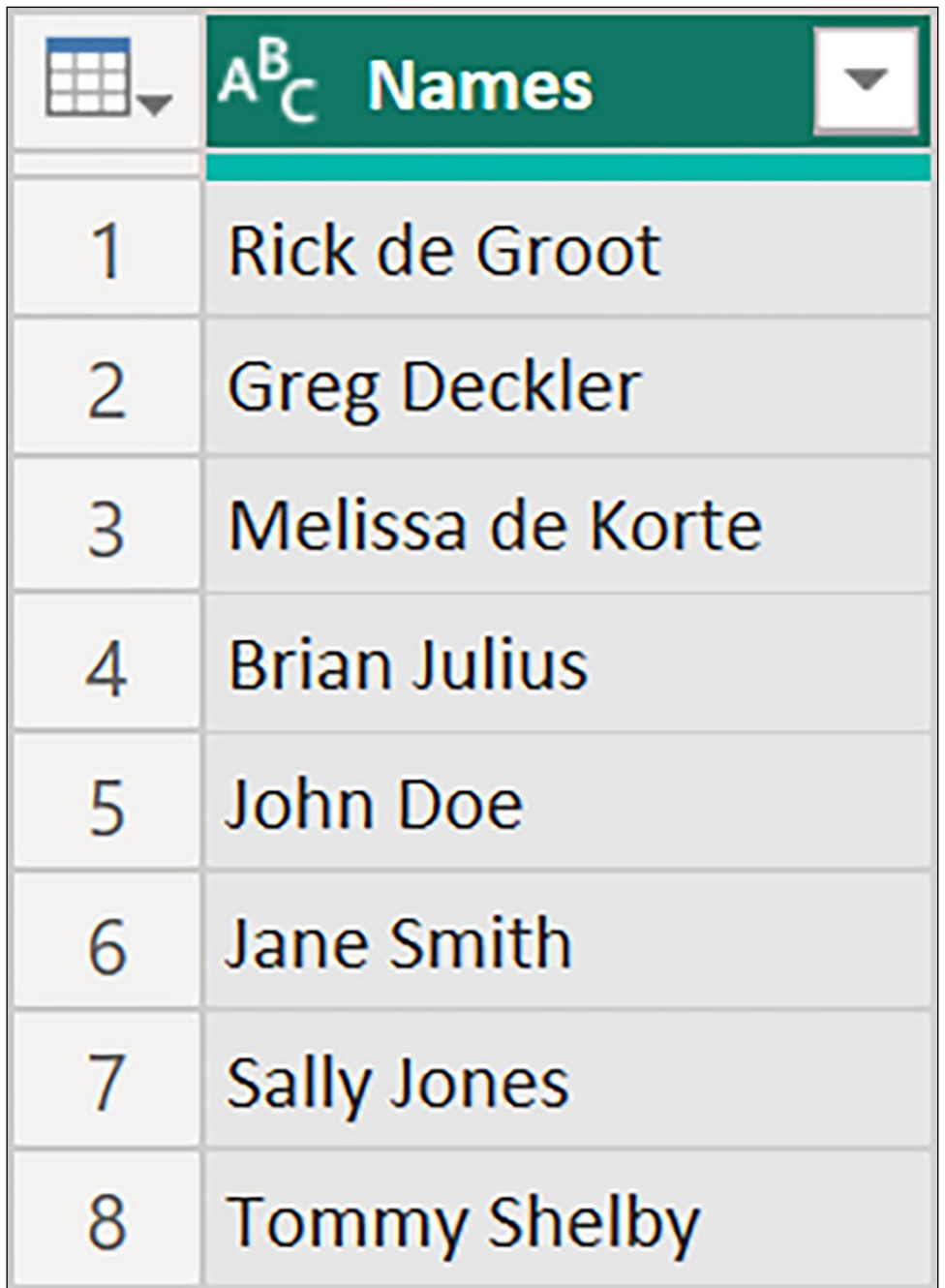

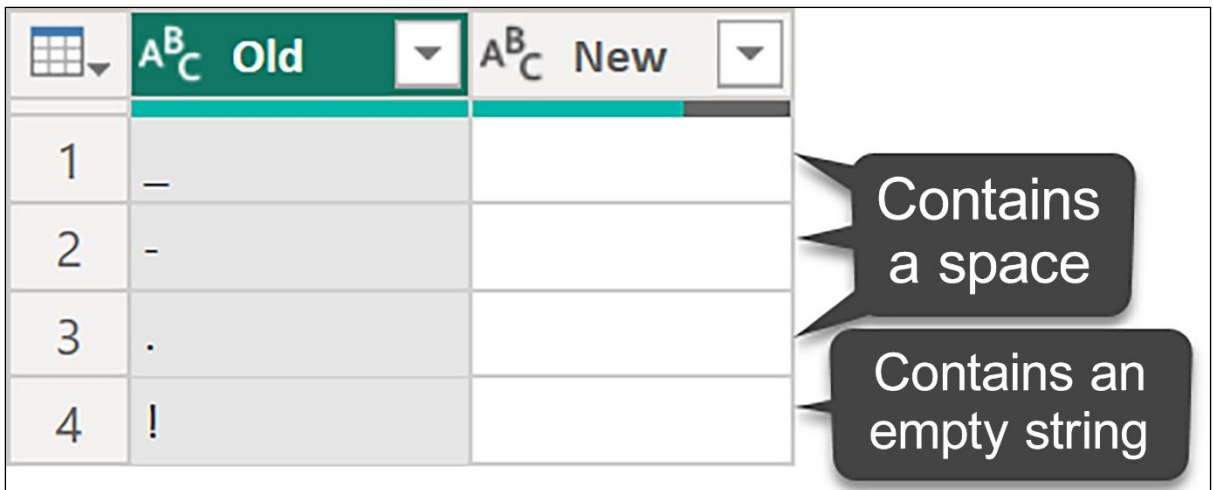

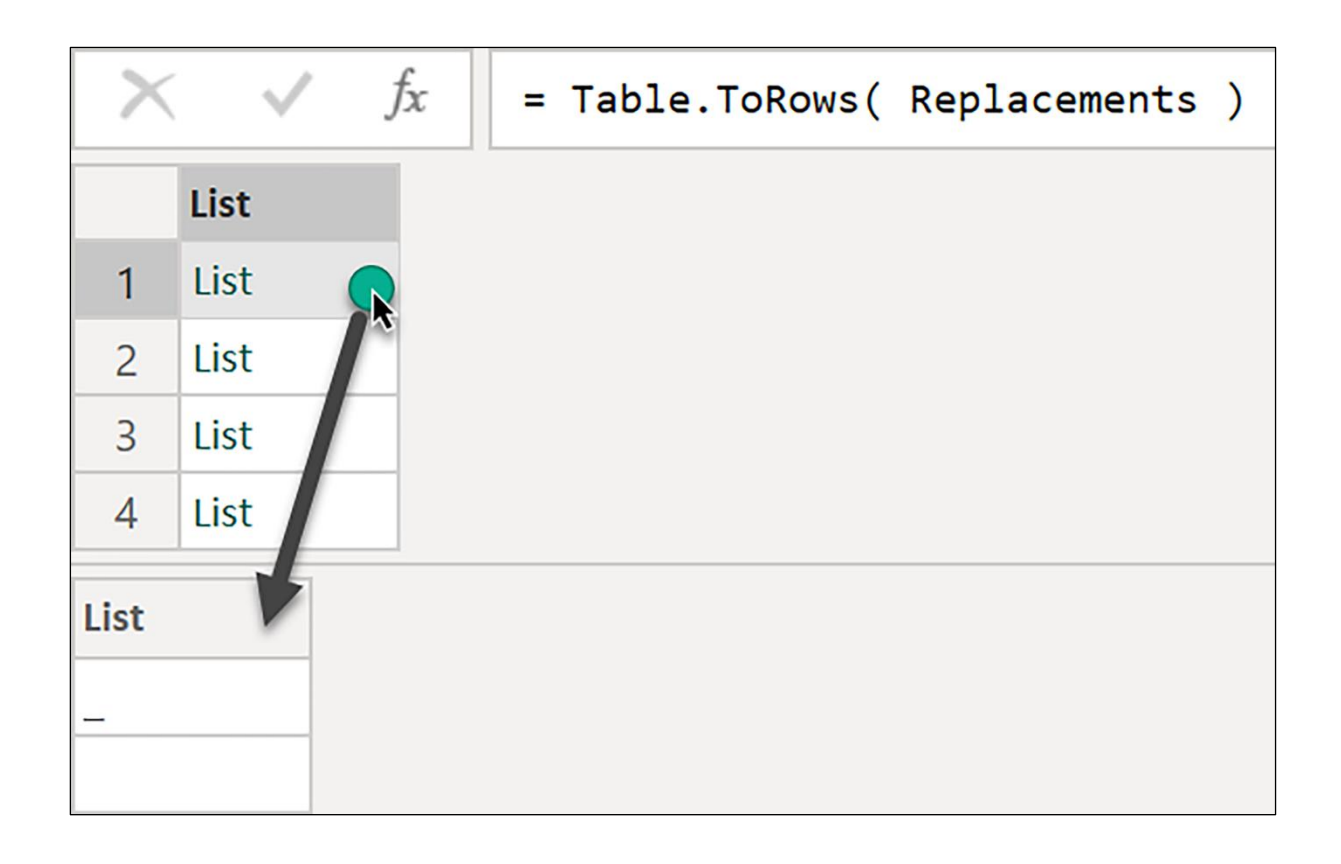

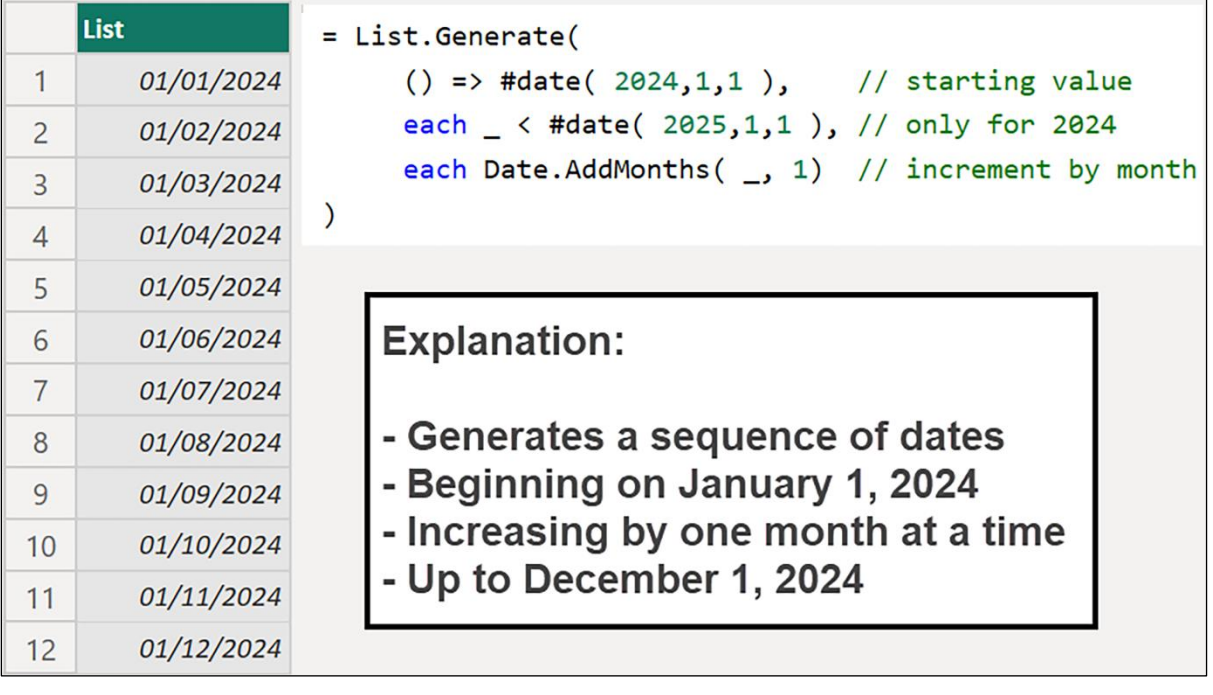

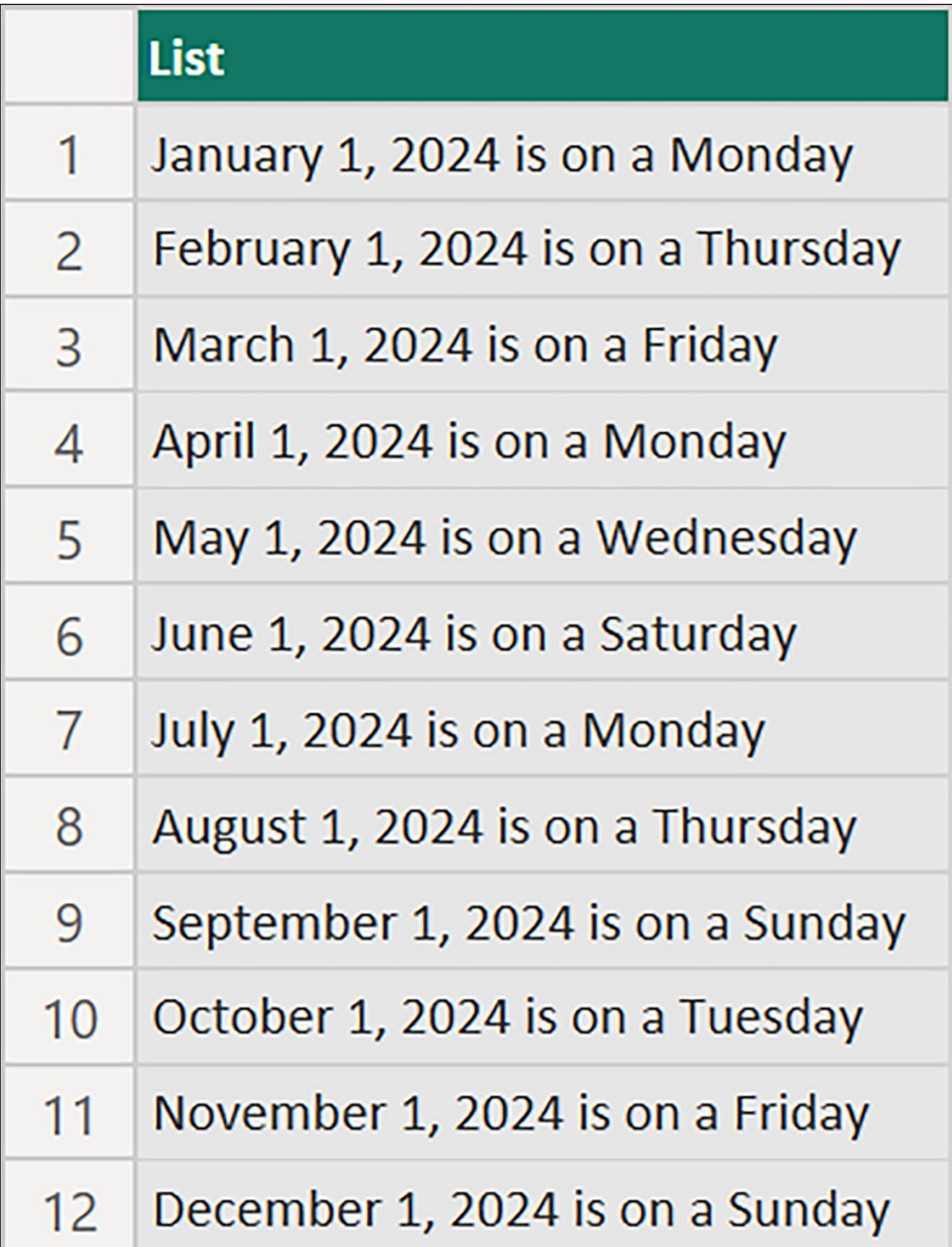

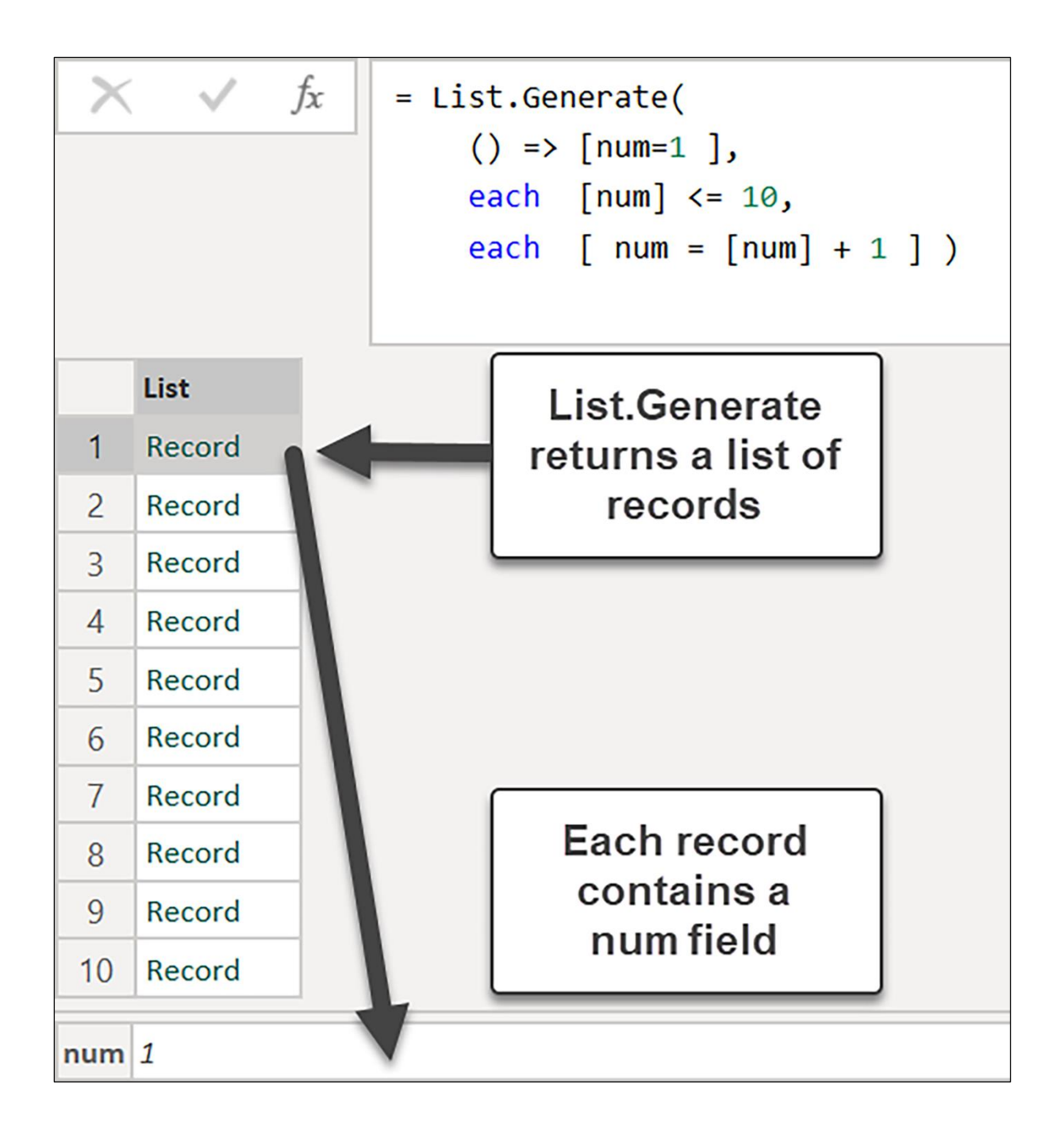

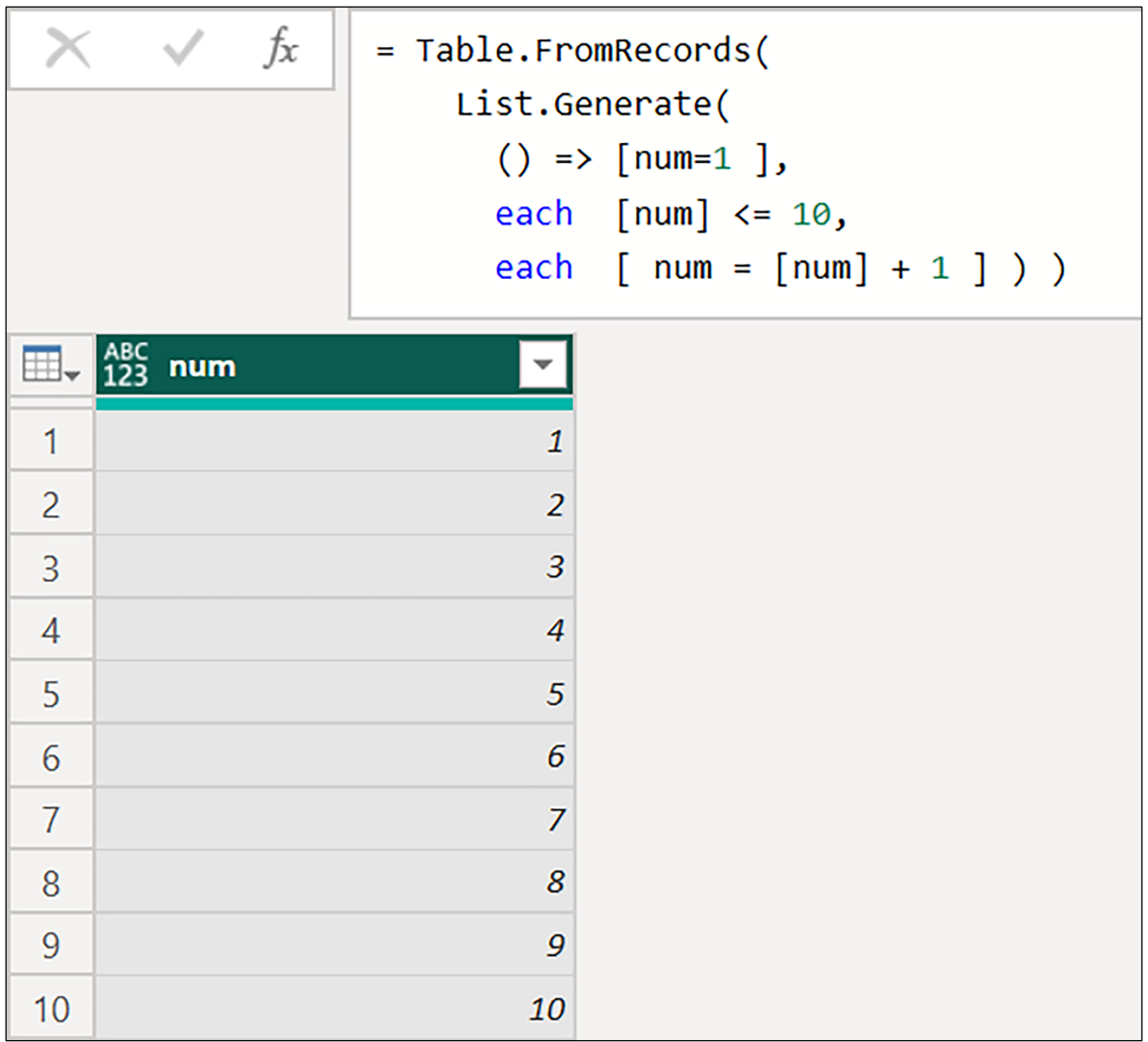

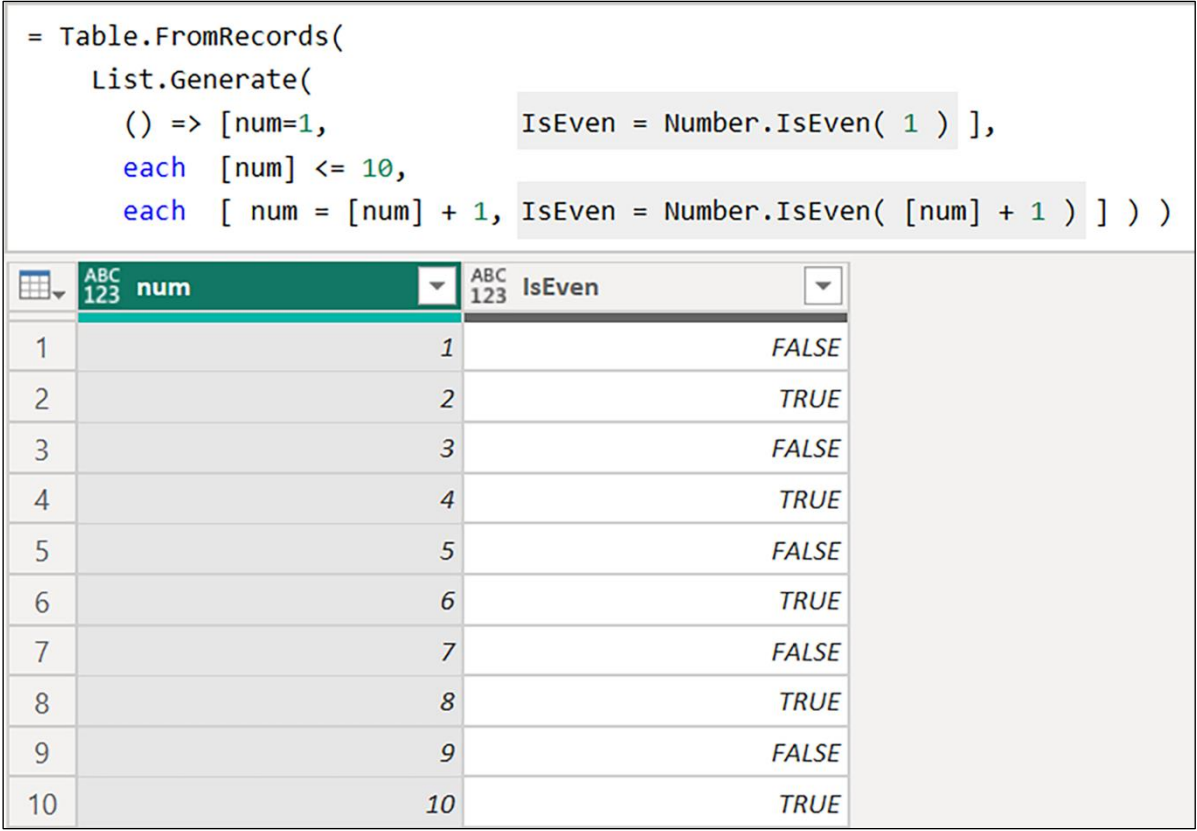

### **Works by an Author**

https://openlibrary.org/authors/OL23919A/works.json

The above URL will return 50 works by an author.

If you want to paginate, you can set offset like so: https://openlibrary.org/authors/OL1394244A/works.json?offset=50

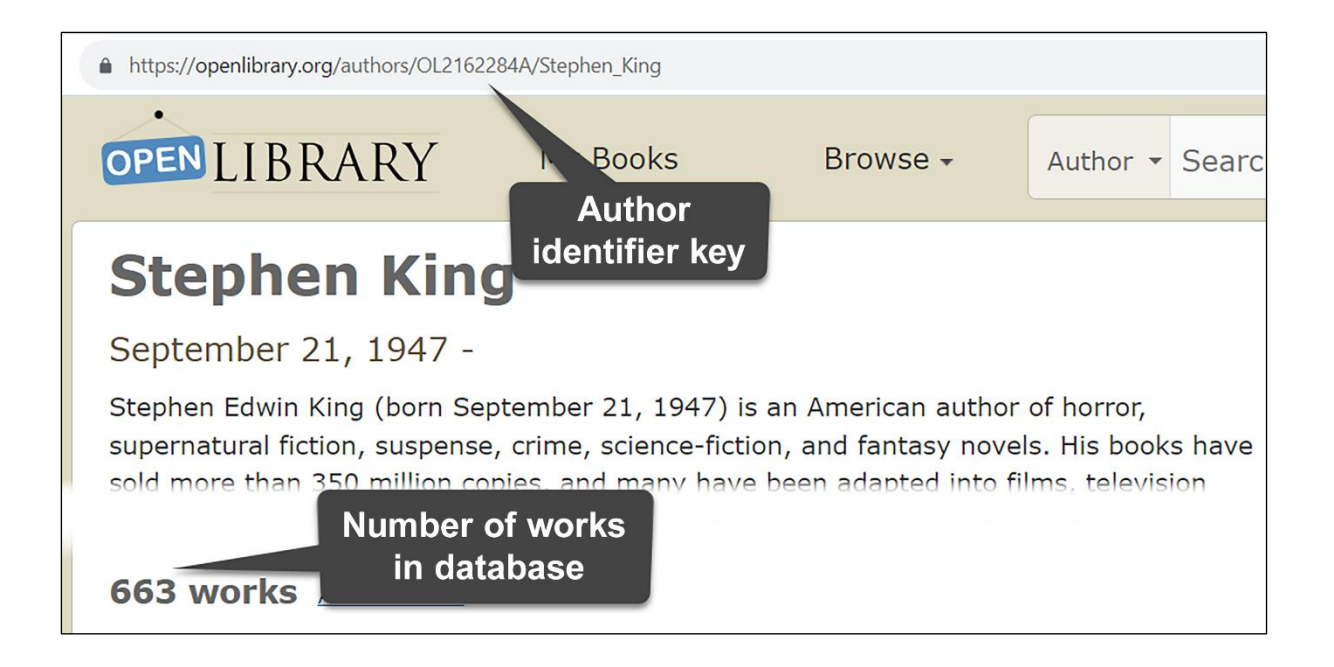

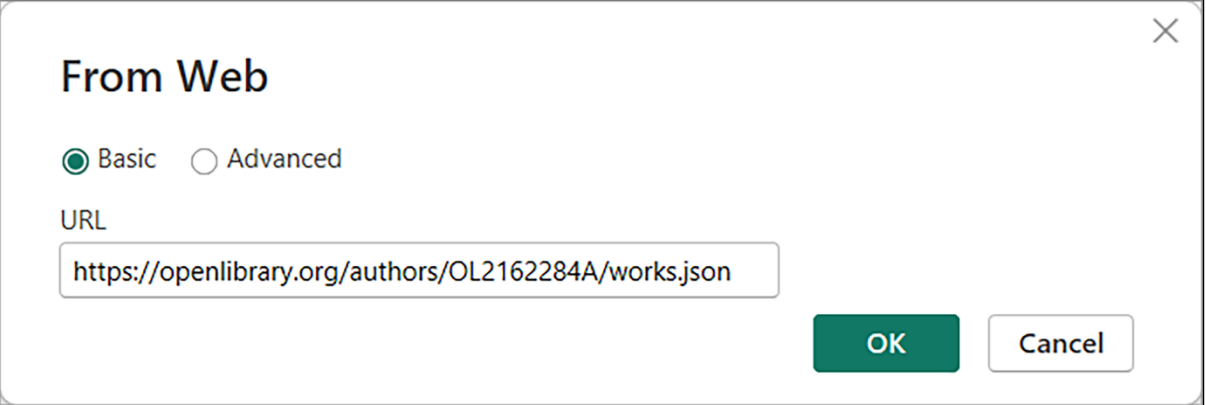

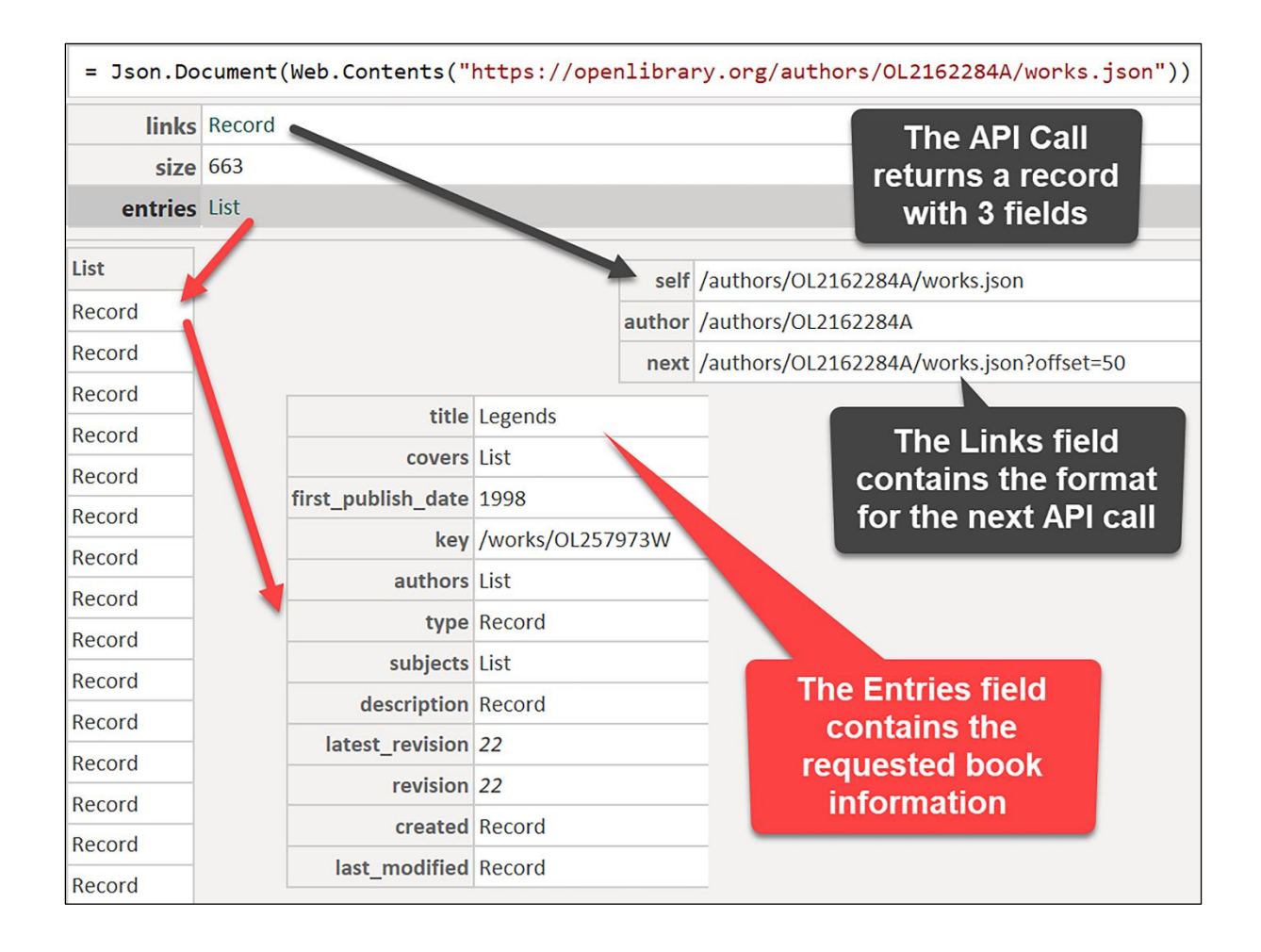

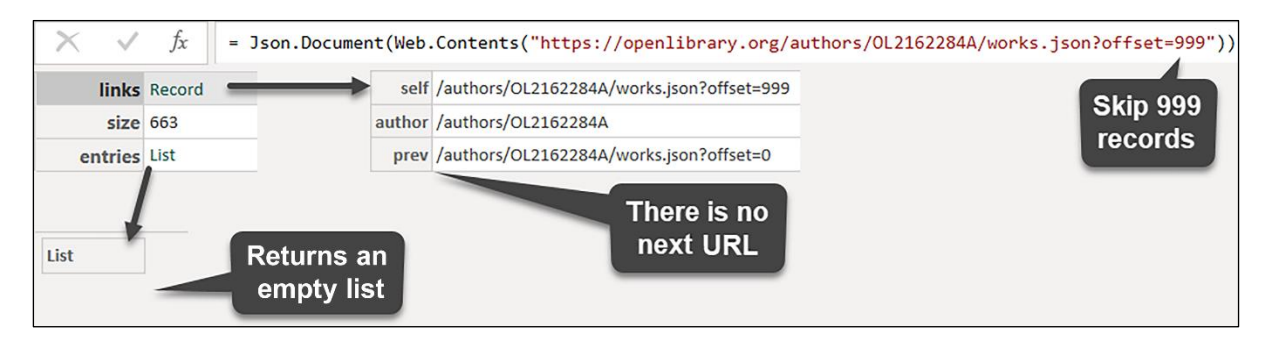

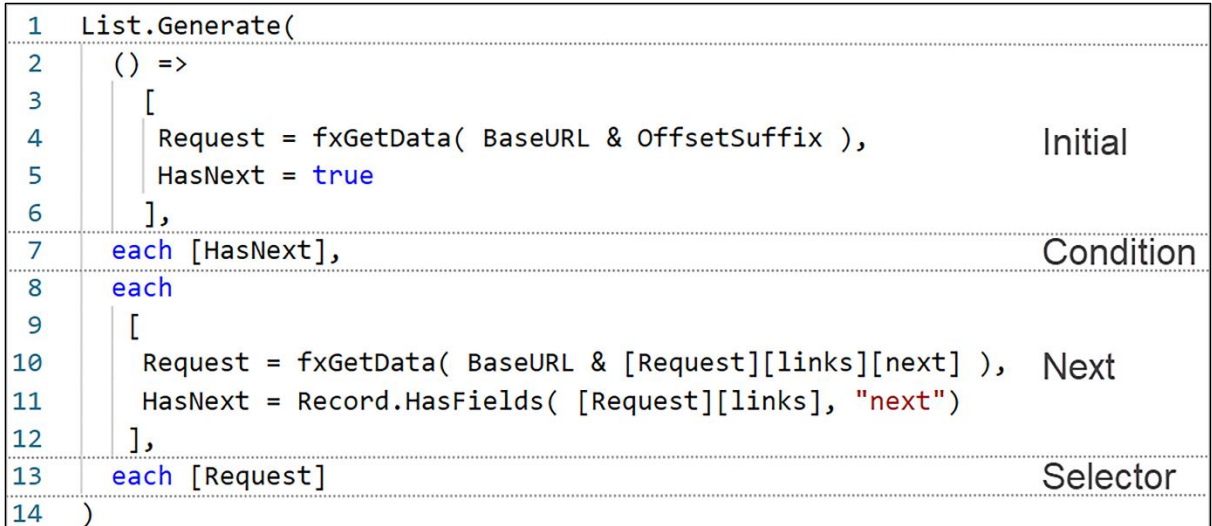

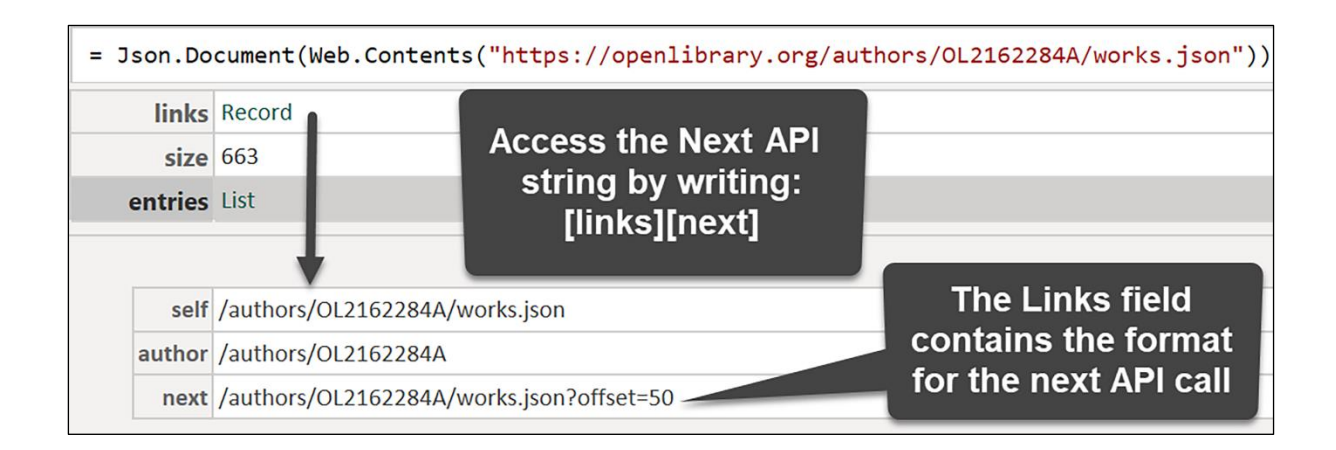

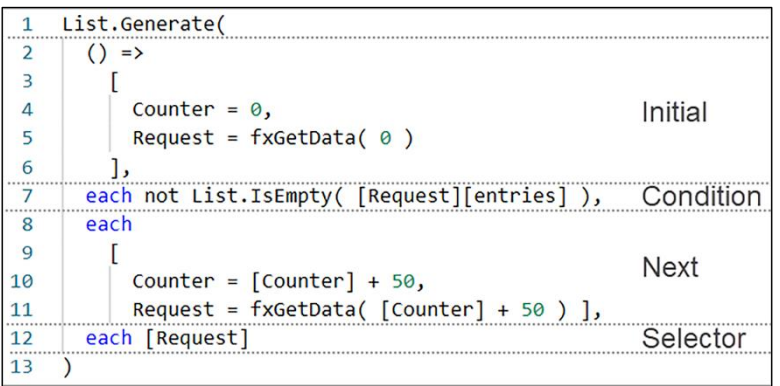

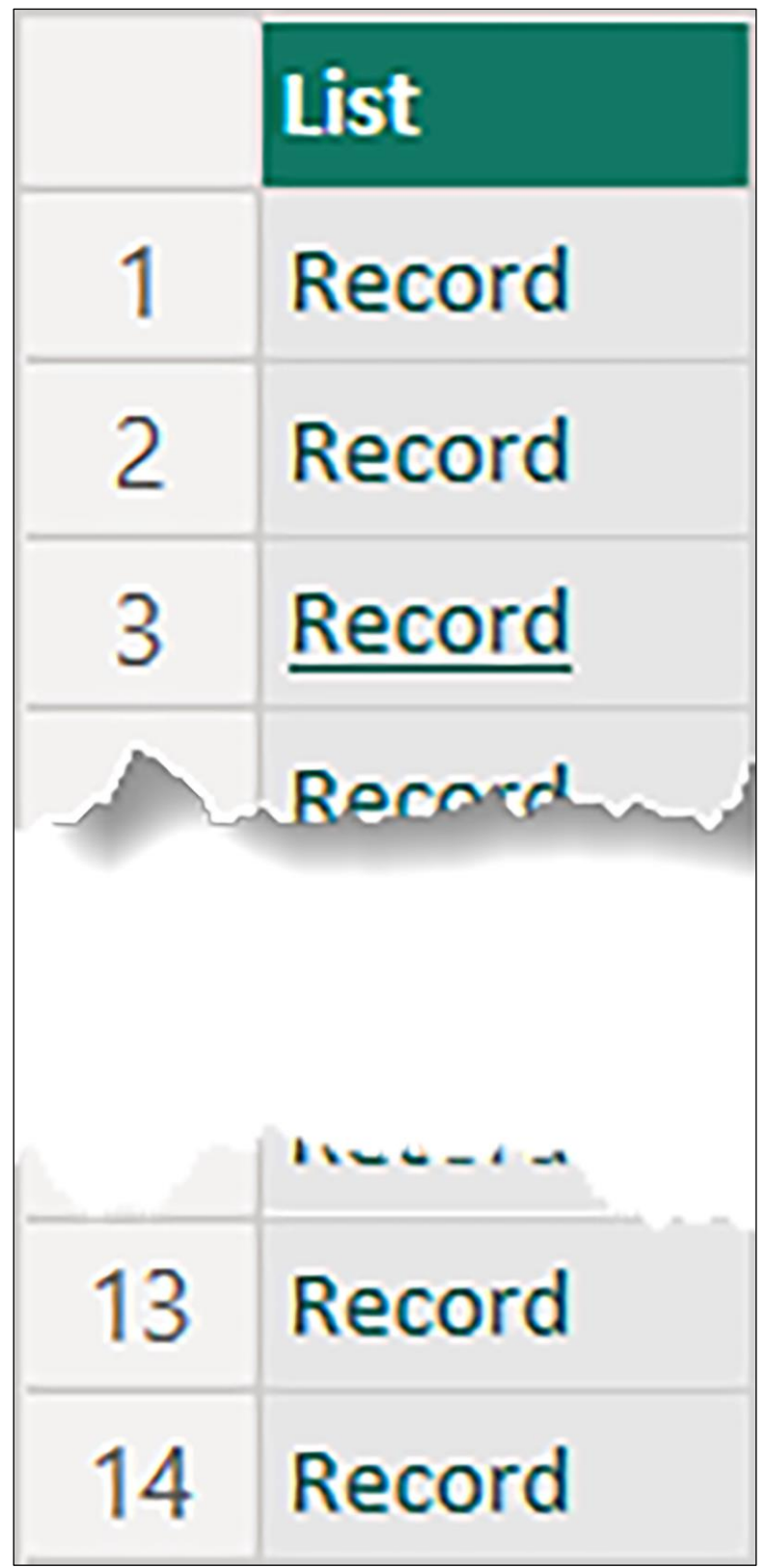

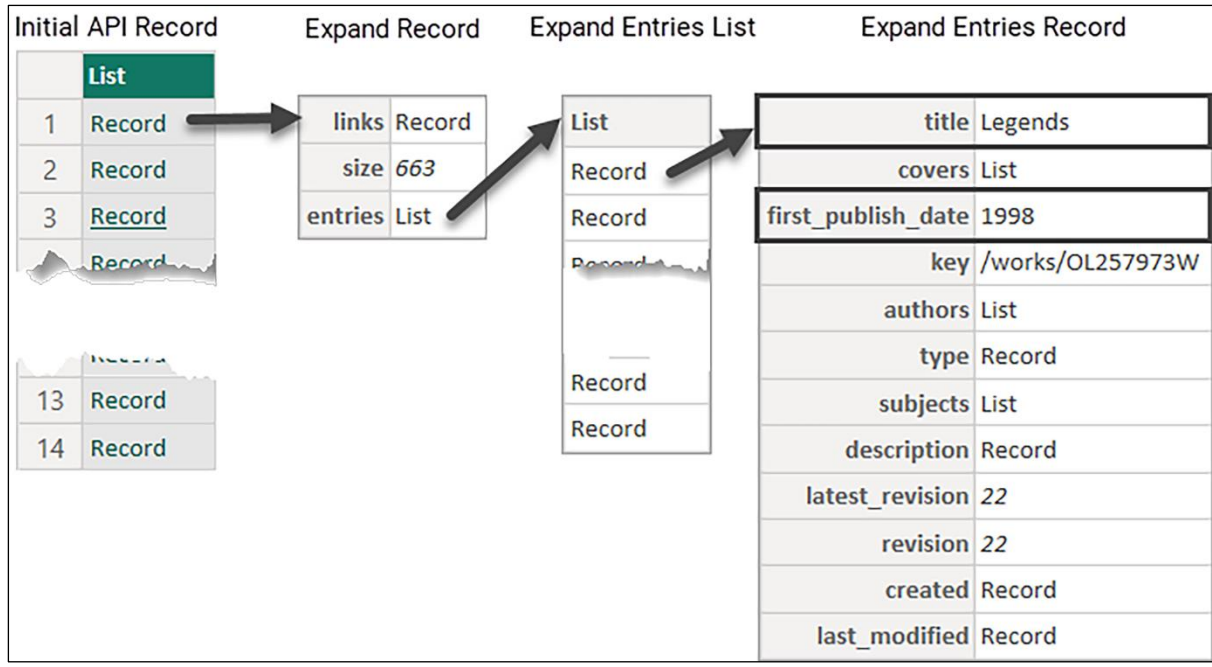

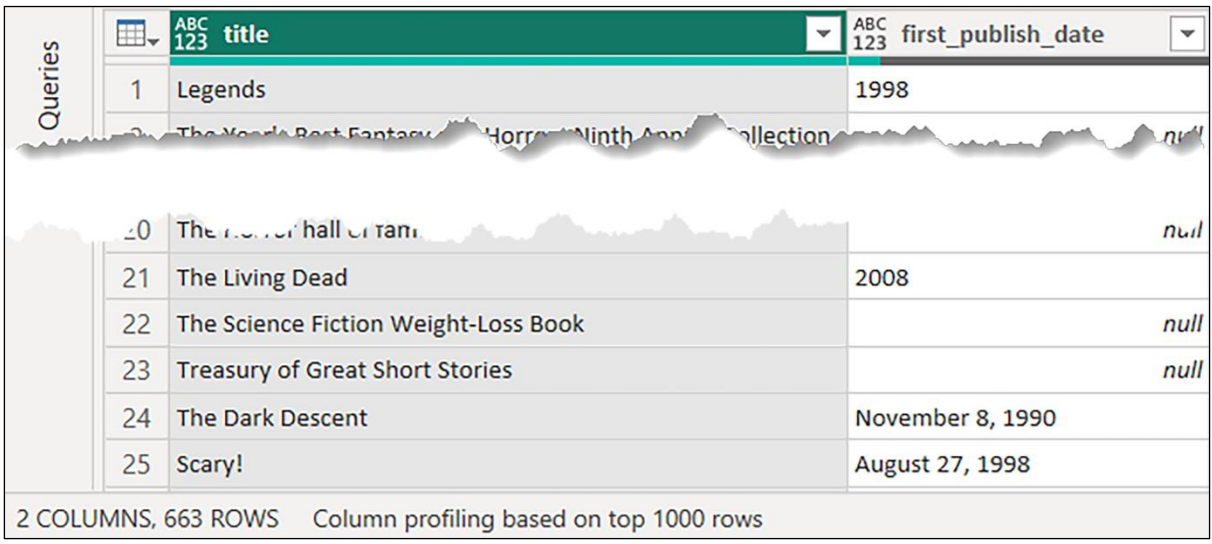

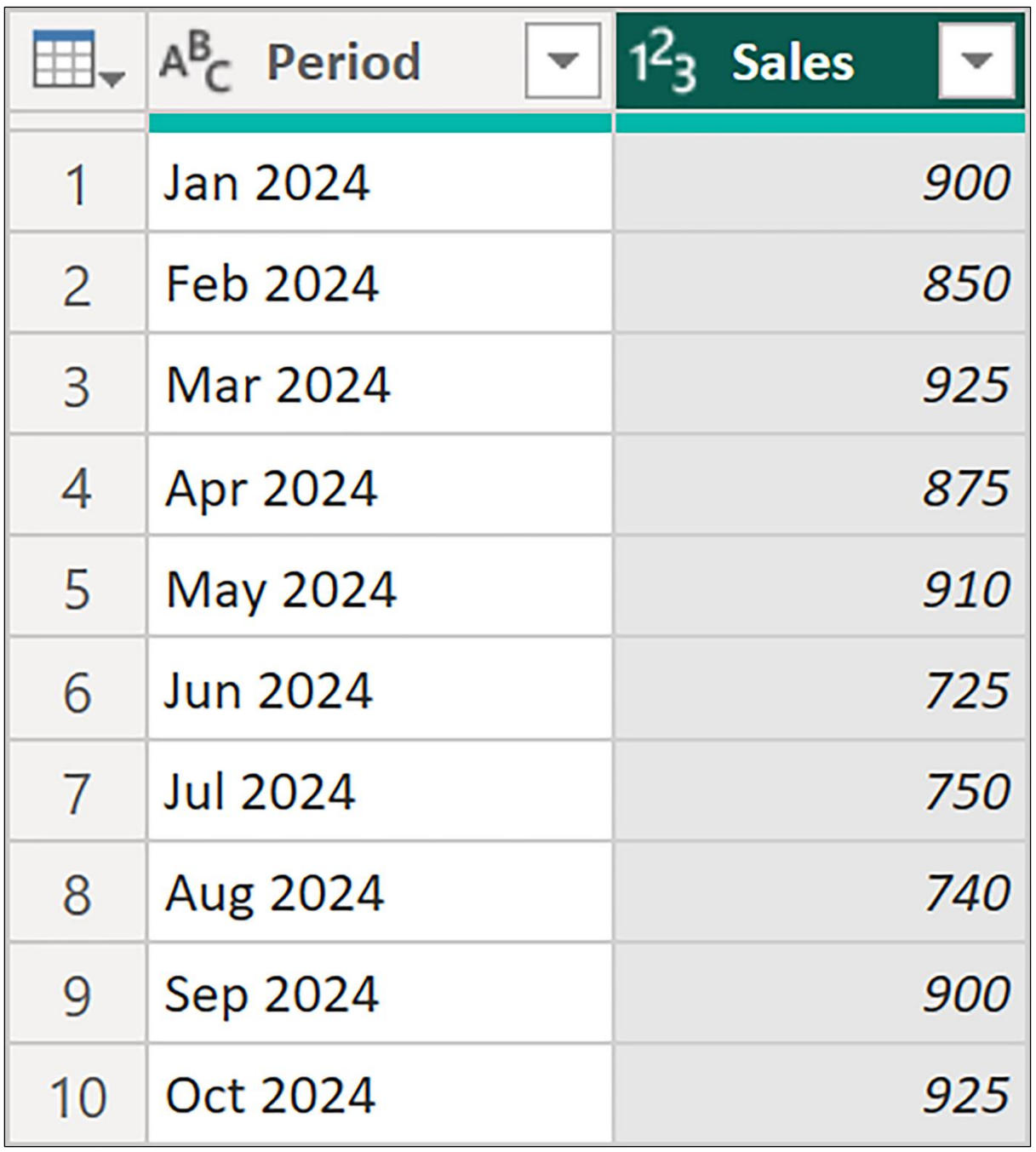

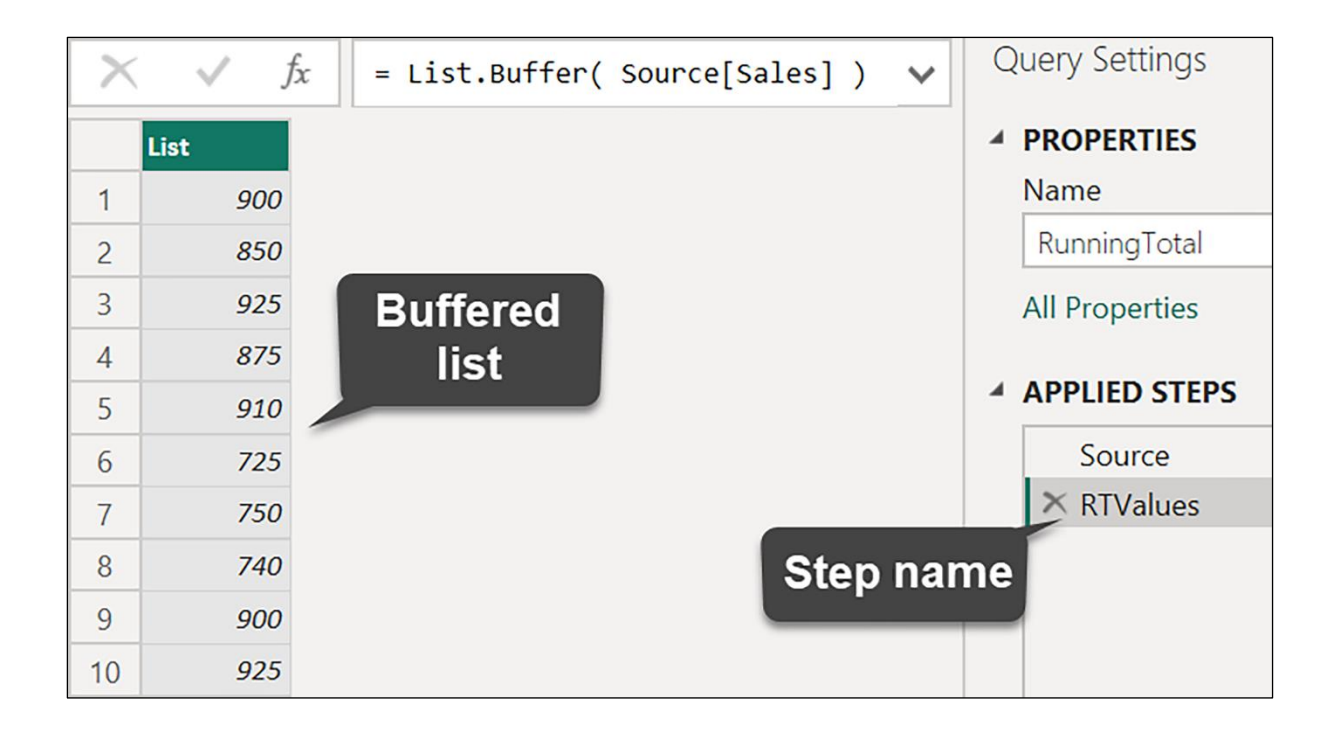

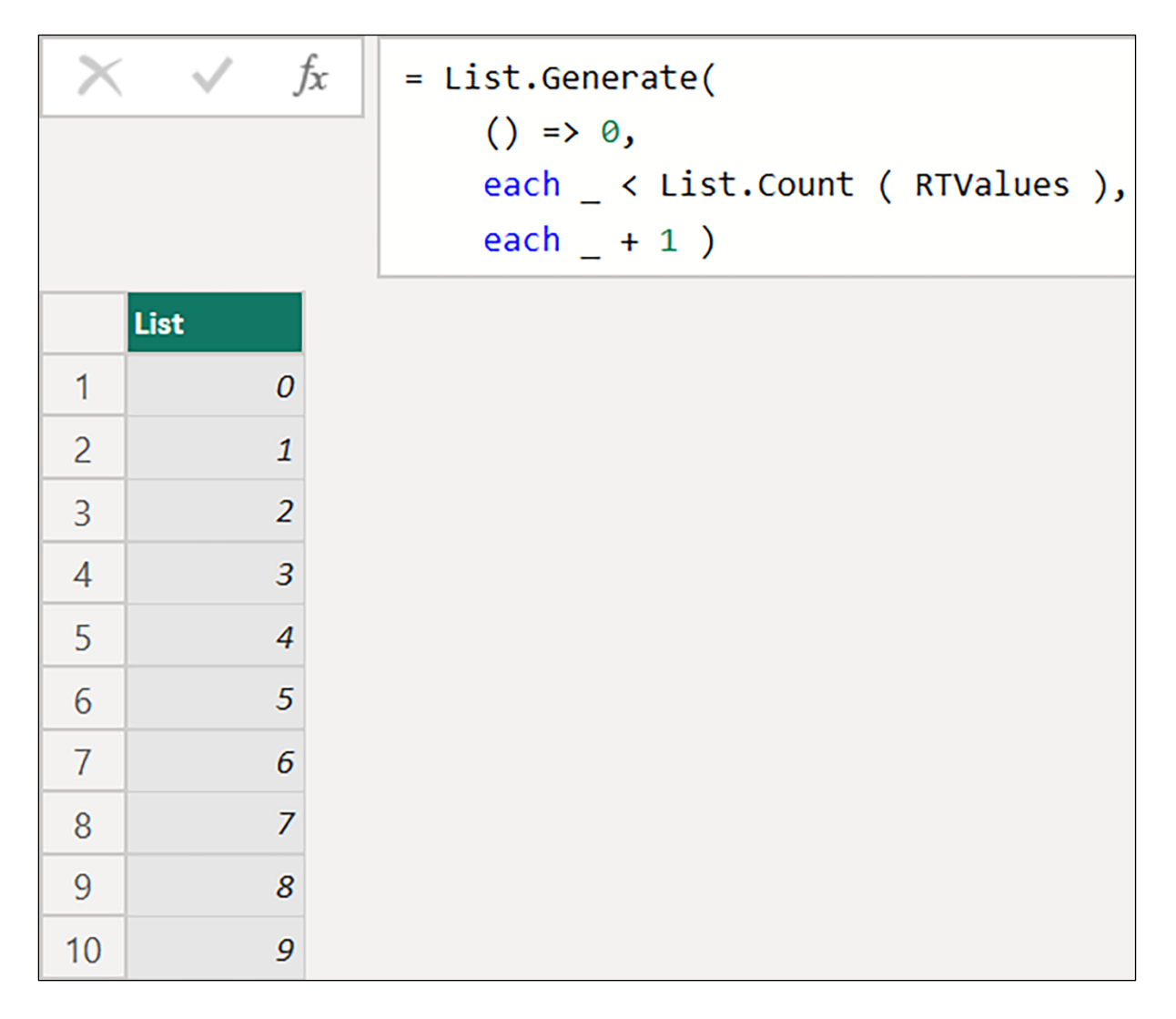

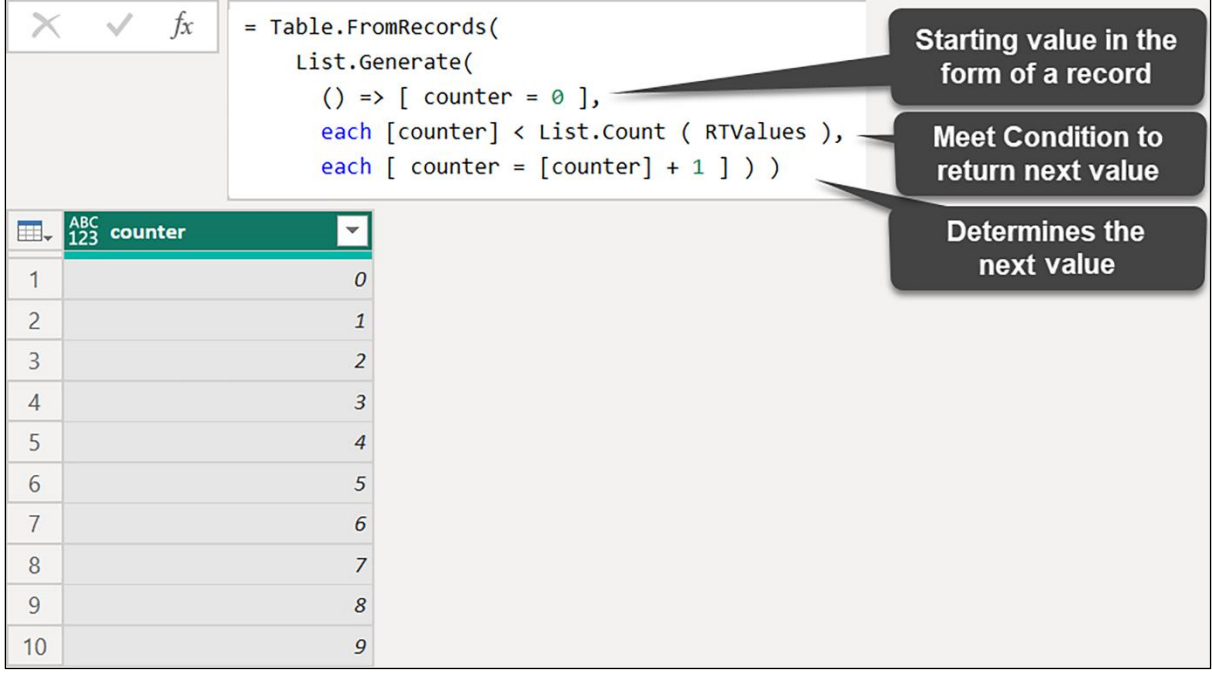

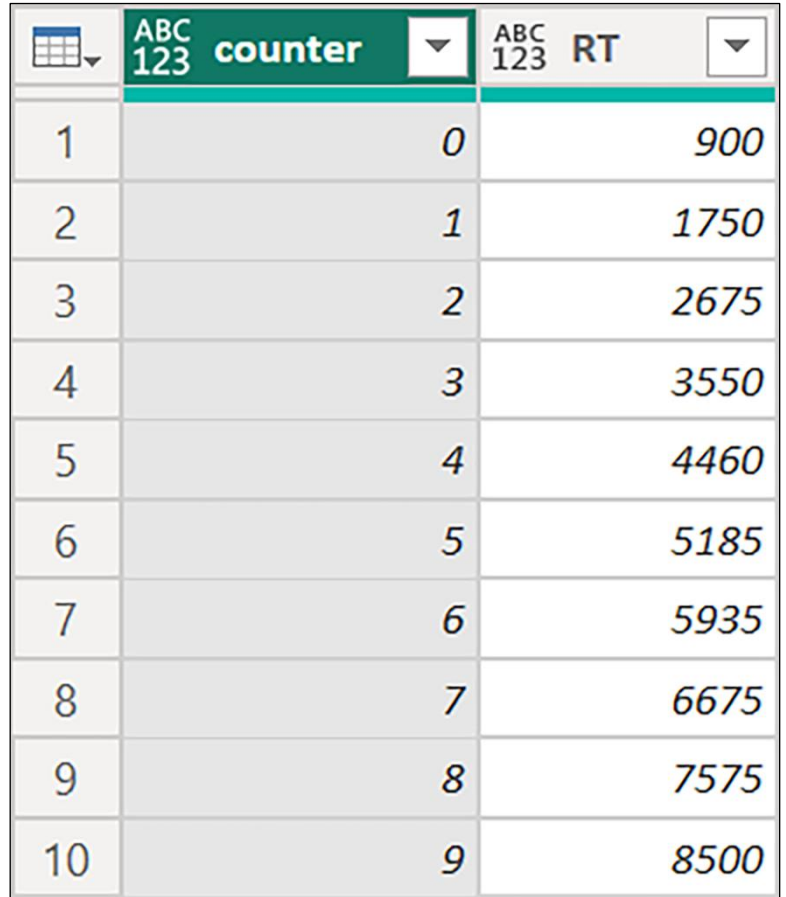

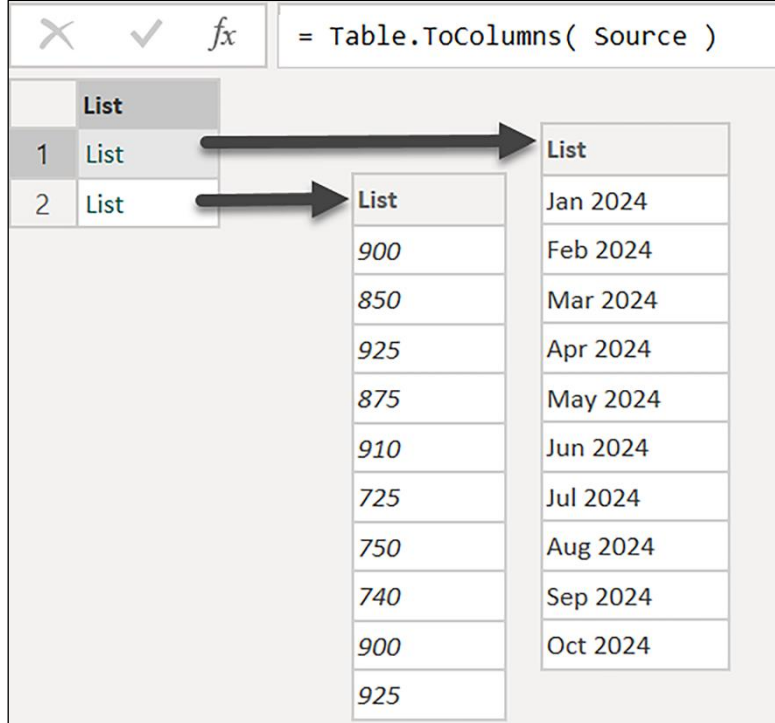

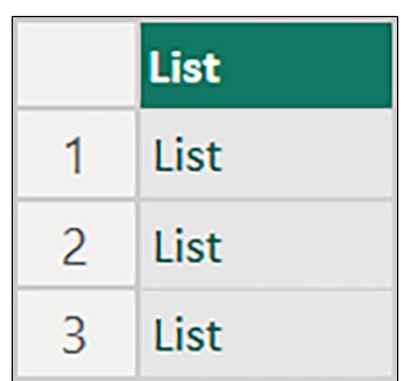

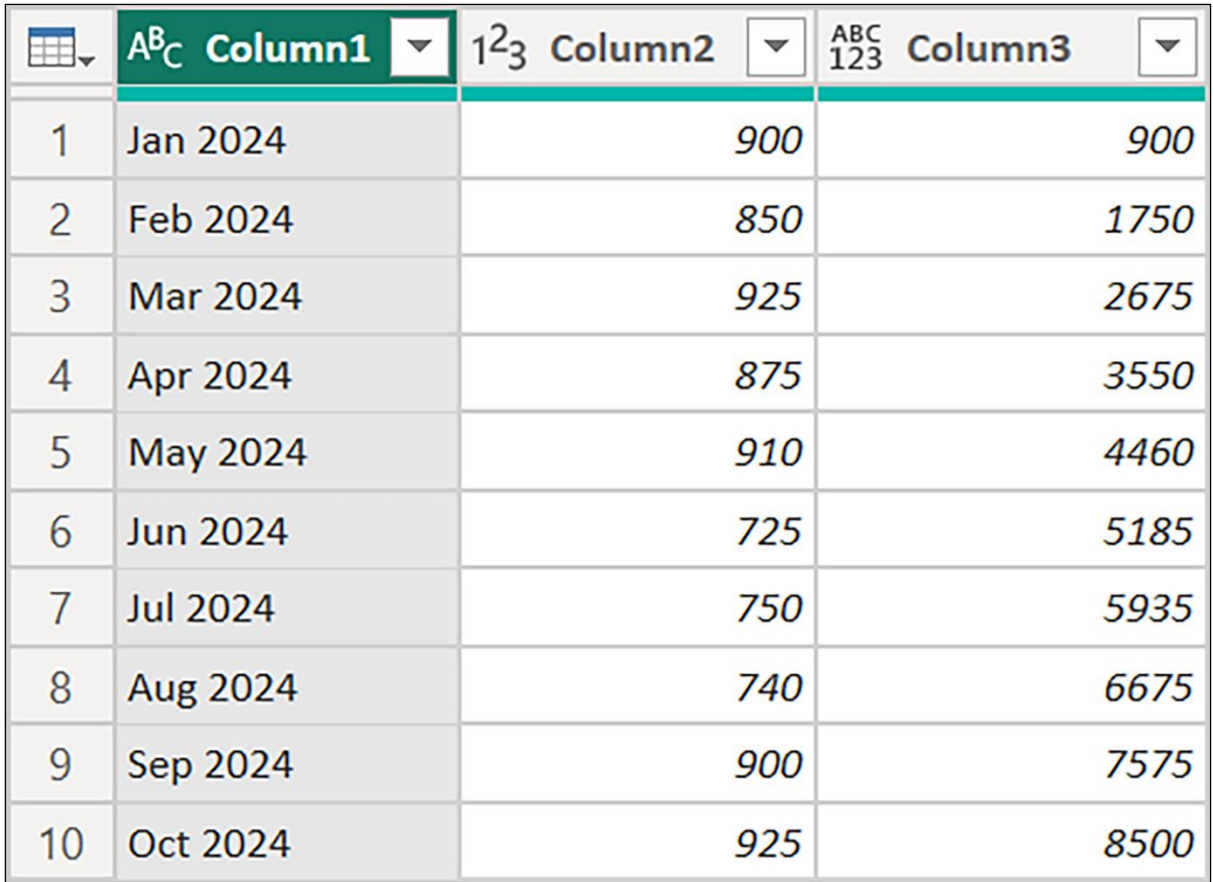

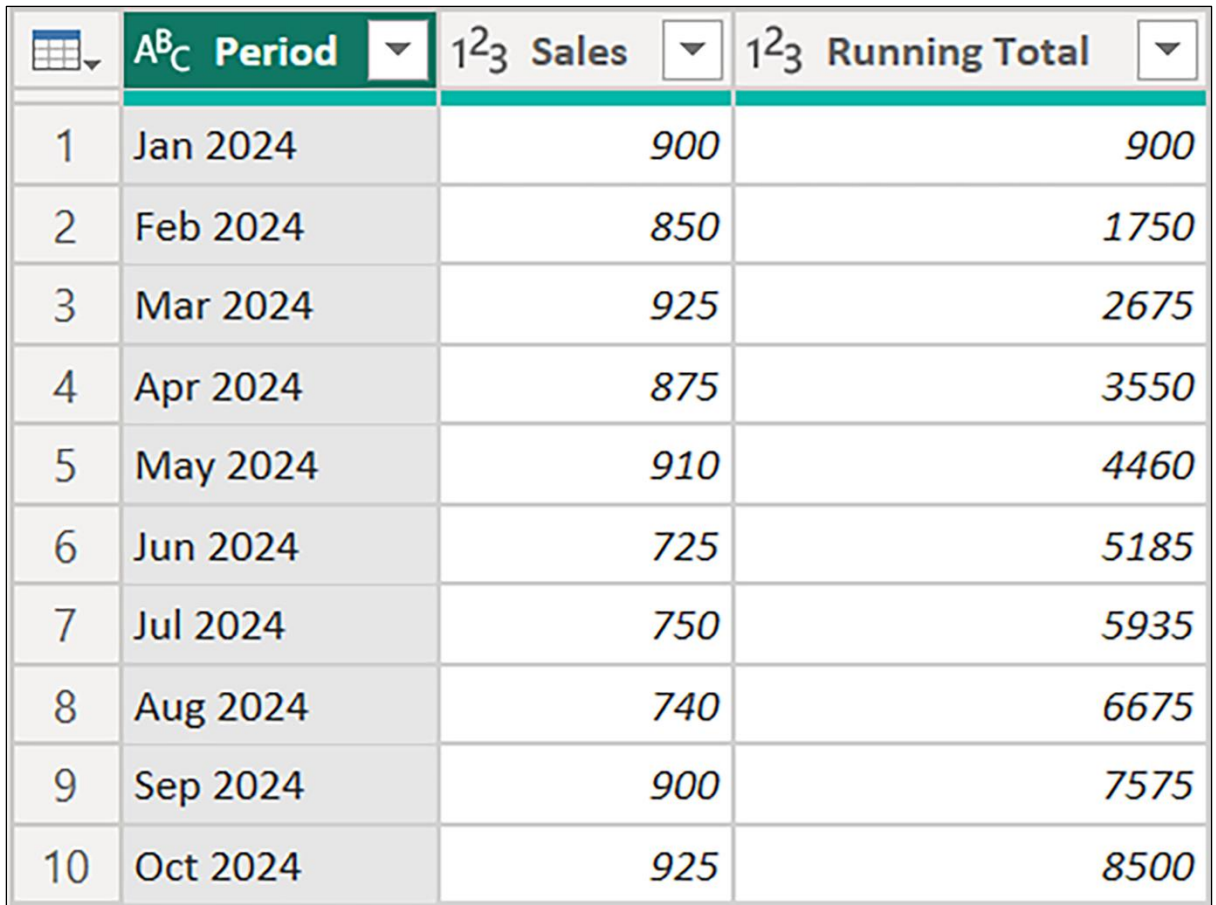

## **Chapter 14: Troublesome Data Patterns**

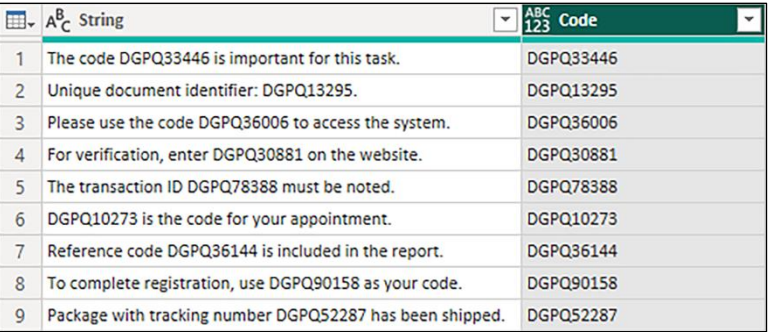

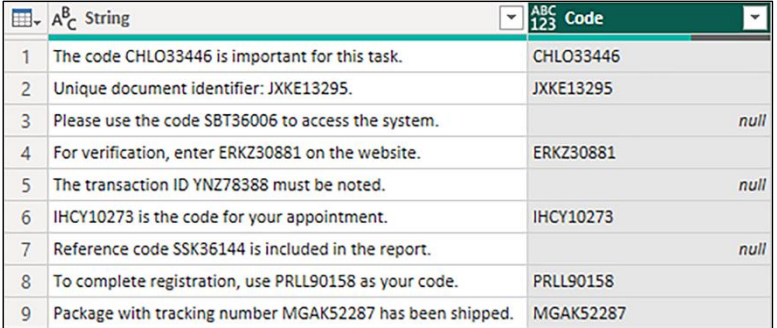

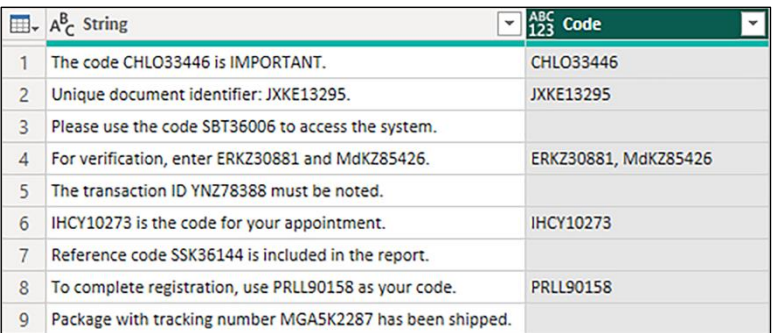

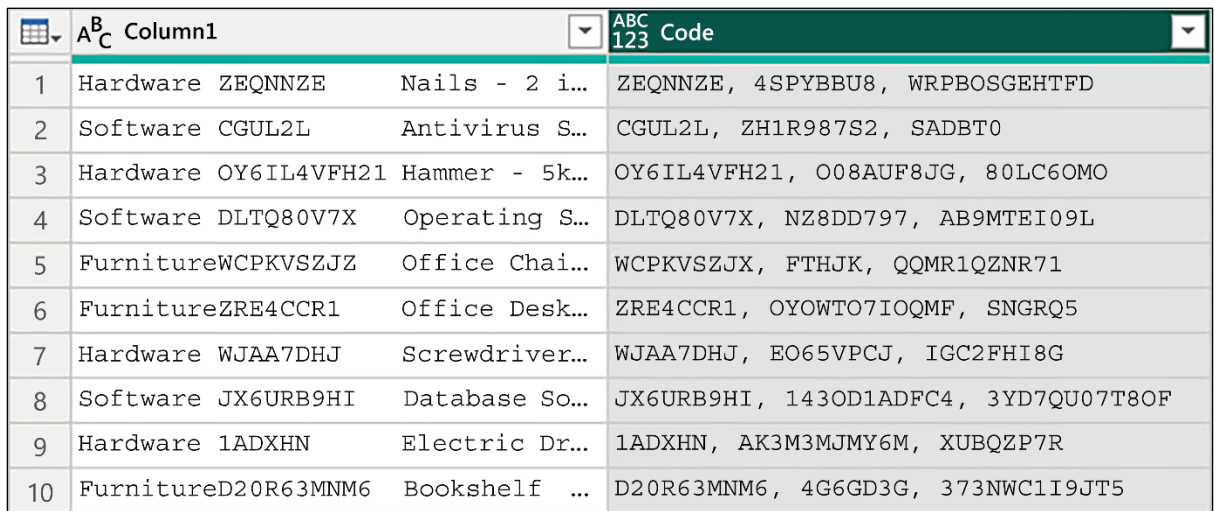

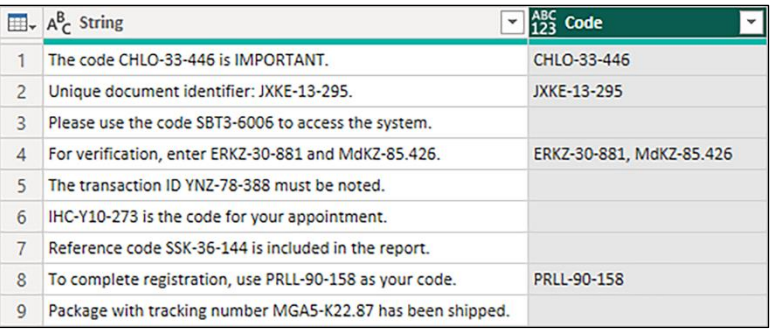

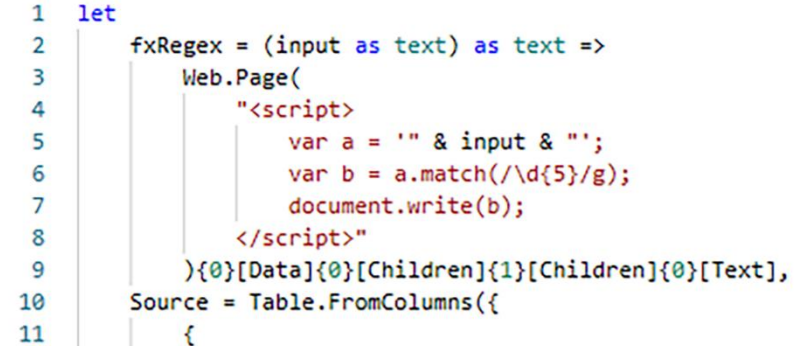

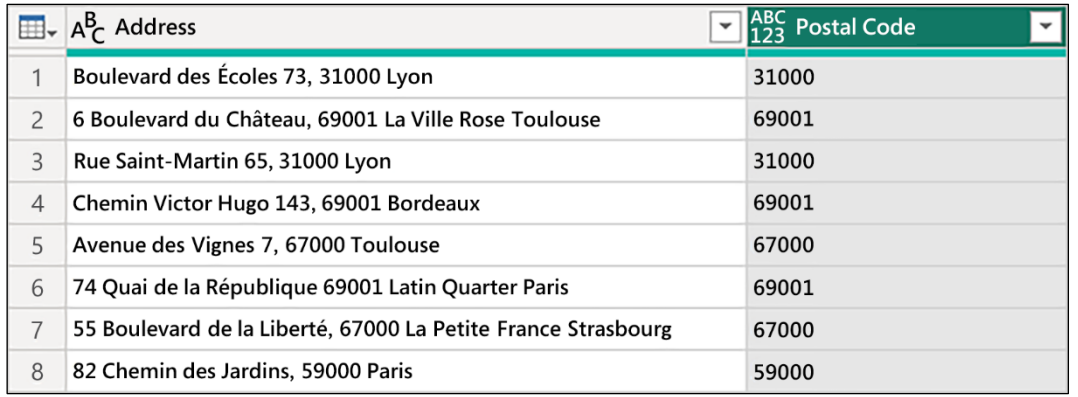

{"31000","69001","31000","69001","67000","69001","67000","59000"}

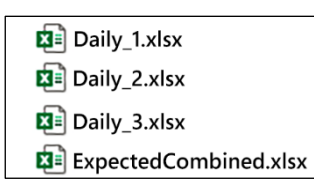

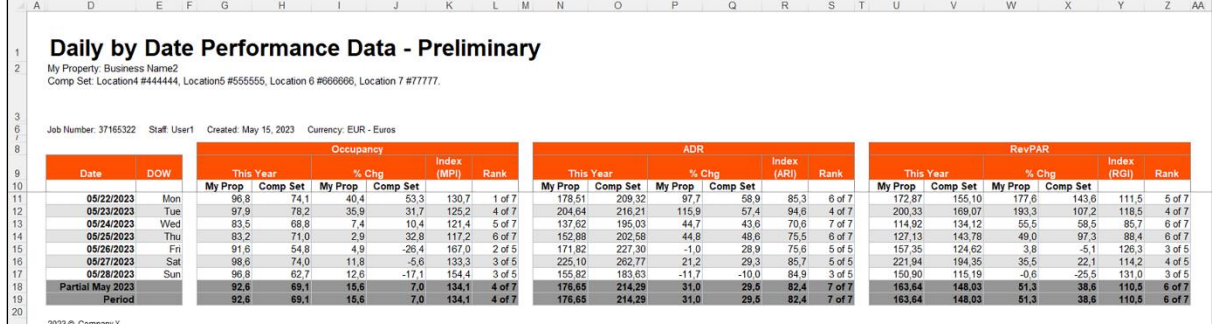

 $\overline{D}$ A  $\begin{array}{cccc} 19 & \text{Uuny\_3.xIsx 1, } \dots, 023 \text{ Thu} & 72.3315.894 \dots & 8425 \\ 20 & \text{Daily\_3.xIsx 5/26/2023 Fri} & 73.684210526315795 \\ 21 & \text{Daily\_3.xIsx 5/27/2023 Sat} & 88.421052631578945 \\ 22 & \text{Daily\_3.xIsx 5/28/2023 Sun} & 84.21052631578945 \end{array}$ 9.1.1.327125505012.194.939271255060731  $-21.6$  .  $10(-50626)$ <br> $-19.185059422750424$ <br> $-6.052631578947369$  $50.4$ <br> $4$  of 5<br> $5$  of 5<br> $5$  of 5 79.1717417785 (9117 -3.203422804749558 79.1717417785.89117<br>77.611940298507463<br>96.865671641791039  $-3.5655422664745556$ 3.723418306696606<br>-0.22264368763915232 91.282134457870399 93.283582089552226 -10.526315789473683 90.273684210526312

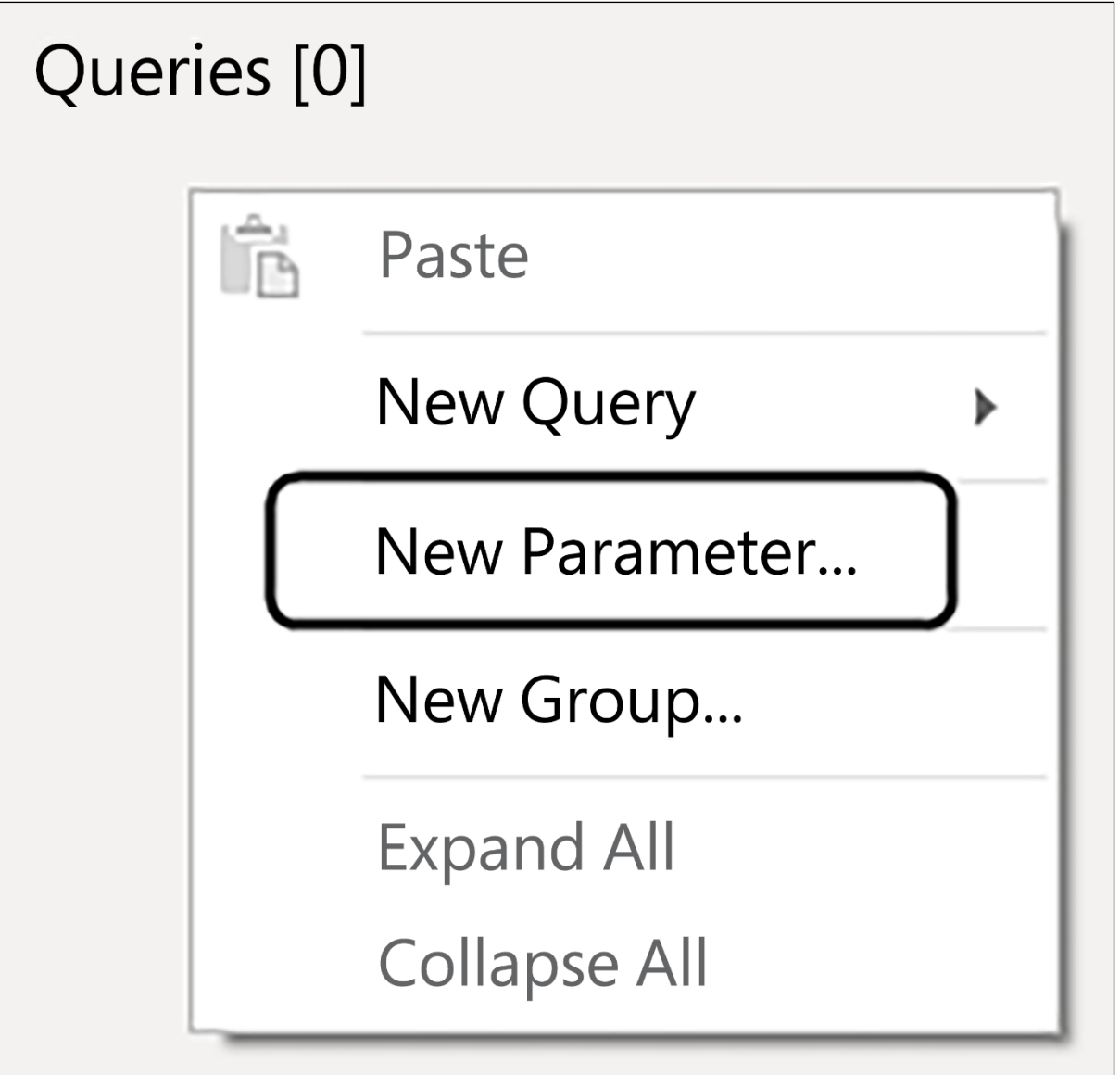

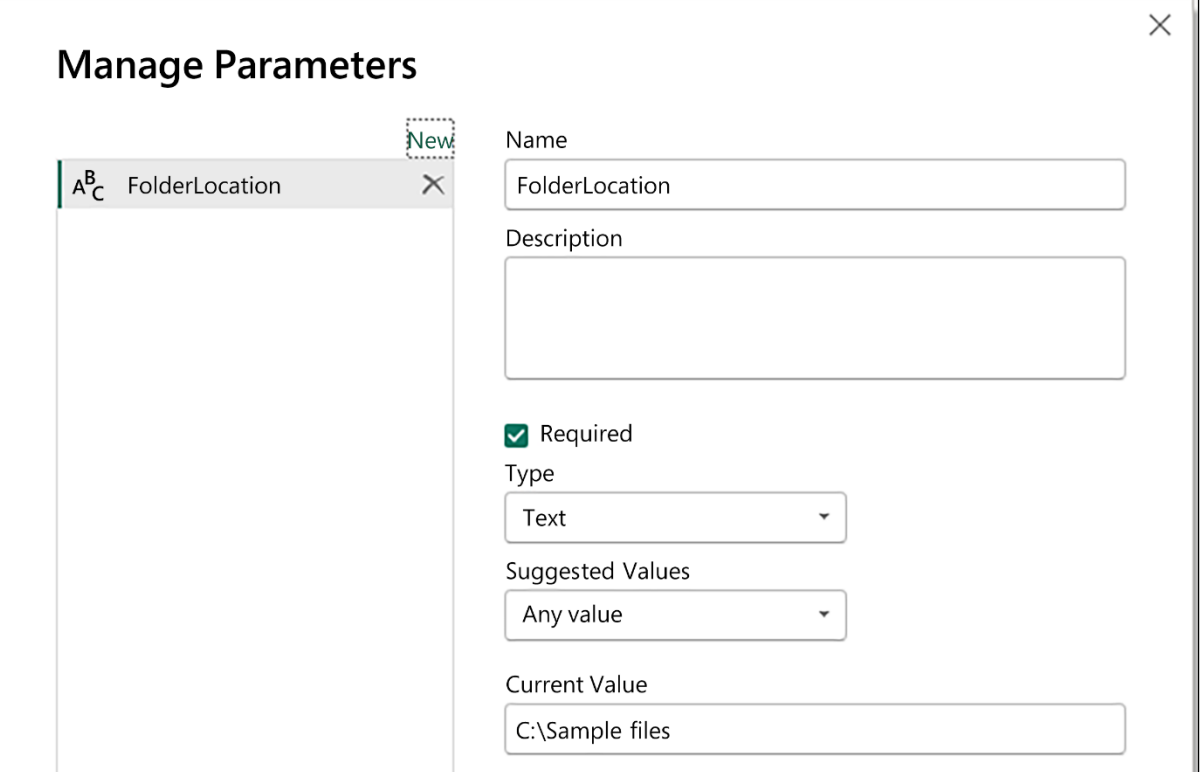

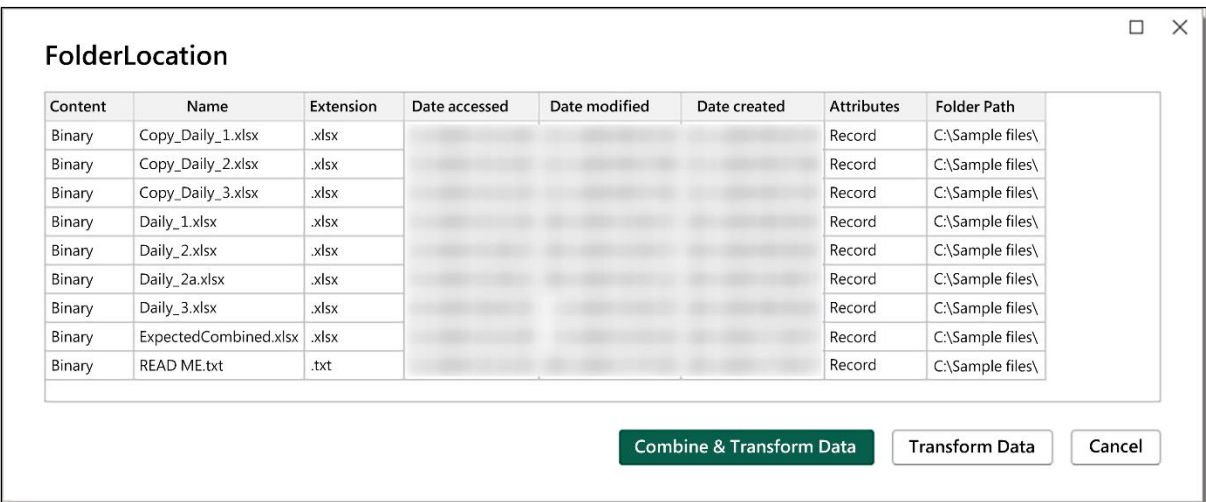

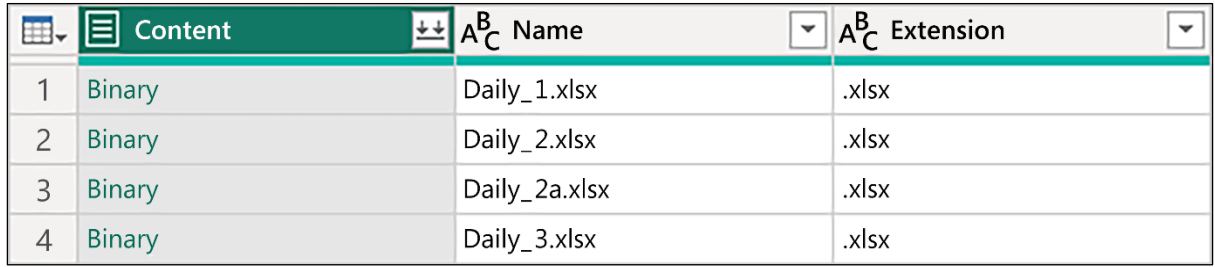

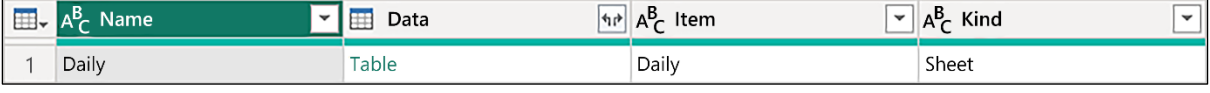

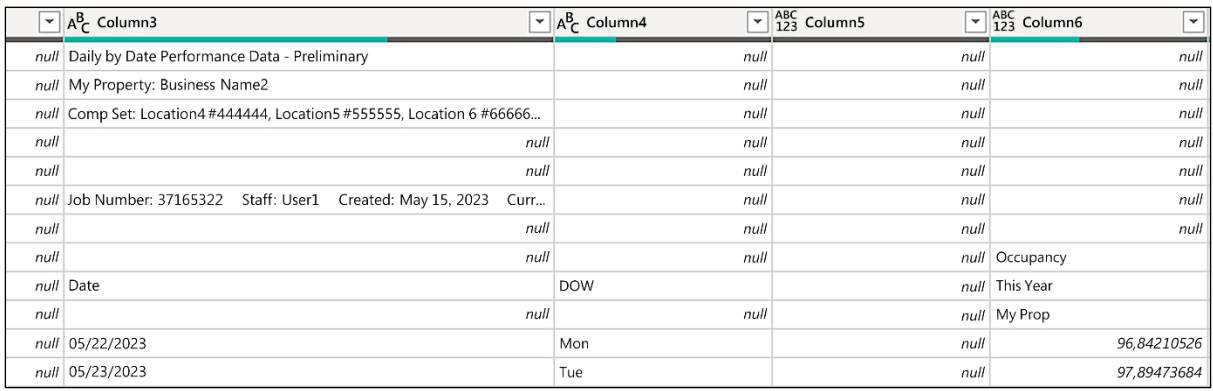

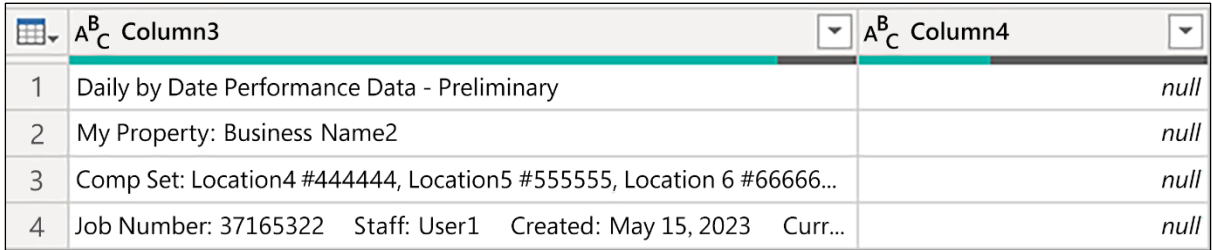

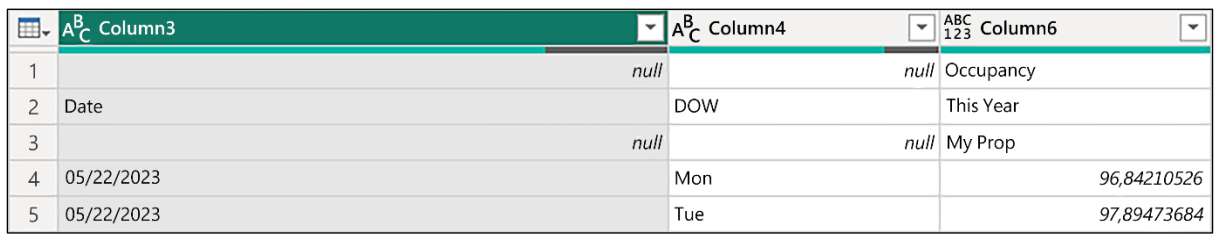

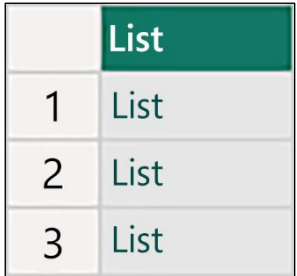

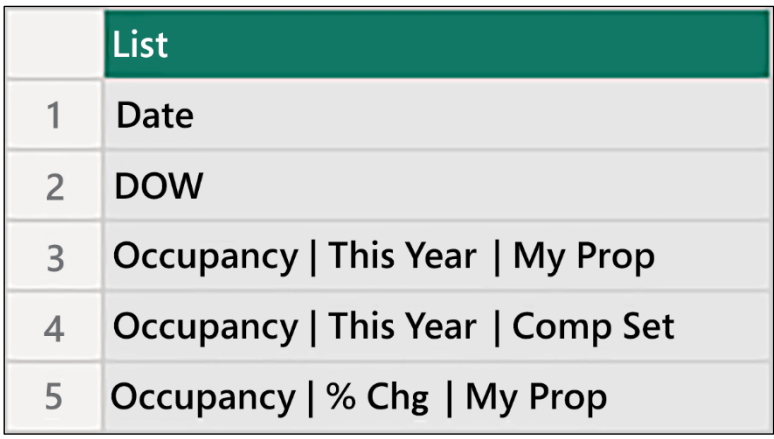

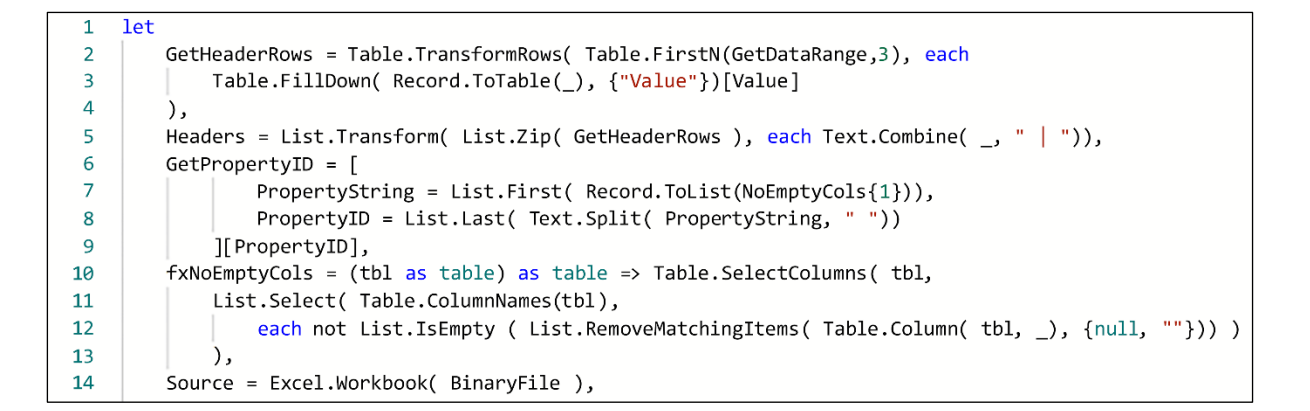

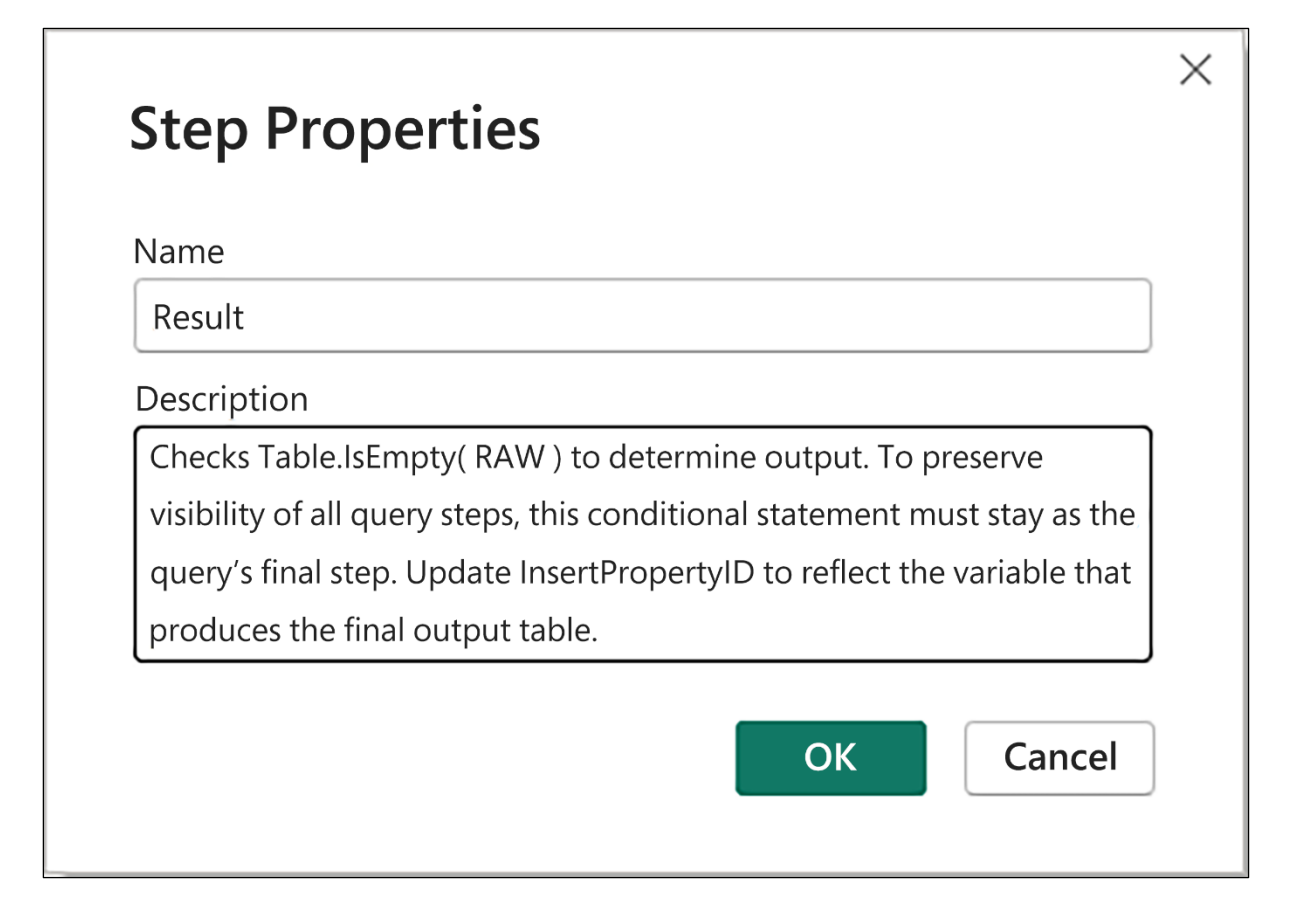

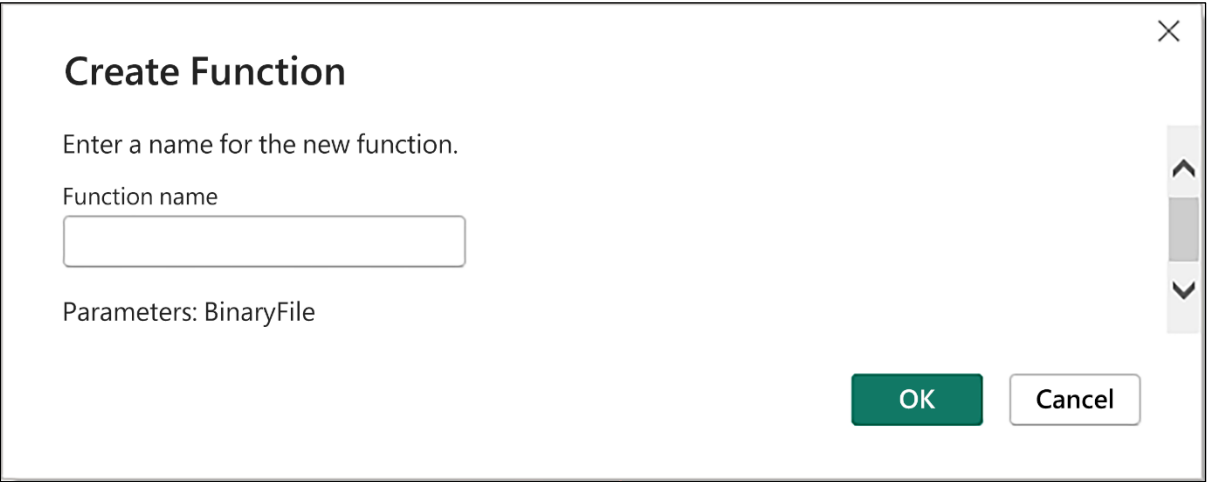

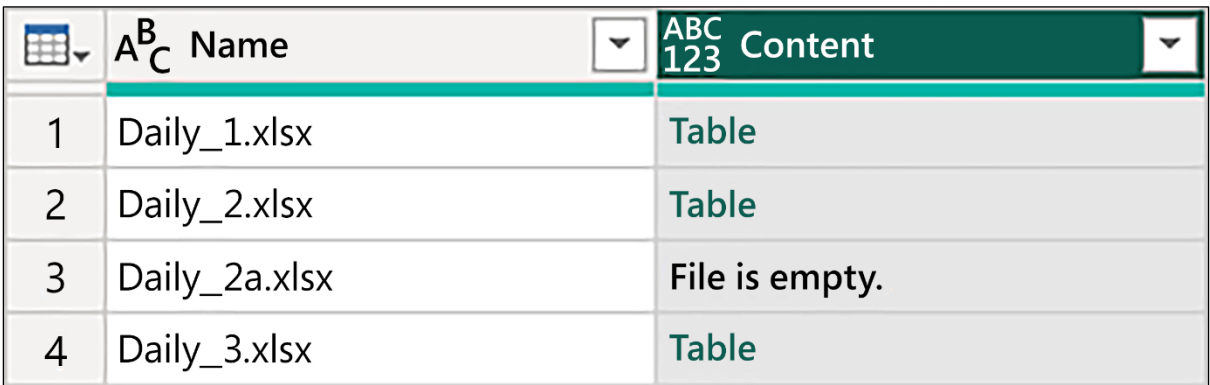

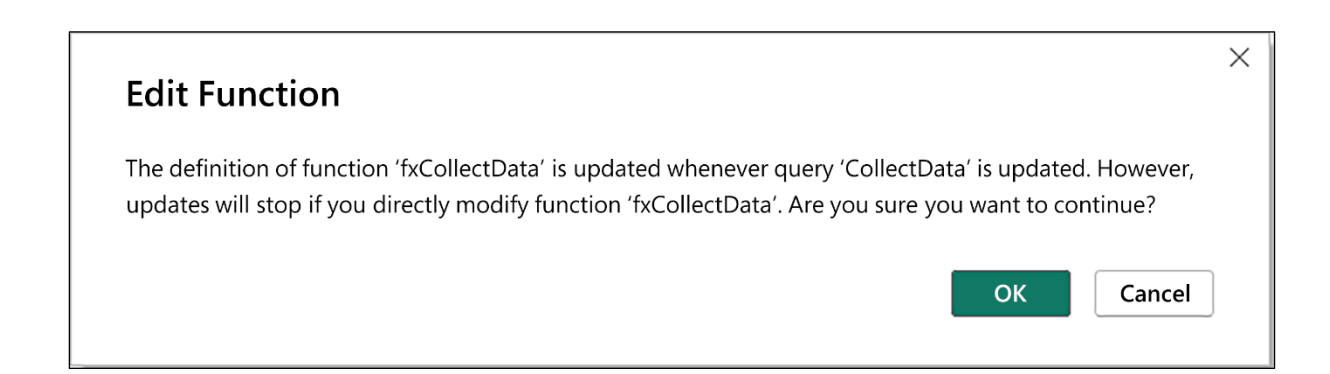

# **Chapter 15: Optimizing Performance**

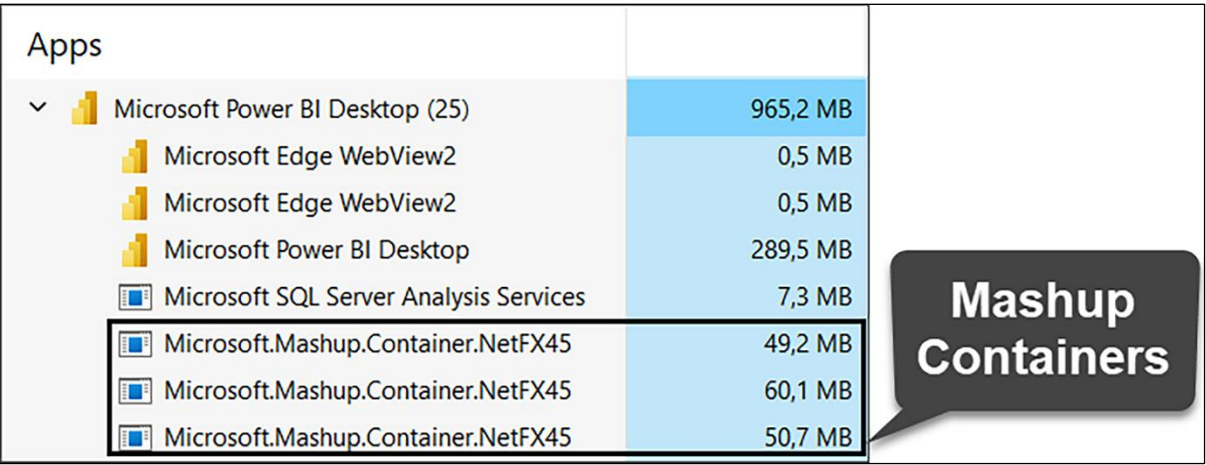

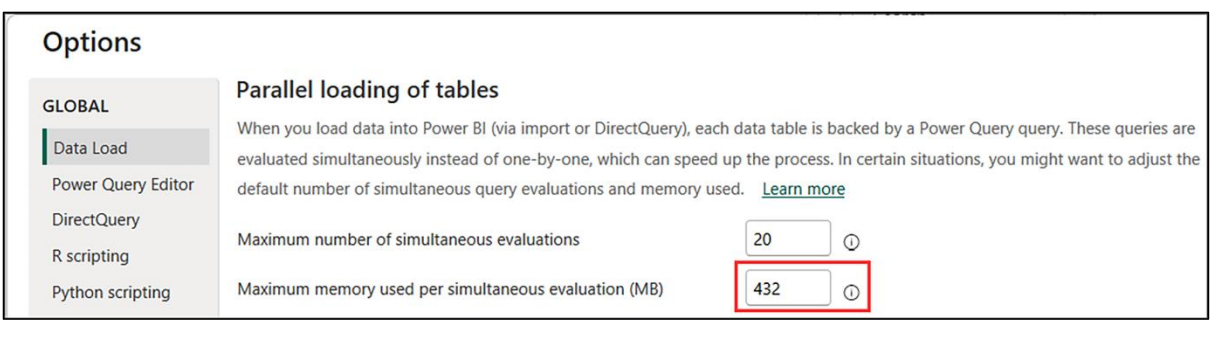

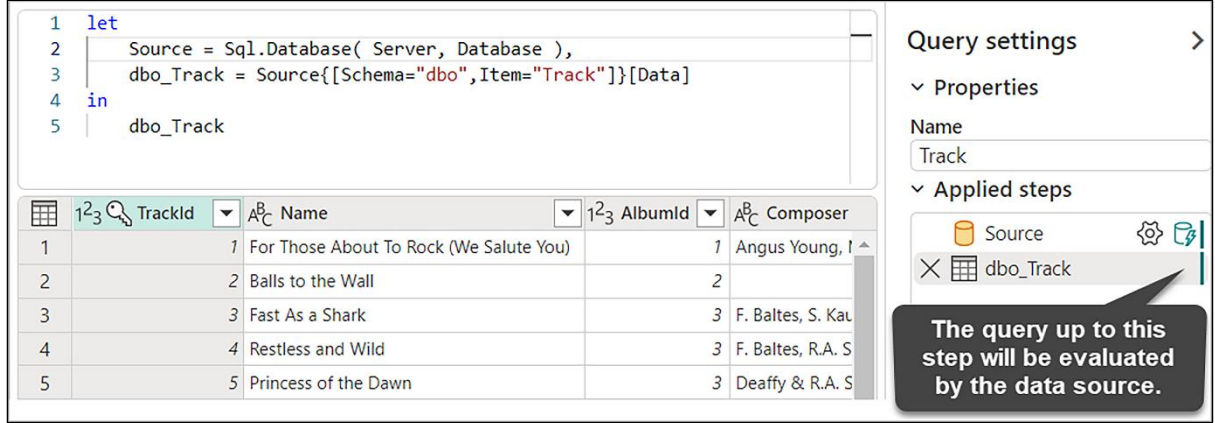
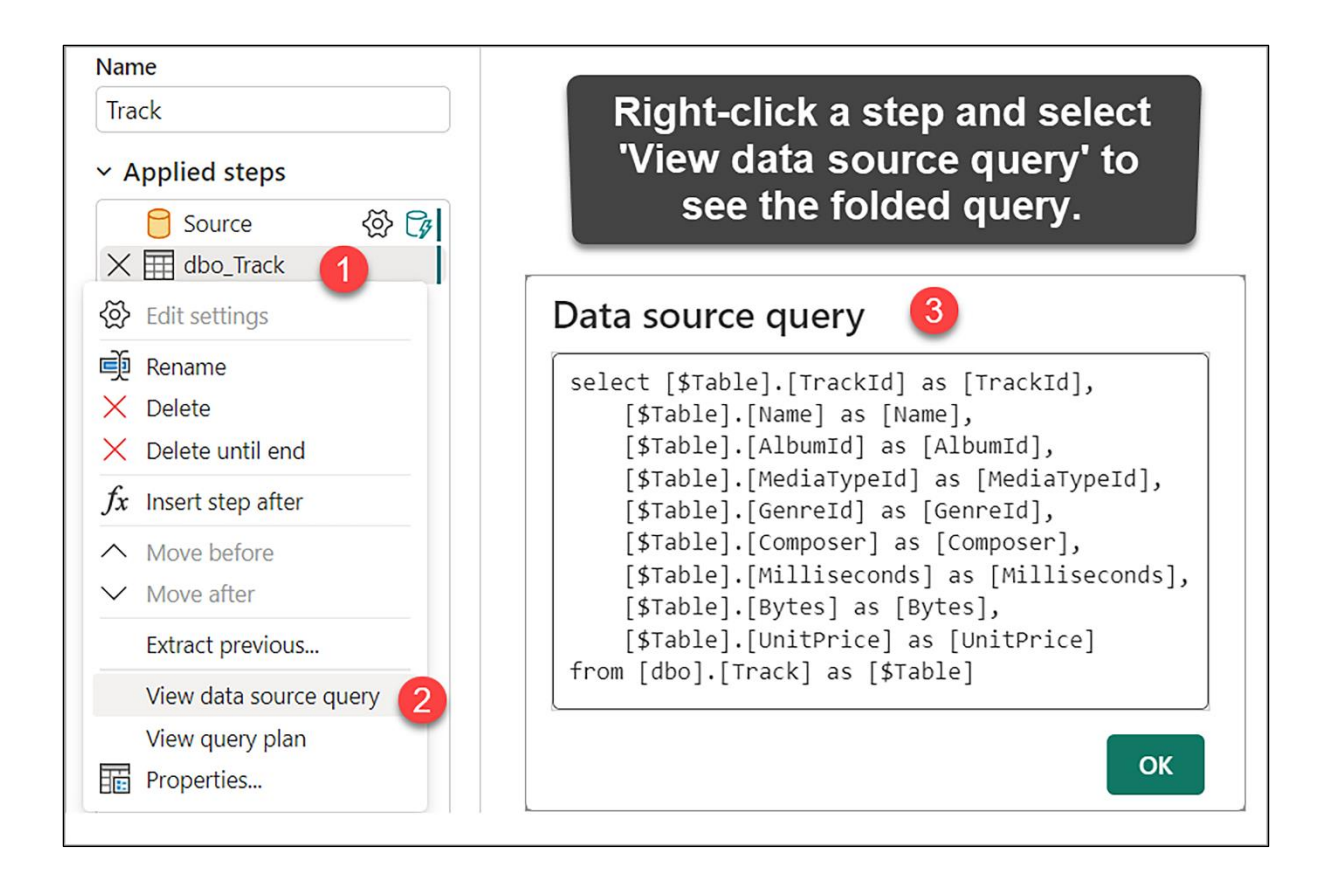

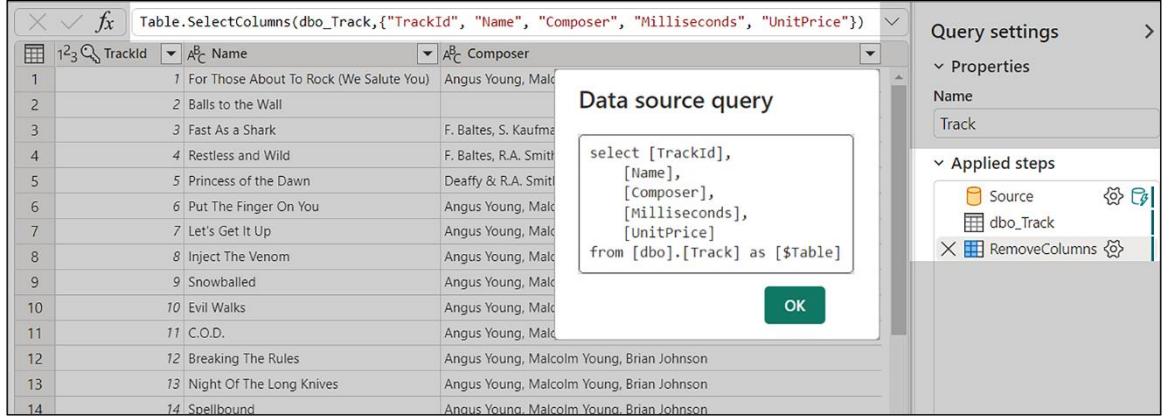

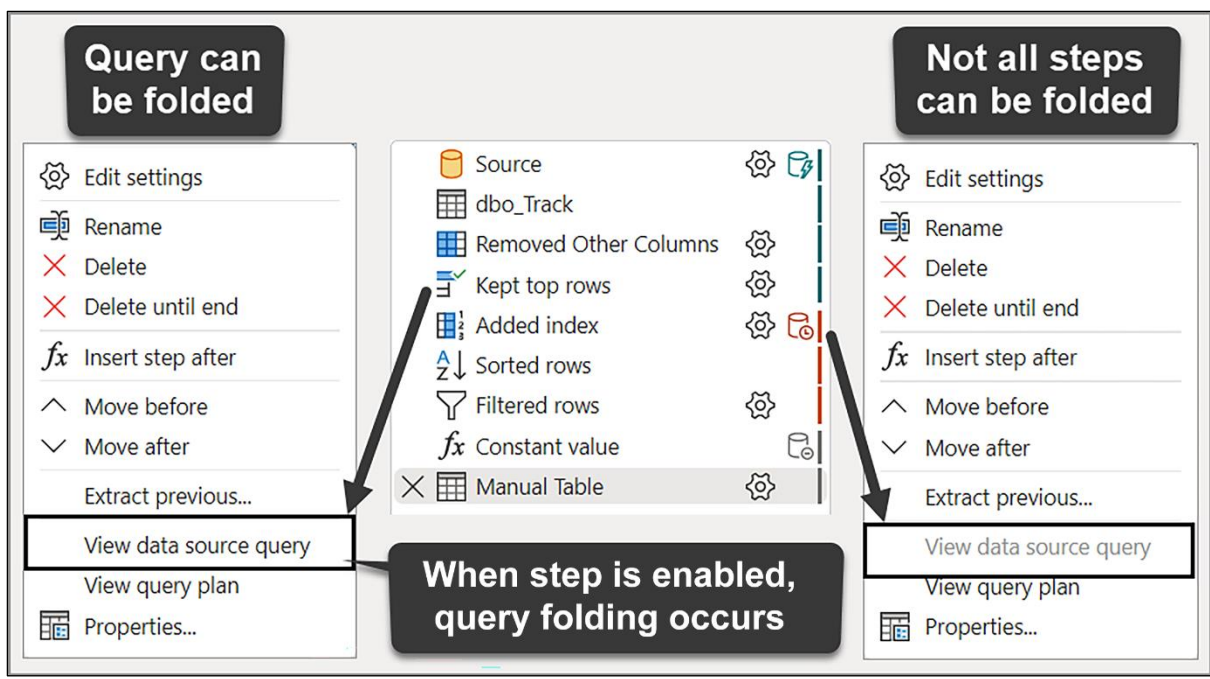

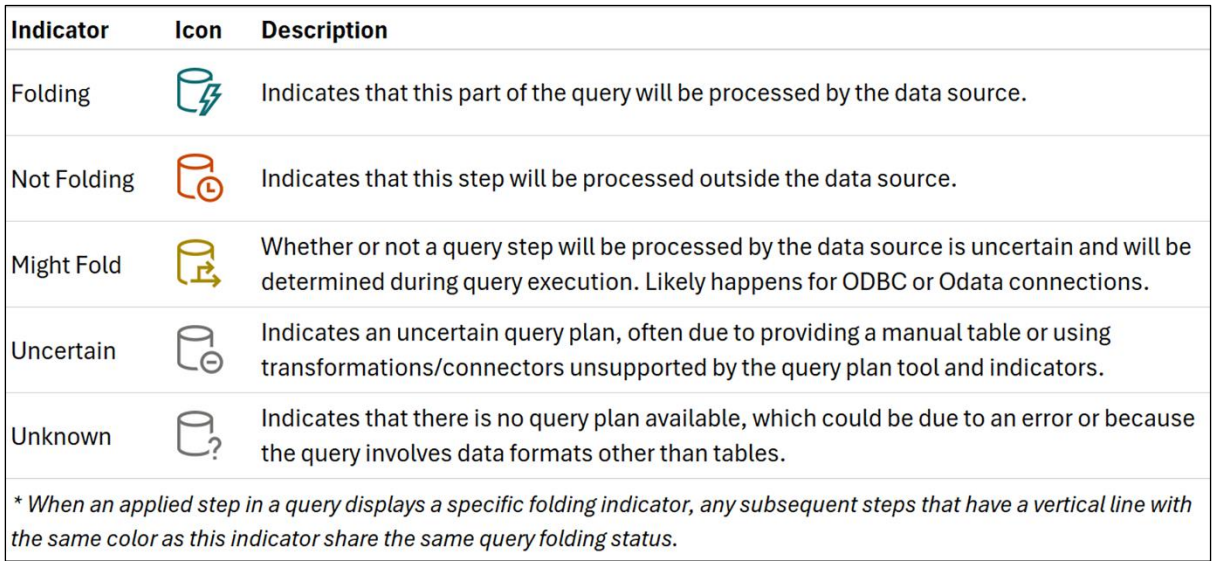

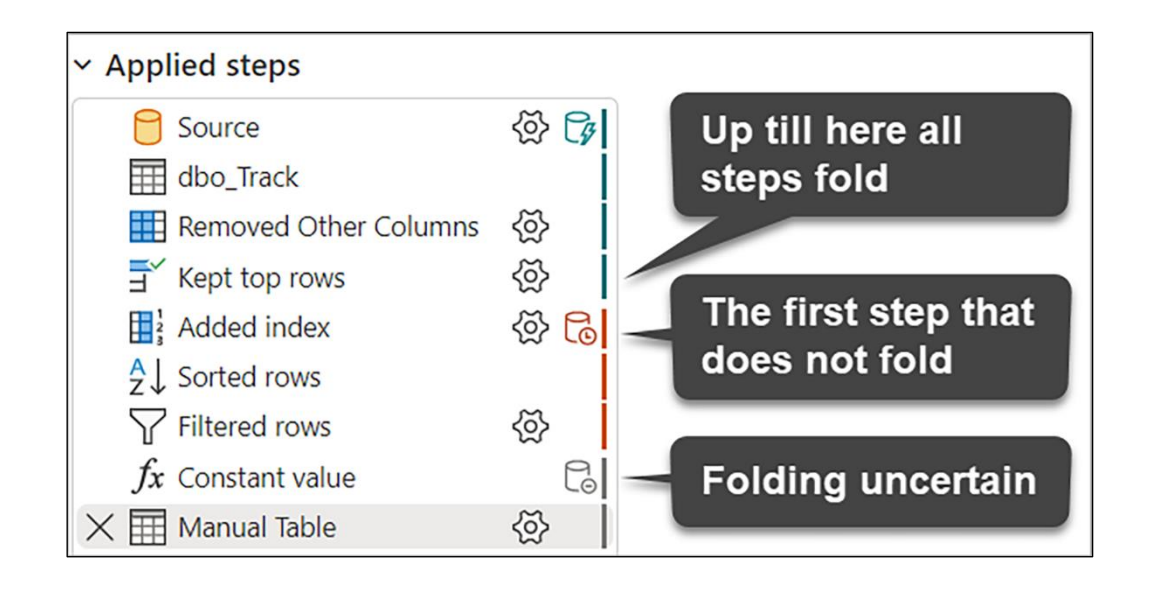

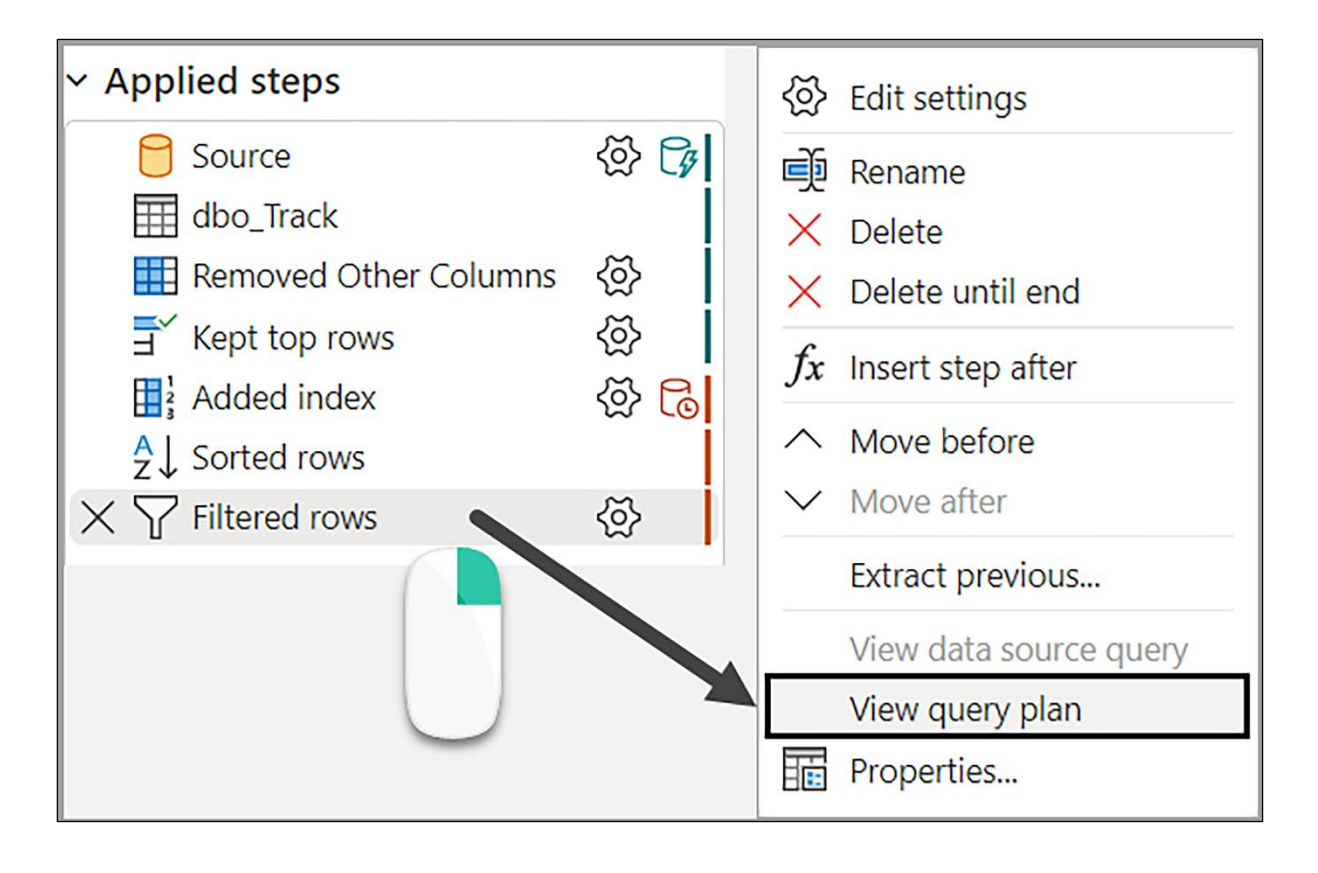

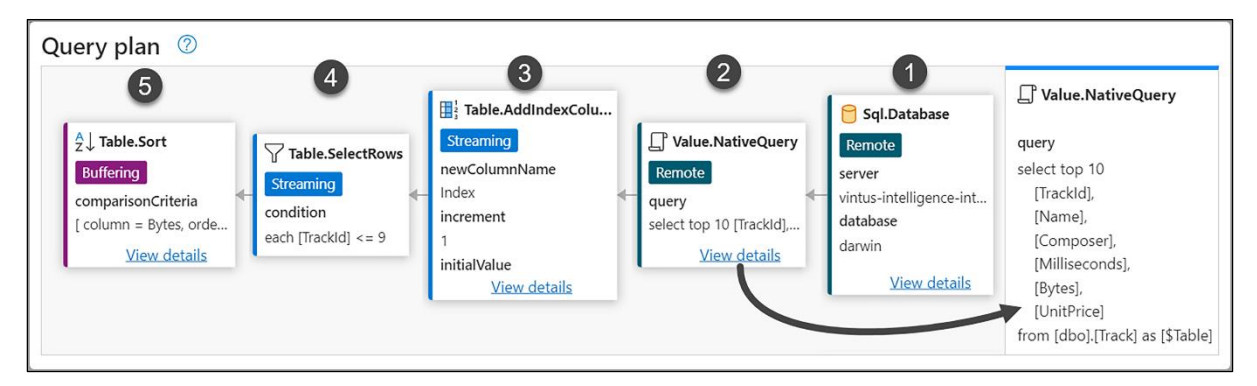

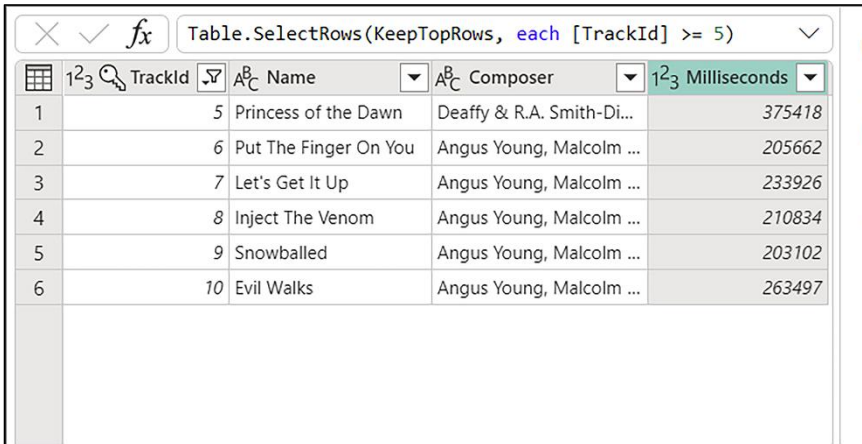

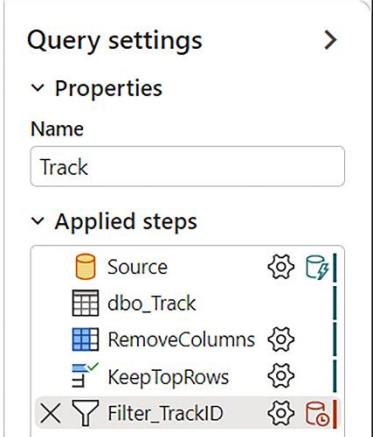

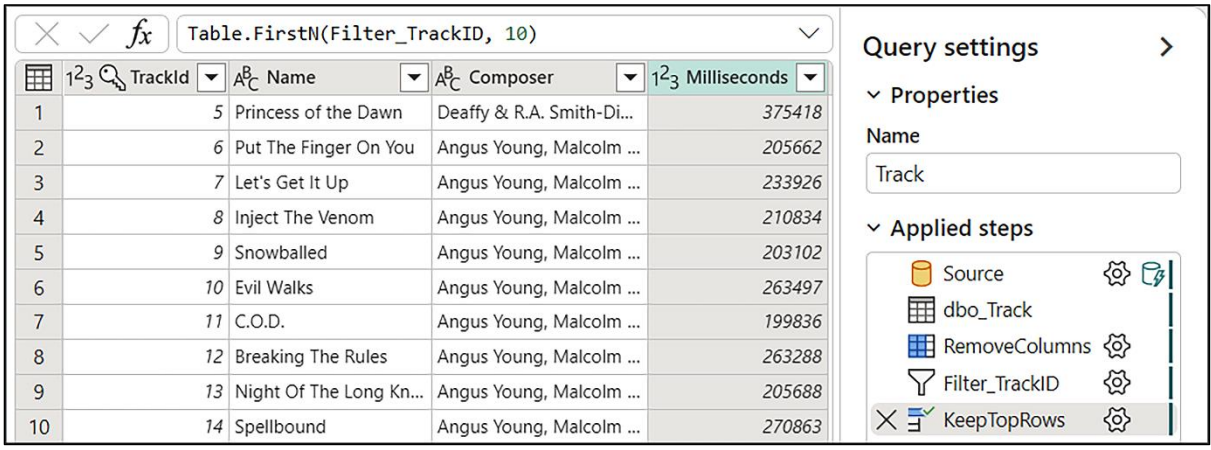

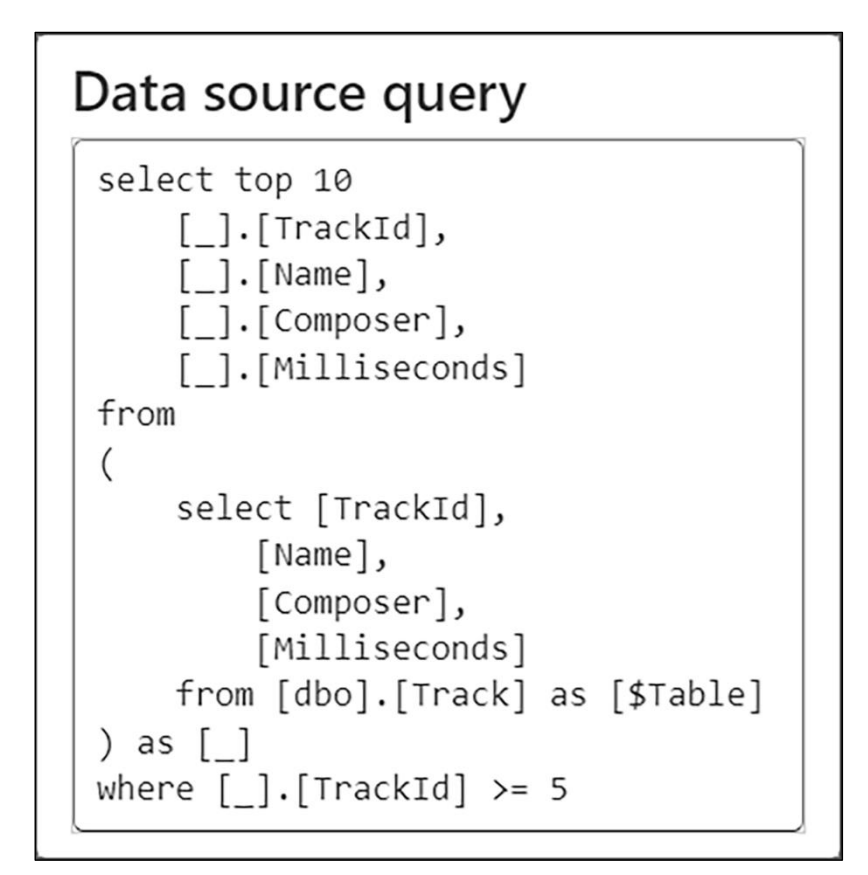

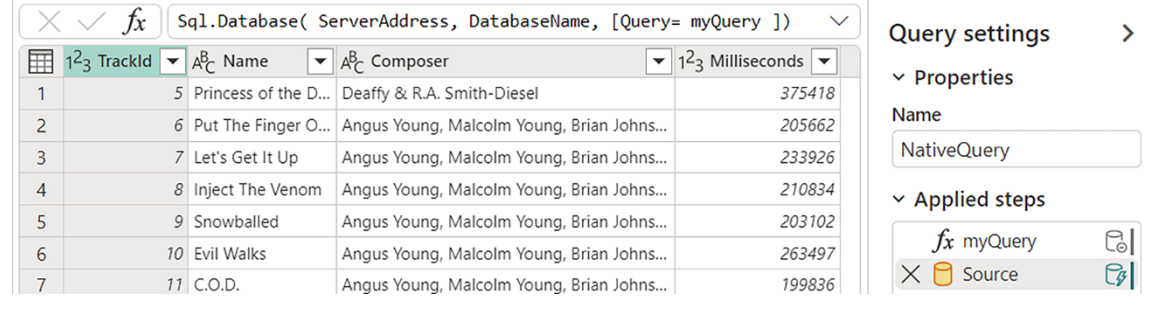

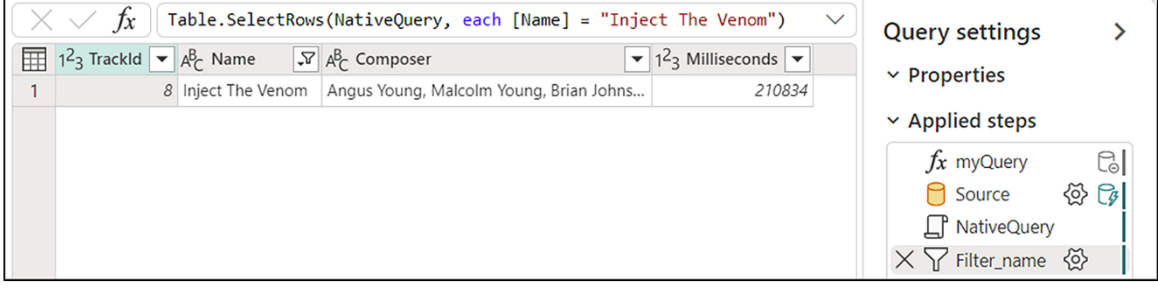

```
let
 \mathbf{1}\overline{2}myQuery =\overline{\mathbf{3}}"SELECT TOP (10)
              [TrackId], [Name], [Composer] , [Milliseconds]
\overline{4}5
           FROM [dbo]. [Track]
           WHERE [TrackId] >= 5",
 6\overline{6}\overline{7}Source = Sql.Database( ServerAddress, DatabaseName ),
 8
          NativeQuery = Value.NativeQuery( Source, myQuery, null, [EnableFolding = true] )
\overline{9}in
10
          NativeQuery
```
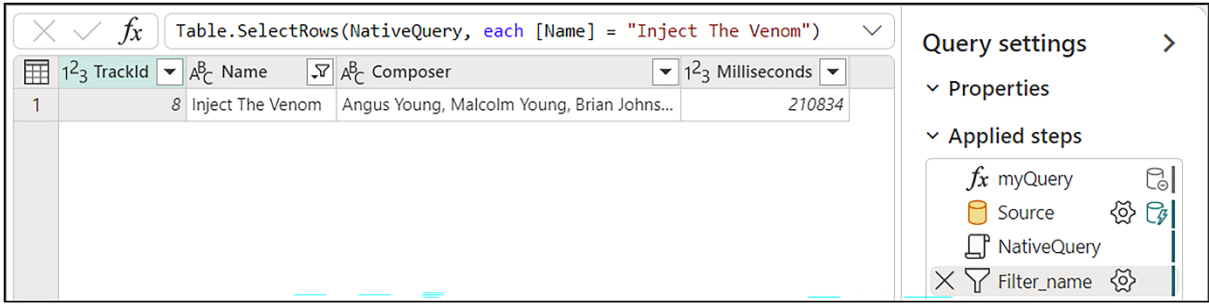

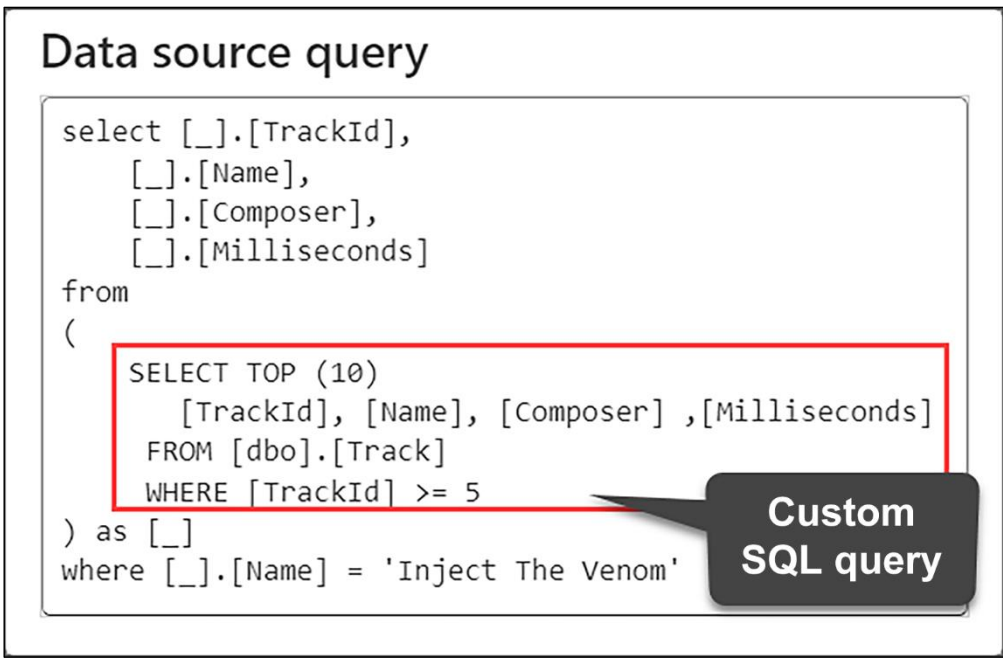

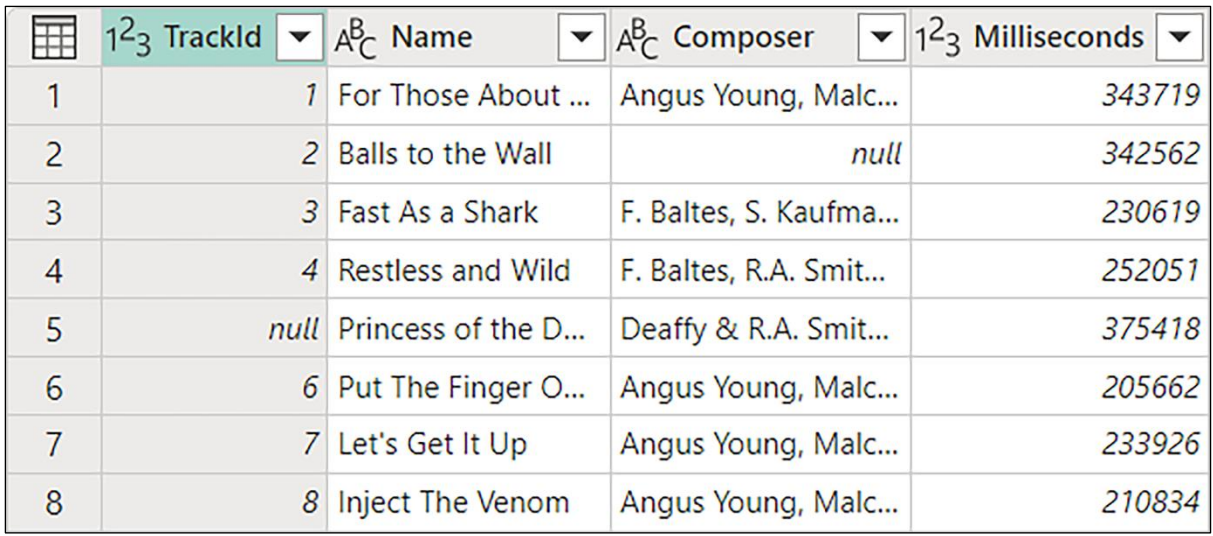

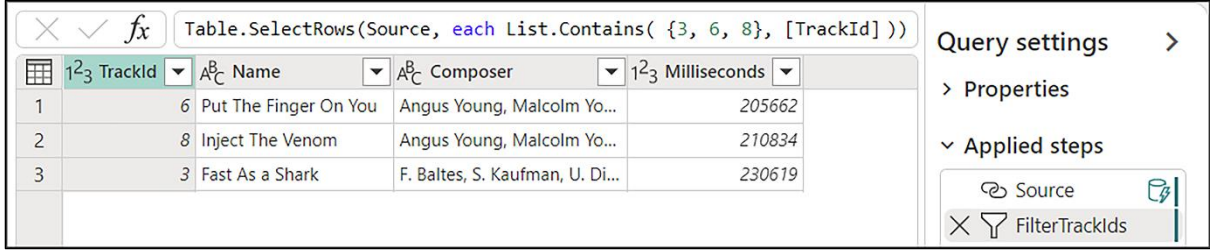

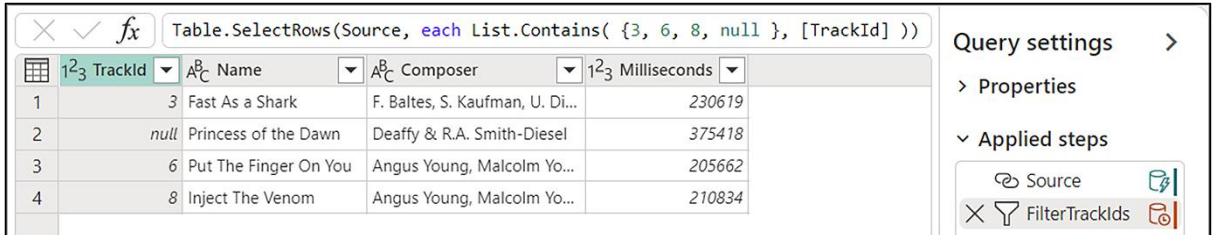

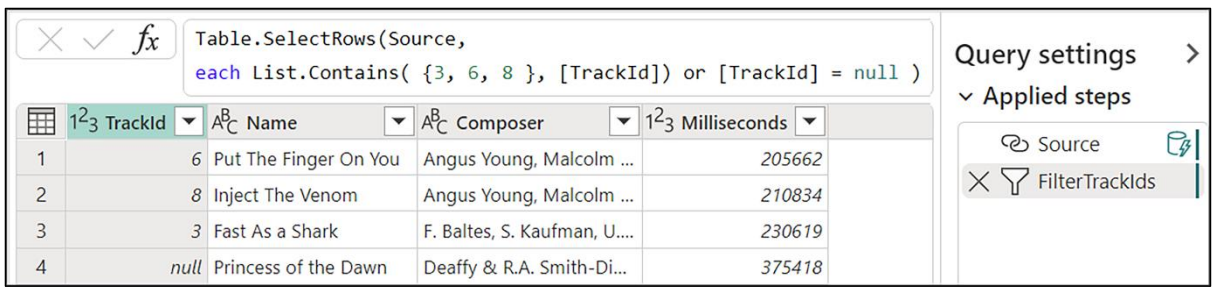

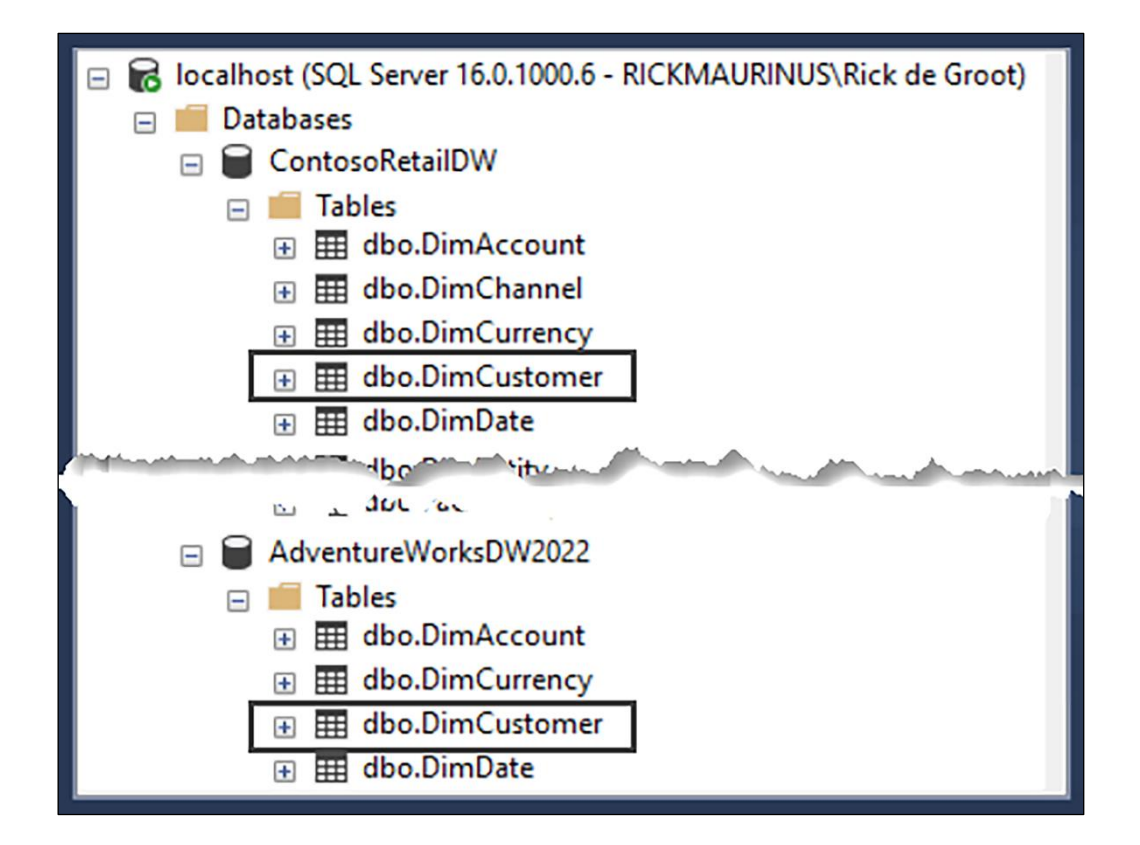

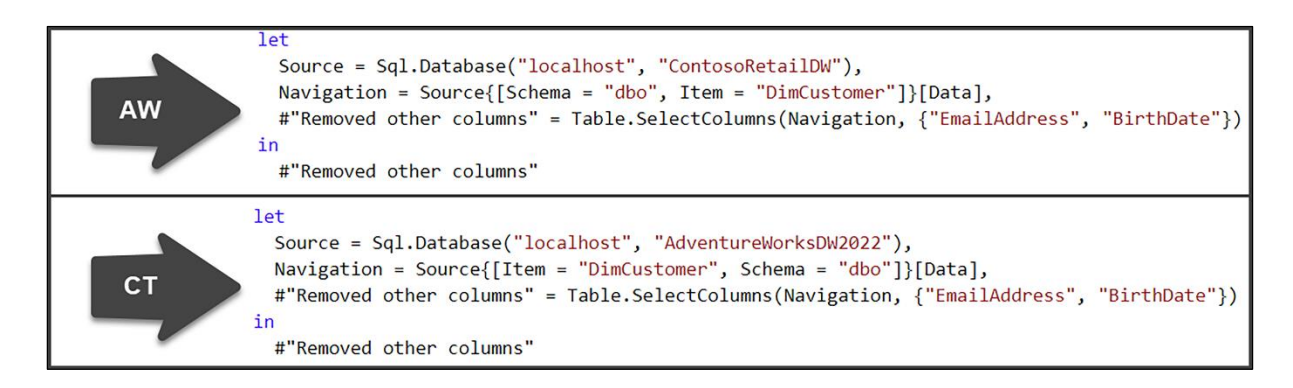

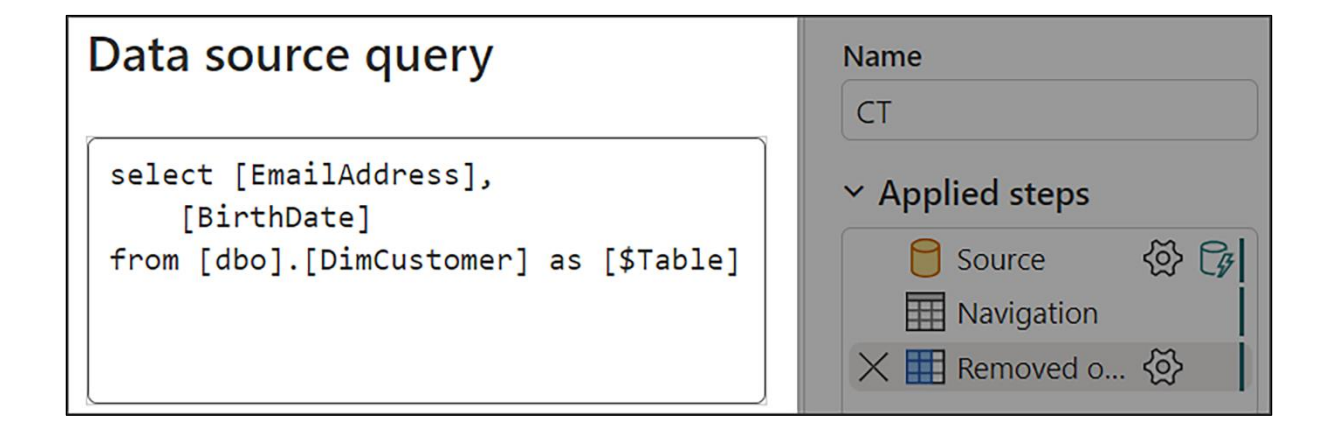

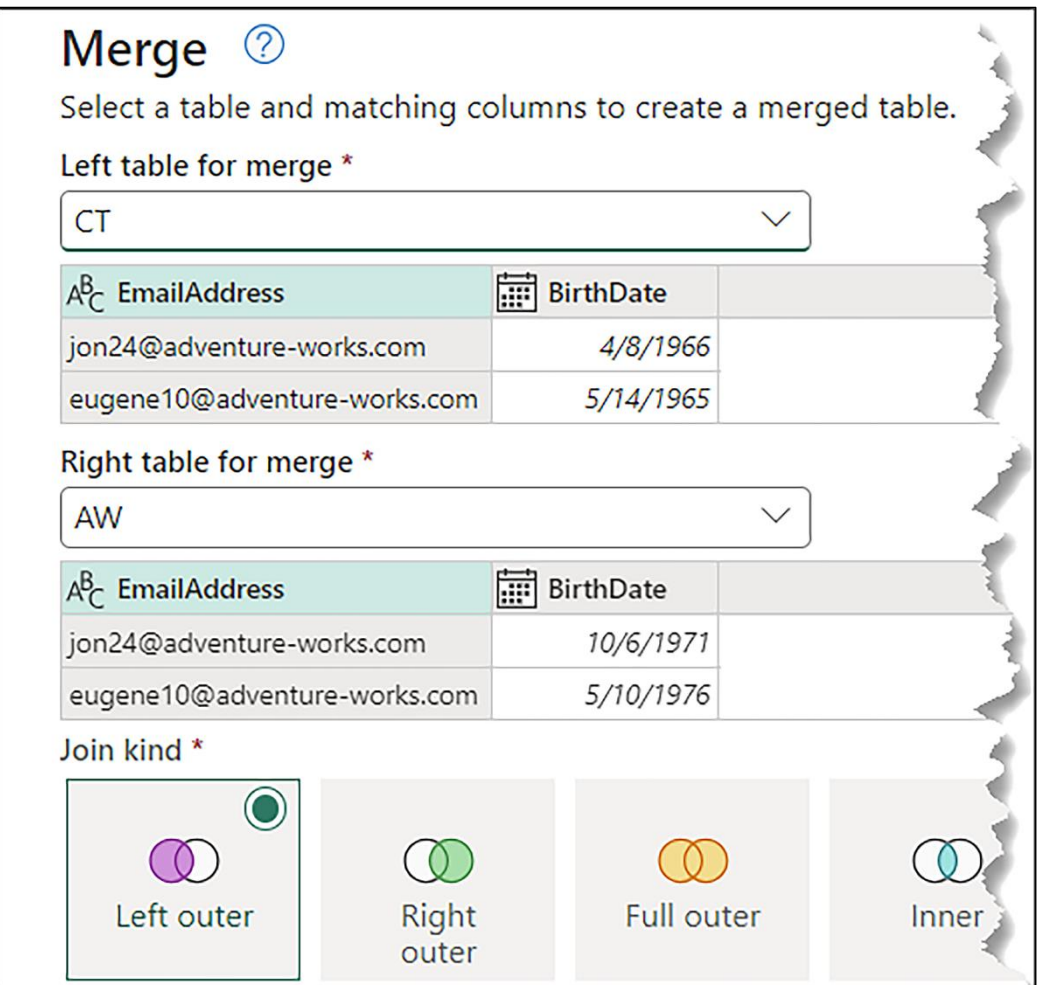

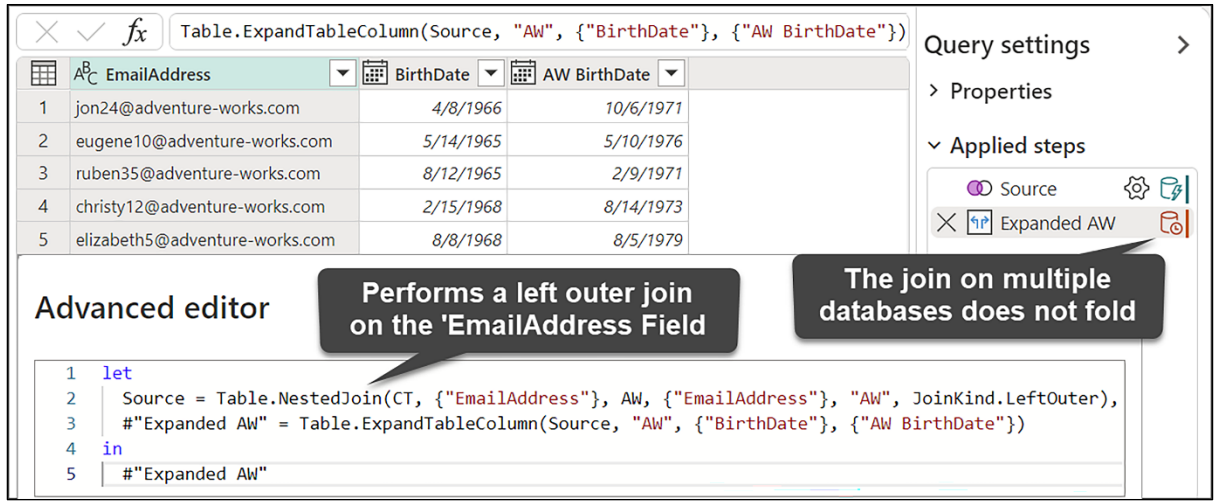

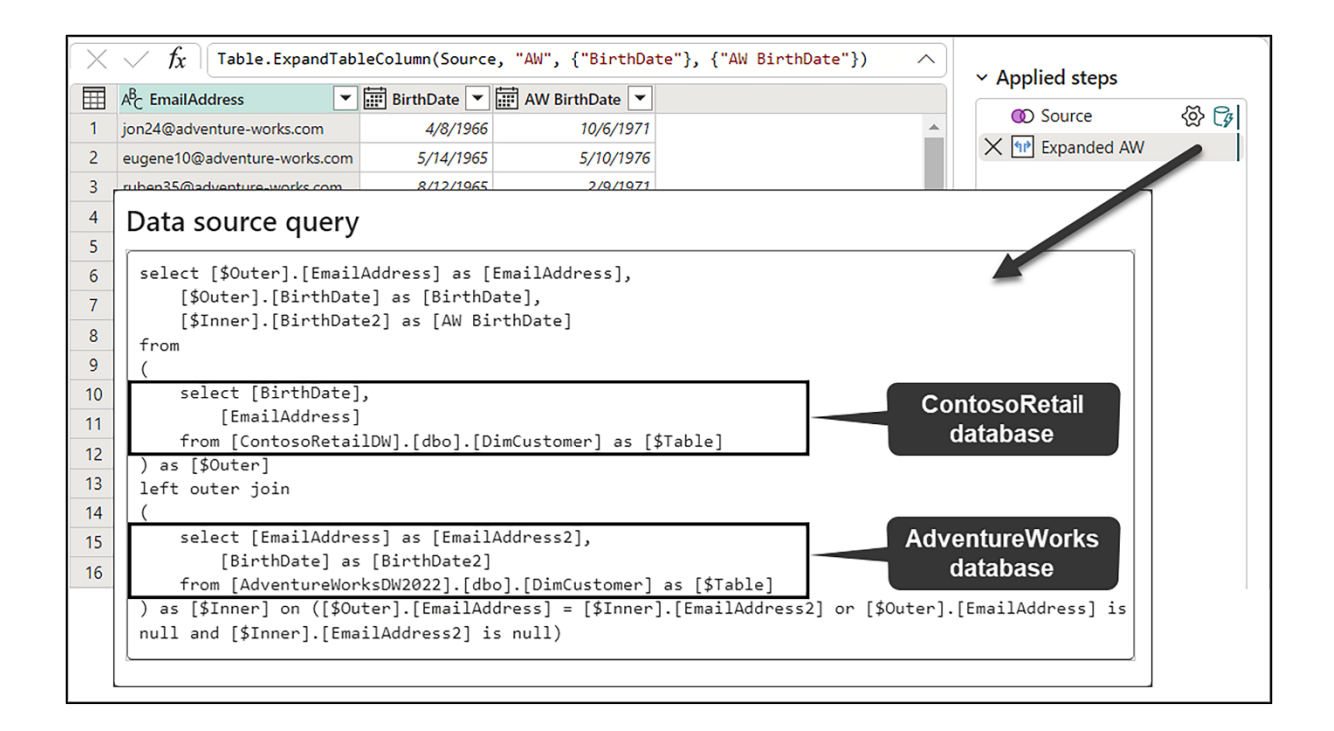

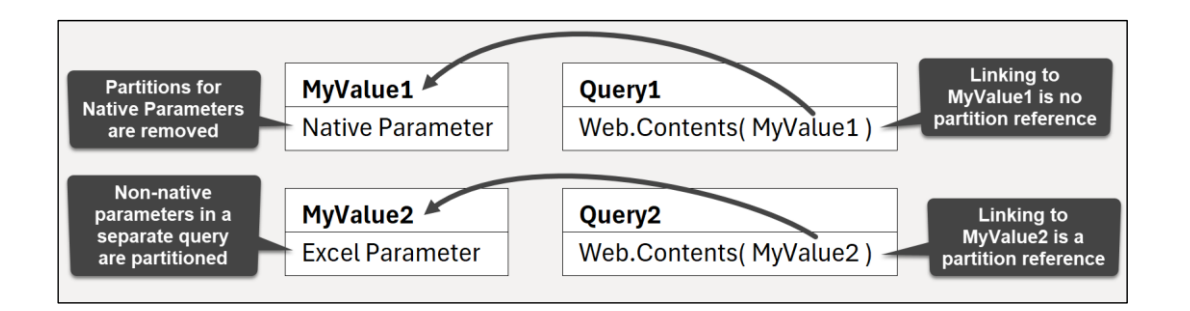

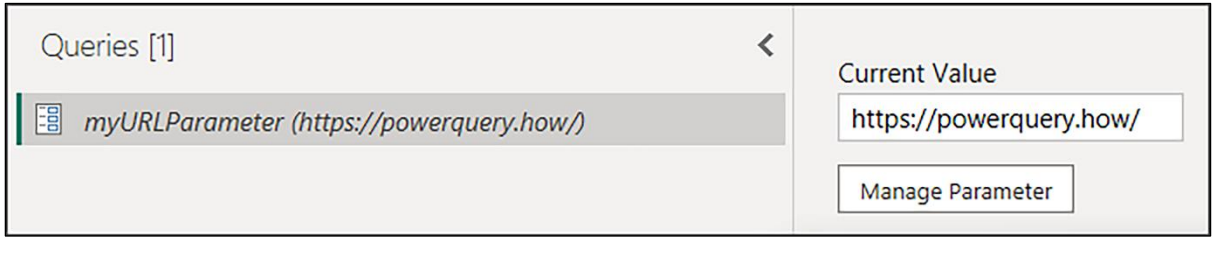

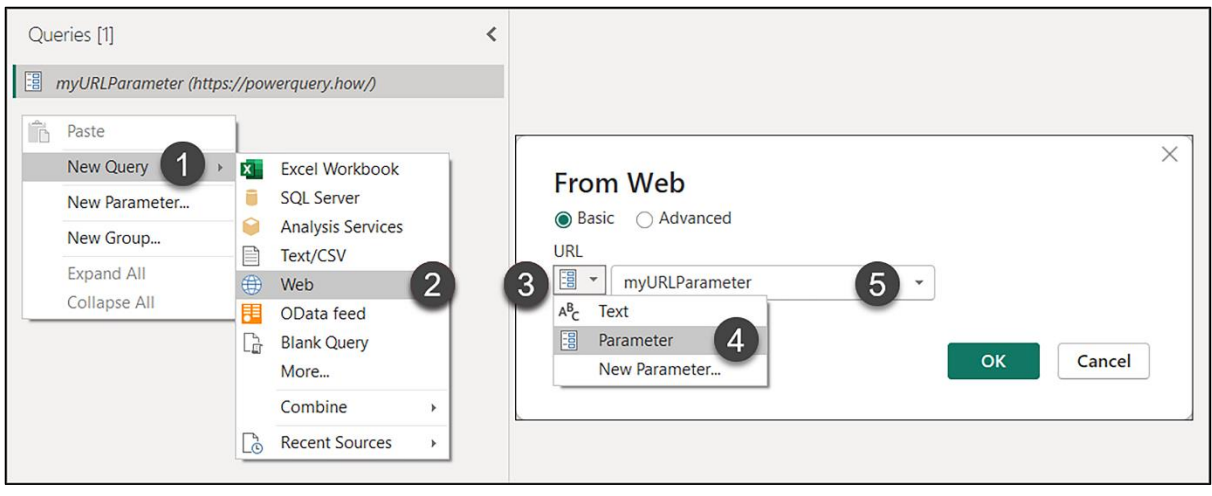

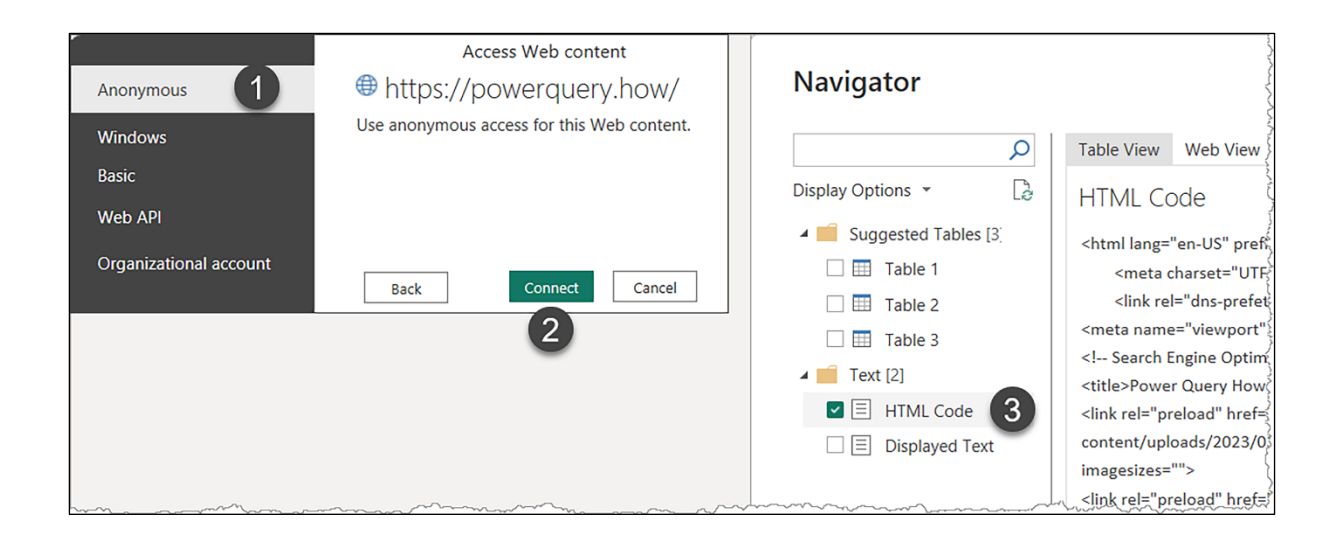

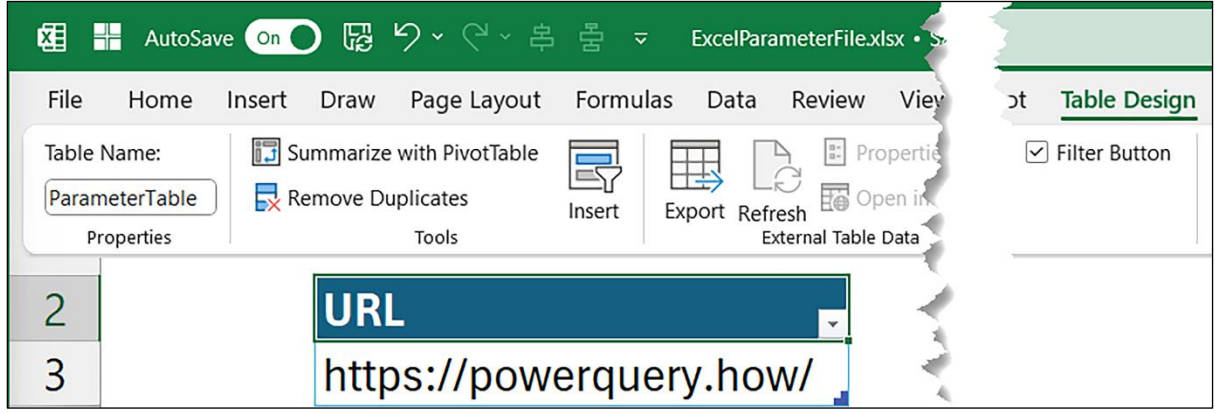

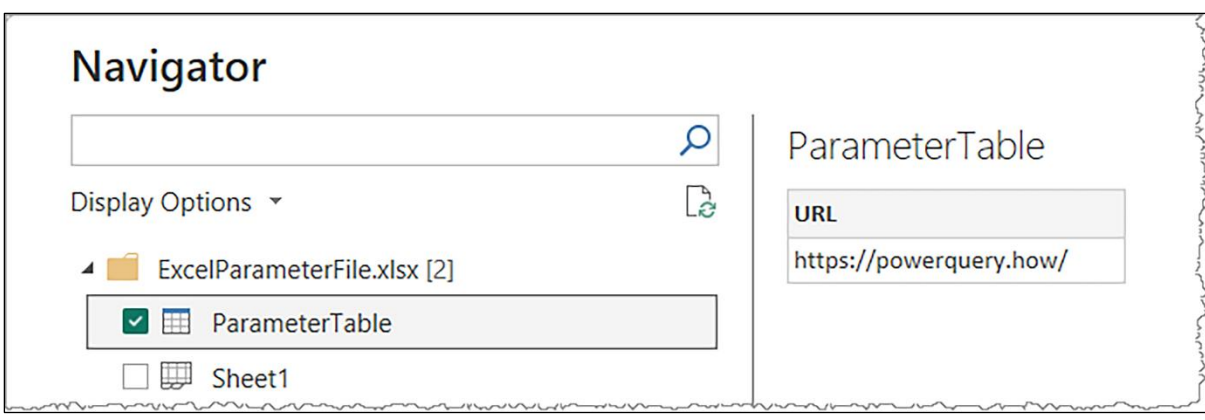

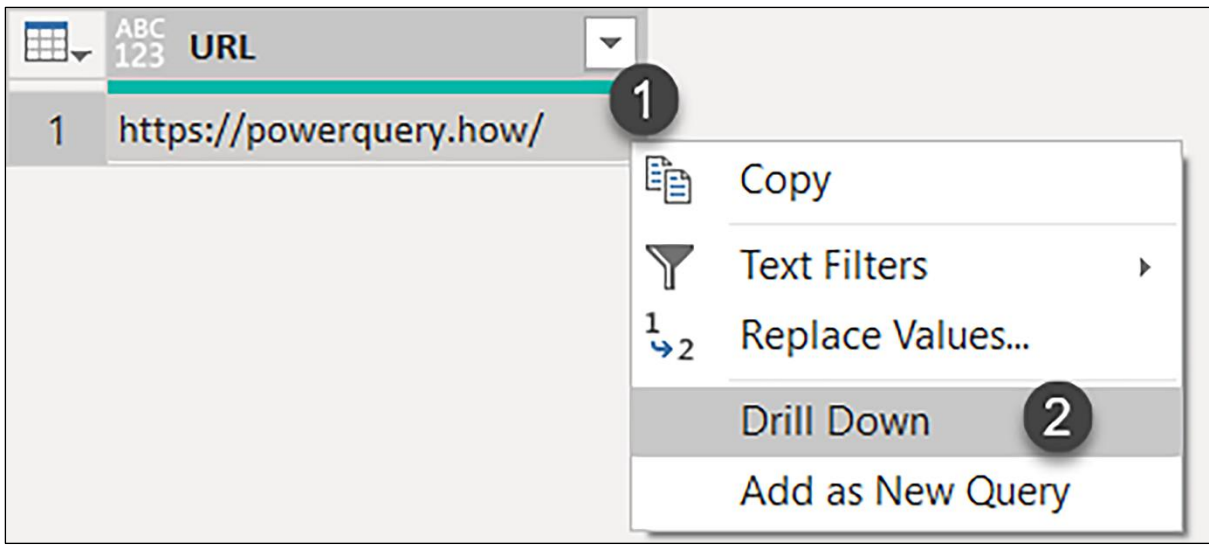

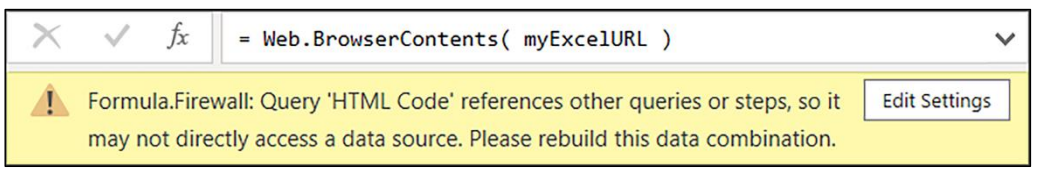

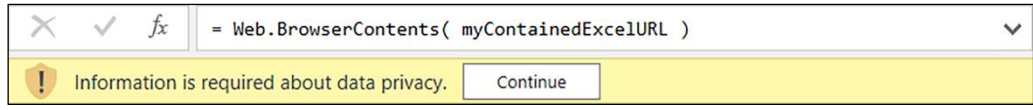

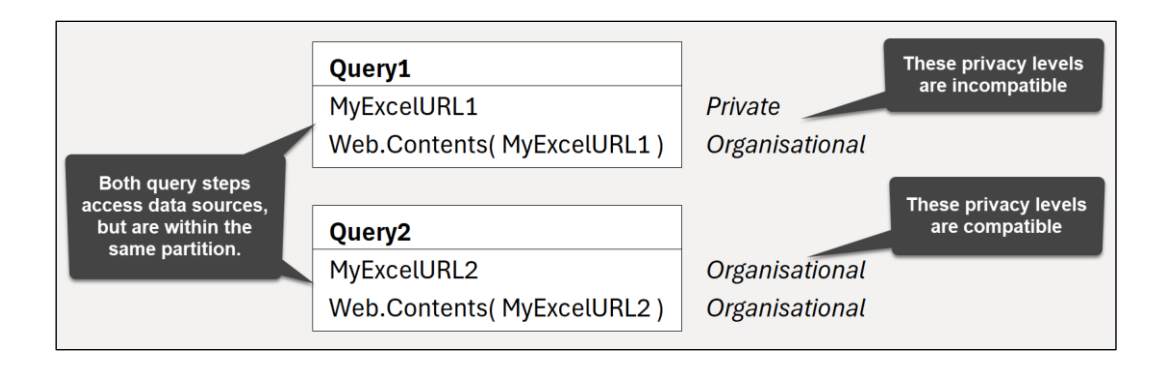

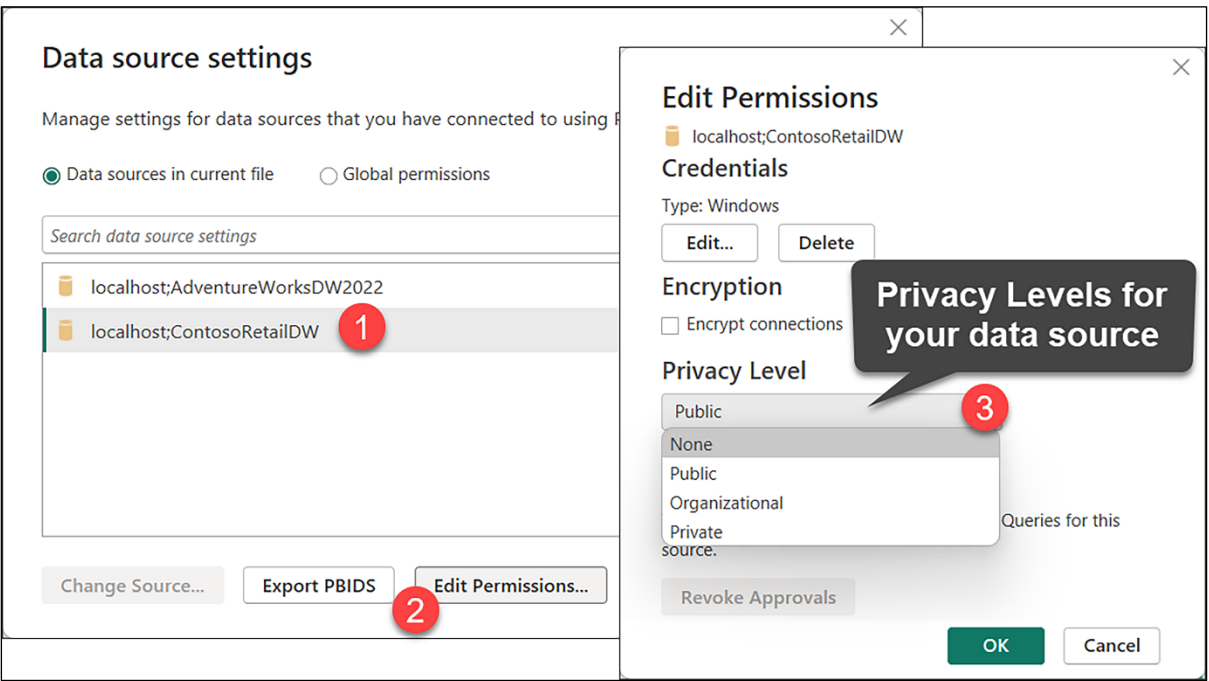

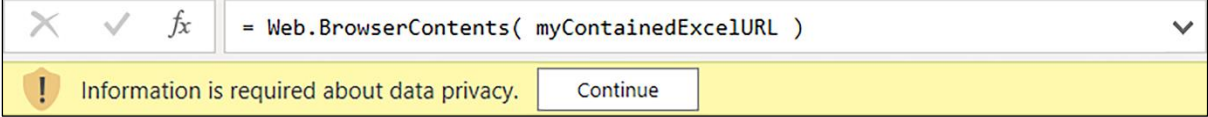

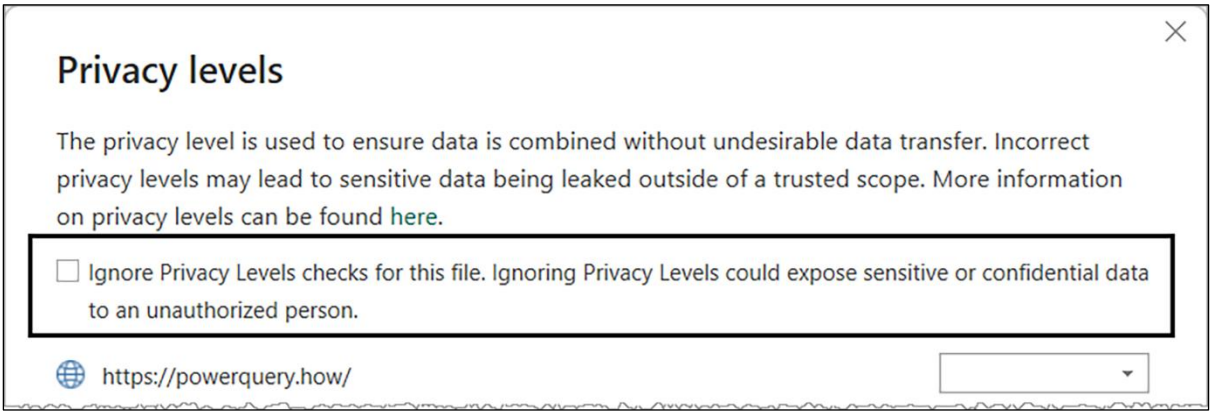

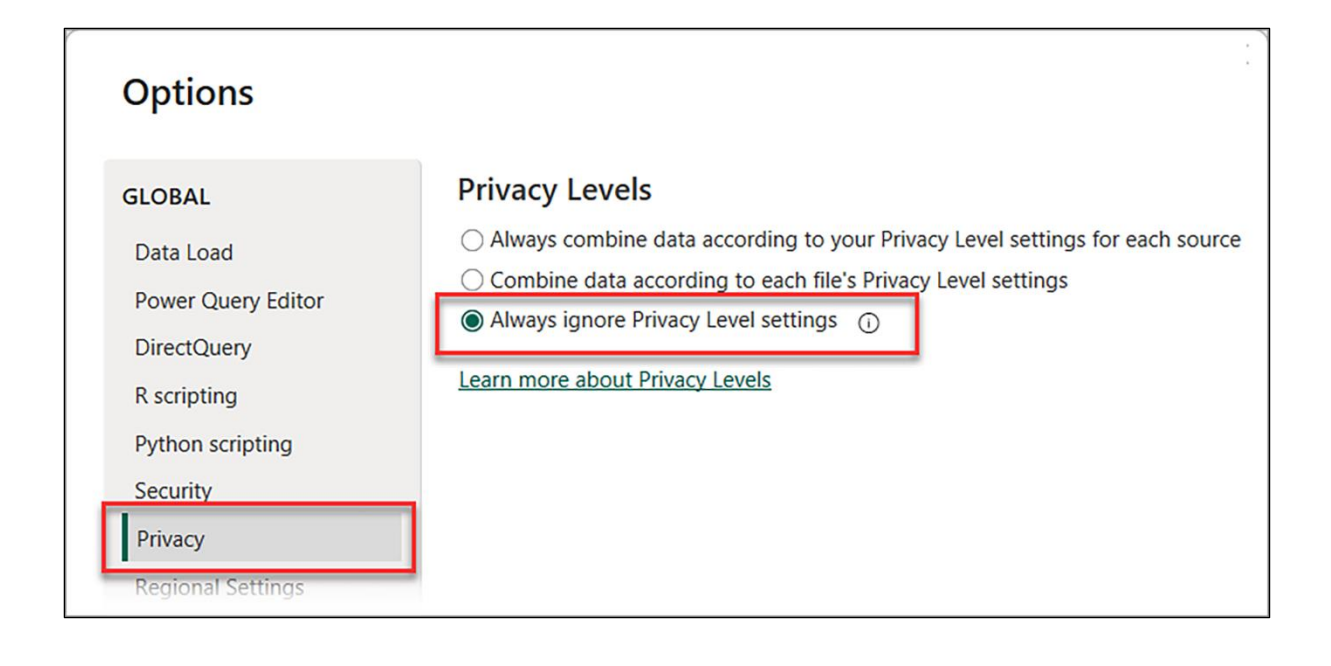

```
\overline{1}let
      Source = Sql.Database("localhost", "ContosoRetailDW"),
\overline{2}Navigation = Source{[Schema = "dbo", Item = "DimCustomer"]}[Data],
\overline{3}RemoveOtherColumns = Table.SelectColumns(Navigation, {"EmailAddress", "BirthDate"}),
\overline{4}AddIndex = Table.AddIndexColumn(RemoveOtherColumns, "Index", 0, 1, Int64.Type),
5
     FilterTop20 = Table.SelectRows(AddIndex, each [Index] <= 20),
6
     SortRows = Table.Sort(FilterTop20, {{"BirthDate", Order.Ascending}})
\overline{7}8
   in
9
      SortRows
```
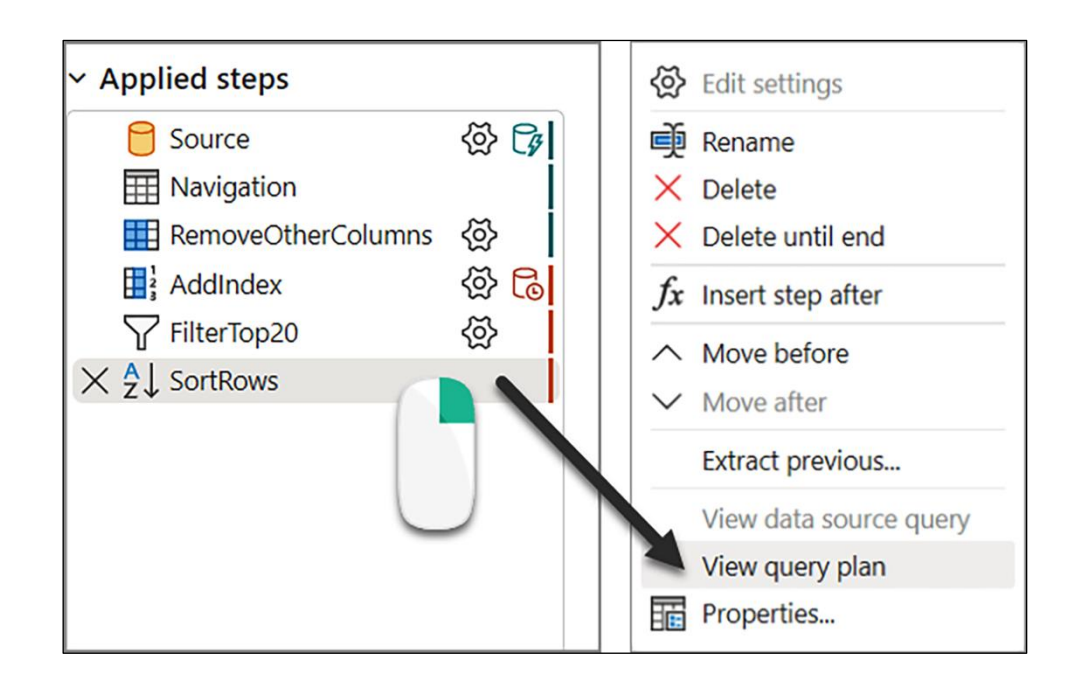

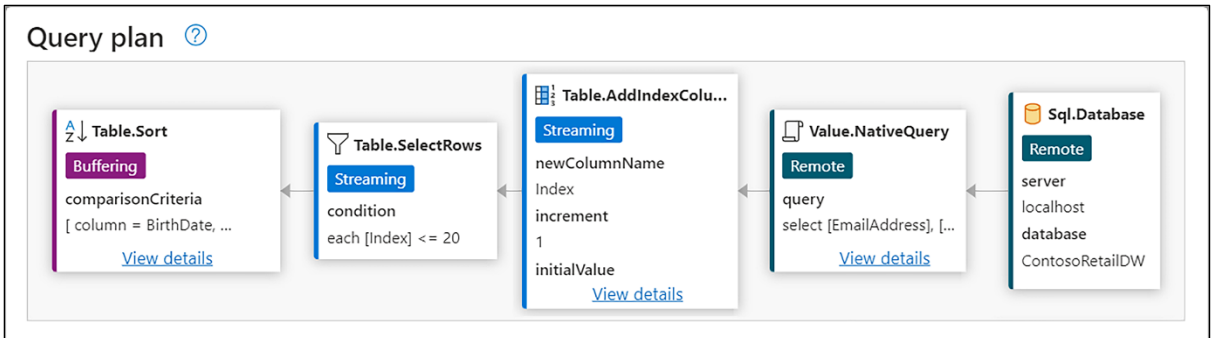

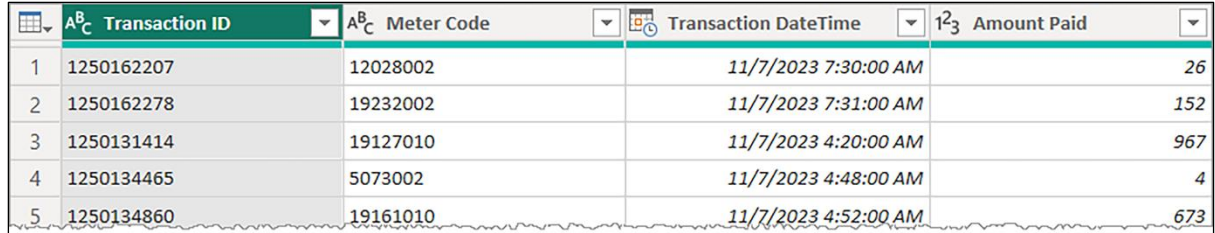

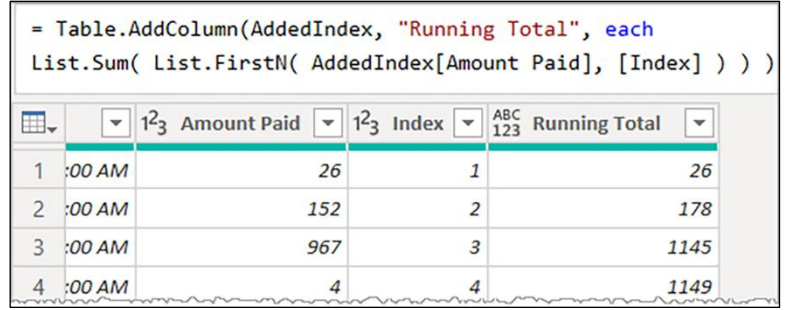

## **Chapter 16: Enabling Extensions**

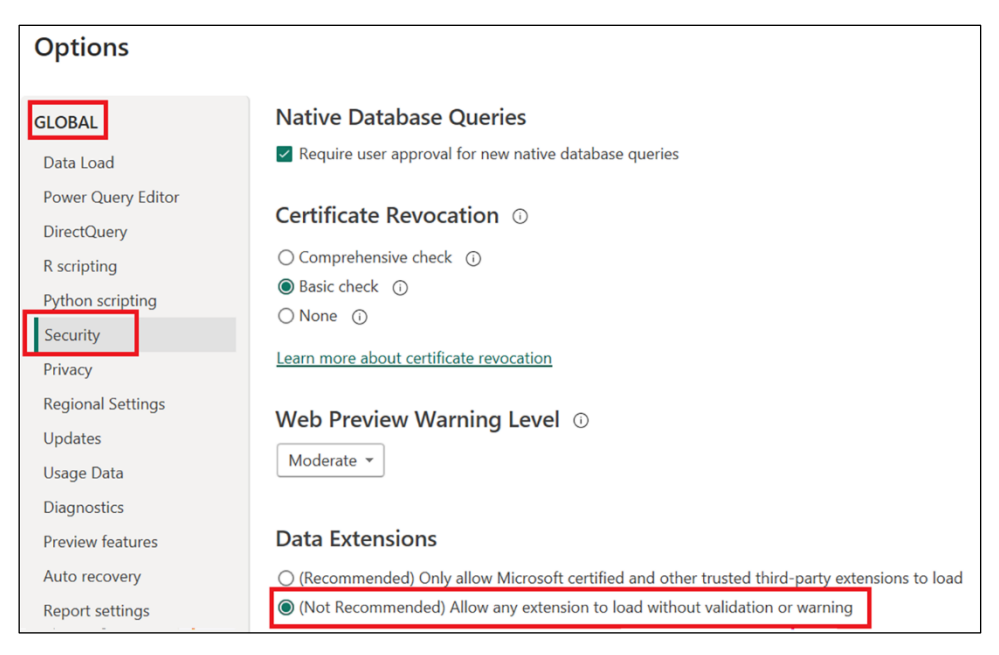

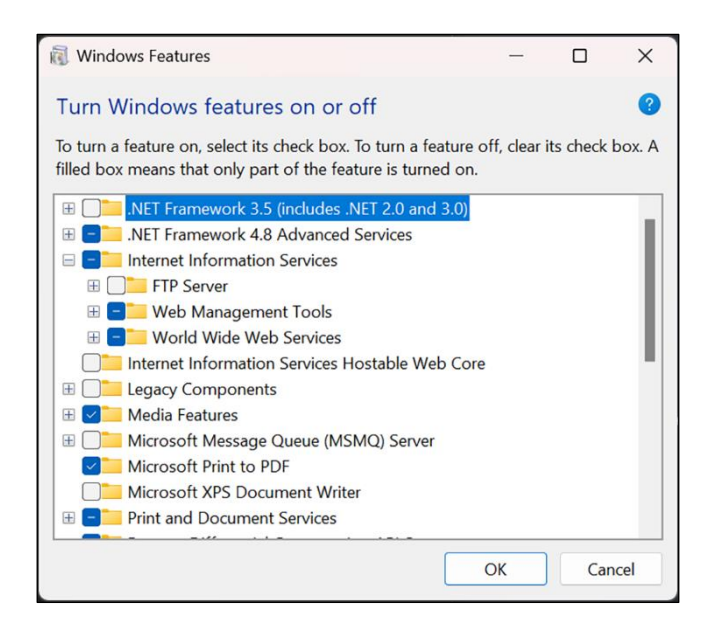

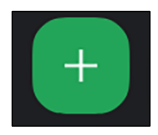

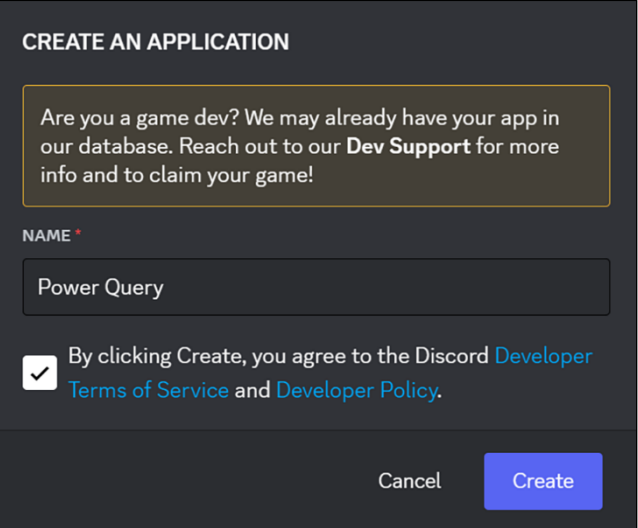

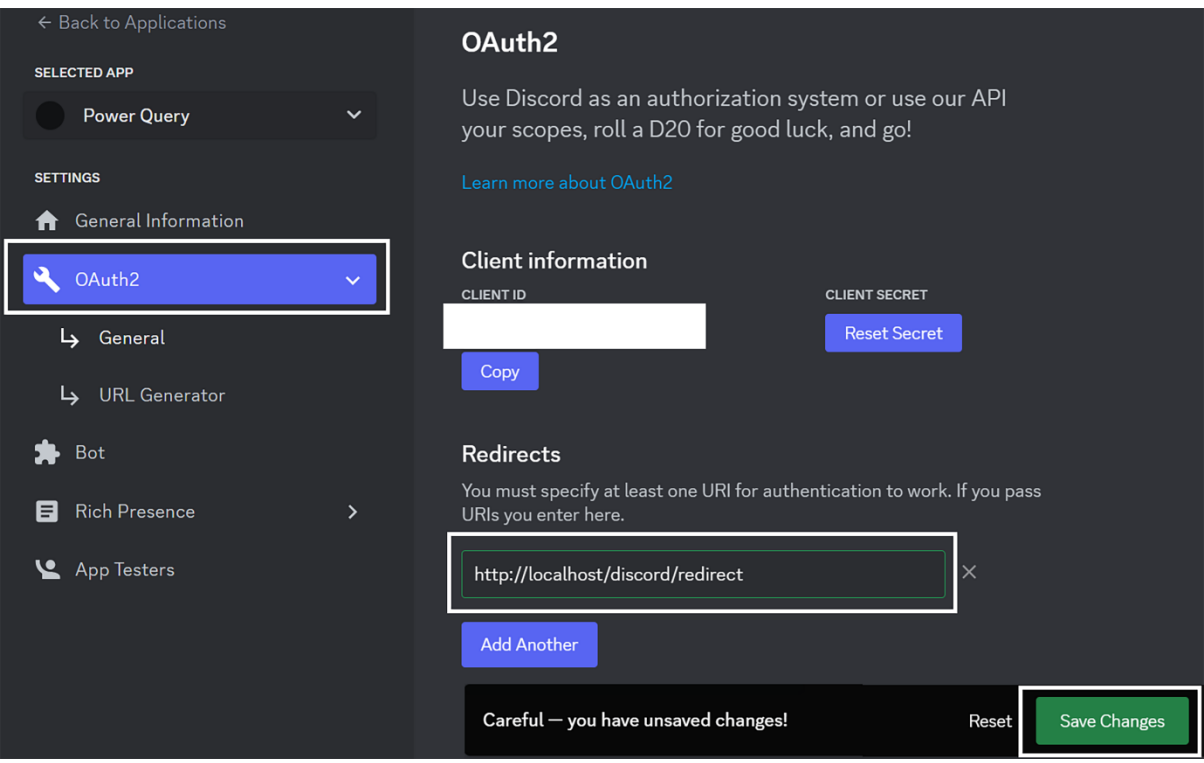

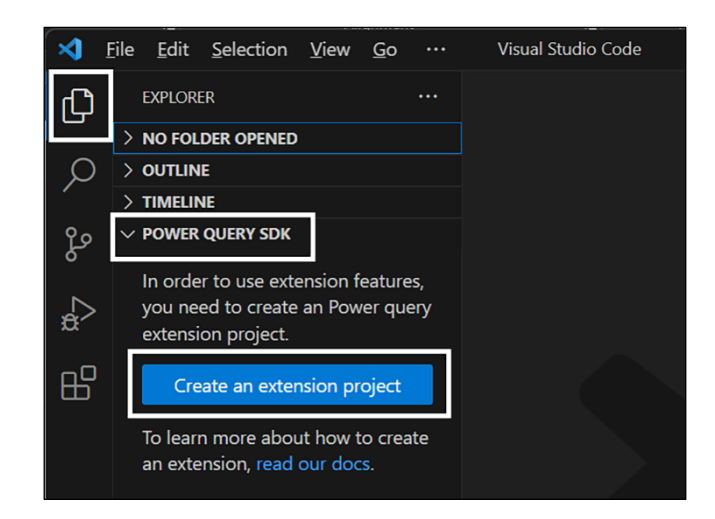

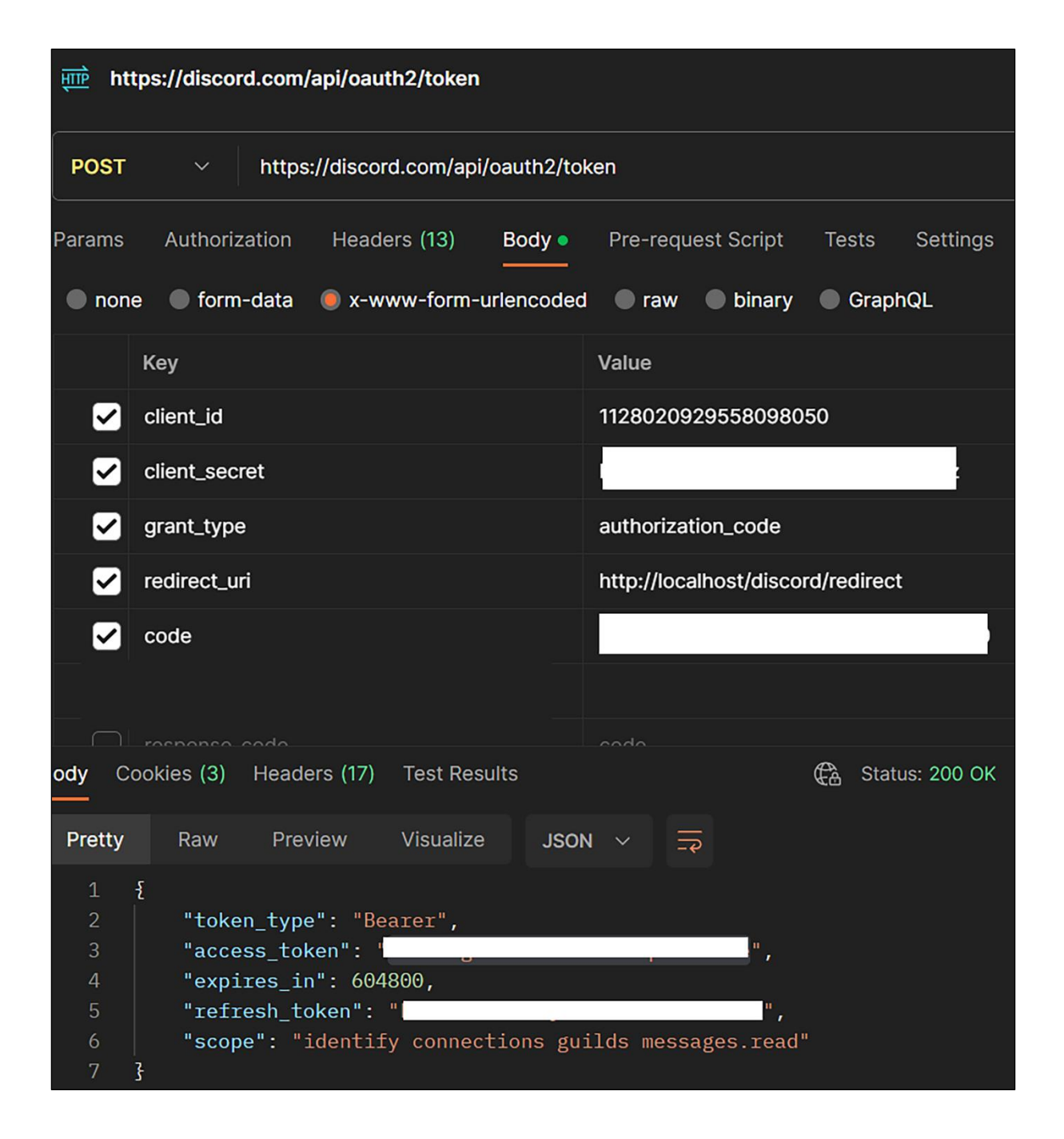

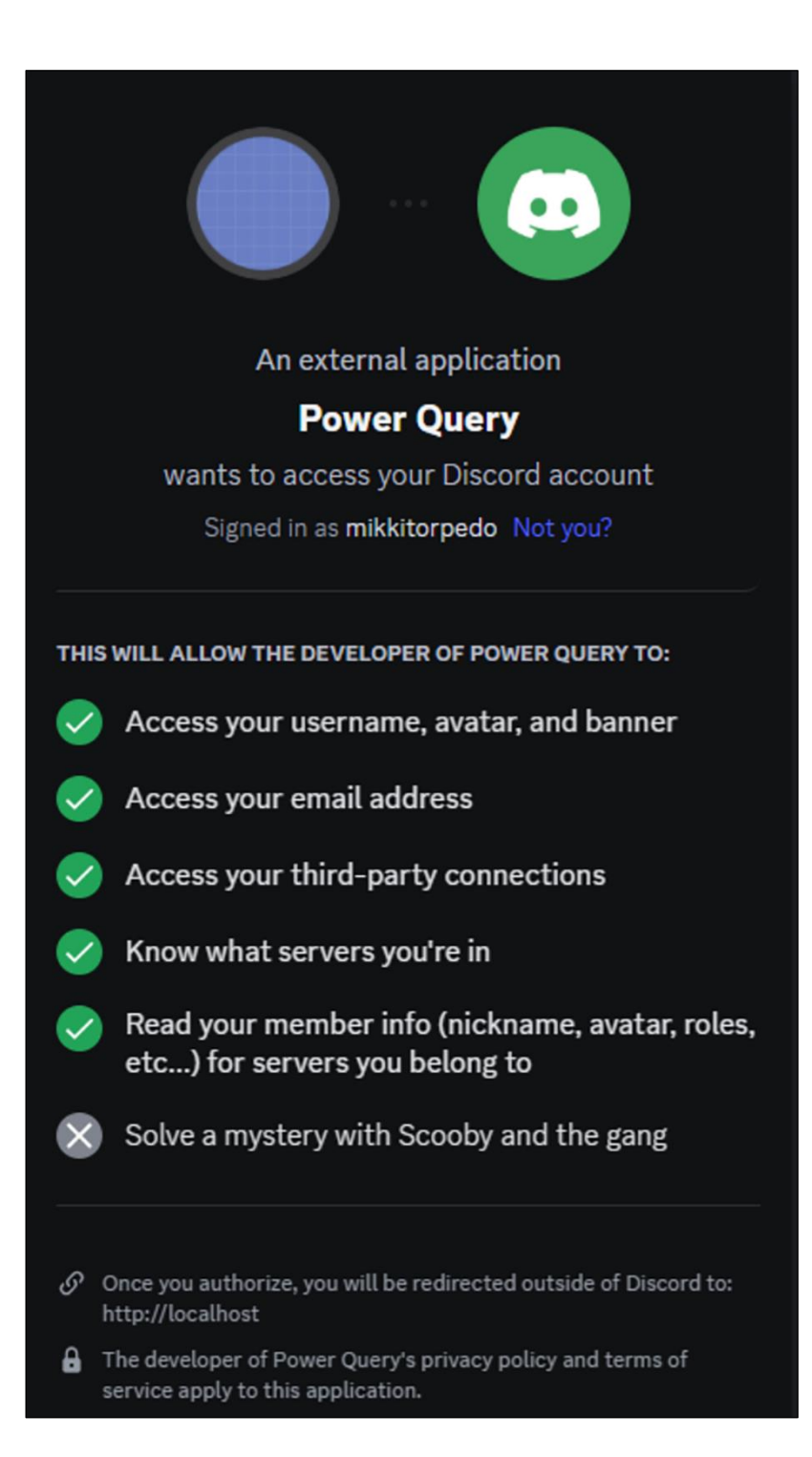

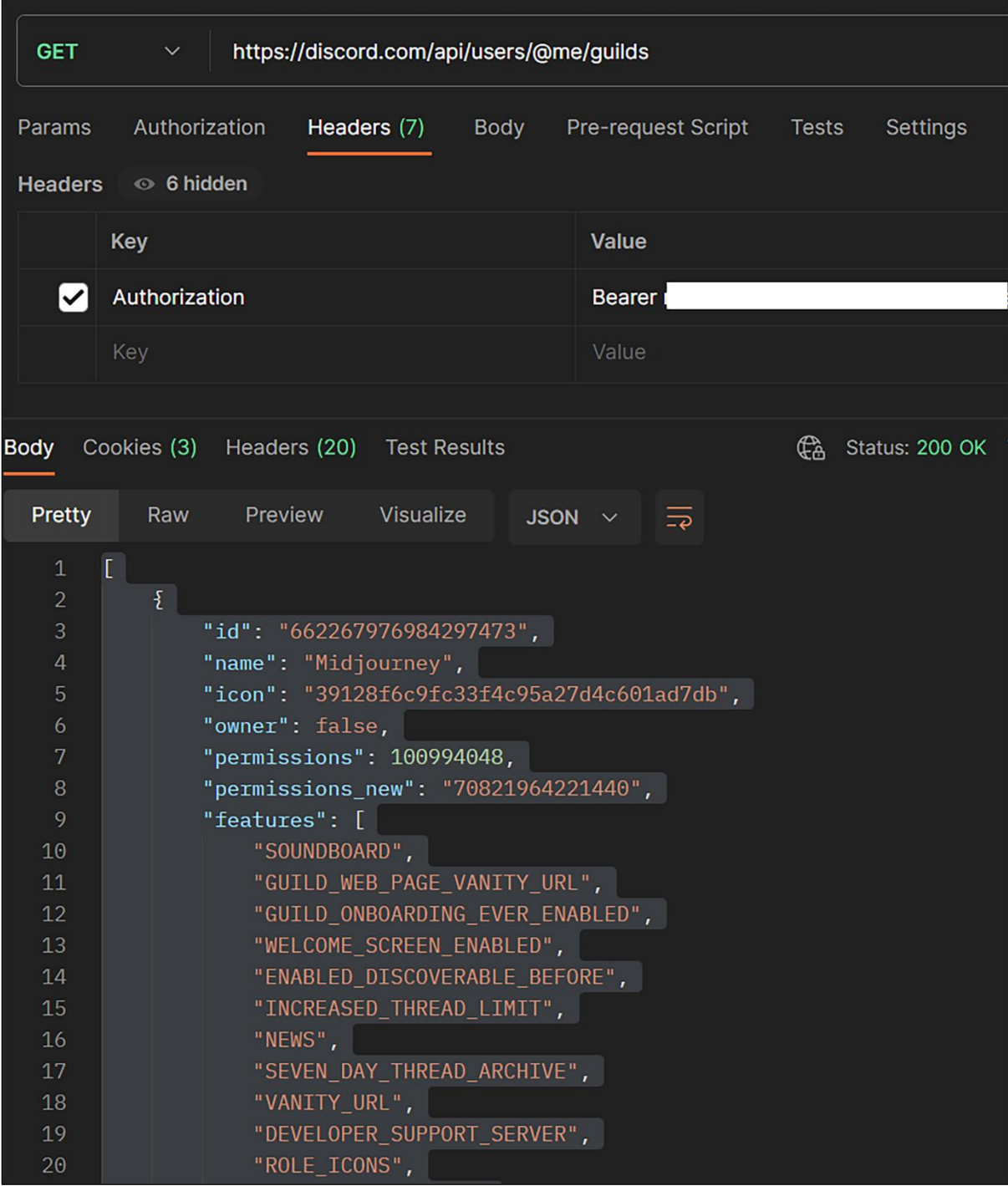

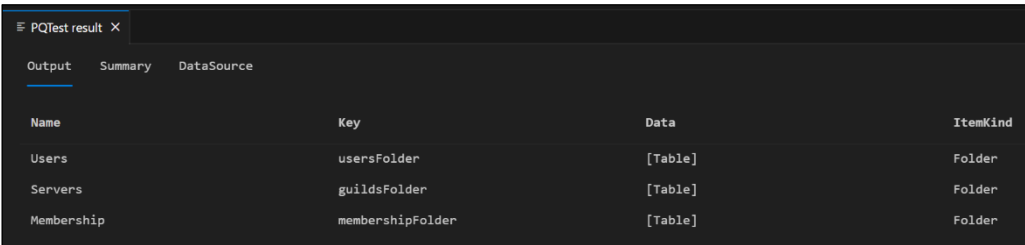

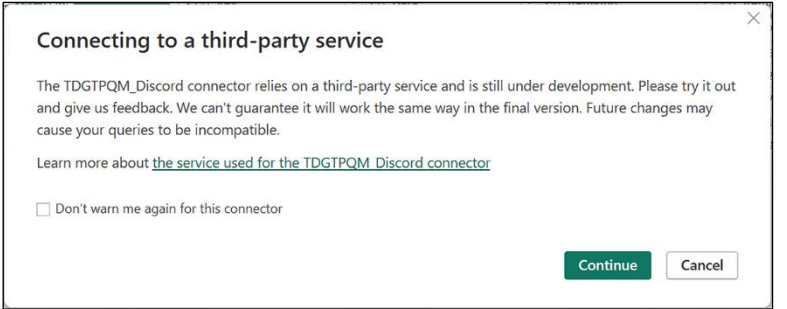

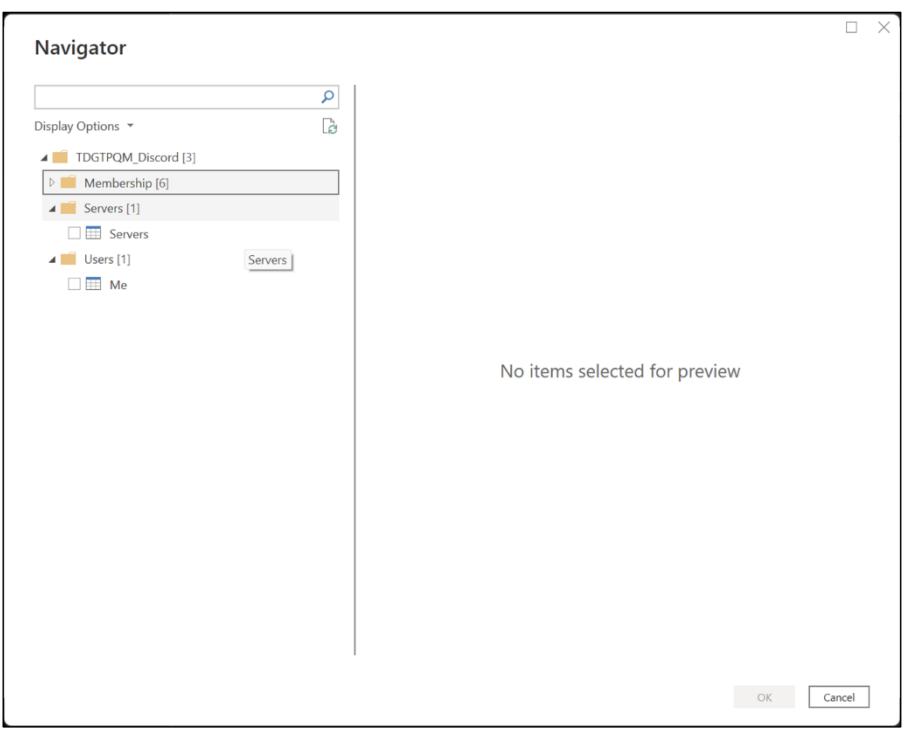